# **Инструкция по сервисному обслуживанию**

**Системы управления Logamatic 4121, 4122 и 4126**

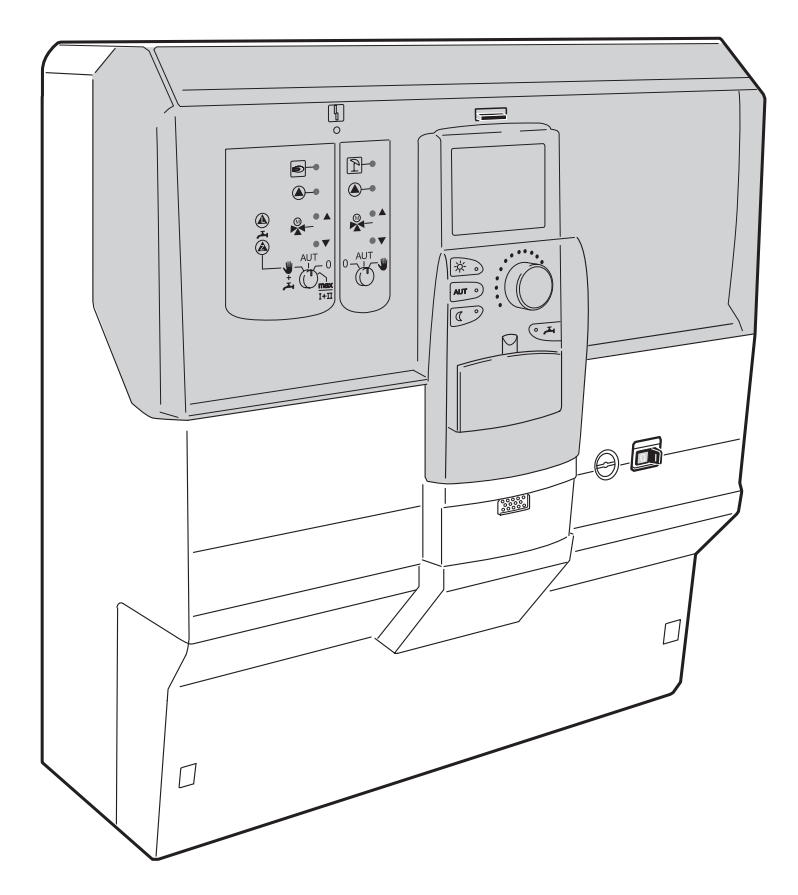

**Внимательно прочитайте перед пуском в эксплуатацию и сервисными работами**

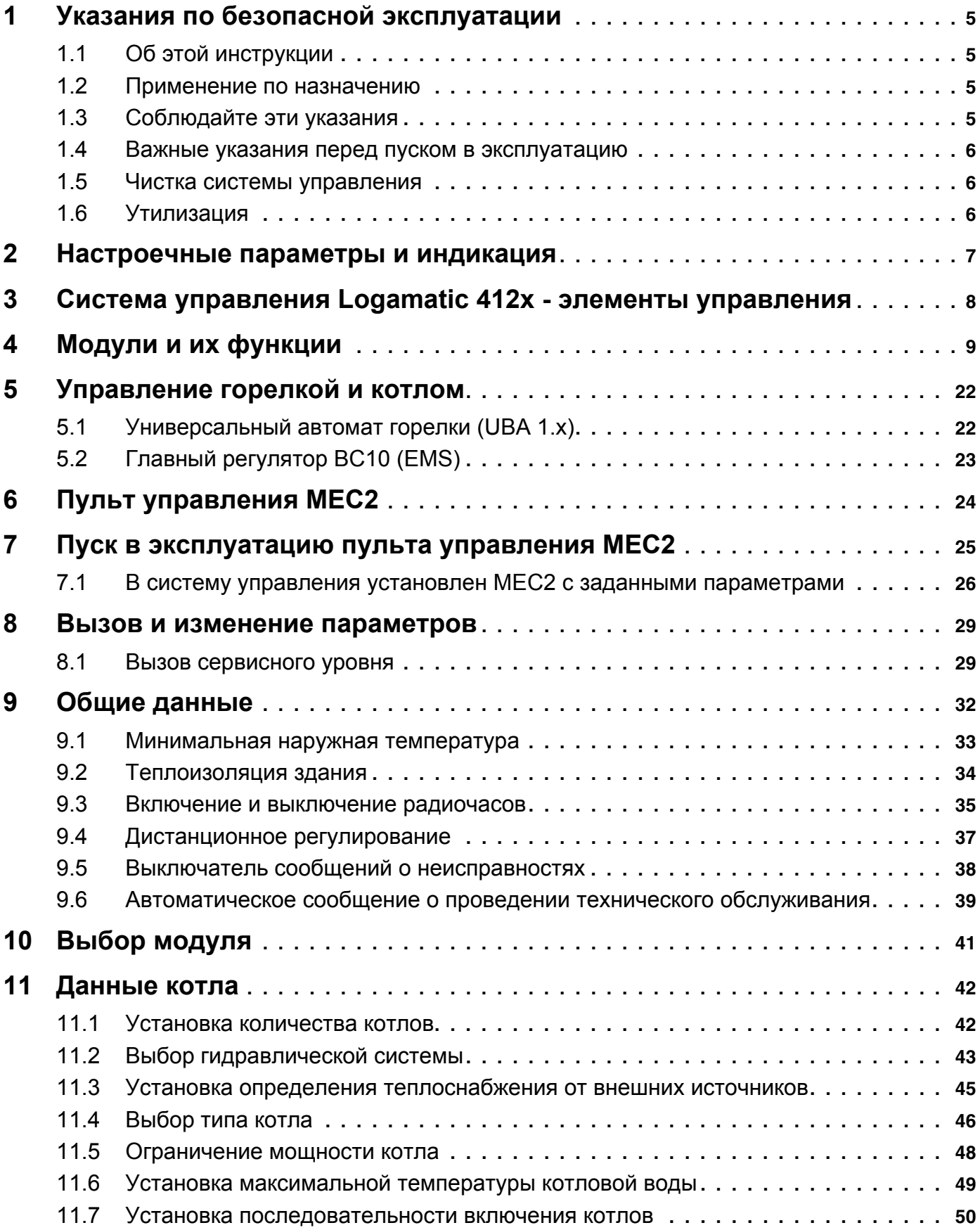

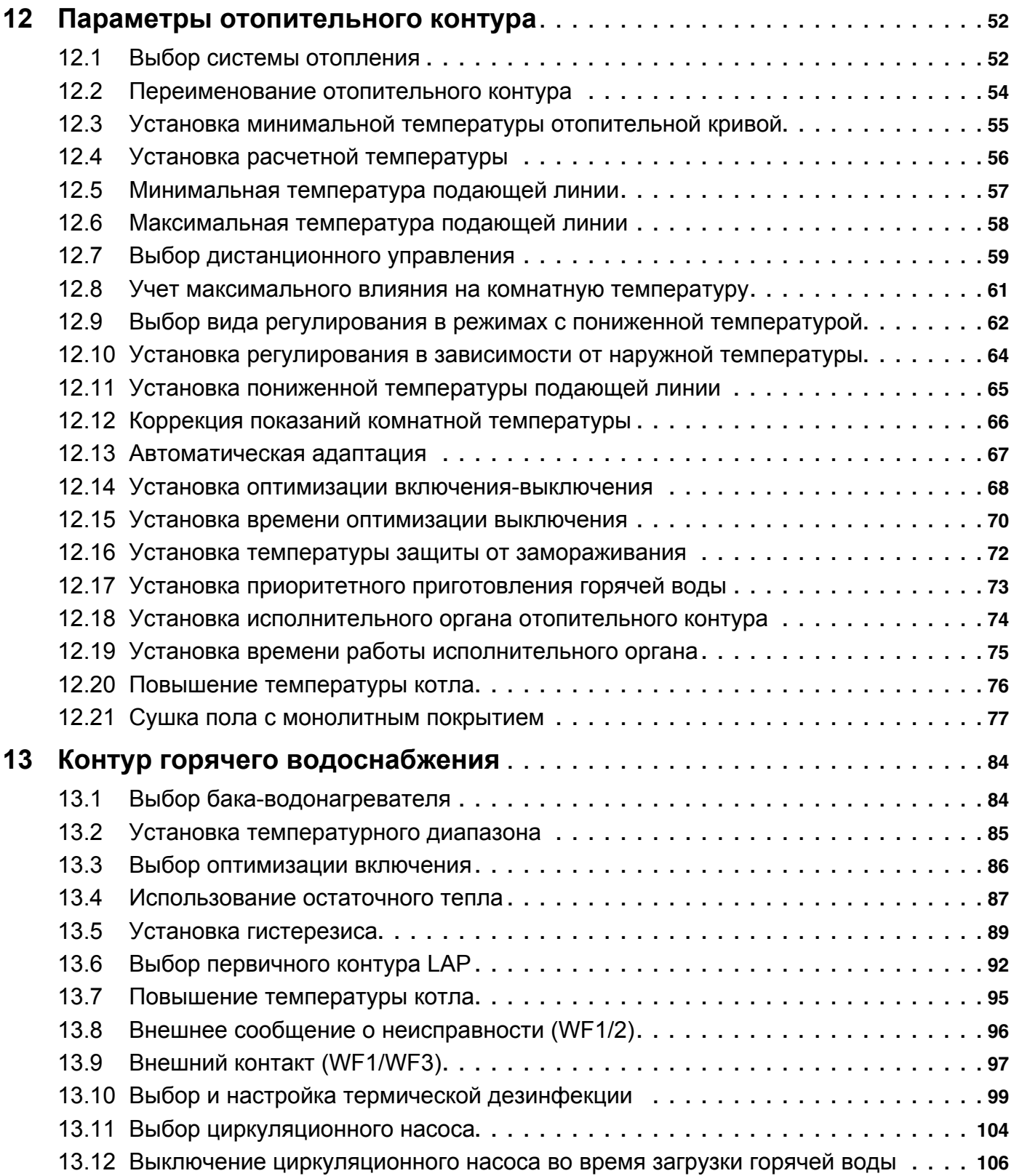

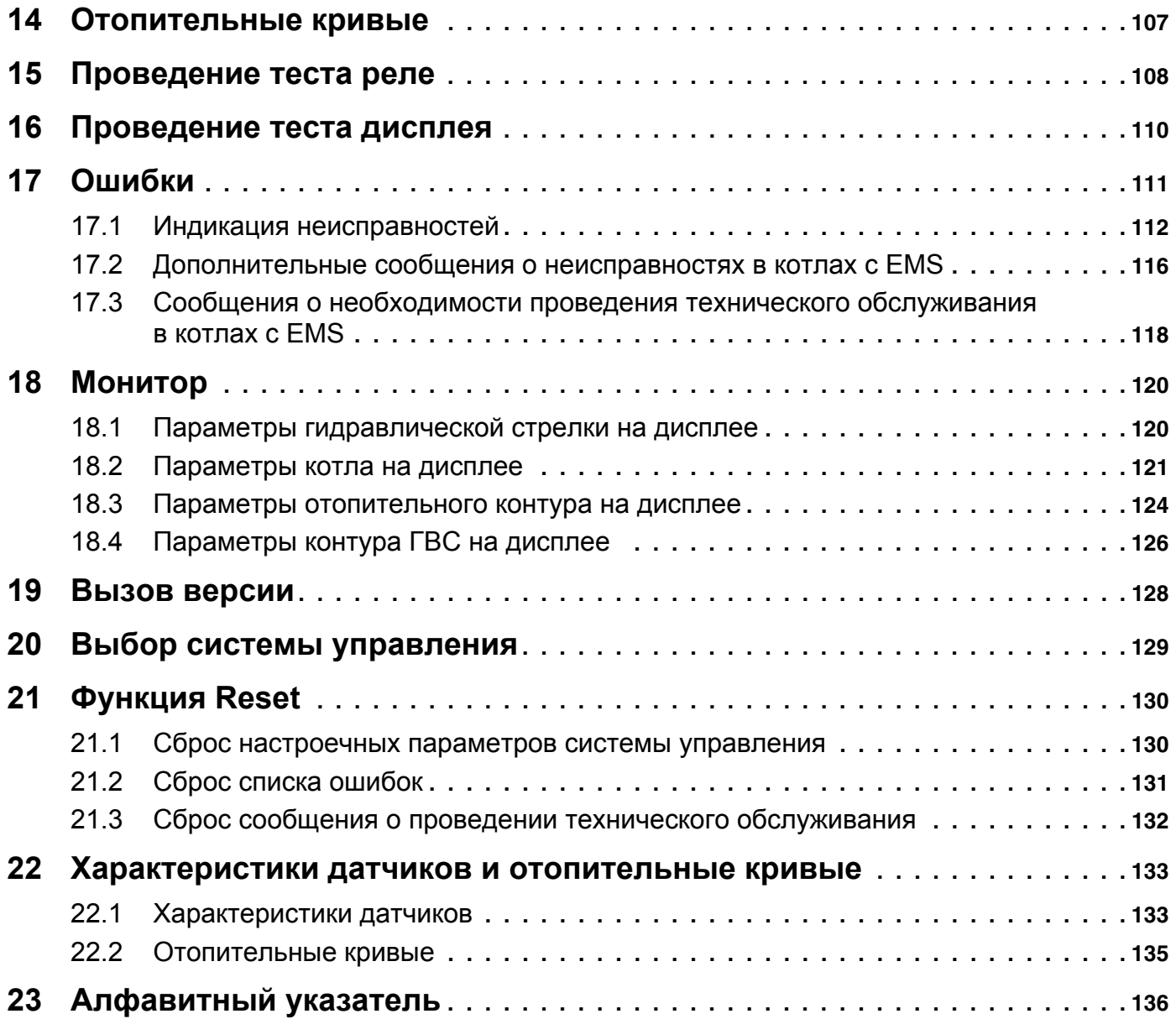

### **1 Указания по безопасной эксплуатации**

### **1.1 Об этой инструкции**

Настоящая инструкция содержит важную информацию о правильном и безопасном пуске в эксплуатацию и сервисном обслуживании систем управления Logamatic 4121, 4122 и 4126.

Инструкция по сервисному обслуживанию предназначена для специалистов, которые имеют специальное образование и опыт работы с отопительными установками и санитарно-техническим оборудованием. Проводите сервисные работы самостоятельно, только если Вы обладаете специальными знаниями и опытом работы в этой области.

• Объясните заказчику принцип действия и управление прибором.

### **1.2 Применение по назначению**

Системы управления Logamatic 4121, 4122 и 4126 предназначены только для регулирования и контроля отопительных установок в домах на одну или несколько семей.

### **1.3 Соблюдайте эти указания**

- Системы управления должны использоваться только по назначению и всегда находиться в исправном рабочем состоянии.
- ! Перед началом работ с системой управления внимательно прочитайте эту инструкцию по сервисному обслуживанию.

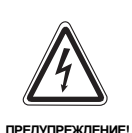

### **ОПАСНО ДЛЯ ЖИЗНИ**

из-за возможного поражения электрическим током.

- ! Следите за тем, чтобы все работы с электрическим оборудованием проводили только уполномоченные специалисты.
- ! Прежде чем открыть систему управления: отключить систему управления на всех фазах и обеспечить защиту от случайного включения.

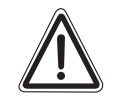

**ОСТОРОЖНО!**

### **ВОЗМОЖНО ПОВРЕЖДЕНИЕ ОБОРУДОВАНИЯ**

вследствие замерзания установки. Если отопительная установка выключена, то при отрицательных температурах она может замерзнуть.

! Защитите отопительную установку от замерзания, для чего из самой нижней точки трубопроводов отопления и горячего водоснабжения нужно слить воду.

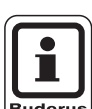

### **УКАЗАНИЕ ДЛЯ ПОТРЕБИТЕЛЯ**

Проверьте, чтобы было установлено устройство отключения от сети на всех фазах. В случае отсутствия его нужно установить.

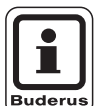

### **УКАЗАНИЕ ДЛЯ ПОТРЕБИТЕЛЯ**

Используйте только фирменные запчасти Будерус. Мы не несем ответственности за повреждения, возникшие в результате применения запасных частей, поставленных не фирмой Будерус.

Оборудование соответствует основным требованиям европейских норм и правил.

Соответствие подтверждено. Необходимые документы и оригинал декларации о соответствии хранятся на фирме-изготовителе.

Оставляем за собой право на изменения!

#### $1.4$ Важные указания перед пуском в эксплуатацию

- Перед включением системы управления нужно проверить, стоят ли переключатели на ней и на функциональных модулях в положении "AUT".
- Для информации потребителя в инструкции по эксплуатации системы управления имеется протокол наладки. Обязательно запишите в него все настройки, выполненные при пуске в эксплуатацию, а также соответствие отопительных контуров.

При включении: сначала включите систему управления, затем отопительный котел.

При выключении: сначала выключите отопительный котел, затем систему управления.

 $\bullet$ Следите за тем, чтобы происходил отбор тепла, иначе отопительный котел отключится, и затем появится сообщение о неисправности.

#### $1.5$ Чистка системы управления

• Систему управления можно чистить только влажной салфеткой.

#### $1.6$ Утилизация

- При утилизации упаковки системы управления соблюдайте экологические нормы.
- Замена системы управления должна производиться специальной организацией с соблюдением правил охраны окружающей среды. Перед утилизацией нужно вынуть литиевую батарейку, находящуюся в модуле СМ431, и утилизировать ее отдельно от системы управления.

### **2 Настроечные параметры и индикация**

Некоторые пункты меню появляются только при наличии определенных модулей и выполненных настроек.

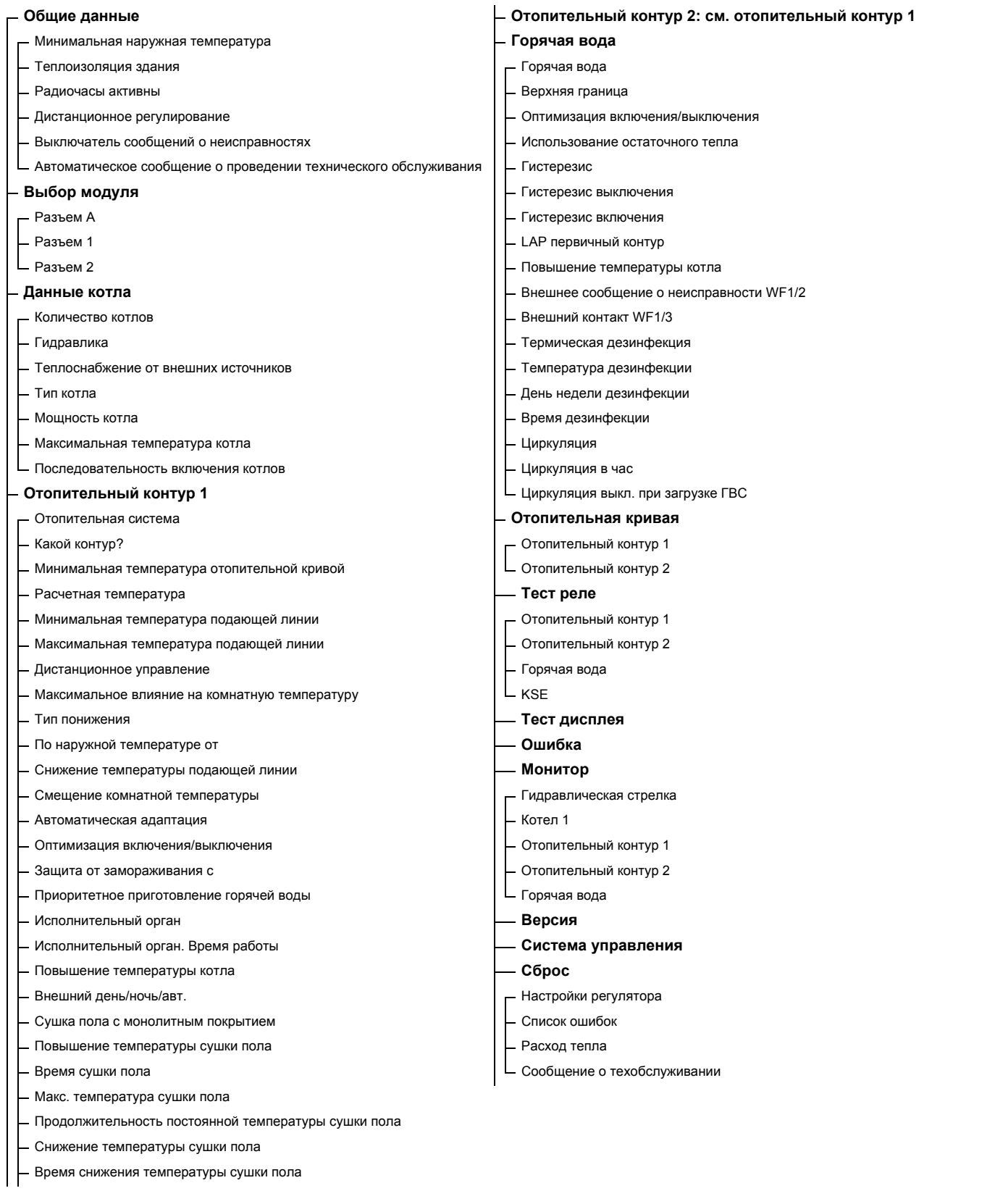

*Рис. 1 Настроечные параметры и индикация*

Оставляем за собой право на изменения!

### **3 Система управления Logamatic 412х - элементы управления**

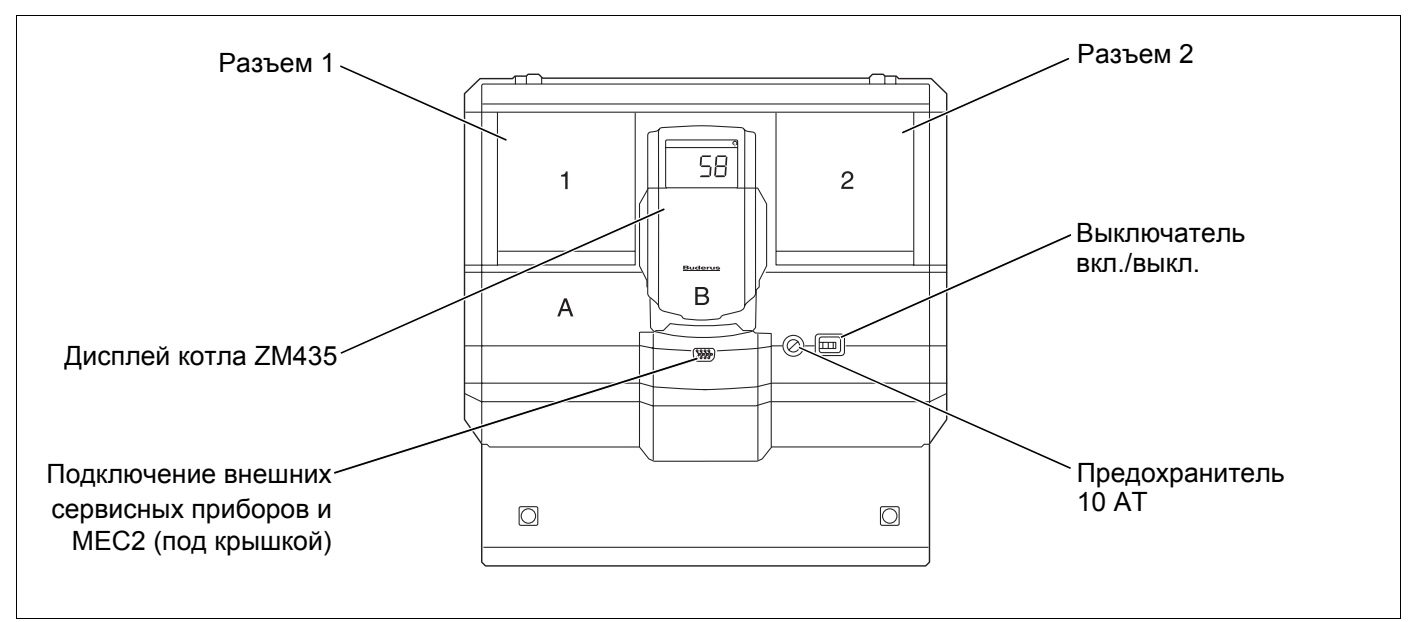

*Рис. 2 Элементы управления (на примере Logamatic 4122)*

## **УКАЗАНИЕ ДЛЯ ПОТРЕБИТЕЛЯ**

Система управления Logamatic 4122 может также поставляться с пультом управления MEC2.

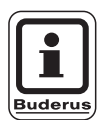

### **УКАЗАНИЕ ДЛЯ ПОТРЕБИТЕЛЯ**

На дисплее котла показана температура подающей линии системы.

### **Пример комплектации модулями**

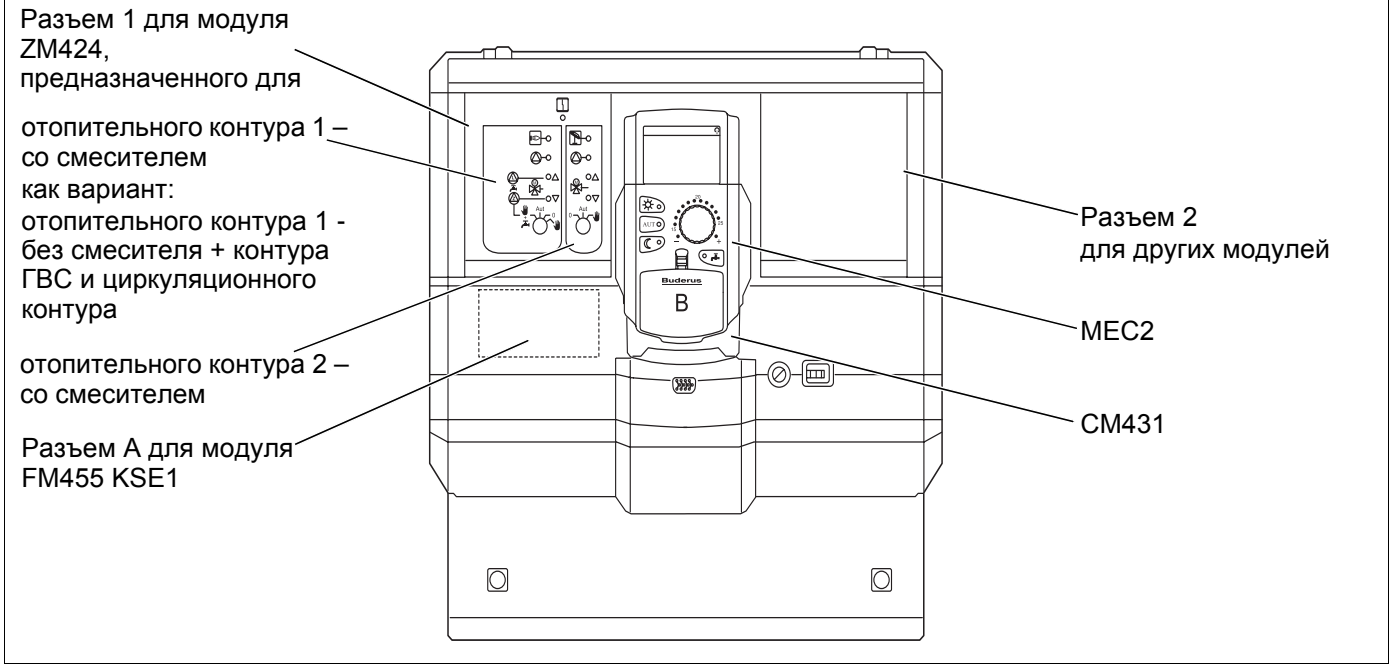

*Рис. 3 Комплектация модулями (на примере Logamatic 4121)*

Оставляем за собой право на изменения!

Buderu

#### $\boldsymbol{4}$ Модули и их функции

Здесь перечислены все модули, которыми укомплектованы или могут быть укомплектованы системы управления Logamatic 41xx.

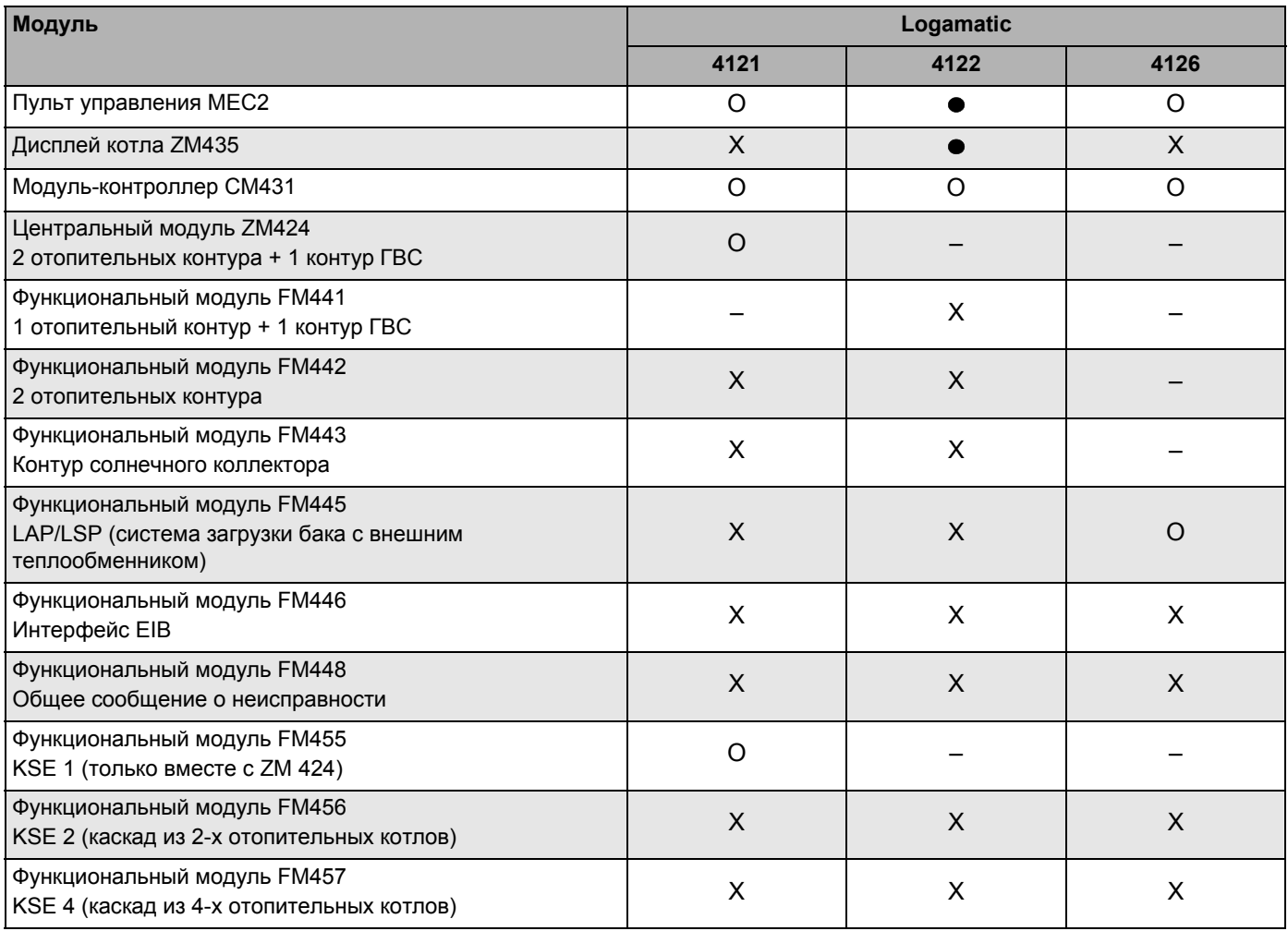

Таб. 1 Модули и их функции

- $\Omega$ = базовая комплектация
- $=$ в зависимости от исполнения в базовую комплектацию может входить пульт **управления MEC2 или дисплей котла** ZM435.
- X  $=$ дополнительная комплектация
- $=$ комплектация невозможна

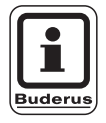

### УКАЗАНИЕ ДЛЯ ПОТРЕБИТЕЛЯ

Состав меню, показываемый на дисплее пульта управления МЕС2, зависит от установленных модулей и выполненных настроек.

Далее приведена информация по важнейшим модулям, которые могут быть установлены в систему управления.

Для модулей FM443, FM446 и FM448 имеется отдельная техническая документация.

## Модуль СМ431

#### Настройка адресов систем управления

Настройка адресов находится в системе управления Logamatic на модуле CM431 за пультом MEC2.

Снять МЕС2.

Отверткой установить номер адреса. Каждый адрес может быть задан только один раз. При повторной установке одного адреса появляется сообщение об ошибке.

- 1 система управления Настройка: выполнена на заводе = адрес 0
- 2 системы управления  $\sim$ Настройка системы управления 1: адрес 1 На системе управления 1 (Master) должен быть установлен модуль ZM424 или FM456/FM457. Настройка системы управления 2: адрес 2 (система управления на ведомом котле)
- 3 системы управления Настройка системы управления 1: адрес 1 На системе управления 1 (Master) должен быть установлен модуль ZM424 или FM456/FM457. Настройка системы управления 2: адрес 2 (система управления на ведомом котле) Настройка системы управления 3: адрес 3 (система управления на ведомом котле)
- Максимально возможная установка: 15 адресов

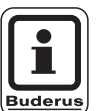

### УКАЗАНИЕ ДЛЯ ПОТРЕБИТЕЛЯ

Управление котла должно происходить от системы управления с адресом 1.

### Указания для систем управления на шине **ECOCAN-Bus**

Если на шину ECOCAN-Bus заведено несколько систем управления, то главная система управления Master (для ведущего котла) всегда только одна. Все остальные системы управления ей подчинены (Slaves).

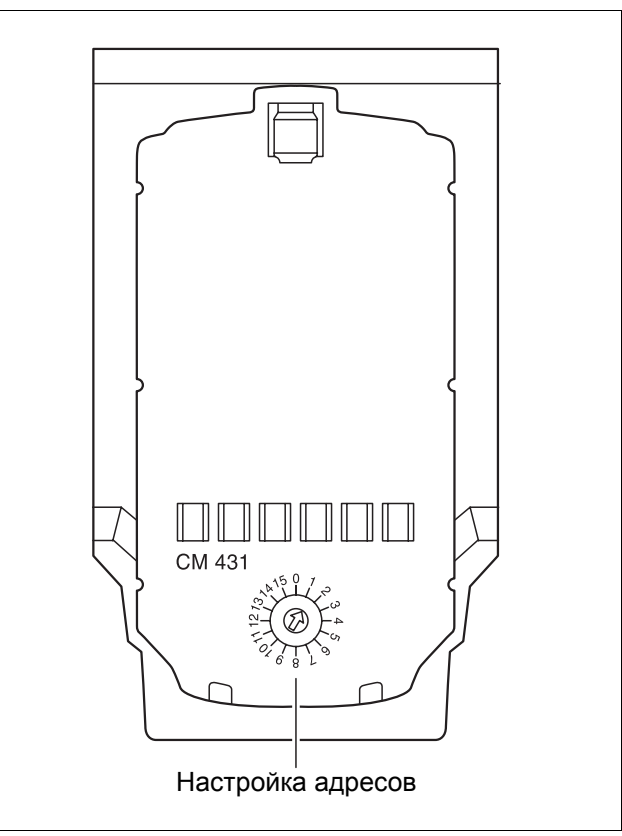

Puc.  $4$ Установка адреса

#### Master (система управления ведущего котла)

Система управления Master всегда берет на себя управление котлами, поэтому на ней установлены котловые модули (ZM424, FM455, FM456 или FM457).

Главная система управления Master всегда получает адрес 1.

Датчик наружной температуры всегда нужно подключать к системе управления Master. Задачей системы управления Master является контроль шины ECOCAN-Bus. Например, она выявляет одинаковую адресацию. Система управления Master собирает заданные значения со всех остальных систем управления и создает общее заданное значение.

#### Подчиненные системы управления Slaves (системы управления на ведомых котлах)

Все остальные системы управления на шине ECOCAN-Bus являются подчиненными (системы управления ведомых котлов). Ни одна из них не должна иметь адрес 1. Подчиненные системы управления должны иметь различные адреса > 1.

Каждый адрес может быть задан только один раз.

#### Нагрузочное сопротивление при соединении нескольких систем управления

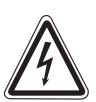

ПРЕДУПРЕЖДЕНИЕ!

### ОСТОРОЖНО: высокое напряжение!

Обесточьте систему управления аварийным выключателем системы отопления или удалив предохранитель из сети.

Для обеспечения бесперебойной передачи данных между несколькими системами управления необходимо установить нагрузочные сопротивления на двух системах управления, которые удалены друг от друга на наибольшее расстояние.

При наличии нескольких систем управления нагрузочное сопротивление должно быть установлено на обеих внешних системах управления.

Нагрузочное сопротивление находится сзади сетевого модуля NM482 и включается рычажным выключателем.

Заводская настройка:

рычажный выключатель S1 разомкнут = сопротивление отсутствует.

Пример установки нагрузочного сопротивления при наличии систем управления на ведомых котлах

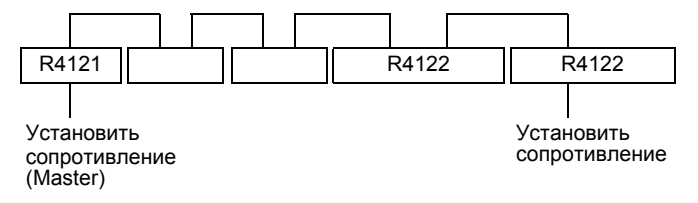

Оставляем за собой право на изменения!

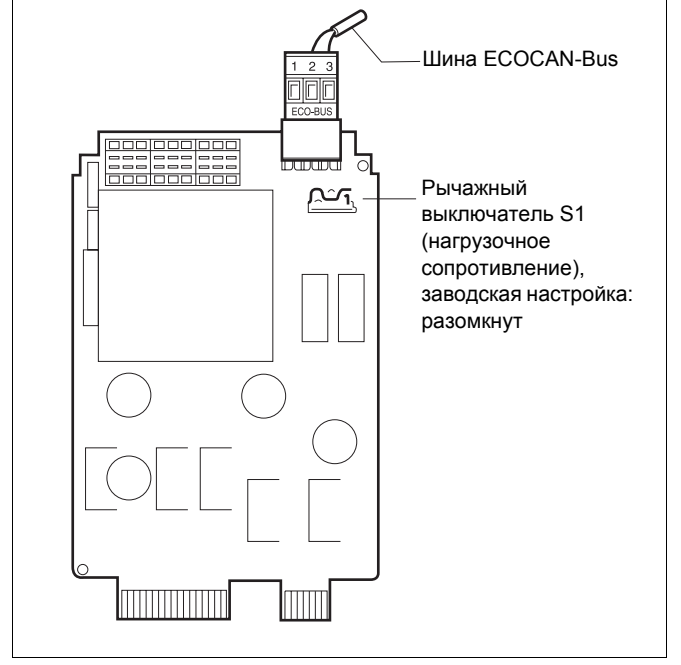

 $Puc.5$ Установка нагрузочного сопротивления

## **Центральный модуль ZM424**

Модуль ZM424 вместе с модулем FM455 входит в базовую комплектацию системы управления **Logamatic 4121.**

Модуль ZM424 всегда устанавливается в левый разъем 1. Модуль FM455 всегда устанавливается под ZM424 в разъем A.

Выключатели на модуле предназначены только для проведения сервисных работ и работ по техническому обслуживанию и воздействуют только на выходы с напряжением 230 В.

Если выключатели не стоят в положении автоматического режима, то на дисплей MEC2 выходит соответствующее сообщение, и загорается индикация о неисправности  $\vert \cdot \vert$ .

Не используйте выключатели для отключения установки на время Вашего отсутствия.

Для этой цели применяйте функцию Отпуск (см. инструкцию по эксплуатации Logamatic 4121, 4122 и 4126).

При ручном режиме функции регулирования системы продолжают работать.

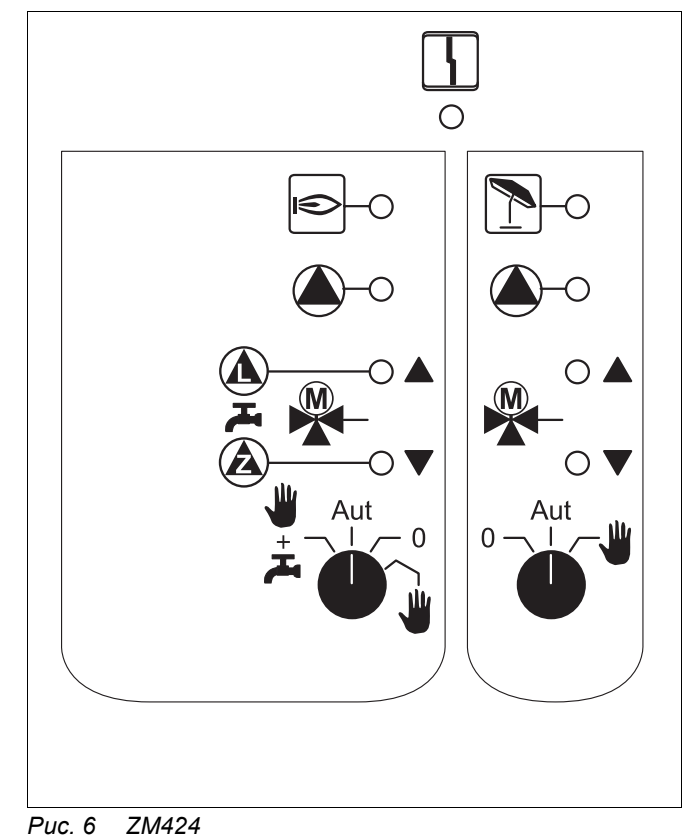

Индикация  $\begin{bmatrix} 1 \\ 1 \end{bmatrix}$  Общее сообщение о неисправности, например, ошибка потребителя, неисправность датчика, внешние неисправности, ошибка в электропроводке, внутренняя ошибка модуля, ручной режим. Сообщения о неисправностях появляются в виде текста на пульте управления MEC2.

#### **Светодиоды выполняемых функций**

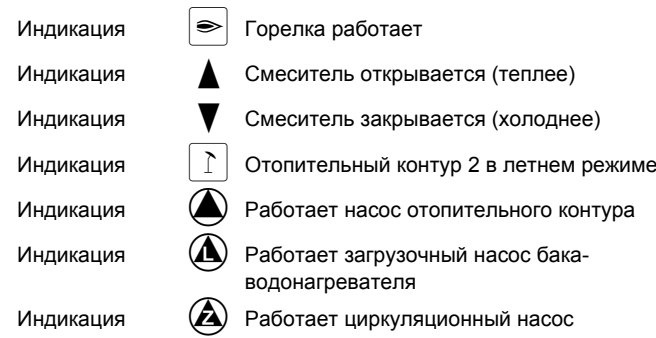

Оставляем за собой право на изменения!

### Функции отопительного контура и контура горячего водоснабжения

Переключатель отопительного контура и контура ГВС

для отопительного контура 1:

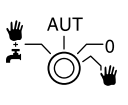

для отопительного контура 2:

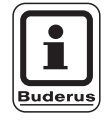

### УКАЗАНИЕ ДЛЯ ПОТРЕБИТЕЛЯ

В нормальном режиме переключатель должен стоять в положении "AUT".

Положения 0 и Ручной режим (V) предназначены только для установки особых параметров специалистами сервисной фирмы.

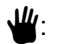

Включен насос отопительного контура. Смеситель обесточен, его управление может происходить вручную.

AUT: Отопительный контур и контур ГВС работают в автоматическом режиме.

 $0:$ Насос отопительного контура и, если имеется, загрузочный насос бака-водонагревателя, а также циркуляционный насос выключены. Смеситель обесточен. Функции регулирования остаются в силе.

 $\Psi$  +  $\mathbb{R}$  Включаются насос отопительного контура и загрузочный насос, если в меню "ГОР. ВОДА" (стр. 84) установлено "4000-БАК".

Светодиоды отражают текущие функции.

## Функциональный модуль **FM441**

Модуль FM441 управляет одним отопительным контуром и одним контуром горячего водоснабжения.

Выключатели на модуле предназначены только для проведения сервисных работ и работ по техническому обслуживанию и воздействуют только на выходы с напряжением 230 В.

Этот модуль может быть установлен только в систему управления Logamatic 4122.

Если выключатели не стоят в положении автоматического режима, то на дисплей МЕС2 выходит соответствующее сообщение, и загорается индикация о неисправности  $\vert \cdot \vert$ .

Не используйте выключатели для отключения установки на время Вашего отсутствия.

Для этой цели применяйте функцию Отпуск (см. инструкцию по эксплуатации Logamatic 4121. 4122 и 4126).

При ручном режиме функции регулирования системы продолжают работать.

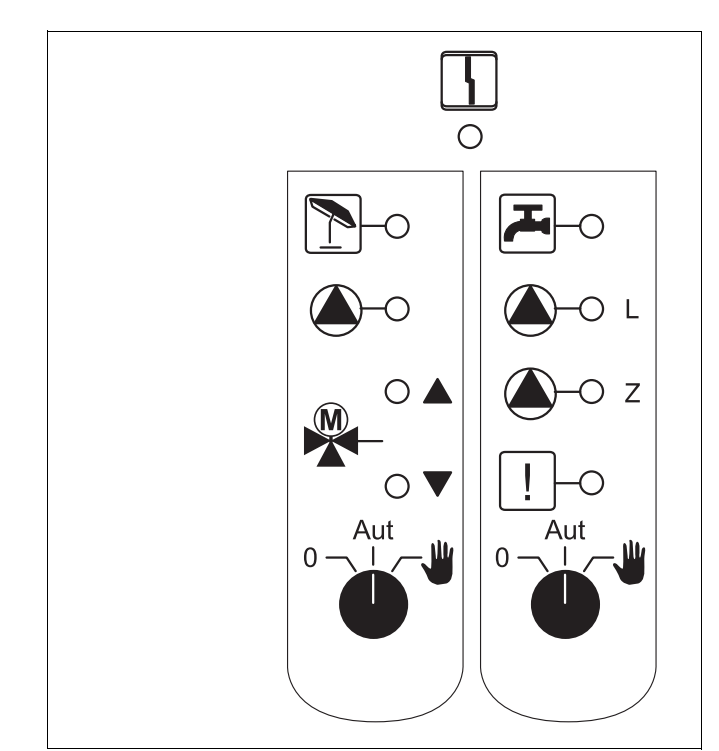

#### Puc. 7 **FM441**

Индикация

Общее сообщение о неисправности, например, ошибка потребителя, неисправность датчика, внешние неисправности, ошибка в электропроводке, внутренняя ошибка модуля, ручной режим. Сообщения о неисправностях появляются в виде текста на пульте управления МЕС2.

#### Светодиоды выполняемых функций

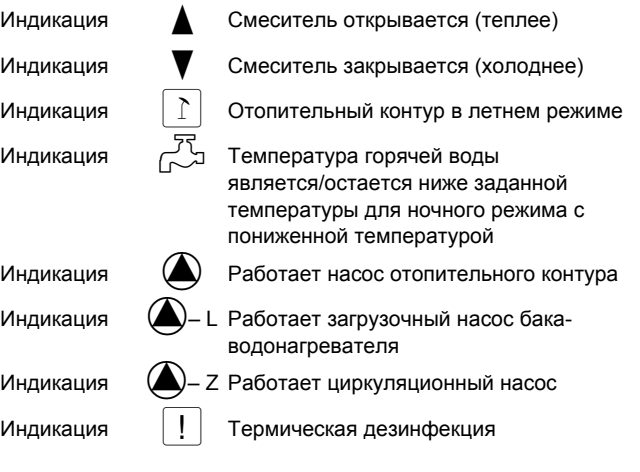

### **Функции отопительного контура и контура горячего водоснабжения**

**Переключатель отопительного контура и контура ГВС**

для отопительного контура 1: B

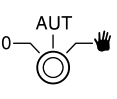

для контура горячего водоснабжения: B

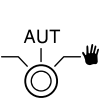

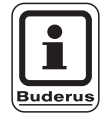

### **УКАЗАНИЕ ДЛЯ ПОТРЕБИТЕЛЯ**

В нормальном режиме переключатель должен стоять в положении "AUT".

Положения **<sup>0</sup>** <sup>и</sup> **Ручной режим** (3) предназначены только для установки особых параметров специалистами сервисной фирмы.

- Включены насос отопительного контура или загрузочный насос бака-водонагревателя. Смеситель обесточен, его управление может происходить вручную.
- AUT: Отопительный контур или контур ГВС работают в автоматическом режиме.
- 0: Выключены только насос отопительного контура или загрузочный насос бакаводонагревателя, а также циркуляционный насос. Смеситель обесточен.

Функции регулирования остаются в силе.

Светодиоды отражают текущие функции.

Оставляем за собой право на изменения!

## **Функциональный модуль FM442**

Модуль FM442 управляет двумя независимыми друг от друга отопительными контурами со смесителем.

В систему управления могут быть установлены два таких модуля.

Выключатели на модуле предназначены только для проведения сервисных работ и работ по техническому обслуживанию и воздействуют только на выходы с напряжением 230 В.

Если выключатели не стоят в положении автоматического режима, то на дисплей MEC2 выходит соответствующее сообщение, и загорается индикация о неисправности  $\vert \cdot \vert$ .

Не используйте выключатели для отключения установки на время Вашего отсутствия.

Для этой цели применяйте функцию Отпуск (см. инструкцию по эксплуатации Logamatic 4121, 4122 и 4126).

При ручном режиме функции регулирования системы продолжают работать. *Рис. 8 FM442*

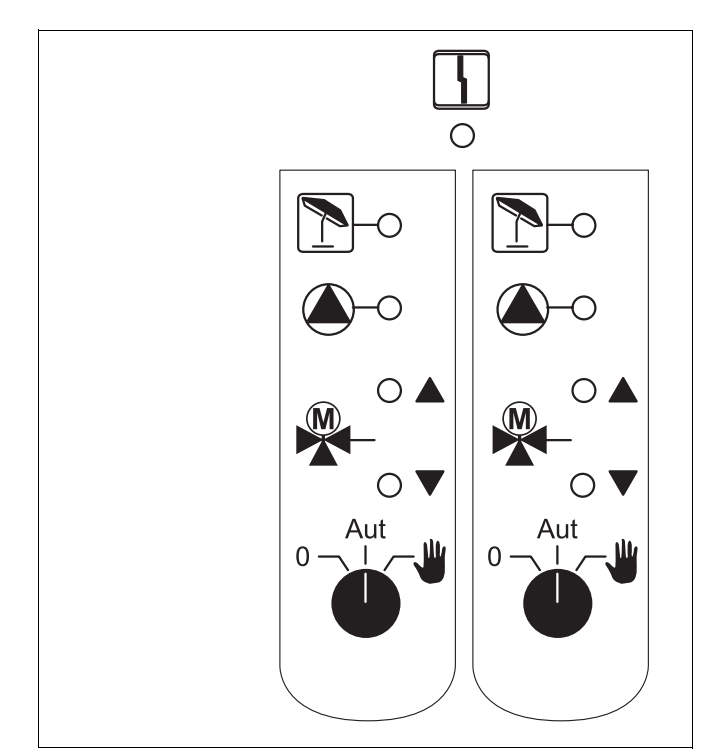

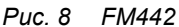

Индикация  $\vert \frac{1}{2} \vert$  Общее сообщение о неисправности, например, ошибка потребителя, неисправность датчика, внешние неисправности, ошибка в электропроводке, внутренняя ошибка модуля, ручной режим. Сообщения о неисправностях появляются в виде текста на пульте управления MEC2.

#### **Светодиоды выполняемых функций**

Индикация **A** Смеситель открывается (теплее)

Индикация V Смеситель закрывается (холоднее)

Индикация  $|\Gamma|$  Отопительный контур в летнем режиме

Индикация (4) Работает насос отопительного контура

Оставляем за собой право на изменения!

### **Функции отопительного контура**

**Переключатель отопительного контура**

для отопительного контура 1 и отопительного контура 2: B

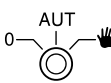

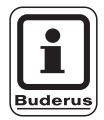

### **УКАЗАНИЕ ДЛЯ ПОТРЕБИТЕЛЯ**

В нормальном режиме переключатель должен стоять в положении "AUT".

Положения **<sup>0</sup>** <sup>и</sup> **Ручной режим** (3) предназначены только для установки особых параметров специалистами сервисной фирмы.

- Включен насос отопительного контура. Смеситель обесточен, его управление может происходить вручную.
- AUT: Отопительный контур работает в автоматическом режиме.
- 0: Выключен только насос отопительного контура. Смеситель обесточен. Функции регулирования остаются в силе.

Светодиоды отражают текущие функции.

### Функциональный модуль **FM445**

Модуль FM445 управляет контуром горячего водоснабжения через систему загрузки бакаводонагревателя.

Он вставляется в крайний справа разъем (разъем 2) на системе управления, только при таком положении будет обеспечено питание остальных модулей. Этот модуль может быть установлен только в том случае, если в системе управления отсутствует FM441.

Выключатели на модуле предназначены только для проведения сервисных работ и работ по техническому обслуживанию и воздействуют только на выходы с напряжением 230 В.

Если выключатели не стоят в положении автоматического режима, то на дисплей МЕС2 выходит соответствующее сообщение, и загорается индикация о неисправности  $\vert \cdot \vert$ .

Не используйте выключатели для отключения установки на время Вашего отсутствия.

Для этой цели применяйте функцию Отпуск (см. инструкцию по эксплуатации Logamatic 4121, 4122 и 4126).

При ручном режиме функции регулирования системы продолжают работать.

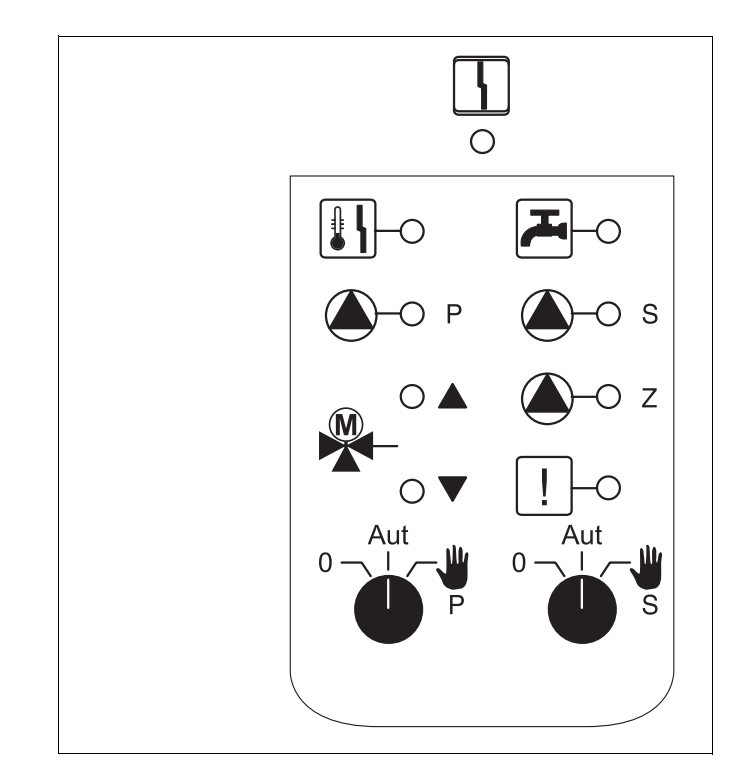

**FM445**  $Puc.9$ 

Индикация

Общее сообщение о неисправности, например, ошибка потребителя, неисправность датчика, внешние неисправности, ошибка в электропроводке, внутренняя ошибка модуля, ручной режим. Сообщения о неисправностях появляются в виде текста на пульте управления МЕС2.

#### Светодиоды выполняемых функций

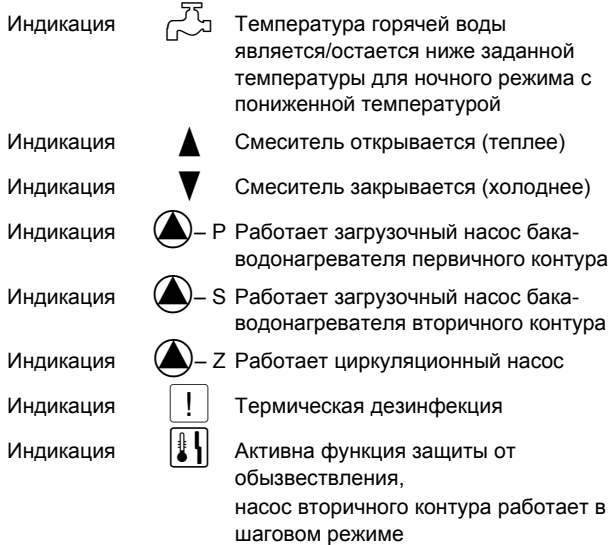

### **Функции контура горячего водоснабжения**

**Переключатель контура горячего водоснабжения**

для первичного контура:

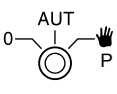

 $\begin{array}{c}\n\overline{AUT} \\
0\n\end{array}$   $\begin{array}{c}\n\overline{B} \\
\overline{S}\n\end{array}$ 

для вторичного контура:

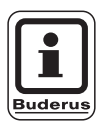

### **УКАЗАНИЕ ДЛЯ ПОТРЕБИТЕЛЯ**

В нормальном режиме переключатель должен стоять в положении "AUT".

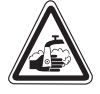

### **ОПАСНОСТЬ ОЖОГА**

**ПРЕДУПРЕЖДЕНИЕ!** Во время ручного режима существует опасность ожога. Всегда сначала открывайте кран холодной воды и только после этого добавляйте горячую воду.

Положения **<sup>0</sup>** <sup>и</sup> **Ручной режим** (3) предназначены только для установки особых параметров специалистами сервисной фирмы.

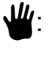

 $\Psi$ : Включены вторичный/первичный насос. Смеситель обесточен, его управление может происходить вручную.

- AUT: Загрузочная система баков-водонагревателей работает в автоматическом режиме.
- 0: Выключены насосы первичного, вторичного контуров и циркуляционный насос. Смеситель обесточен. Функции регулирования остаются в силе.

Светодиоды отражают текущие функции.

### Функциональные модули **FM456 и FM457**

Эти KSE-модули могут управлять несколькими настенными котлами Будерус с UBA 1.х или EMS/UBA3 (FM456: до 2 котлов; FM457: до 4 котлов). Настенные котлы могут быть разной мощности.

В систему управления Logamatic 4122 могут быть установлены два таких модуля (информацию по шине ECOCAN-Bus для систем управления с FM456/FM457 см. в главе Модули. СМ431).

Другие функции модулей:

**FM456 или FM457 может управлять одним** отопительным контуром без смесителя. Дистанционное управление таким отопительным контуром невозможно. Насос для этого отопительного контура подключается к выходу насоса с напряжением 230 В.

Датчик наружной температуры или датчик температуры котловой воды модуля активны, только если модуль с этими датчиками будет установлен первым, если смотреть слева.

Через вход 0 - 10 В возможно внешнее подключение заданного значения. Напряжение на этом входе 10 В соответствует 90 °С. Напряжение 0.6 В соответствует 10 °С (рис. 11). Речь идет о линейной функции.

Выход общего сообщения о неисправности: Все неисправности системы управления приводят к включению этого выхода. Например, через беспотенциальный контакт этого выхода может быть включена пампа

Выключатели на модулях предназначены только для проведения сервисных работ и работ по техническому обслуживанию и воздействуют только на выходы с напряжением 230 В.

Если выключатели не стоят в положении автоматического режима, то на дисплей МЕС2 выходит соответствующее сообщение, и загорается индикация о неисправности  $\vert \, \cdot \, \vert$ .

Не используйте выключатели для отключения установки на время Вашего отсутствия.

Для этой цели используйте функцию Отпуск (см. соответствующую главу инструкции по эксплуатации Logamatic 4121, 4122 и 4126).

При ручном режиме функции регулирования системы продолжают работать.

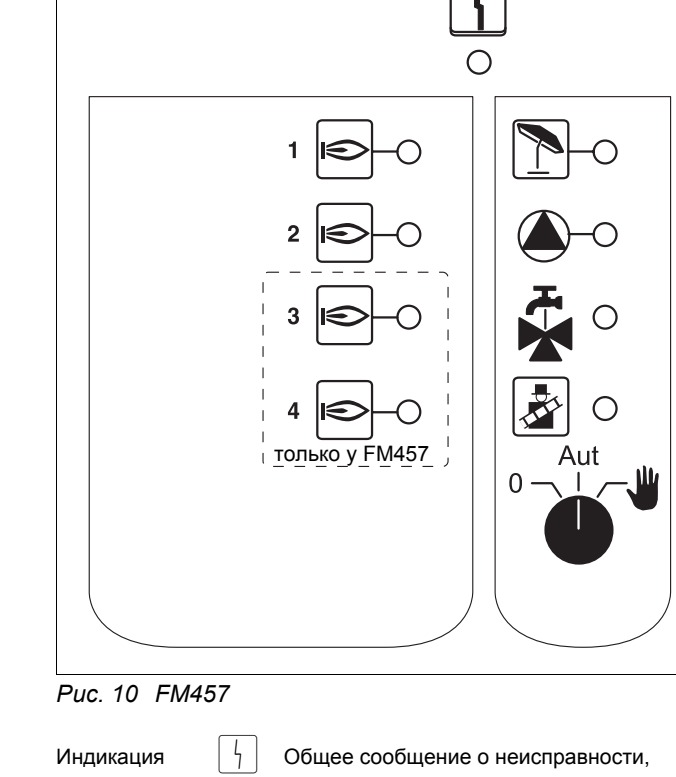

например, ошибка потребителя. неисправность датчика, внешние неисправности, ошибка в электропроводке, внутренняя ошибка модуля, ручной режим. Сообщения о неисправностях появляются в виде текста на пульте управления МЕС2.

#### Светодиоды выполняемых функций

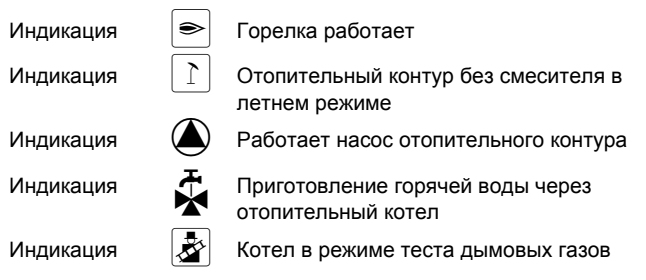

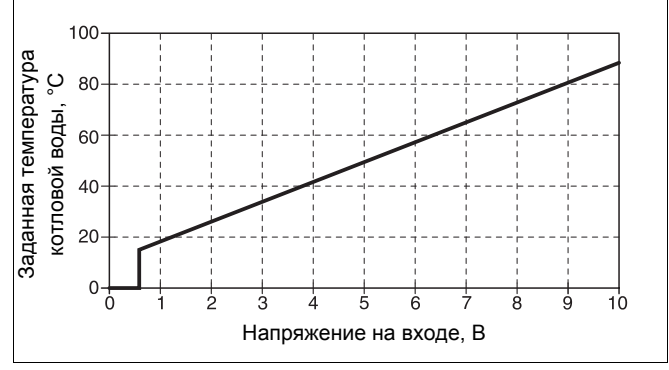

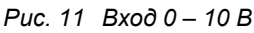

Оставляем за собой право на изменения!

Buderus Heiztechnik GmbH · http://www.heiztechnik.buderus.de

Инструкция по сервисному обслуживанию Logamatic 4121, 4122 и 4126 • Издание 03/2004

### **Проволочная перемычка**

С помощью проволочной перемычки производится конфигурация модуля:

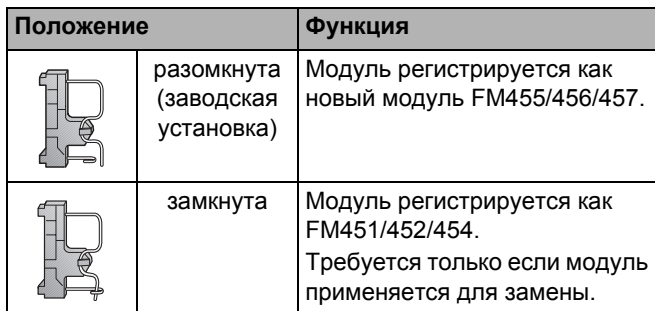

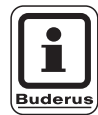

### **УКАЗАНИЕ ДЛЯ ПОТРЕБИТЕЛЯ**

При работе с EMS проволочная перемычка должна быть разомкнута.

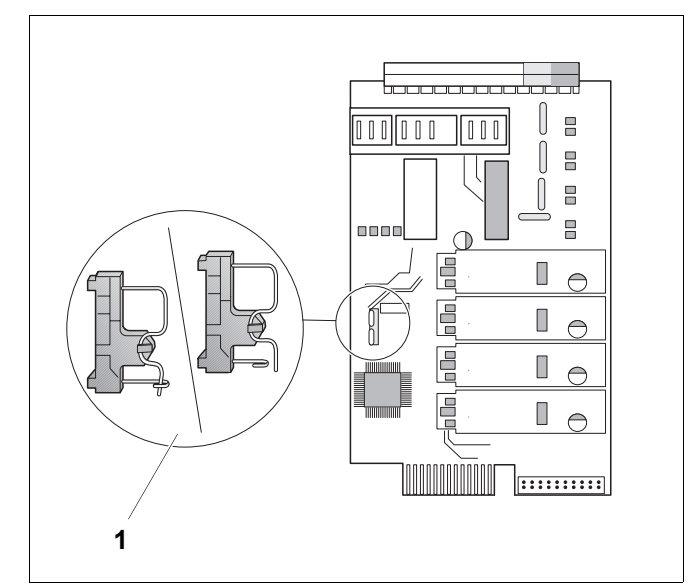

*Рис. 12 Проволочная перемычка (например, у FM457)*

### **Функции отопительного контура**

**Переключатель отопительного контура**

для отопительного контура:

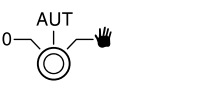

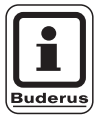

### **УКАЗАНИЕ ДЛЯ ПОТРЕБИТЕЛЯ**

В нормальном режиме переключатель должен стоять в положении "AUT".

Положения **<sup>0</sup>** <sup>и</sup> **Ручной режим** (3) предназначены только для установки особых параметров специалистами сервисной фирмы.

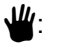

 $\Psi$ : Включен насос отопительного контура.

- AUT: Отопительный контур работает в автоматическом режиме.
- 0: Выключен насос отопительного контура. Функции регулирования остаются в силе.

Светодиоды отражают текущие функции.

## **5 Управление горелкой и котлом**

Настенные котлы Будерус оснащены универсальным автоматом горелки UBA 1.x или UBA 3. UBA 1.x имеет собственный пульт управления.

Управление настенных котлов с UBA 3 аналогично управлению напольных котлов с EMS (Energie-Management-System) и осуществляется главным регулятором BC10.

В разных случаях используются приведенные здесь обозначения.

Маркировка котлов приведена на стр. 93.

### **5.1 Универсальный автомат горелки (UBA 1.x)**

UBA 1.x устанавливается в настенные котлы, в которых нагрев воды для ГВС происходит в баке или через внутренний теплообменник проточного типа (комбинированный прибор).

Обе функции могут быть заданы на пульте управления MEC2.

В нормальном режиме (работа с пультом управления MEC2) установка температуры котловой воды на UBA не имеет значения. Если связь с системой управления нарушена, то используется значение температуры, установленное на регуляторе температуры котловой воды на UBA (см. рис. 13).

Поэтому настройку регулятора температуры нужно выбирать таким образом, чтобы в случае неисправности она не привела к перегреву воды в отопительном контуре или в контуре горячего водоснабжения (см. техническую документацию на UBA).

|                                | Настенные<br>котлы без<br><b>EMS</b> | <b>Настенные</b><br><b>КОТЛЫ</b><br>c EMS | Напольные<br>котлы с EMS           |
|--------------------------------|--------------------------------------|-------------------------------------------|------------------------------------|
| Блок<br>управления<br>горелкой | UBA 1.x                              | UBA <sub>3</sub>                          | <b>EMS-автомат</b><br>горения SAFe |
| Основное<br>управление         | UBA 1.x                              | Главный регулятор ВС10                    |                                    |
| Обозначение                    | "UBA"                                | "EMS/UBA 3"                               | "EMS/SAFe"                         |

*Таб. 2 Обозначение типов котла*

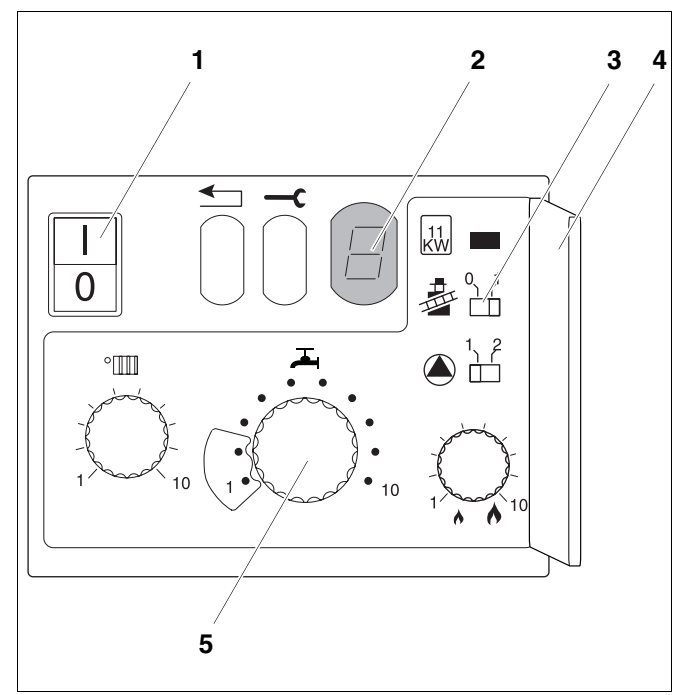

*Рис. 13 Элементы управления UBA 1.x*

- *Роз. 1: сетевой выключатель*
- *Роз. 2: дисплей*
- *Роз. 3: кнопка контроля дымовых газов*
- *Роз. 4: крышка 2-го уровня управления*
- *Роз. 5: регулятор температуры котловой воды (регулятор температуры горячей воды)*

Оставляем за собой право на изменения!

### **5.2 Главный регулятор BC10 (EMS)**

Главный регулятор BC10 осуществляет основное управление отопительными котлами с EMS/UBA 3 или EMS/SAFe.

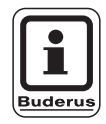

### **УКАЗАНИЕ ДЛЯ ПОТРЕБИТЕЛЯ**

Другие функции могут быть заданы на пульте управления MEC2.

Обе ручки управления должны стоять в положении "Aut" (иначе появится сообщение о неисправности).

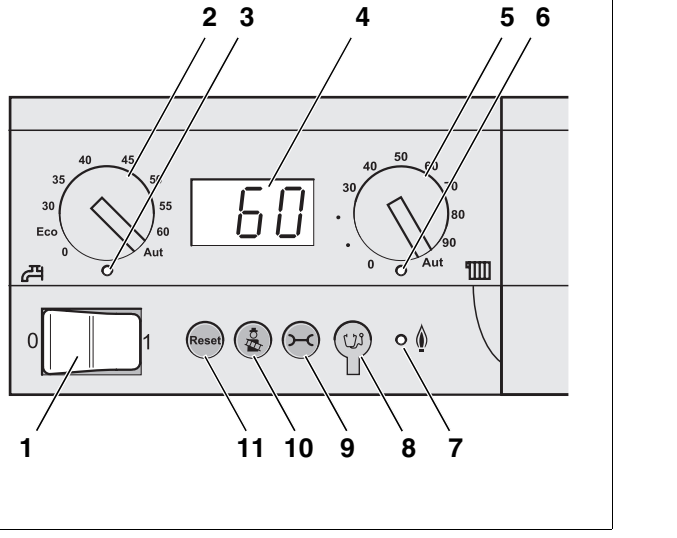

- *Рис. 14Элементы управления BC10*
- *Роз. 1: пусковой выключатель*
- *Роз. 2: ручка управления для заданной температуры горячей воды*
- *Роз. 3: светодиод "Приготовление горячей воды"*
- *Роз. 4: дисплей для индикации состояния*
- *Роз. 5: ручка управления для максимальной температуры котловой воды в режиме отопления*
- *Роз. 6: светодиод "Запрос на тепло"*
- *Роз. 7: светодиод "Горелка" (вкл./выкл.)*
- *Роз. 8: штекер для проведения диагностики*
- *Роз. 9: кнопка "Индикация состояния"*
- *Роз. 10: кнопка "Тест дымовых газов"*
- *Роз. 11: кнопка "Сброс" (кнопка подавления помех)*

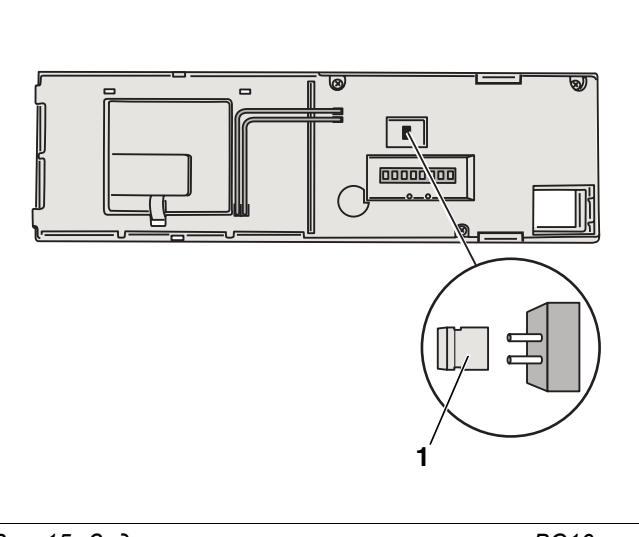

*Рис. 15 Задняя сторона главного регулятора BC10 Роз. 1: перемычка для ограничения мощности*

**Установка ограничения мощности**

На задней стороне главного регулятора имеется перемычка, с помощью которой можно ограничить мощность отопительного котла до 11 кВт (или до 50 кВт при больших мощностях котла).

- ! Демонтировать главный регулятор.
- ! Снять перемычку (рис. 15, **поз. 1**), если требуется ограничить мощность котла.

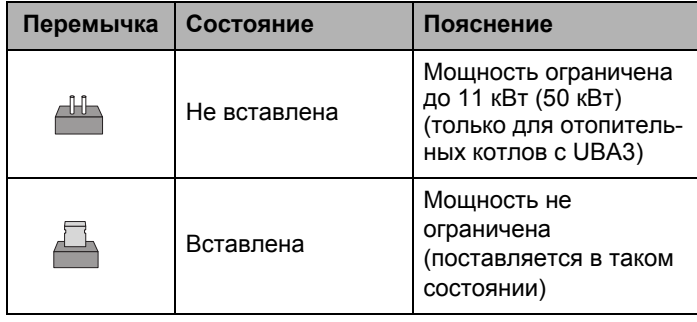

Оставляем за собой право на изменения!

## **6 Пульт управления MEC2**

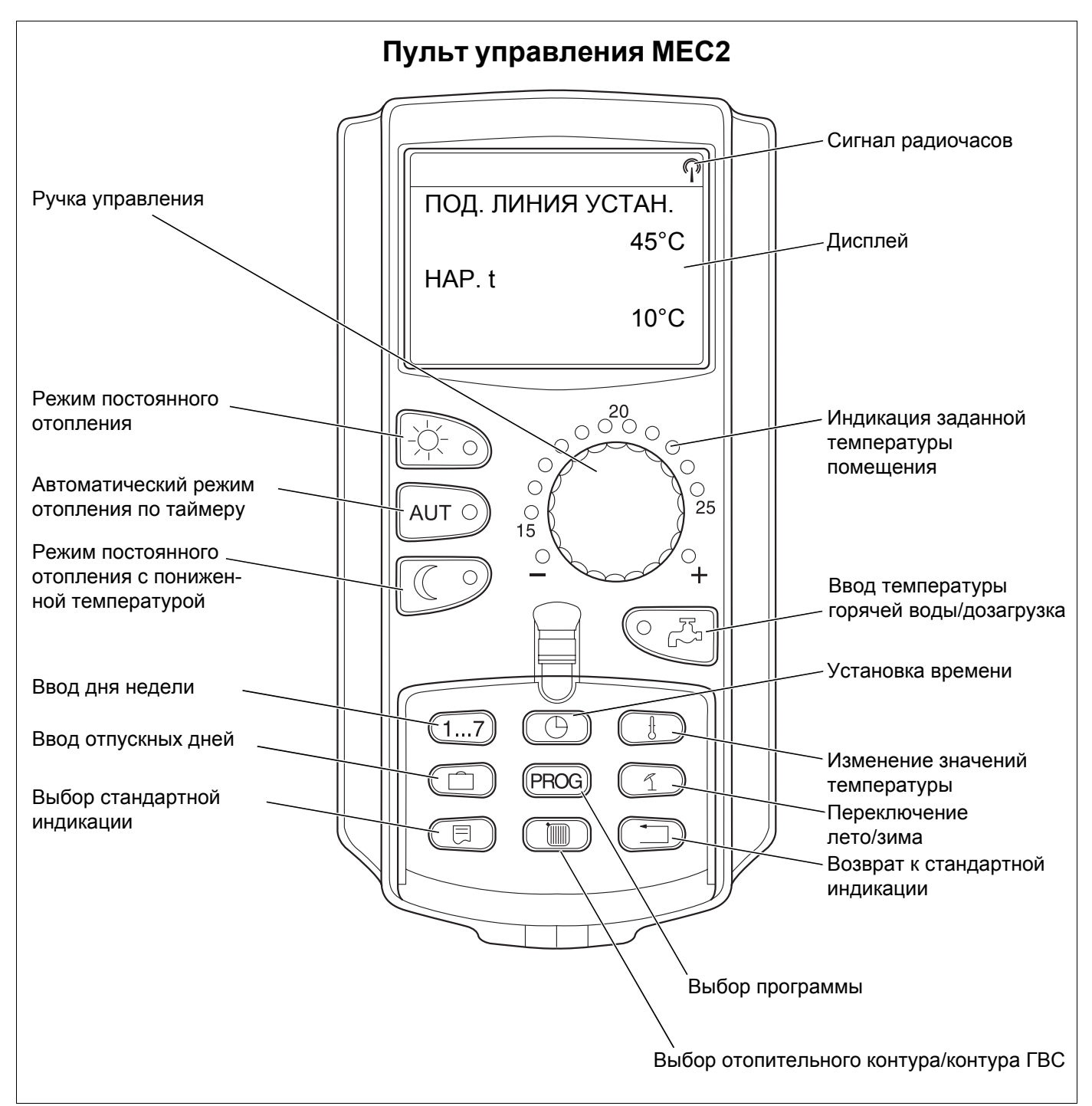

#### *Рис. 16 Пульт управления MEC2*

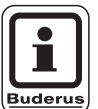

### **УКАЗАНИЕ ДЛЯ ПОТРЕБИТЕЛЯ**

Пульты управления MEC2 и RC30 не должны использоваться одновременно.

! Для управления отопительными установками с Logamatic 4000 применяйте только MEC2.

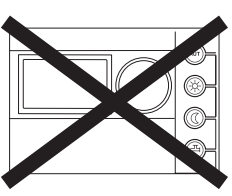

## **7 Пуск в эксплуатацию пульта управления MEC2**

Пульт MEC2 можно применять во всех системах управления серии Logamatic 4000.

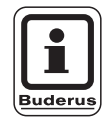

### **УКАЗАНИЕ ДЛЯ ПОТРЕБИТЕЛЯ**

Если система управления имеет котловой дисплей, то для ее настройки нужно использовать пульт управления MEC2 на главной системе управления Master.

Пульт управления MEC2 может быть установлен:

- **–** непосредственно в систему управления или
- **–** в настенный держатель как дистанционное управление или
- **–** подключен к адаптеру с отдельным блоком питания.

После подключения MEC2 к сети начинается процесс инициализации.

На дисплее появляется строка "MEC ИНИЦИАЛИЗИРУЕТСЯ".

После этого ненадолго появляется сообщение с указанием адреса системы управления.

Если MEC2 установлен в систему управления или в настенный держатель, то он автоматически распознает, с какой системой управления соединен (автоматическая идентификация). Систему управления выбирать не нужно.

На дисплее появляются различные сообщения, в зависимости от того, какой пульт вставлен в систему управления:

#### **В систему управления вставлен новый МЕС2**

Если установлен совершенно новый MEC2, то после налаживания связи с системой управления параметры загружаются непосредственно из этой системы. На дисплее появляется строка "ПАРАМЕТРЫ МОНИТОРА ОТ РЕГУЛЯТОРА ПРИНИМАТЬ".

### MEC ИНИЦИАЛИЗИРУЕТСЯ

СОЕДИНЕНИЕ С РЕГУЛЯТОРОМ АДРЕС XX УСПЕШНО

ПАРАМ. МОНИТОРА

ОТ РЕГУЛЯТОРА ПРИНИМАТЬ

Оставляем за собой право на изменения!

#### МЕС2 установлен в другую систему управления

Если на МЕС2 установлена неизвестная системе управления версия программного обеспечения. то на дисплее появляется строка "НЕОПОЗН. РЕГУЛЯТОР".

• Вынуть МЕС2 из системы управления и поменять на другой с подходящей версией программного обеспечения.

#### $7.1$ В систему управления установлен МЕС2 с заданными параметрами

После установки МЕС2 в систему управления сначала появляются оба эти сообщения.

НЕОПОЗНАН. **PFLYDATOP** 

**MEC ИНИЦИАЛИЗИРУЕТСЯ** 

СОЕДИНЕНИЕ С **РЕГУЛЯТОРОМ** АДРЕС XX **УСПЕШНО** 

ДРУГОЙ ТИП РЕГУЛЯТОРА КНОПКА НОЧЬ **ПРИЕМ** 

ДАННЫЕ ОТ РЕГУЛЯТОРА ПРИНИМАТЬ

а) Другой тип системы управления

Если тип системы управления отличается от типа, заданного в пульте МЕС 2, то сначала можно только загрузить данные из системы управления. На дисплее появляется следующее сообщение.

 $\overline{\circ}$ • Нажать кнопку  $\boxed{\mathbb{C}}$ 

На дисплее появится следующая строка.

Оставляем за собой право на изменения!

### **б) Другая система управления того же типа (например, Logamatic 4122 с котловым дисплеем ZM435)**

Если MEC2 вставляется в другую систему управления того же типа, то на дисплее примерно на 3 секунды появляется следующее сообщение.

Если пульт управления MEC2 отделен от системы управления, и на нем были изменены параметры, то при установке пульта на систему того же типа появится сообщение "КНОПКА AUT ПЕРЕДАЧА, КНОПКА НОЧЬ ПРИЕМ". Система управления спрашивает, принимать ли новые данные или использовать прежние параметры, сохраненные в памяти системы управления.

 $\bullet$  Нажать кнопку  $\boxed{\text{Aut } } \circlearrowright = "A$ АННЫЕ РЕГУЛЯТОРУ ПЕРЕДАТЬ".

На дисплее появится следующая строка.

ВНИМАНИЕ ДРУГОЙ РЕГУЛЯТОР

КНОПКА AUT ПЕРЕДАЧА КНОПКА НОЧЬ ПРИЕМ

ДАННЫЕ РЕГУЛЯТОРУ ПЕРЕДАТЬ

**•** Нажать кнопку  $\mathbb{C} \supseteq \mathbb{C}$  = "ДАННЫЕ ОТ РЕГУЛЯТОРА ПРИНИМАТЬ".

На дисплее появится следующая строка.

ДАННЫЕ ОТ РЕГУЛЯТОРА ПРИНИМАТЬ

Оставляем за собой право на изменения!

### **в) Прежняя система управления**

Если пульт управления MEC2 был отсоединен от системы управления, и на нем были изменены параметры, то при повторной установке пульта в ту же систему управления появится сообщение "КНОПКА AUT ПЕРЕДАЧА, КНОПКА НОЧЬ ПРИЕМ". Система управления спрашивает, принимать ли новые данные или по-прежнему использовать прежние параметры, сохраненные в памяти системы управления.

**• Нажать кнопку**  $\boxed{\text{Aut}}$   $\odot$  = "ДАННЫЕ РЕГУЛЯТОРУ ПЕРЕДАТЬ".

На дисплее появится следующая строка.

КНОПКА AUT ПЕРЕДАЧА КНОПКА НОЧЬ ПРИЕМ

ДАННЫЕ РЕГУЛЯТОРУ ПЕРЕДАТЬ

**•** Нажать кнопку  $\mathbb{C}$  = "ДАННЫЕ ОТ РЕГУЛЯТОРА ПРИНИМАТЬ".

На дисплее появится следующая строка.

ДАННЫЕ ОТ РЕГУЛЯТОРА ПРИНИМАТЬ

Оставляем за собой право на изменения!

### **8 Вызов и изменение параметров**

### **8.1 Вызов сервисного уровня**

Выход на сервисный уровень защищен кодом доступа. Сервисный уровень предназначен только для сотрудников специализированной фирмы.

### **При неправомочном вмешательстве гарантия перестает действовать!**

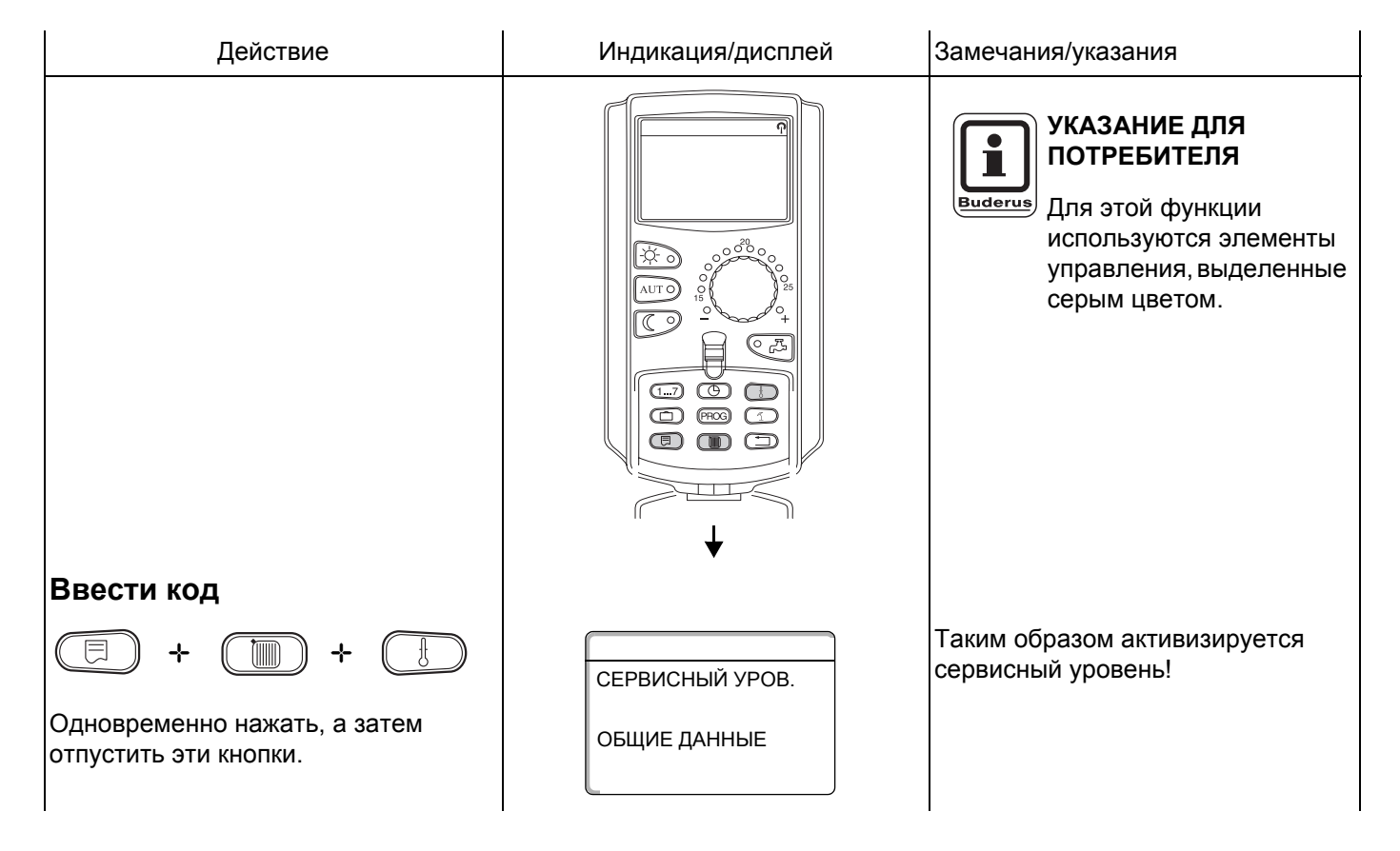

#### Принцип управления: нажать и повернуть

На сервисном уровне есть несколько уровней меню. Если в последней строке не стоит какое-либо значение, то в выбранном пункте меню имеется еще подуровень.

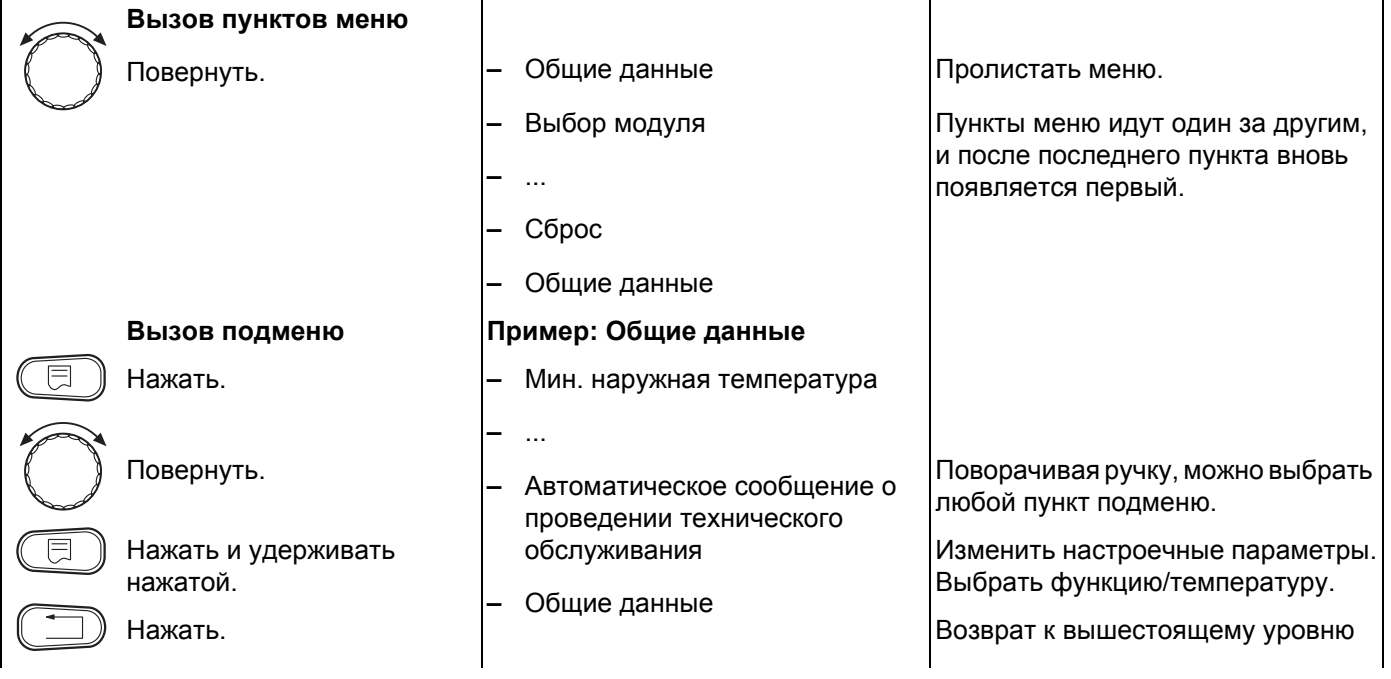

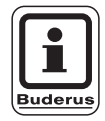

### УКАЗАНИЕ ДЛЯ ПОТРЕБИТЕЛЯ

Состав меню, показываемый на системе управления, зависит от установленных модулей и выполненных настроек.

Если в пункты меню введены противоречивые данные, то уменьшается яркость подсветки соответствующих строк.

Оставляем за собой право на изменения!

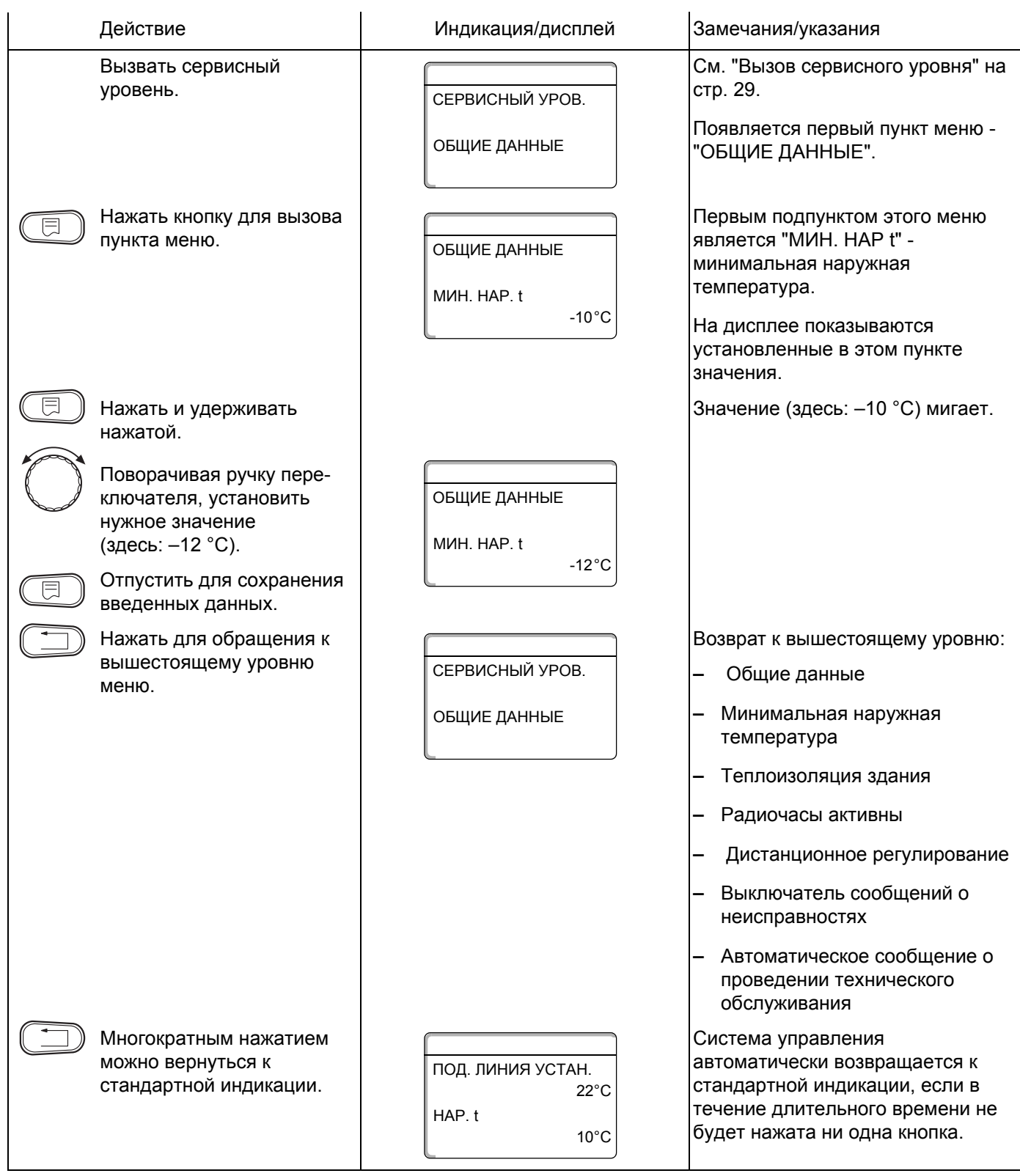

## **9 Общие данные**

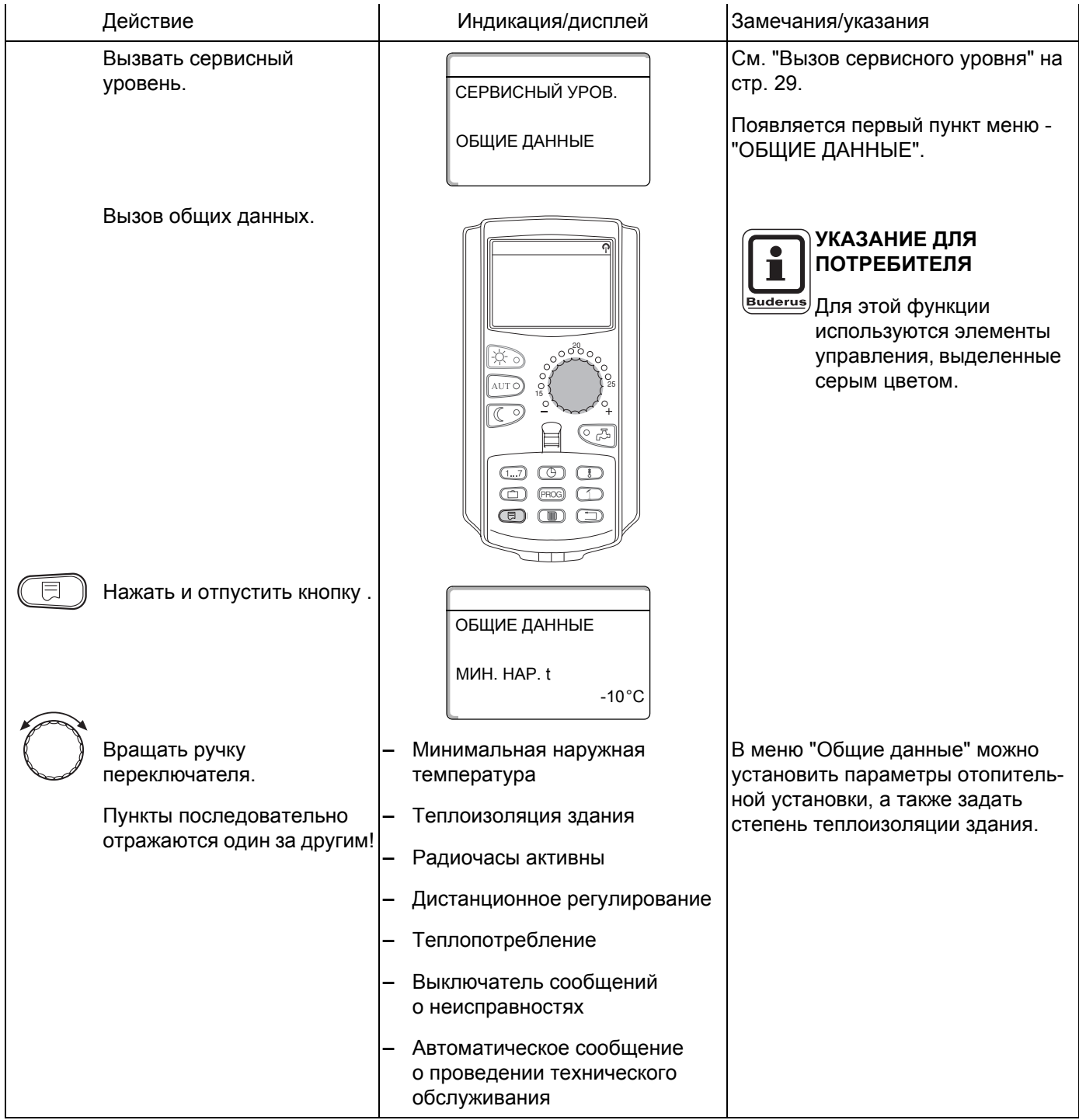

На следующих страницах приведены подменю к меню ОБЩИЕ ДАННЫЕ.

### **9.1 Минимальная наружная температура**

Минимальная наружная температура представляет собой среднестатистическое значение, от нее зависит температуры подающей линии.

! Определите минимальную наружную температуру для Вашего региона (среднее значение) по климатической карте или спросите об этом в компетентной организации.

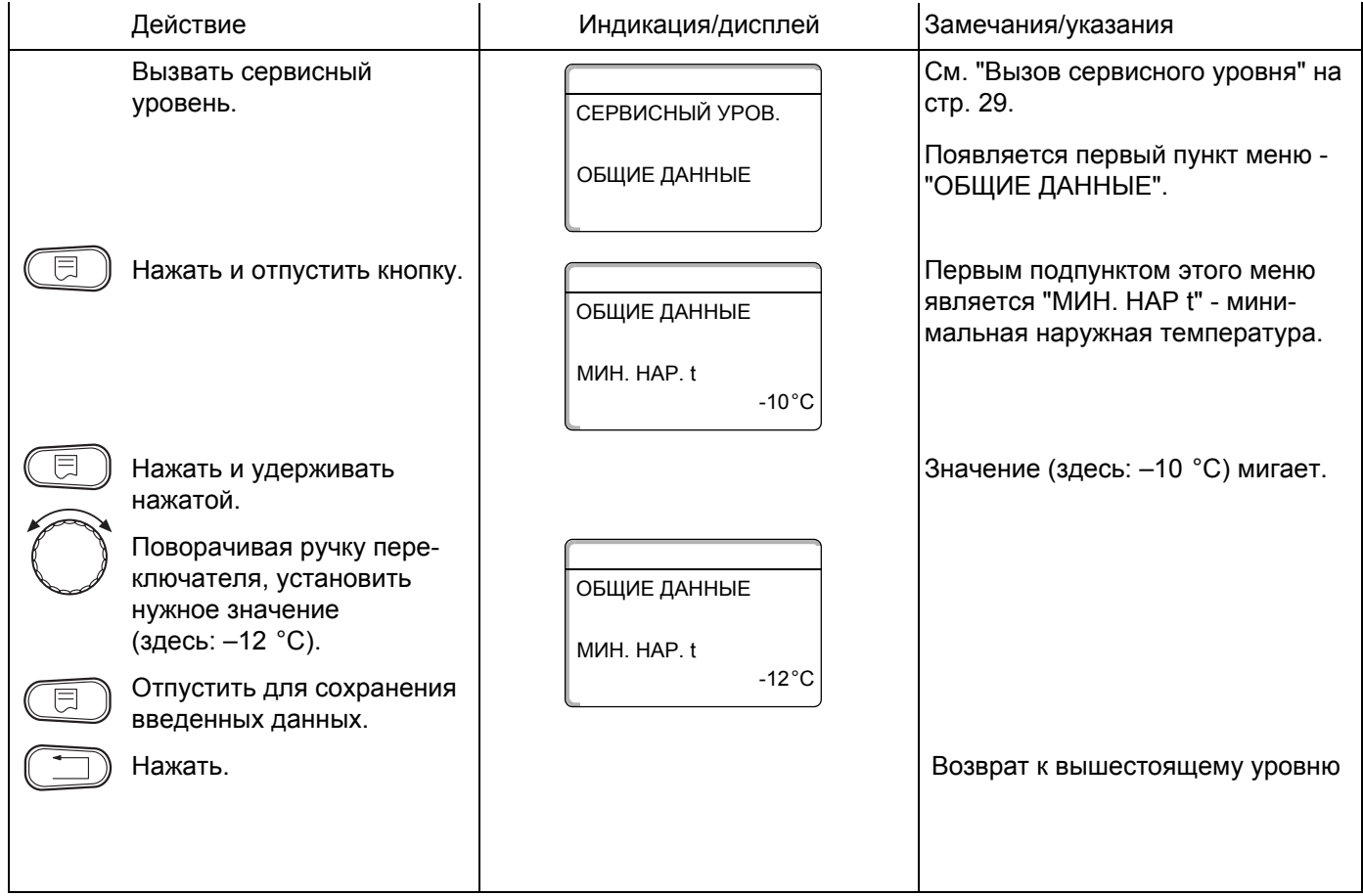

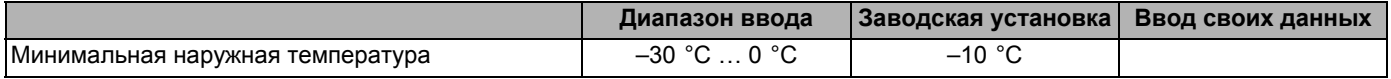

Оставляем за собой право на изменения!

### **9.2 Теплоизоляция здания**

Устанавливая тип теплоизоляции, Вы задаете теплоаккумулирующую способность здания. Способность сохранять тепло у различных строительных материалов различна. Устанавливая степень теплоизоляции здания, Вы настраиваете отопительную систему на реальную конструкцию здания.

Существует три вида теплоизоляции:

легкая – здания с низкой аккумулирующей способностью, например, сборные или щитовые дома,

средняя – здания со средней теплоаккумулирующей способностью, например, здания из пустотелых блоков,

хорошая – здания с высокой теплоаккумулирующей способностью, например, кирпичные дома.

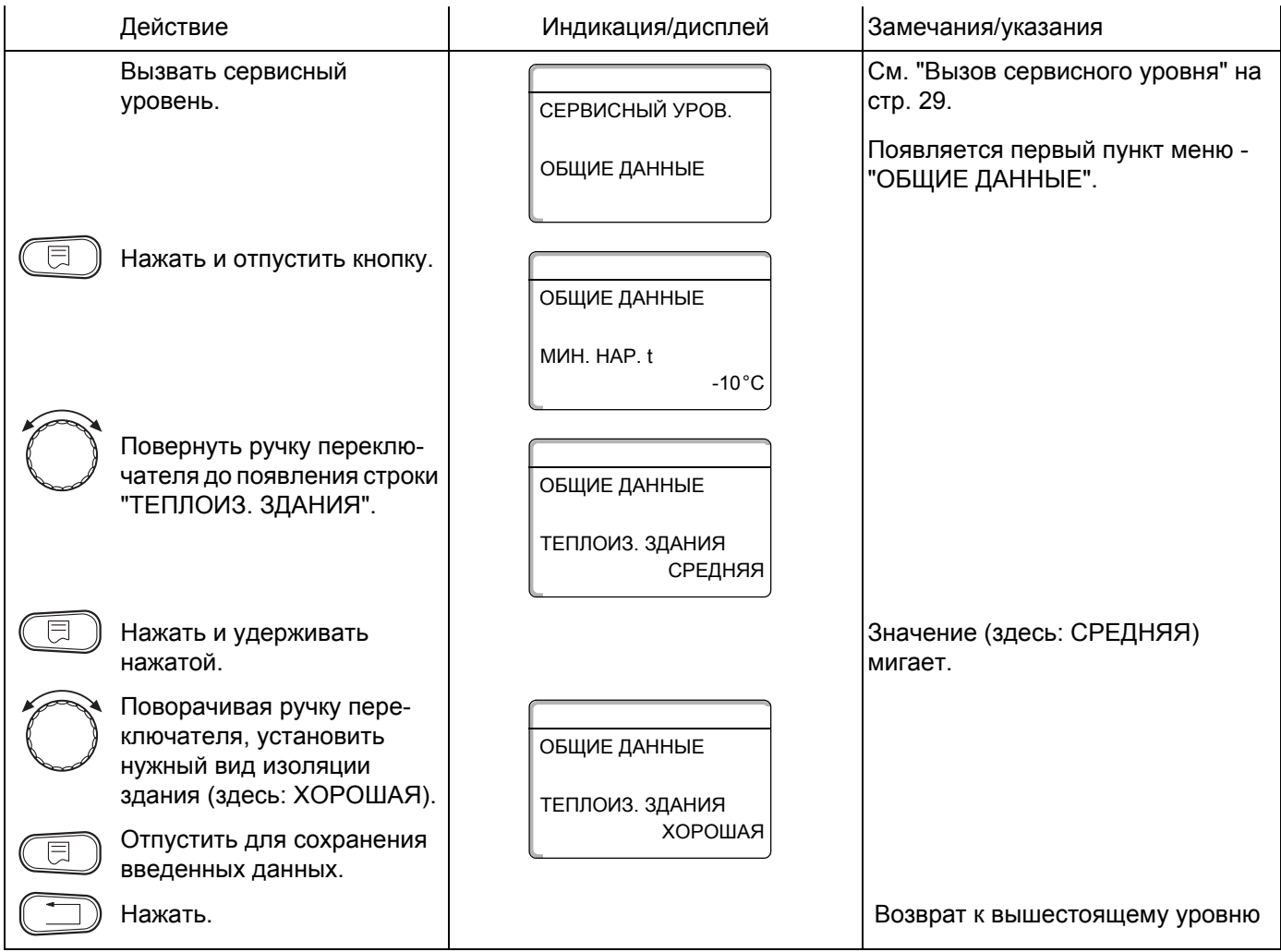

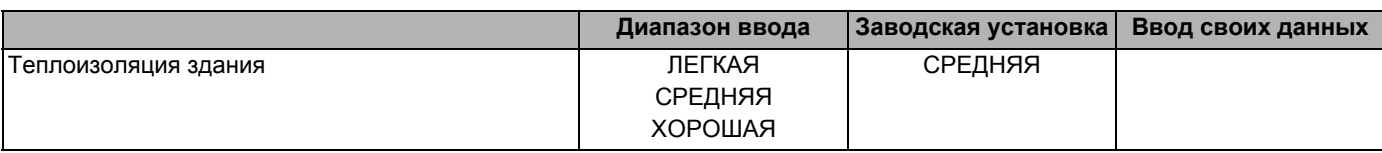

Оставляем за собой право на изменения!

Buderus Heiztechnik GmbH · http://www.heiztechnik.buderus.de

Инструкция по сервисному обслуживанию Logamatic 4121, 4122 и 4126 • Издание 03/2004

### **9.3 Включение и выключение радиочасов**

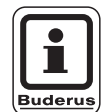

### **УКАЗАНИЕ ДЛЯ ПОТРЕБИТЕЛЯ**

На MEC 2 имеется устройство приема радиосигнала, которое постоянно контролирует и корректирует время в системе управления. Установка времени не требуется при пуске в эксплуатацию, после продолжительного простоя из-за отсутствия напряжения, после отключения отопительной установки аварийным выключателем или при переходе с летнего времени на зимнее.

Прием радиосигнала затруднен в котельных, расположенных в сильно экранированных подвалах, поэтому дату и время здесь нужно устанавливать вручную.

#### **Возможность приема радиосигналов пультом управления MEC2 зависит от расположения объекта.**

Прием радиосигналов отражается на дисплее символом ®.

Обычно прием происходит без проблем в радиусе 1500 км от Франкфурта-на-Майне.

При возникновении трудностей следует обратить внимание на следующее:

- **–** прием радиосигналов хуже в зданиях из железобетона, в подвалах, в высотных зданиях и т.д.
- **–** расстояние от таких источников помех, как мониторы компьютеров, телевизоры, должно быть не менее 1,5 м.
- **–** ночью прием радиосигналов обычно происходит лучше, чем днем.

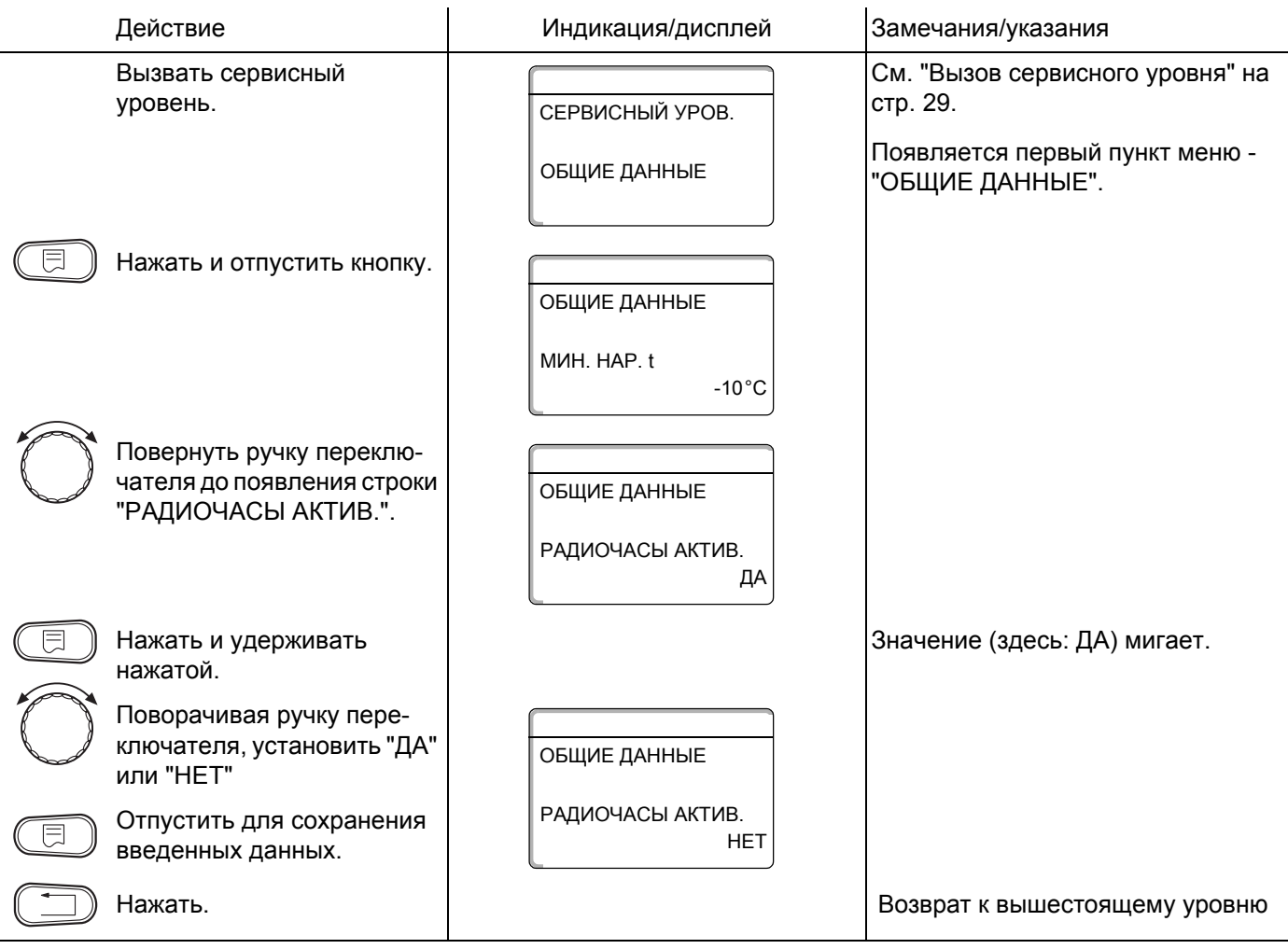

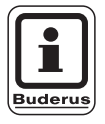

### **УКАЗАНИЕ ДЛЯ ПОТРЕБИТЕЛЯ**

Если Вы выбрали "НЕТ", то на всех системах управления, соединенных на шине ECOCAN-Bus, радиосигнал не принимается. Это относится также к радиосигалам на пультах дистанционных управлений BFU/F.

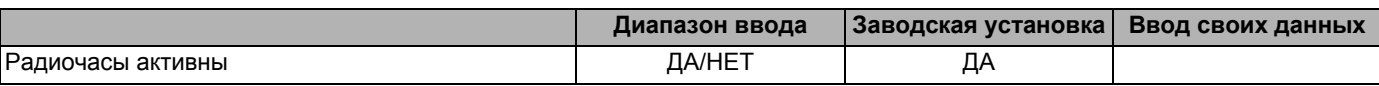

Оставляем за собой право на изменения!
### **9.4 Дистанционное регулирование**

Дистанционное регулирование дает возможность вводить и изменять данные извне, например, через телемеханическую систему Logamatic.

- Да = Дистанционное регулирование возможно через телемеханическую систему Logamatic,
- Нет = Дистанционное регулирование невозможно, однако данные установки могут быть считаны и проконтролированы.

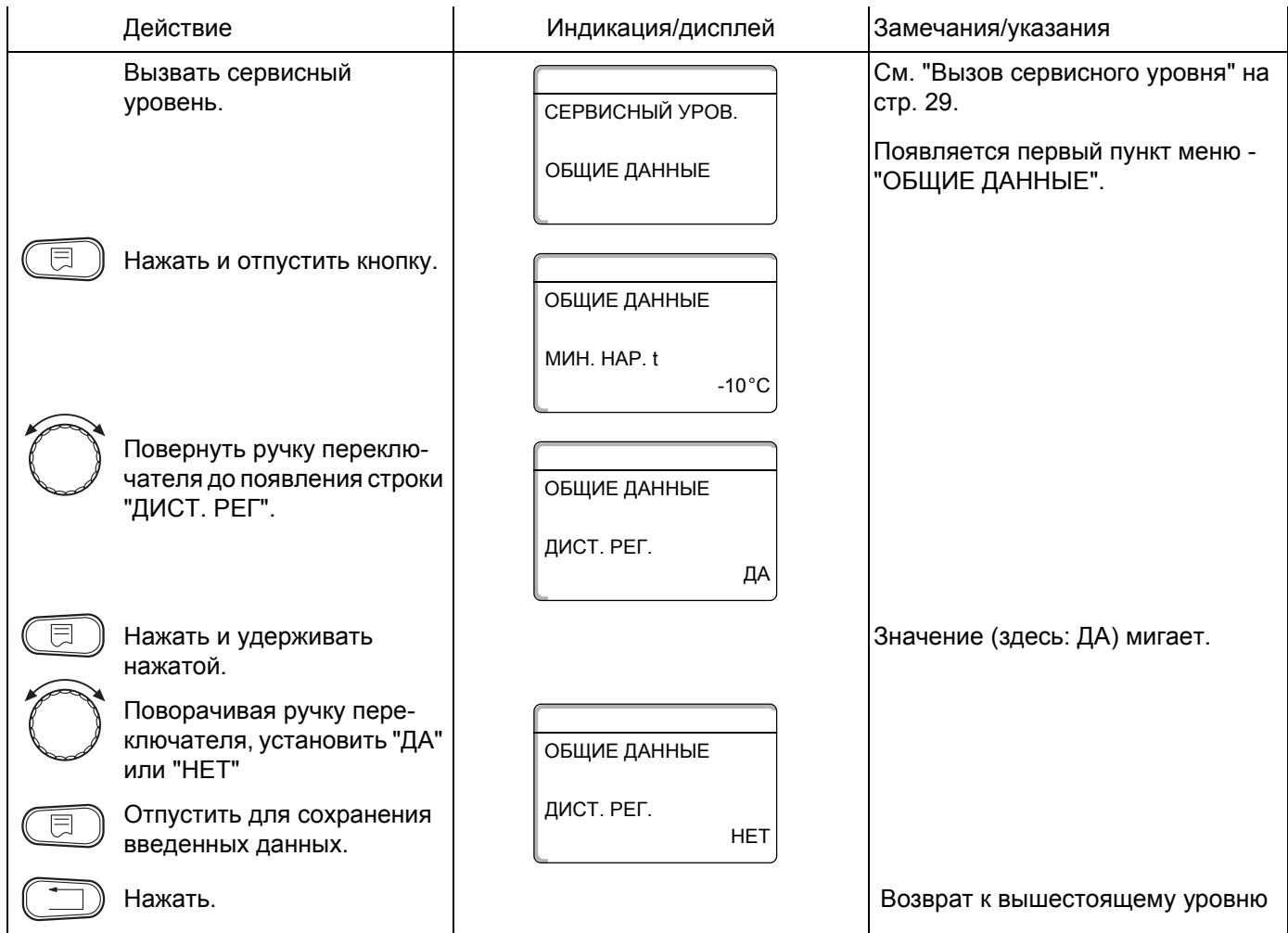

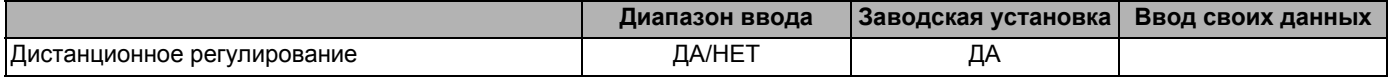

Оставляем за собой право на изменения!

Buderus Heiztechnik GmbH · http://www.heiztechnik.buderus.de

# **9.5 Выключатель сообщений о неисправностях**

Сообщение о неисправности может быть показано на дисплее пульта управления MEC2, если переключатель функционального модуля установлен на У или ручка управления на ВС10 установлена не на "Aut".

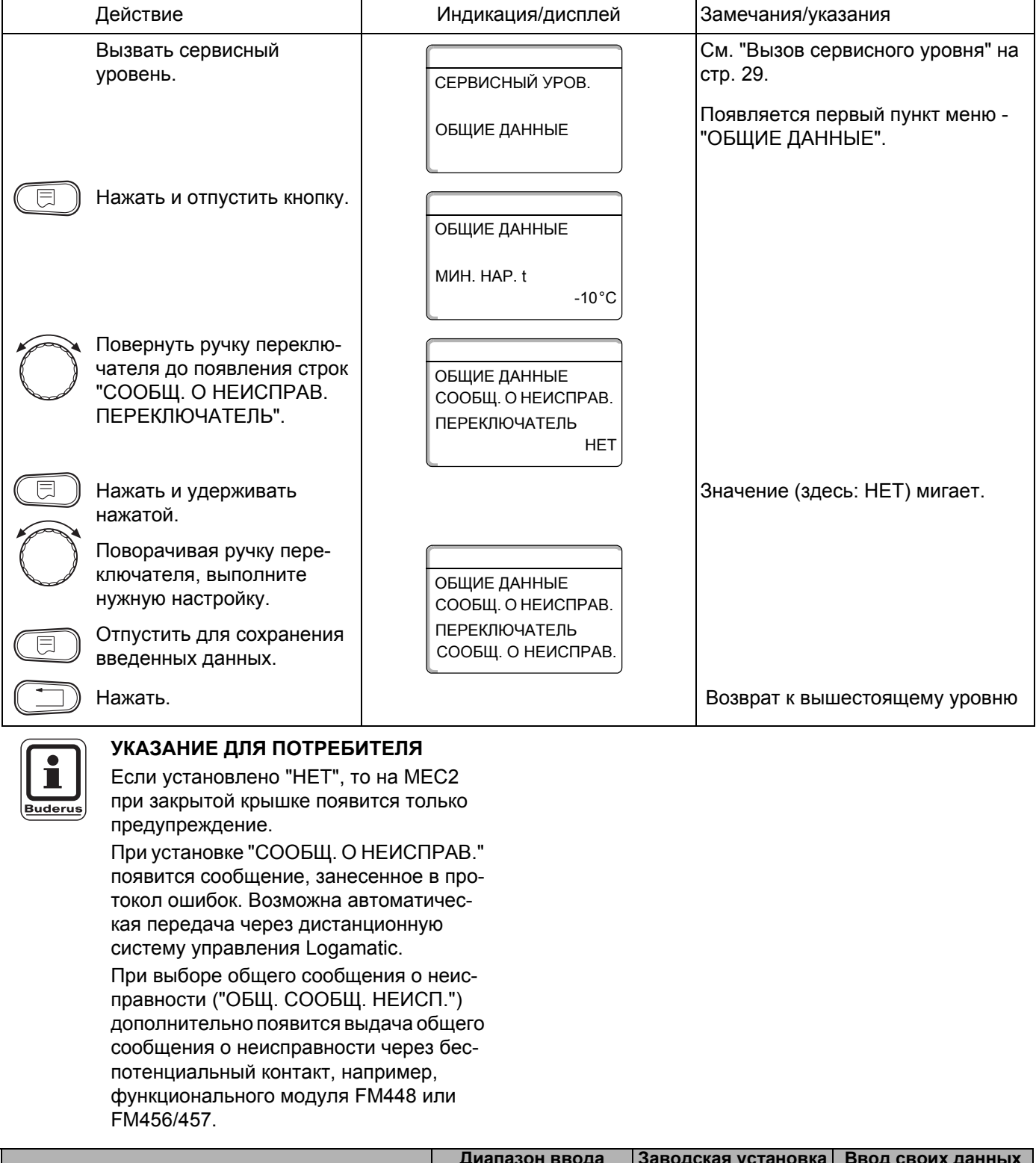

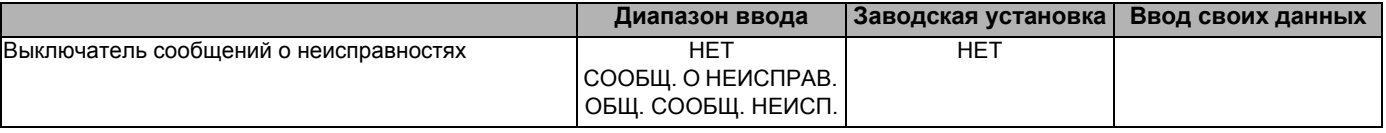

#### Оставляем за собой право на изменения!

Buderus Heiztechnik GmbH · http://www.heiztechnik.buderus.de

## **9.6 Автоматическое сообщение о проведении технического обслуживания**

Вы можете установить появление на дисплее пульта управления МЕС2 автоматического сообщения о необходимости проведения технического обслуживания.

Вы можете выбрать:

- **–** Сообщение о проведении технического обслуживания по отработанным часам. Установите, после скольких часов работы должно появляться это сообщение (100 – 6000 ч).
- **–** Сообщение о проведении технического обслуживания по дате. Установите дату следующего техобслуживания (01.01.2000 – 31.12.2088).

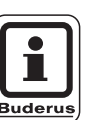

#### **УКАЗАНИЕ ДЛЯ ПОТРЕБИТЕЛЯ**

Сообщение о проведении технического обслуживания "в зависимости от отработанных часов" используется только в том случае, если установлен один котел.

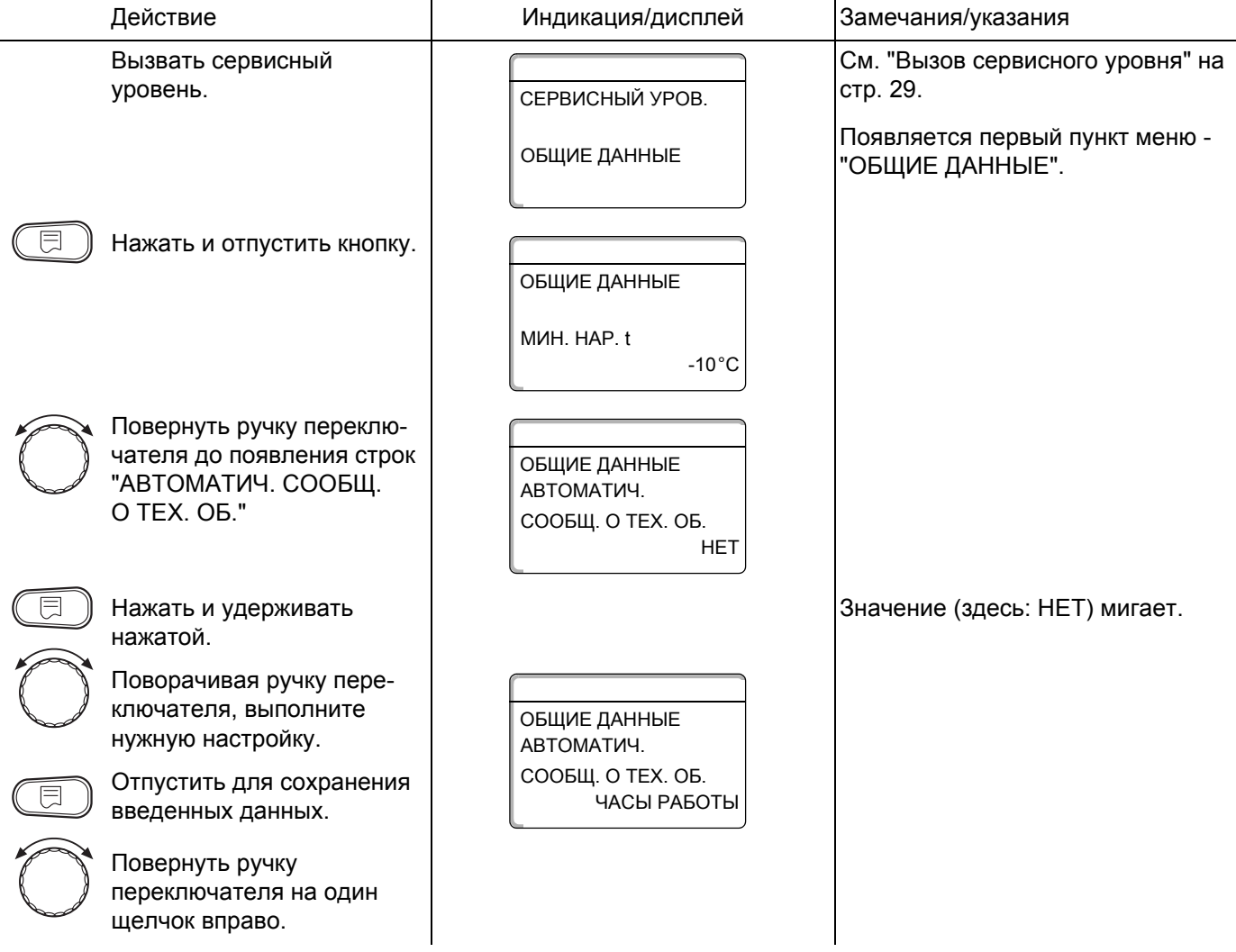

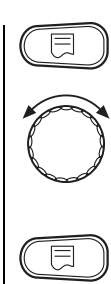

Нажать и удерживать нажатой.

Повернуть для изменения значения (даты или количества часов).

Отпустить для сохранения введенных данных.

ОБЩИЕ ДАННЫЕ ЧАСАМ РАБОТЫ 6000Ч ТЕХОБСЛУЖ. ПО

Нажать. Возврат к вышестоящему уровню

Значение (здесь: 6000Ч) мигает.

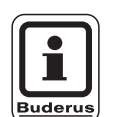

# **УКАЗАНИЕ ДЛЯ ПОТРЕБИТЕЛЯ**

Сообщение о проведении технического обслуживания принимается в протокол ошибок и может быть передано через дистанционную систему управления Logamatic.

Состояние сообщения о проведении технического обслуживания может быть запрошено в меню "МОНИТОР".

Сообщение о проведении технического обслуживания может быть сброшено через меню "ПЕРЕУСТАНОВИТЬ".

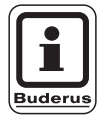

## **УКАЗАНИЕ ДЛЯ ПОТРЕБИТЕЛЯ**

На установках с несколькими котлами мы рекомендуем устанавливать сообщение о проведении следующего технического обслуживания по дате.

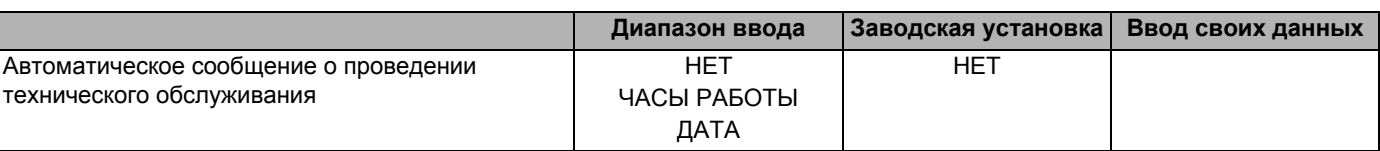

Оставляем за собой право на изменения!

# **10 Выбор модуля**

При включении системы управления Logamatic 41xx или при выборе функции "ПЕРЕУСТАНОВИТЬ" модули автоматически распознаются и записываются в память.

Но при необходимости они могут быть установлены вручную.

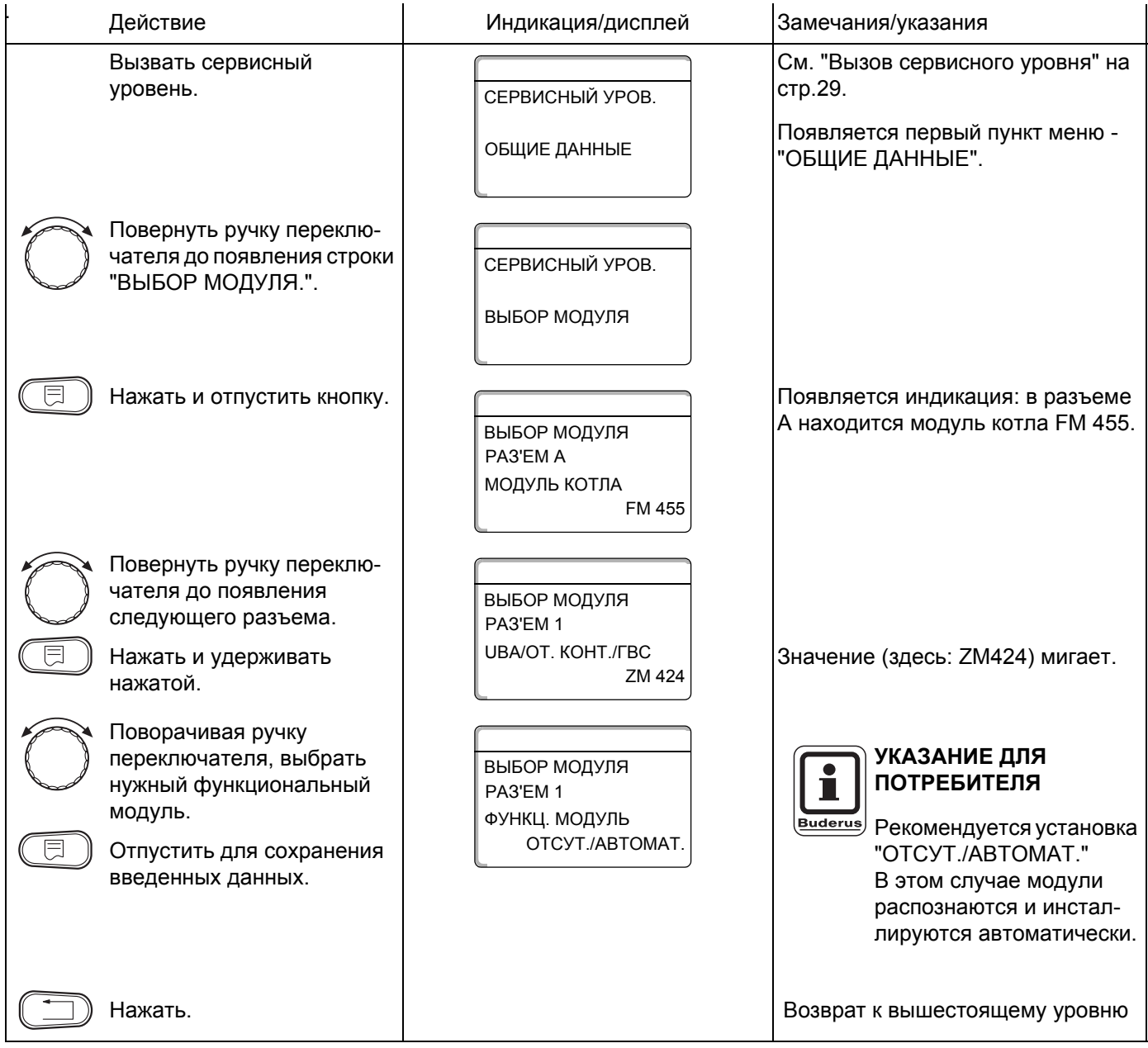

# **11 Данные котла**

Если в систему управления установлен модуль для управления несколькими котлами, например, KSE модуль FM456 или FM457, то в этом меню можно изменить данные котла.

# **11.1 Установка количества котлов**

С помощью этой функции можно установить количество котлов в соответствии с выбором модуля.

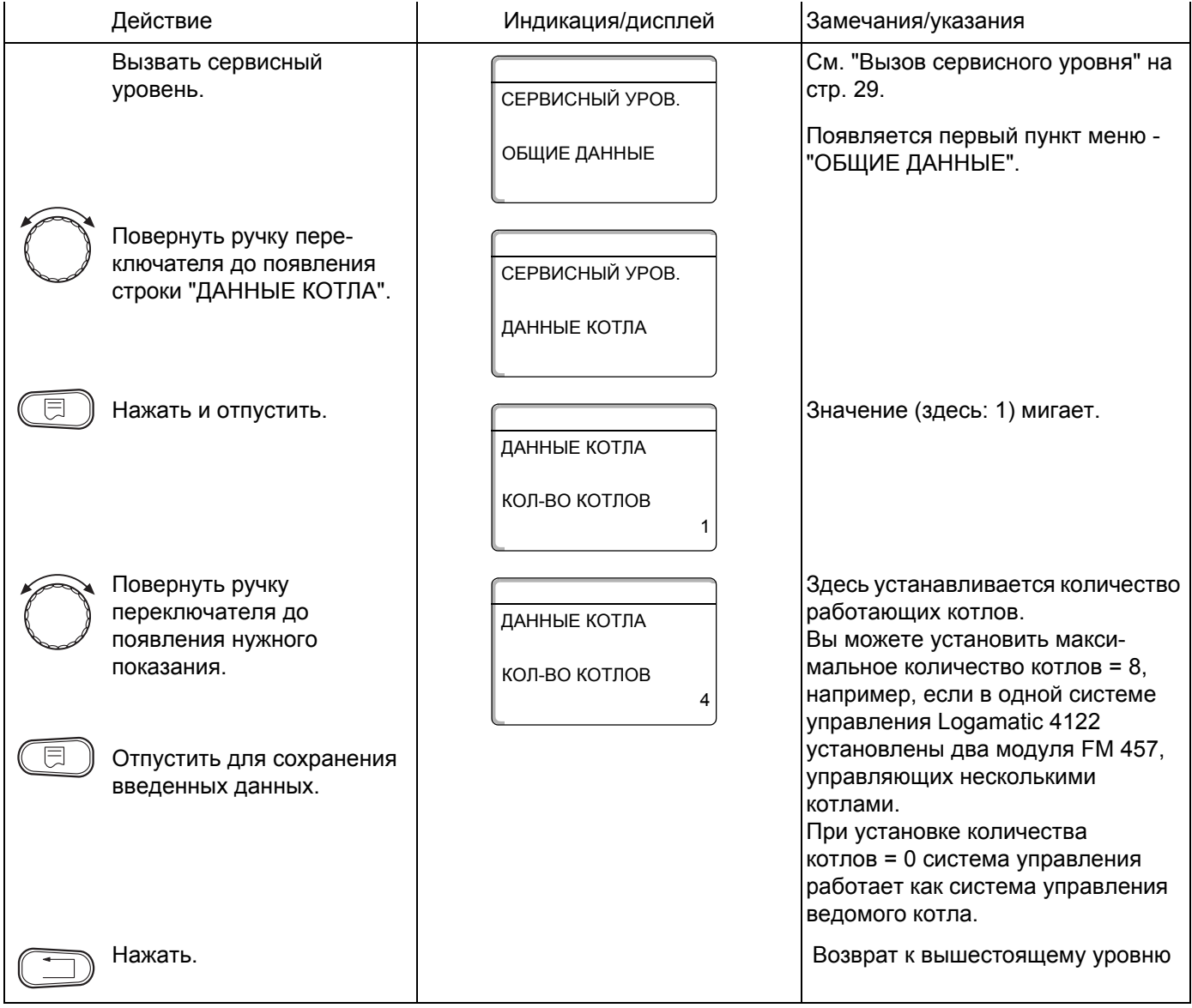

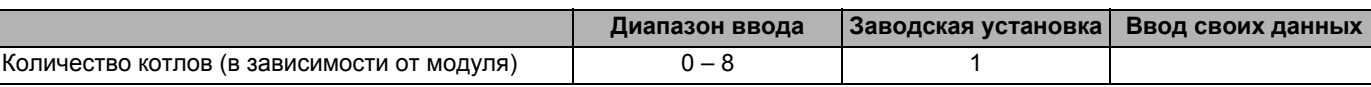

Оставляем за собой право на изменения!

# **11.2 Выбор гидравлической системы**

Эту функцию можно использовать, если установлено **количество котлов 1**. Здесь можно задать наличие или отсутствие в котловом контуре насоса и гидравлической стрелки.

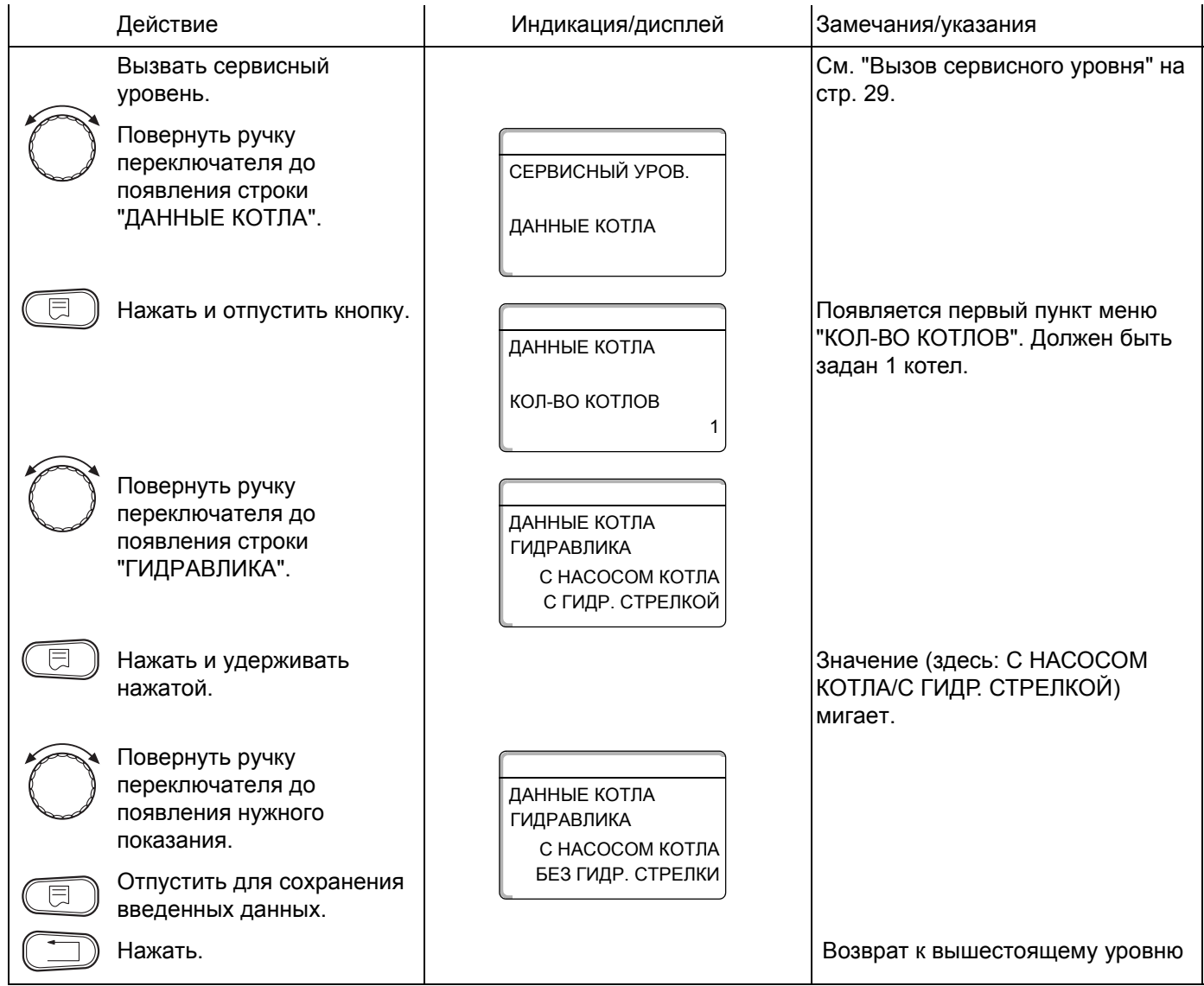

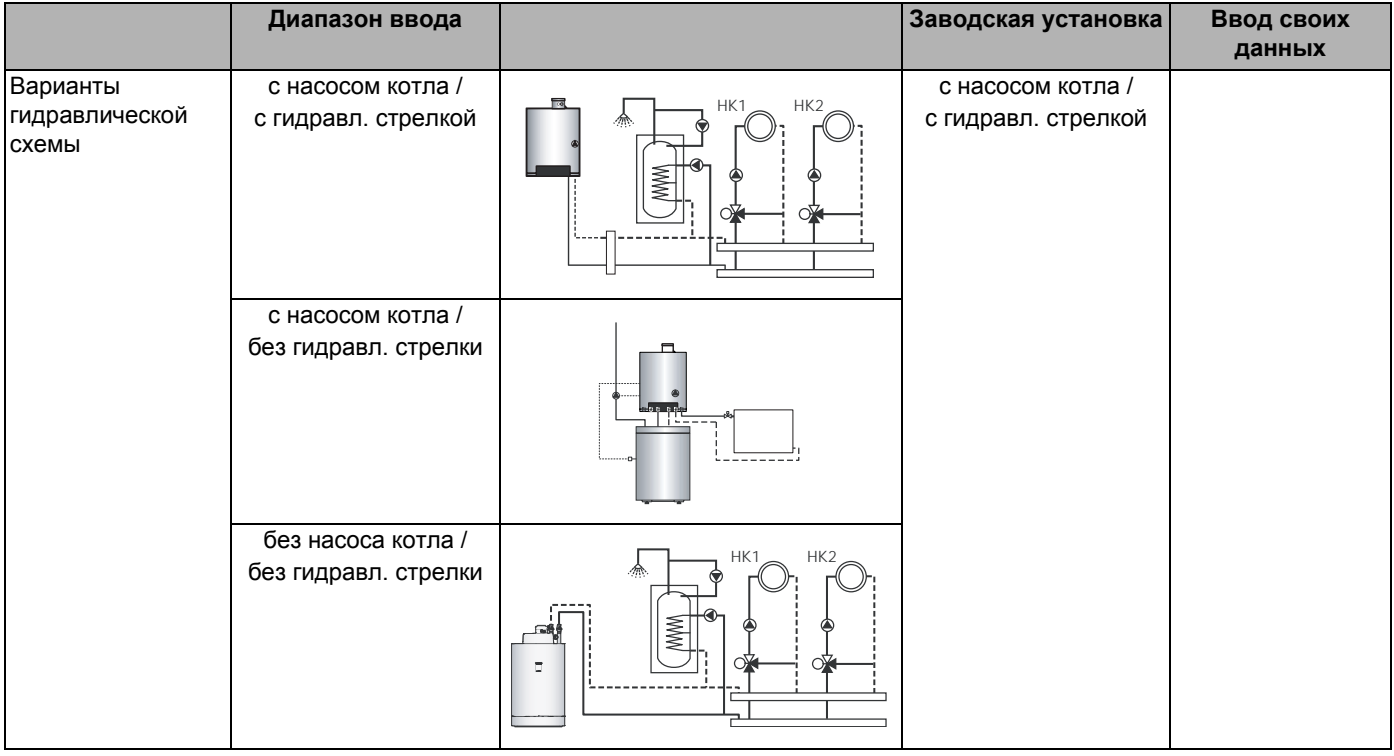

# **11.3 Установка определения теплоснабжения от внешних источников**

С помощью этой функции можно задать температуру, по которой определяется теплоснабжение от внешних источников.

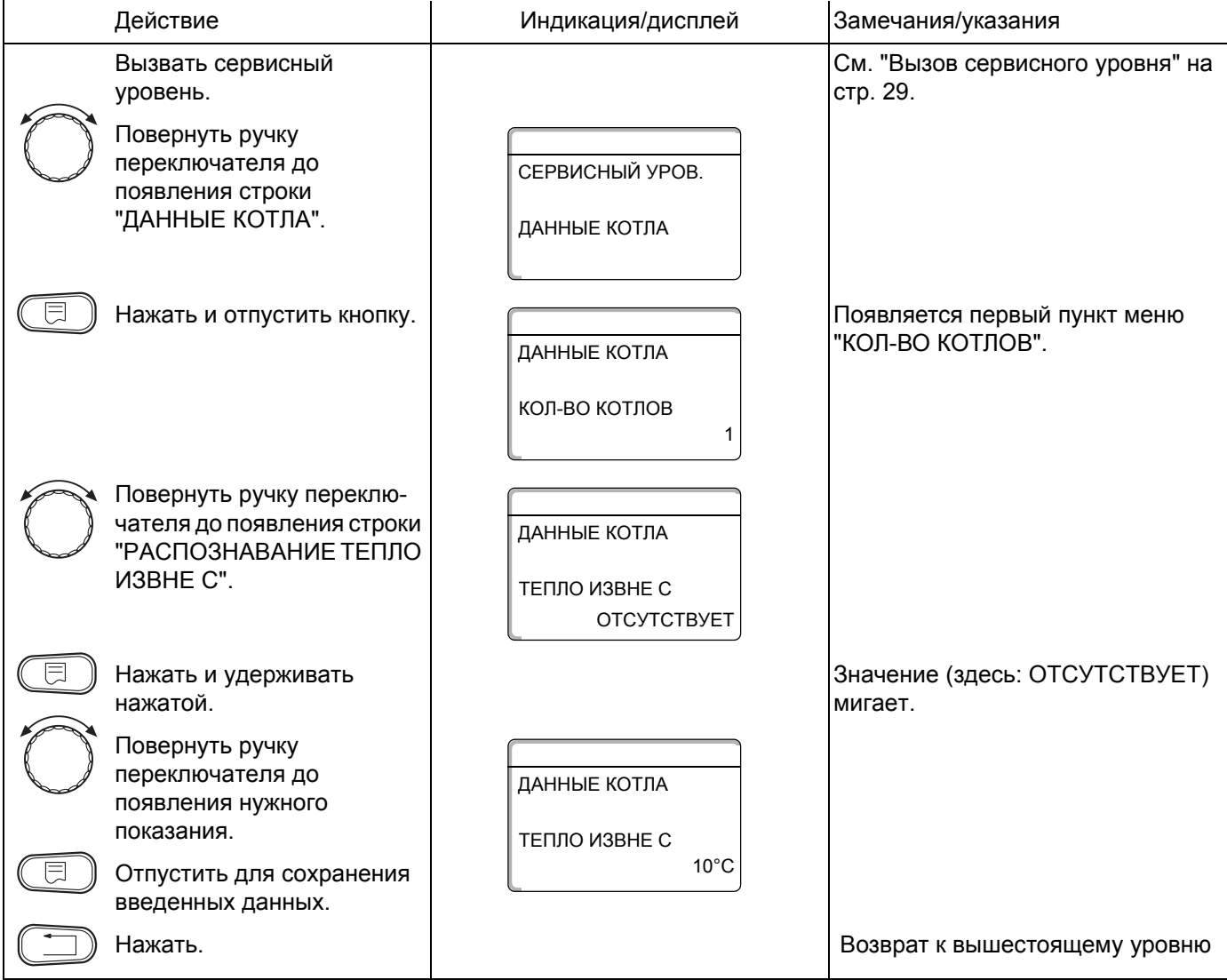

#### **Пример:**

При установке 10 °C отопительный котел отключается, как только фактическая температура подающей линии становится на 10 °C больше заданного значения.

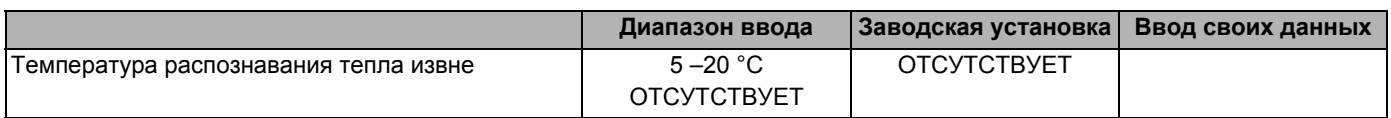

# **11.4 Выбор типа котла**

С помощью этой функции можно выбрать нужный тип котла.

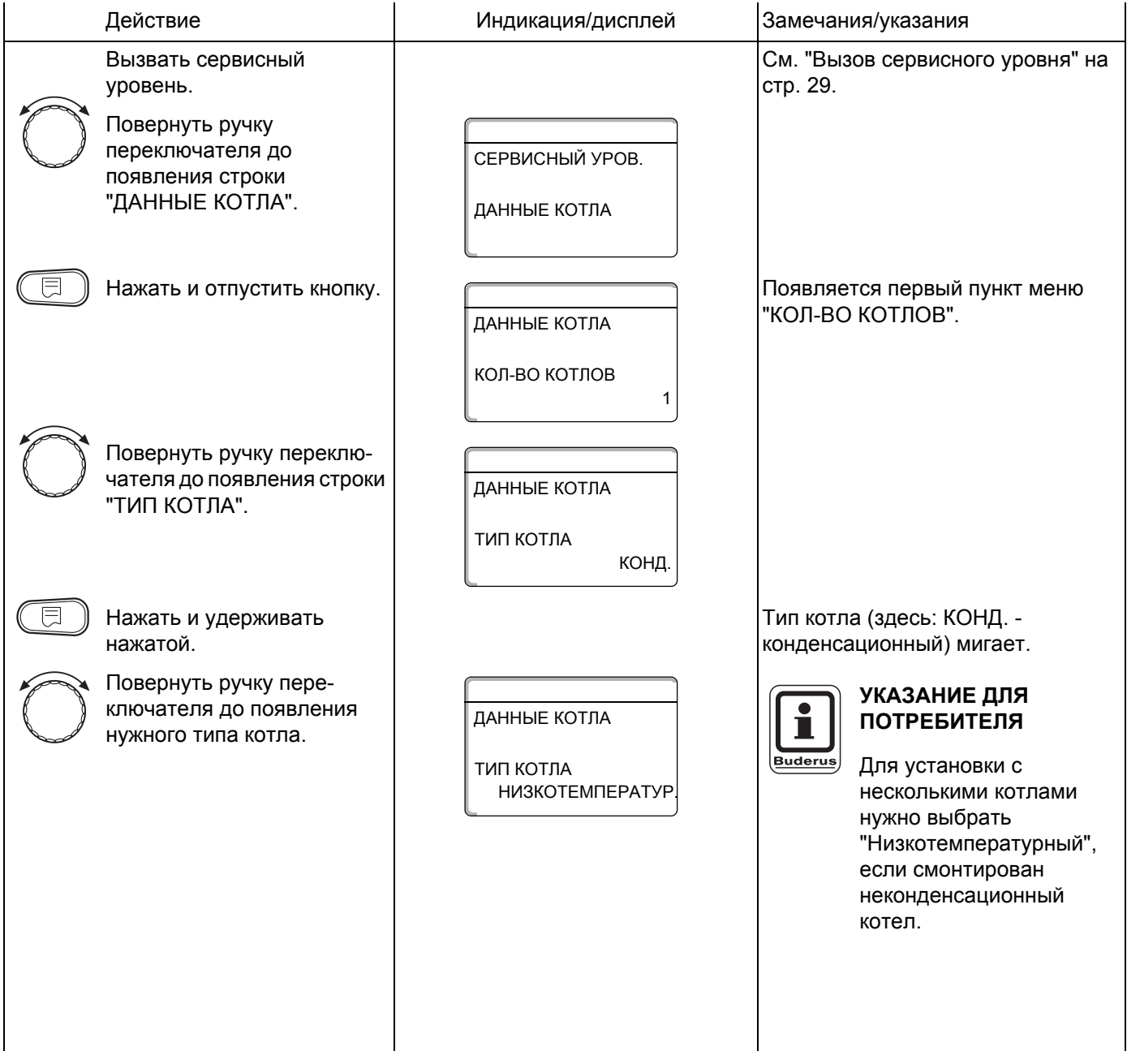

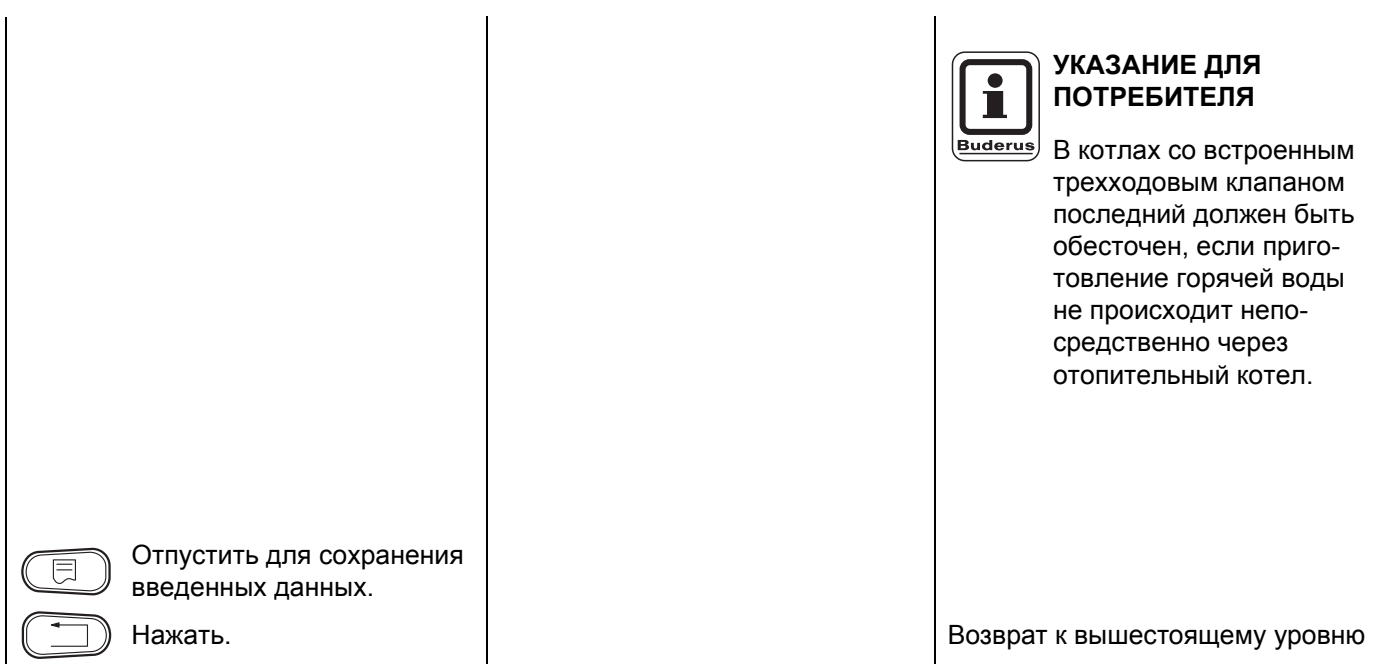

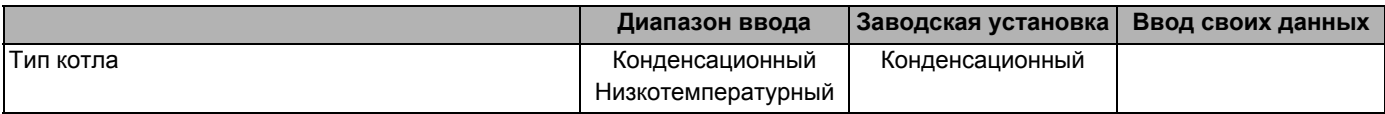

# **11.5 Ограничение мощности котла**

Эту функцию можно использовать только в том случае, если установлено **количество котлов 1**. Вы можете установить максимальную мощность котла в процентах от номинальной мощности.

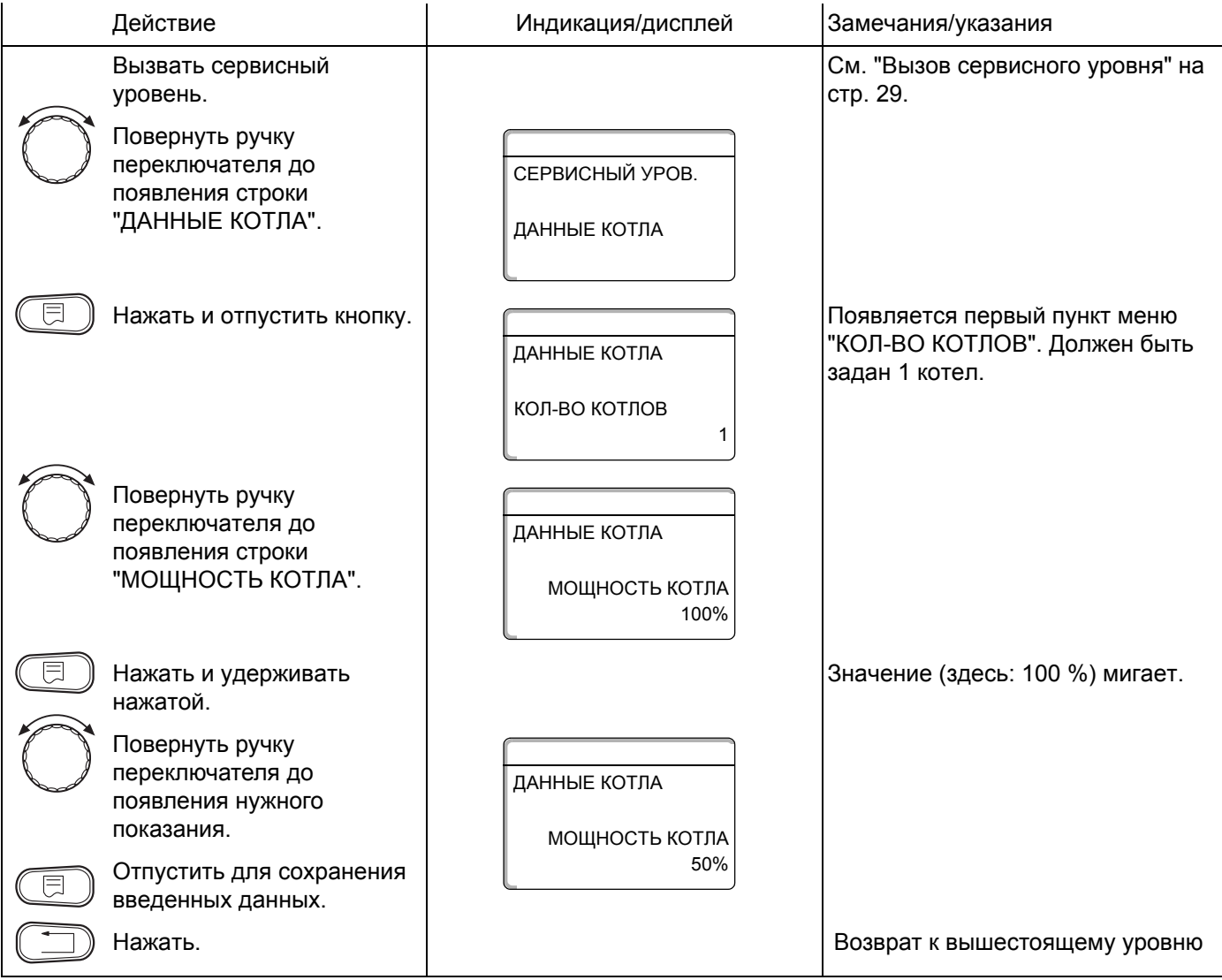

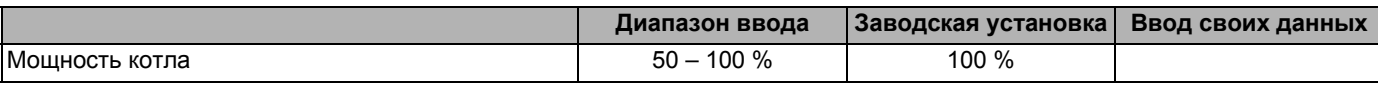

Оставляем за собой право на изменения!

# **11.6 Установка максимальной температуры котловой воды**

С помощью этой функции можно задать максимальную температуру котловой воды.

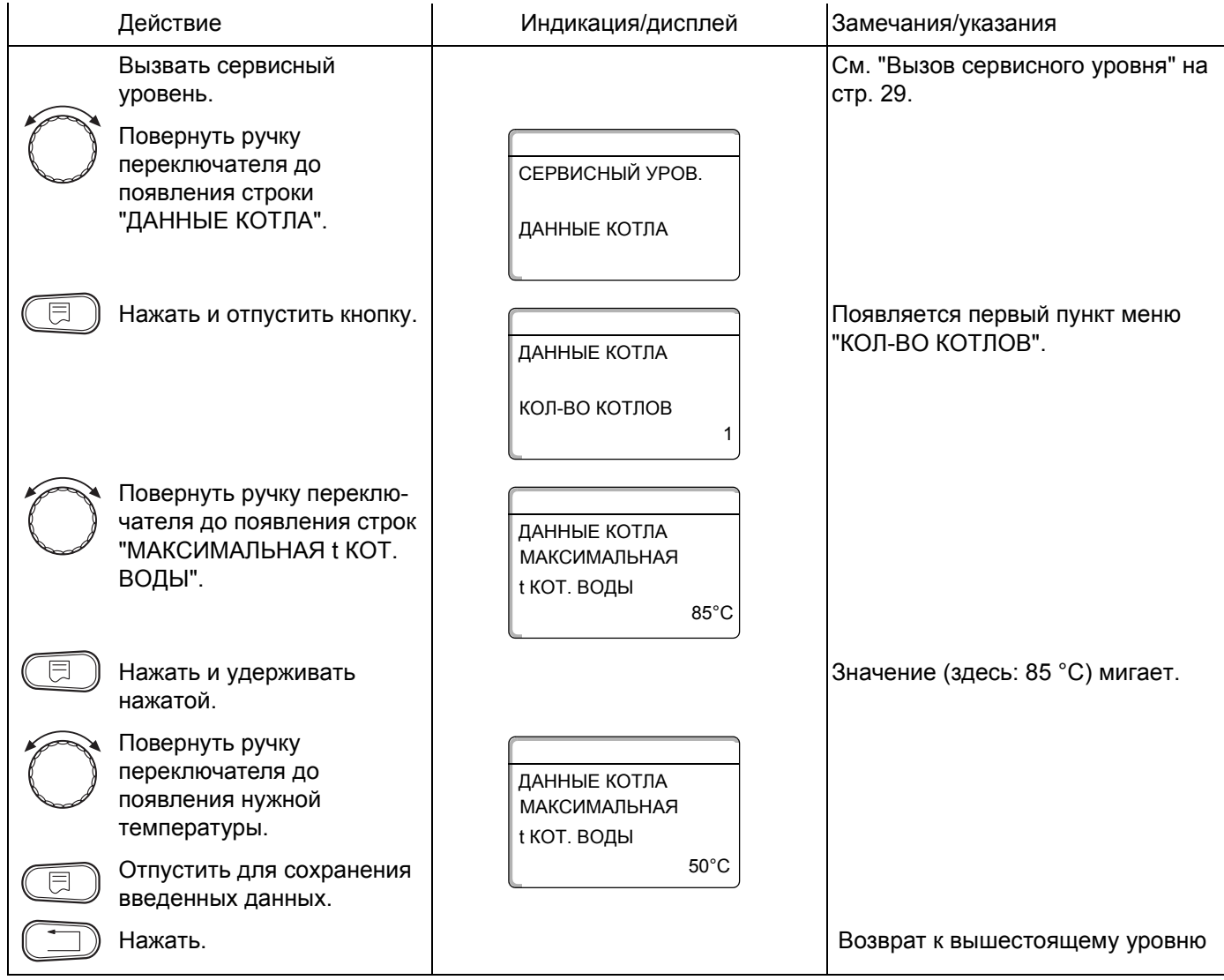

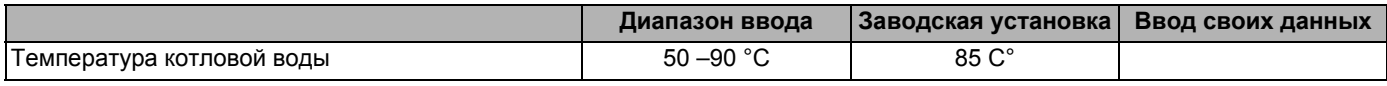

Оставляем за собой право на изменения!

# **11.7 Установка последовательности включения котлов**

Эта функция используется, если задано **количество котлов как минимум 2**. С ее помощью можно установить последовательность включения котлов.

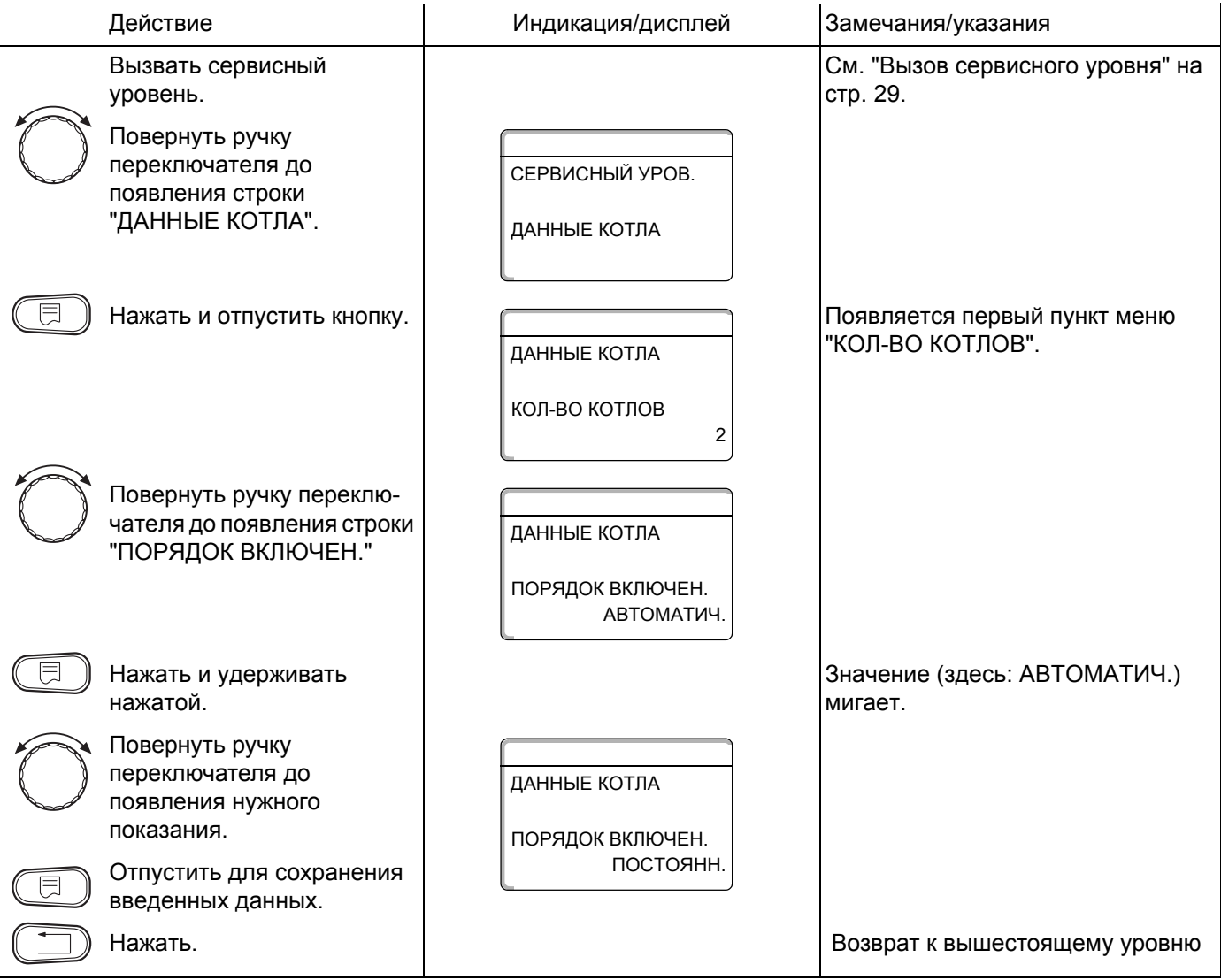

На следующей странице приведены варианты последовательностей включения котлов.

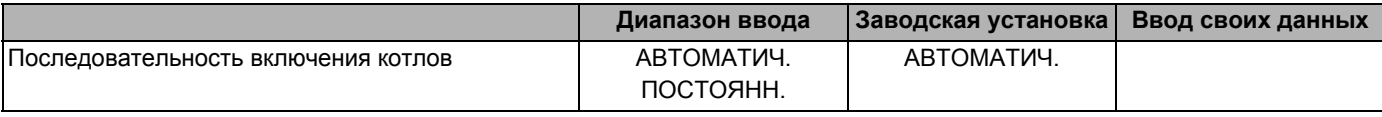

Оставляем за собой право на изменения!

Buderus Heiztechnik GmbH · http://www.heiztechnik.buderus.de

#### **Последовательность включения котлов**

При установке "ПОСТОЯНН." котлы включаются в следующем порядке:

 $1 - 2 - 3 - 4$ 

Котел 1 всегда включается первым, за ним котел 2 и т.д.

При установке "АВТОМАТИЧ" ведущий котел определяется по дате.

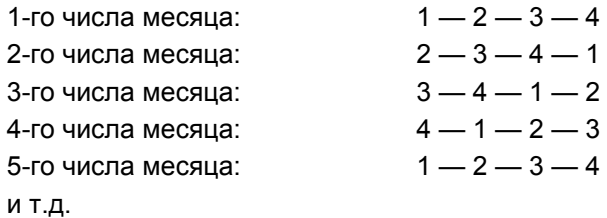

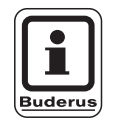

### У**КАЗАНИЕ ДЛЯ ПОТРЕБИТЕЛЯ**

При выборе настройки "UBA-ПРОТОЧН.", "EMS-ПРОТОЧН.", "UBA-БОЙЛЕР" или "3-ХОД.КЛАПАН EMS" котел 1 всегда стоит в конце цепочки:

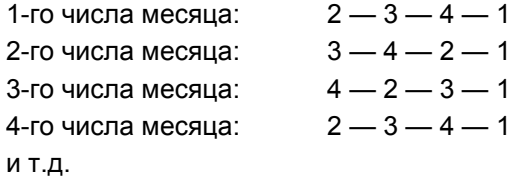

# **12 Параметры отопительного контура**

### **12.1 Выбор системы отопления**

#### **Можно выбрать следующие системы отопления:**

**–** Отсутствует

Работа отопительного контура не требуется. Все последующие подпункты к меню "ОТОПИТ. КОНТУР" отменяются.

- **–** Отопительный прибор или конвектор Конфигурация отопительной кривой автоматически меняется, в соответствии с заданным видом отопительных приборов: радиаторов или конвекторов.
- **–** Пол

Отопительная кривая автоматически становится более пологой с пониженной расчетной температурой.

- **–** Начальная точка отопительной кривой Температура подающей линии находится в линейной зависимости от температуры наружного воздуха. Отопительная кривая представляет собой прямую линию, соединяющую начальную точку отопительной кривой со второй точкой, которая соответствует расчетной температуре.
- **–** Постоянная температура

Эта настройка используется для регулирования контура бассейна или для регулирования контуров вентиляции, в случае, когда необходимо поддерживать одну и ту же заданную температуру подающей линии. При выборе этой системы для этого контура можно не устанавливать дистанционное управление.

**–** Комнатный регулятор

Заданное значение температуры подающей линии зависит только от измеренной температуры в помещении. В этом случае в помещении необходимо установить дистанционное управление.

Если в помещении становится слишком тепло, то отопительная система отключается.

### **Пример:**

Для отопительного контура 2 выбрать отопительную систему "ПОЛ":

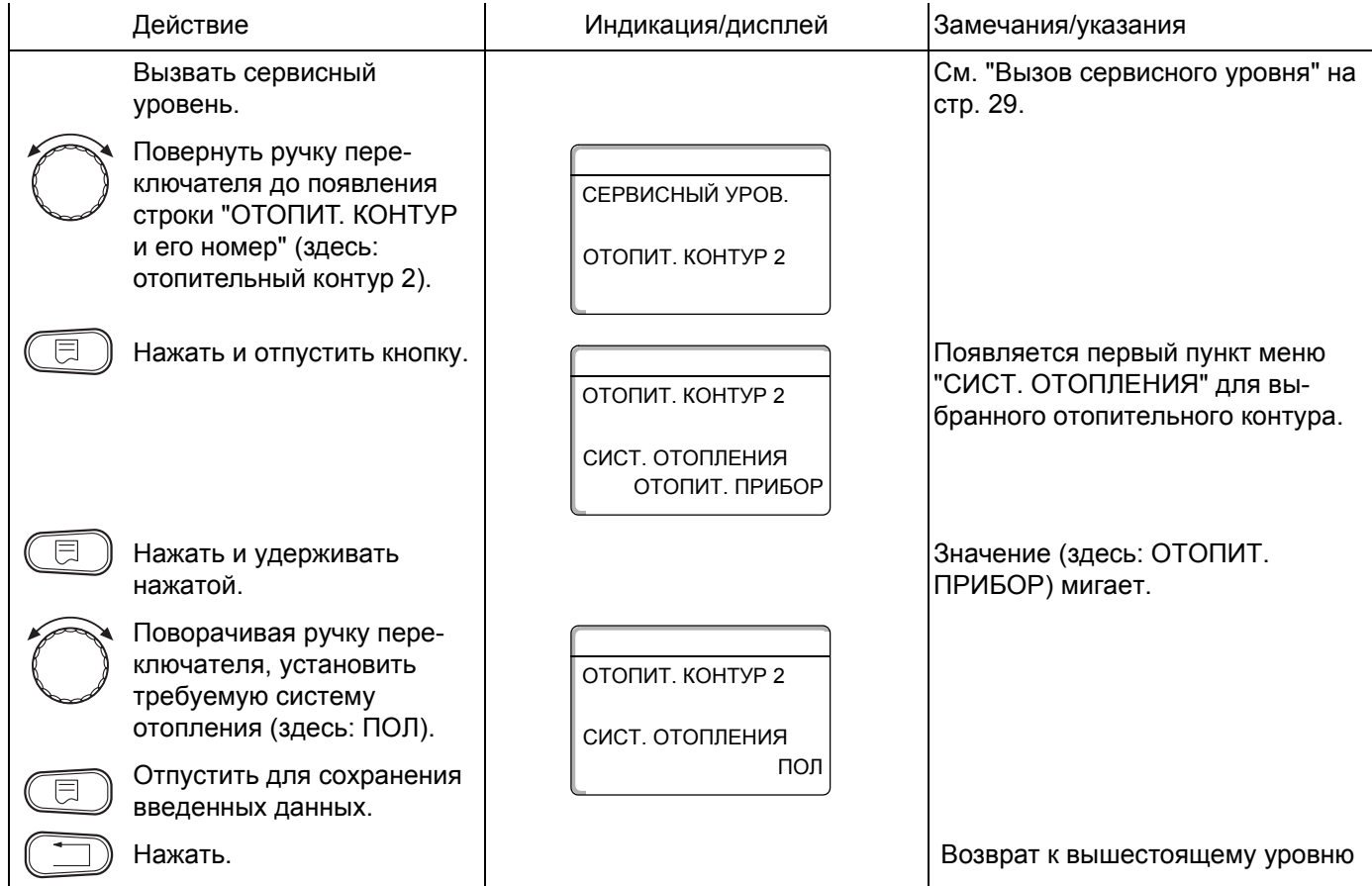

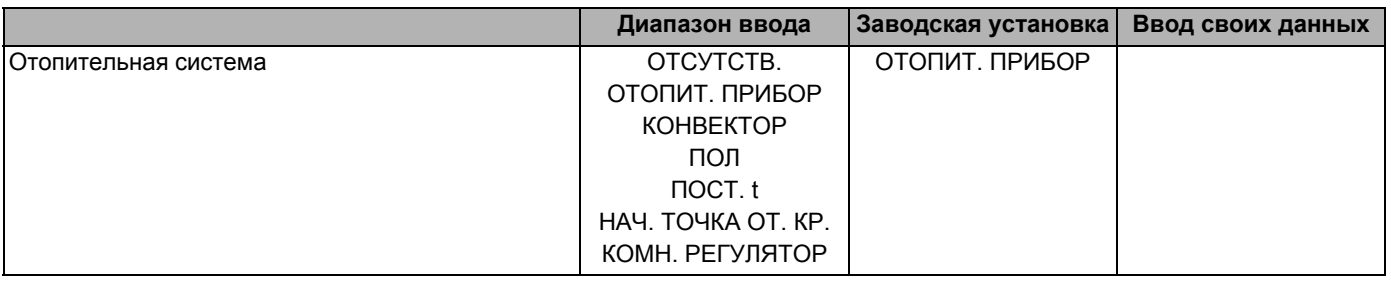

Оставляем за собой право на изменения!

# **12.2 Переименование отопительного контура**

Вместо "ОТОПИТ. КОНТУР + его номер" можно выбрать любое другое из приведенных далее названий для отопительного контура.

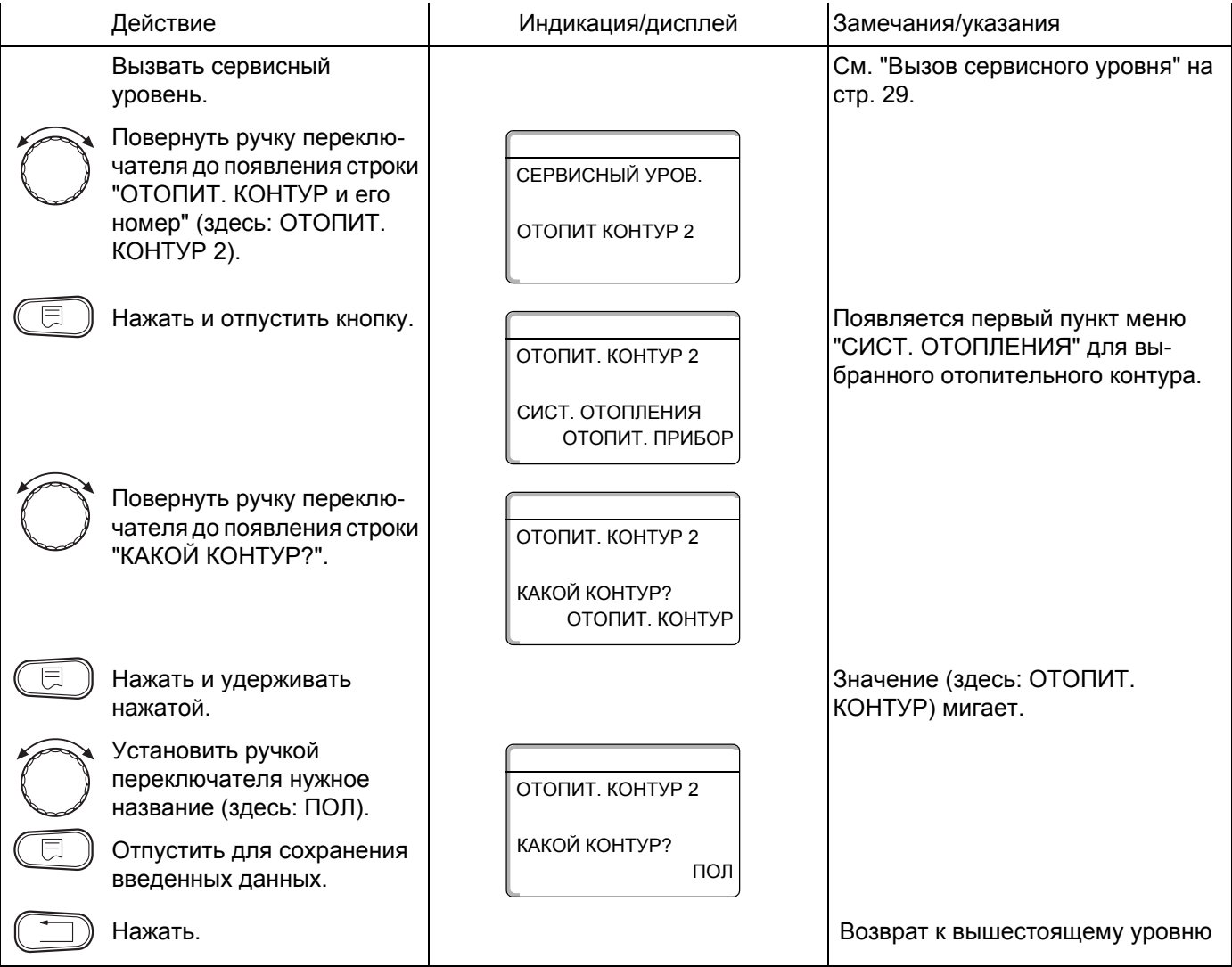

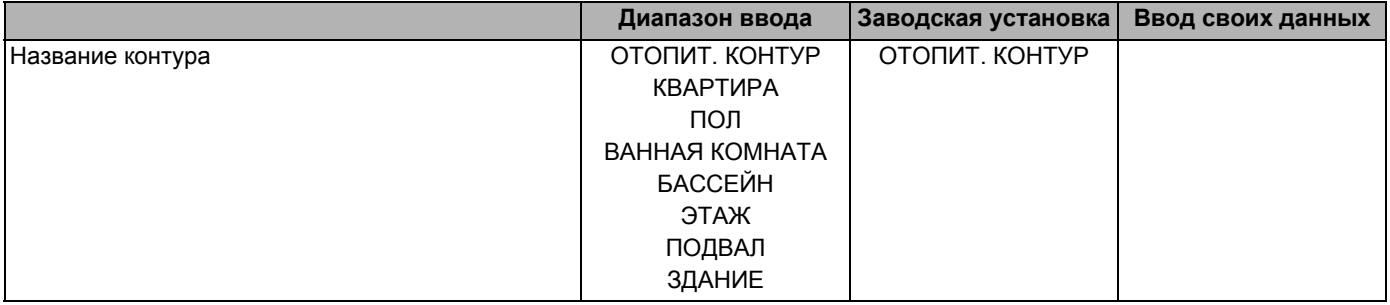

Оставляем за собой право на изменения!

# **12.3 Установка минимальной температуры отопительной кривой**

Задав в разделе "ОТОПИТ. СИСТЕМА" в пункте "Начальная точка отопительной кривой" минимальную температуру отопительной кривой и расчетную температуру, Вы определяете таким образом конфигурацию отопительной кривой как прямой линии.

Минимальная температура отопительной кривой соответствует температуре наружного воздуха 20 °C.

Минимальная температура отопительной кривой является ее началом.

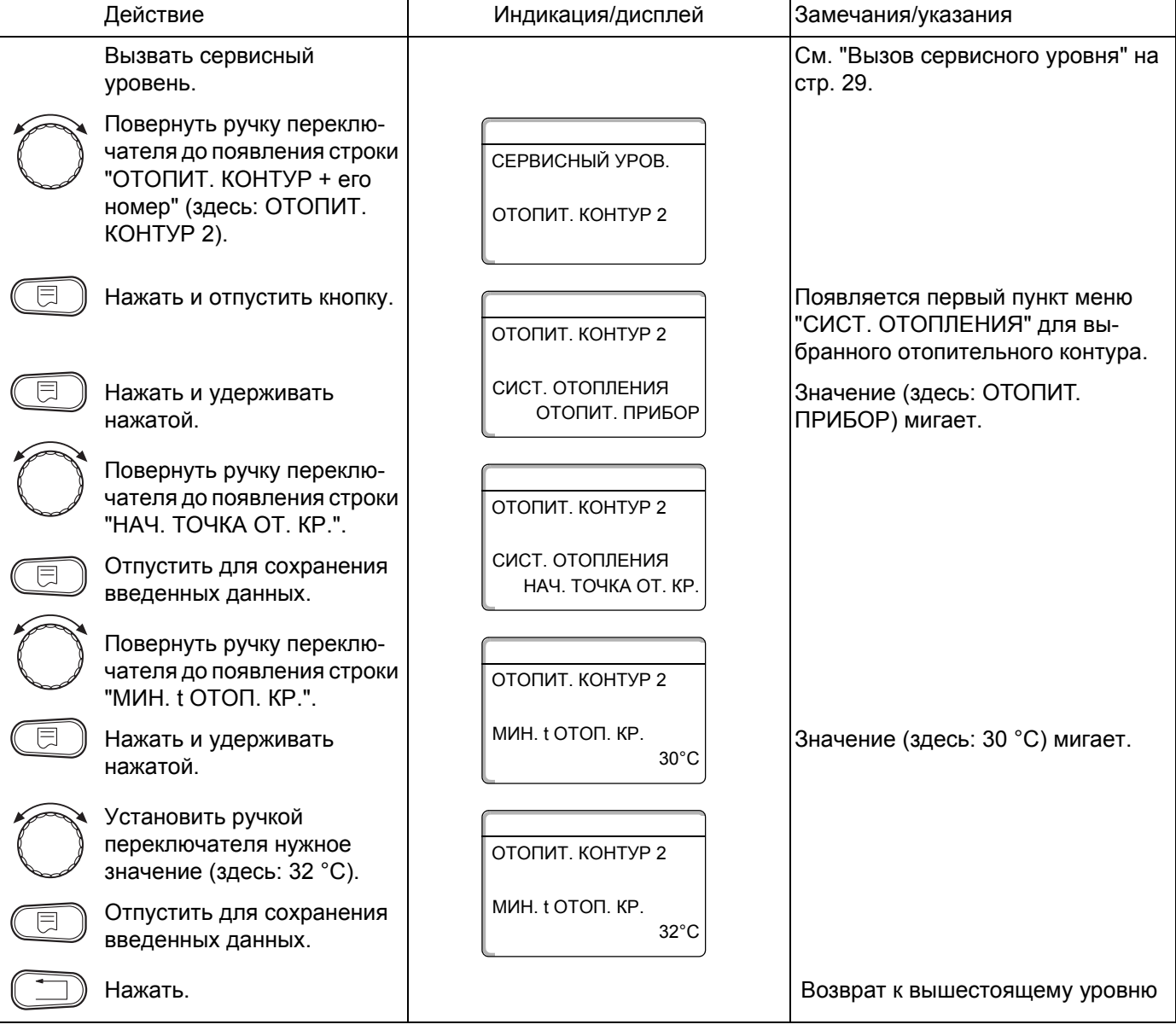

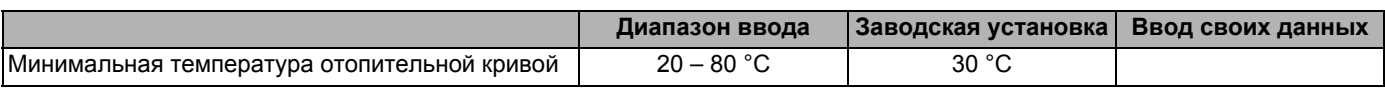

Buderus Heiztechnik GmbH · http://www.heiztechnik.buderus.de

# **12.4 Установка расчетной температуры**

Расчетная температура должна быть установлена выше минимальной температуры отопительной кривой не менее, чем на 10 °C. При изменении расчетной температуры меняется конфигурация отопительной кривой, по которой работает установка. Она может стать более пологой или более крутой.

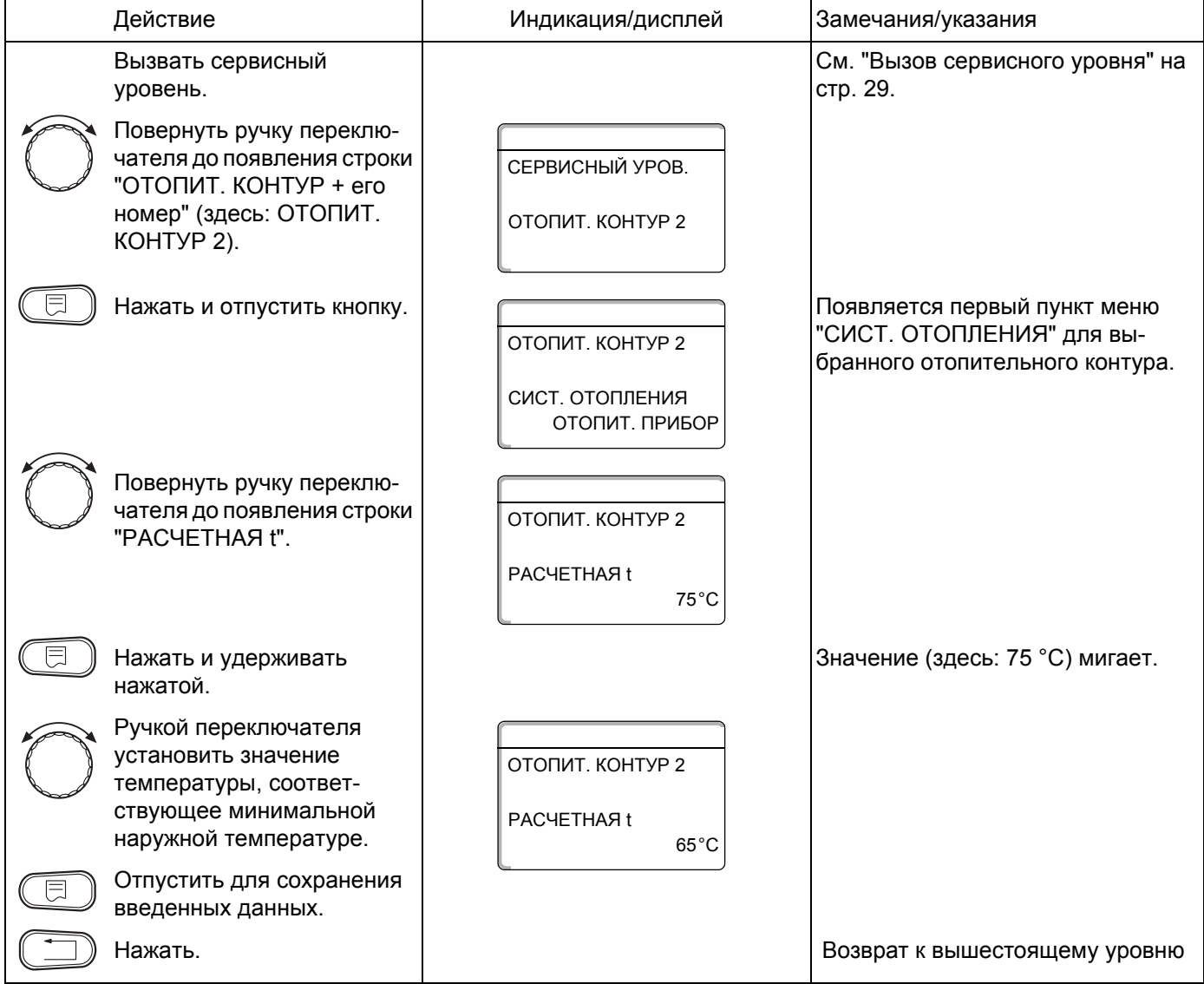

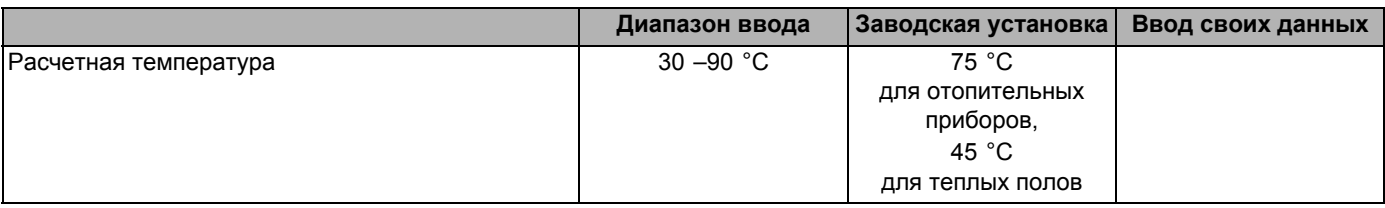

Оставляем за собой право на изменения!

### **12.5 Минимальная температура подающей линии**

Минимальная температура подающей линии является граничным минимальным значением на отопительной кривой.

#### **Для отопительной системы с постоянной температурой "ПОСТ. t" эта функция не показана.**

Значение этого параметра может быть изменено только в случае необходимости.

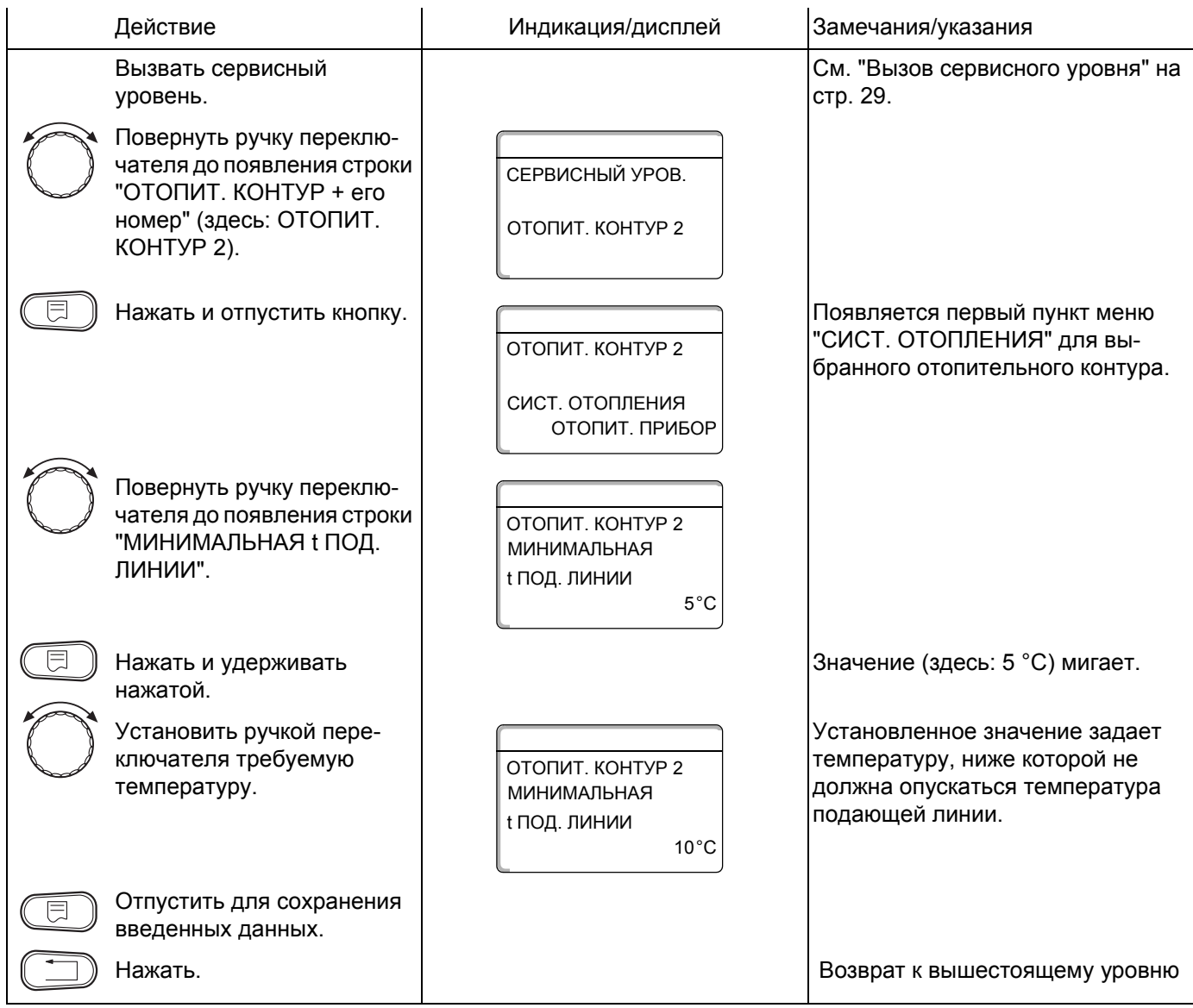

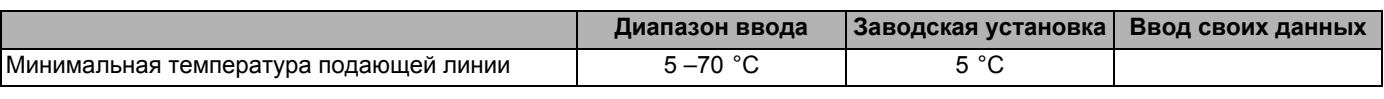

Buderus Heiztechnik GmbH · http://www.heiztechnik.buderus.de

### **12.6 Максимальная температура подающей линии**

Максимальная температура подающей линии задает максимальное значение, ограничивающее отопительную кривую.

#### **Для отопительной системы с постоянной температурой "ПОСТ. t" эта функция не показана.**

Значение этого параметра может быть изменено только в случае необходимости.

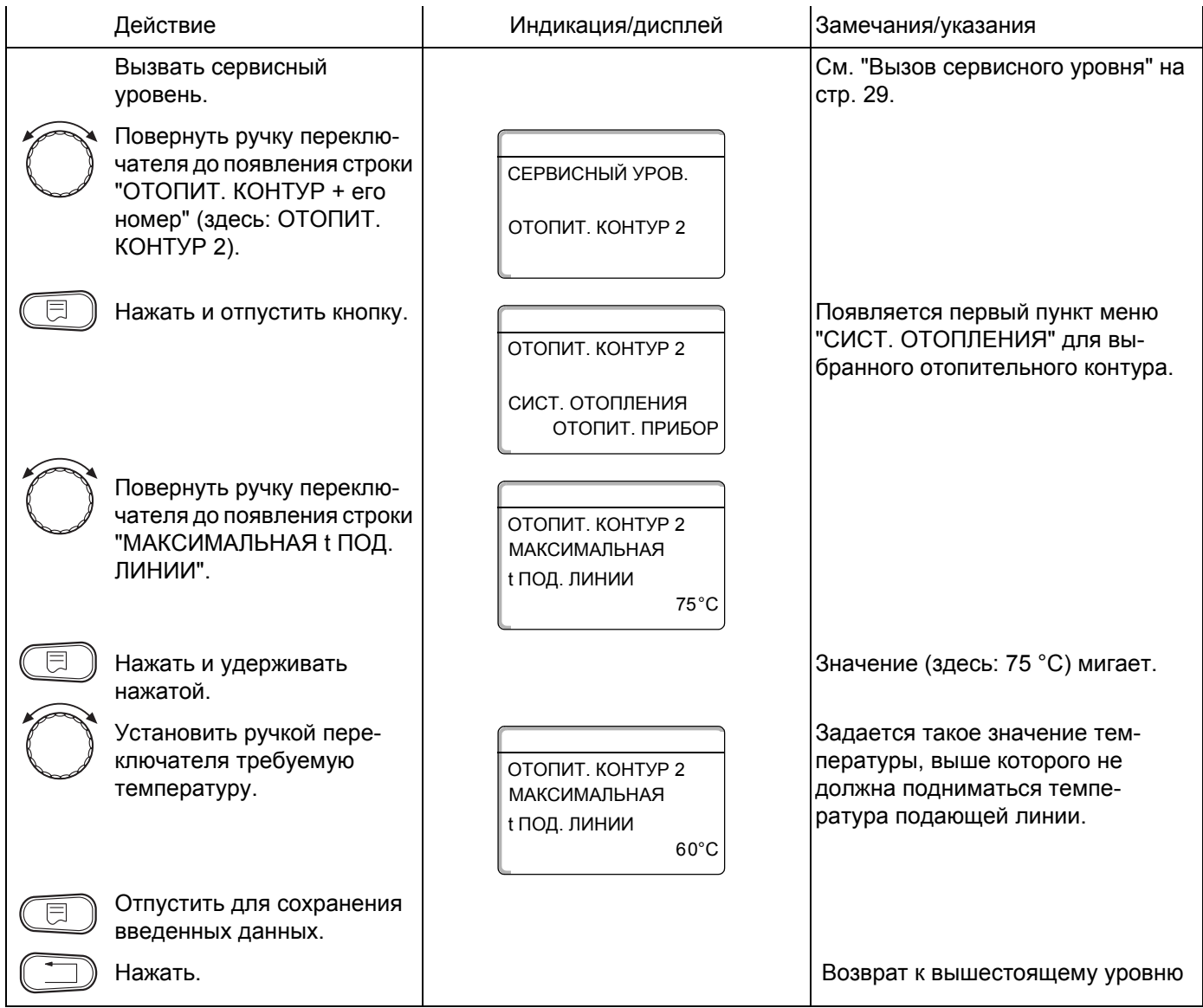

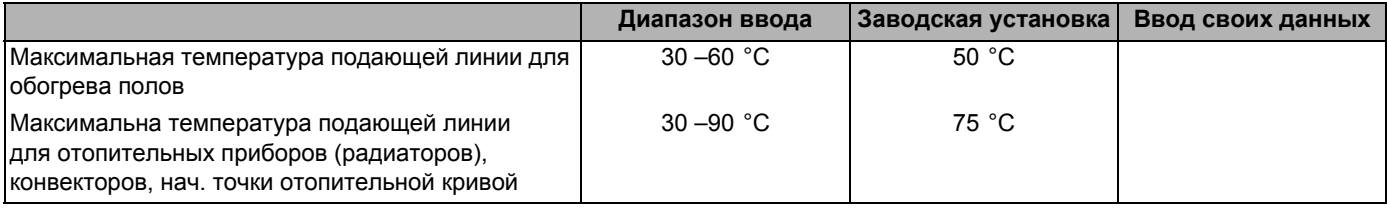

Оставляем за собой право на изменения!

Buderus Heiztechnik GmbH · http://www.heiztechnik.buderus.de

## **12.7 Выбор дистанционного управления**

В этом пункте меню можно задать, устанавлено ли для отопительного контура дистанционное управление. Вы можете выбрать следующие варианты:

- **–** дистанционное управление отсутствует
- **–** дистанционное управление с дисплеем (MEC2) "MEC-отопительные контуры"
- **–** дистанционное управление без дисплея (BFU или BFU/F)

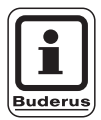

### **УКАЗАНИЕ ДЛЯ ПОТРЕБИТЕЛЯ**

Для отопительной системы "ПОСТ t" или при активной функции "Внешнее переключение" (для модулей FM441 или FM442) установка дистанционного управления невозможна.

Для модулей ZM424, FM456 и FM457 внешнее переключение невозможно.

Установка дистанционного управления не может быть выполнена для отопительного контура модулей FM456 и FM457.

Наличие дистанционного управления позволяет выполнять следующие функции, контролирующие температуру помещения:

- **–** ночное понижение температуры с регулированием в зависимости от комнатной температуры
- **–** учет максимального влияния на комнатную температуру
- **–** автоматическая адаптация
- **–** оптимизация
- **–** отопительная система "Комнатный регулятор"

#### **Пояснения к определению "MEC-отопительные контуры"**

С помощью MEC2 можно одновременно управлять несколькими отопительными контурами. Такие контуры называются "MEC-отопительные контуры".

Для "MEC-отопительных контуров" возможны следующие настройки:

- **–** переключение режима работы
- **–** изменение заданных значений
- **–** переключение лето/зима
- **–** программа ОТПУСК
- **–** программа ВЕЧЕРИНКА
- **–** программа ПЕРЕРЫВ

"MEC-отопительные контуры" для специальных настроек могут быть выбраны как "отдельные отопительные контуры".

Программирование времени включения "PROG" возможно только отдельно для каждого отопительного контура.

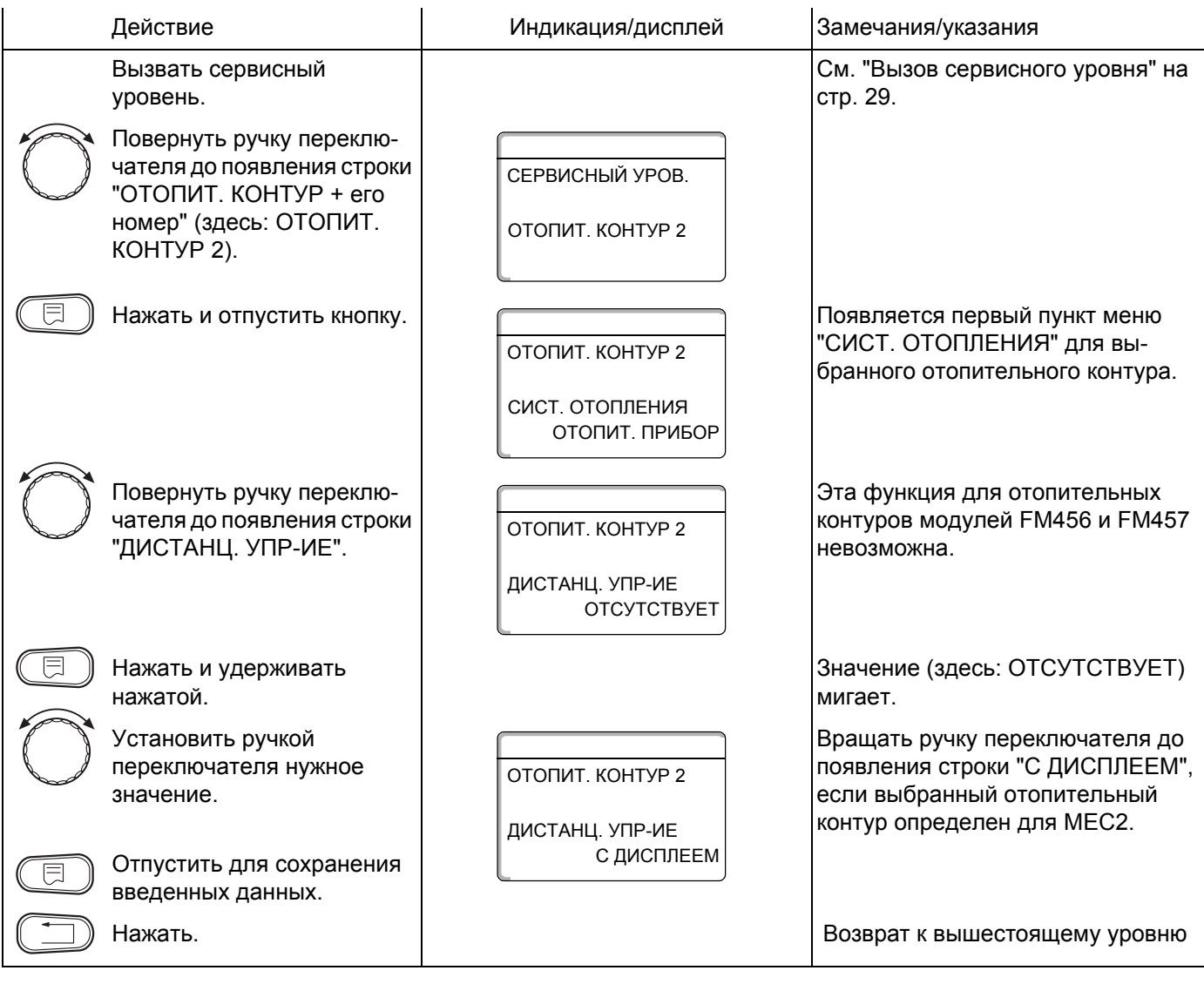

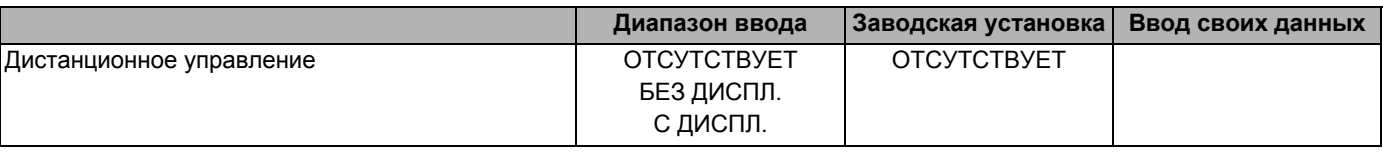

Оставляем за собой право на изменения!

Buderus Heiztechnik GmbH · http://www.heiztechnik.buderus.de

### **12.8 Учет максимального влияния на комнатную температуру**

#### **Эта функция появляется только в случае выбора дистанционного управления.**

Эта функция ограничивает влияние изменения комнатной температуры (включение в зависимости от комнатной температуры) на температуру подающей линии. Вводимый здесь параметр устанавливает максимально возможное понижение комнатной температуры в помещениях, где не установлено дистанционное управление.

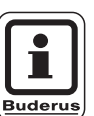

#### **УКАЗАНИЕ ДЛЯ ПОТРЕБИТЕЛЯ**

Устанавливайте пульт управления MEC2 и дистанционное управление BFU вдали от таких источников теплового излучения, как лампы, телевизоры и другого теплоизлучающего оборудования.

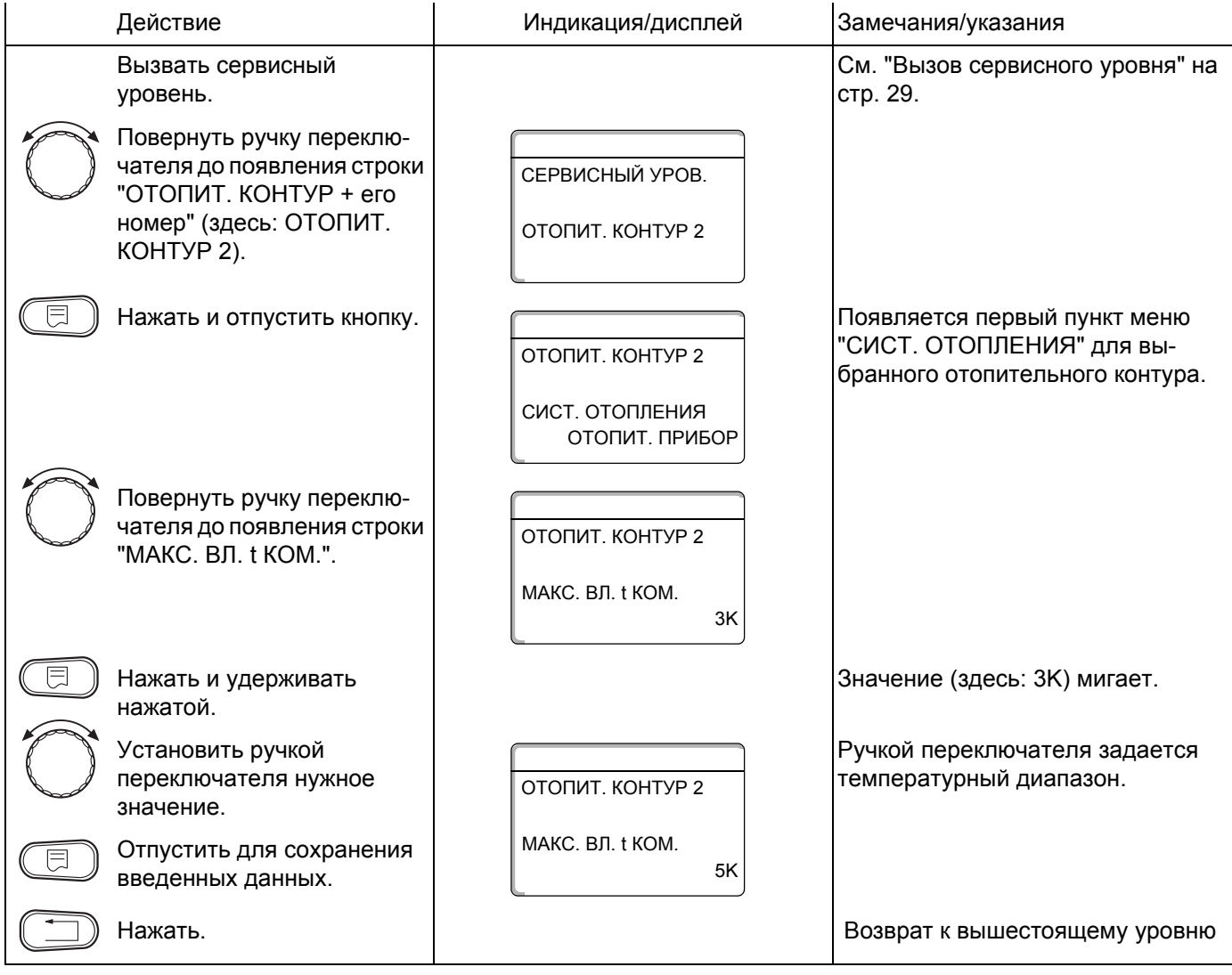

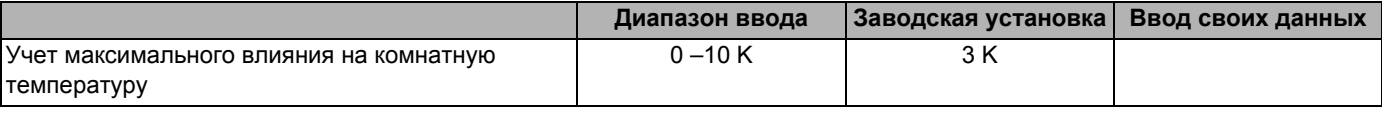

Buderus Heiztechnik GmbH · http://www.heiztechnik.buderus.de

### **12.9 Выбор вида регулирования в режимах с пониженной температурой**

При режиме с пониженной температурой или в ночном режиме можно воспользоваться следующими вариантами регулирования:

- **–** При регулировании по наружное температуре "ПО t НАР." задается граничное значение наружной температуры. При температуре воздуха выше этого значения происходит отключение отопительного контура. При температуре ниже установленного значения система отопления поддерживает заданную комнатную температуру ночного режима.
- **–** При регулировании "ПО t КОМ." задается граничное значение комнатной температуры. При температуре воздуха выше этого значения происходит отключение отопительного контура. При температуре ниже установленного значения система отопления поддерживает заданную комнатную температуру ночного режима. Условием выполнения этой функции является наличие в комнате дистанционного управления.
- **–** В пониженном режиме при установке "ОТКЛ." отопительный контур полностью отключается.
- **–** При функции "ПОНИЖЕНИЕ" в режиме пониженной температуры поддерживается заданная комнатная температура ночного режима. Насосы отопительного контура работают постоянно.

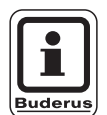

### **УКАЗАНИЕ ДЛЯ ПОТРЕБИТЕЛЯ**

При выборе в пункте меню ОТОПИТЕЛЬНАЯ СИСТЕМА строки "ПОСТ. t" можно использовать только виды регулирования "ПОНИЖЕНИЕ", "ПО t НАР." или "ОТКЛ.".

**–** При отопительной системе "КОМ. РЕГУЛЯТОР" и типе регулирования "ПОНИЖЕНИЕ" происходит такое же регулирование температуры как для типа "ПО t КОМ".

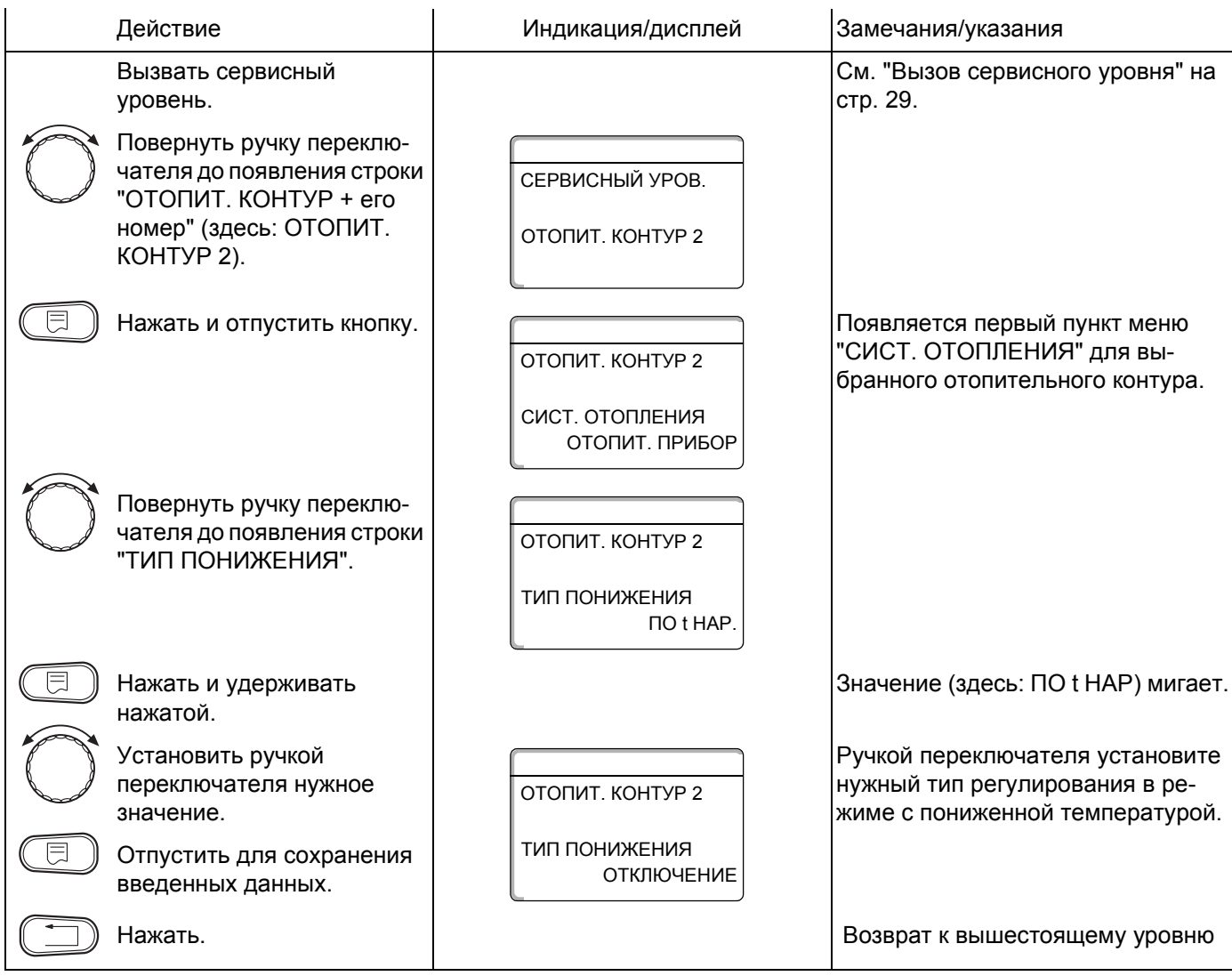

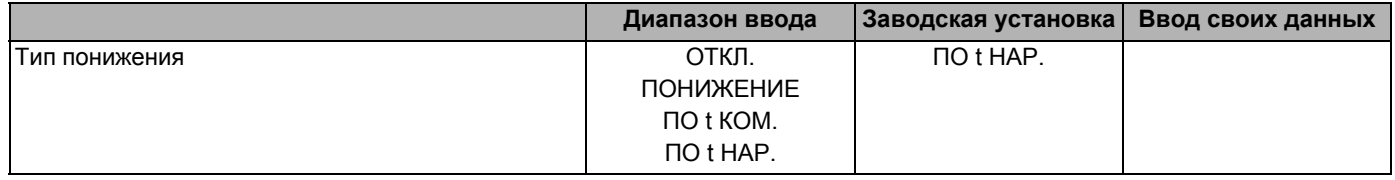

Оставляем за собой право на изменения!

Buderus Heiztechnik GmbH · http://www.heiztechnik.buderus.de

## **12.10 Установка регулирования в зависимости от наружной температуры**

Если выбран тип понижения "ПО t НАР.", то введите такое значение наружной температуры, при котором должно происходить переключение между режимами отопления "ОТКЛ." и "ПОНИЖЕНИЕ".

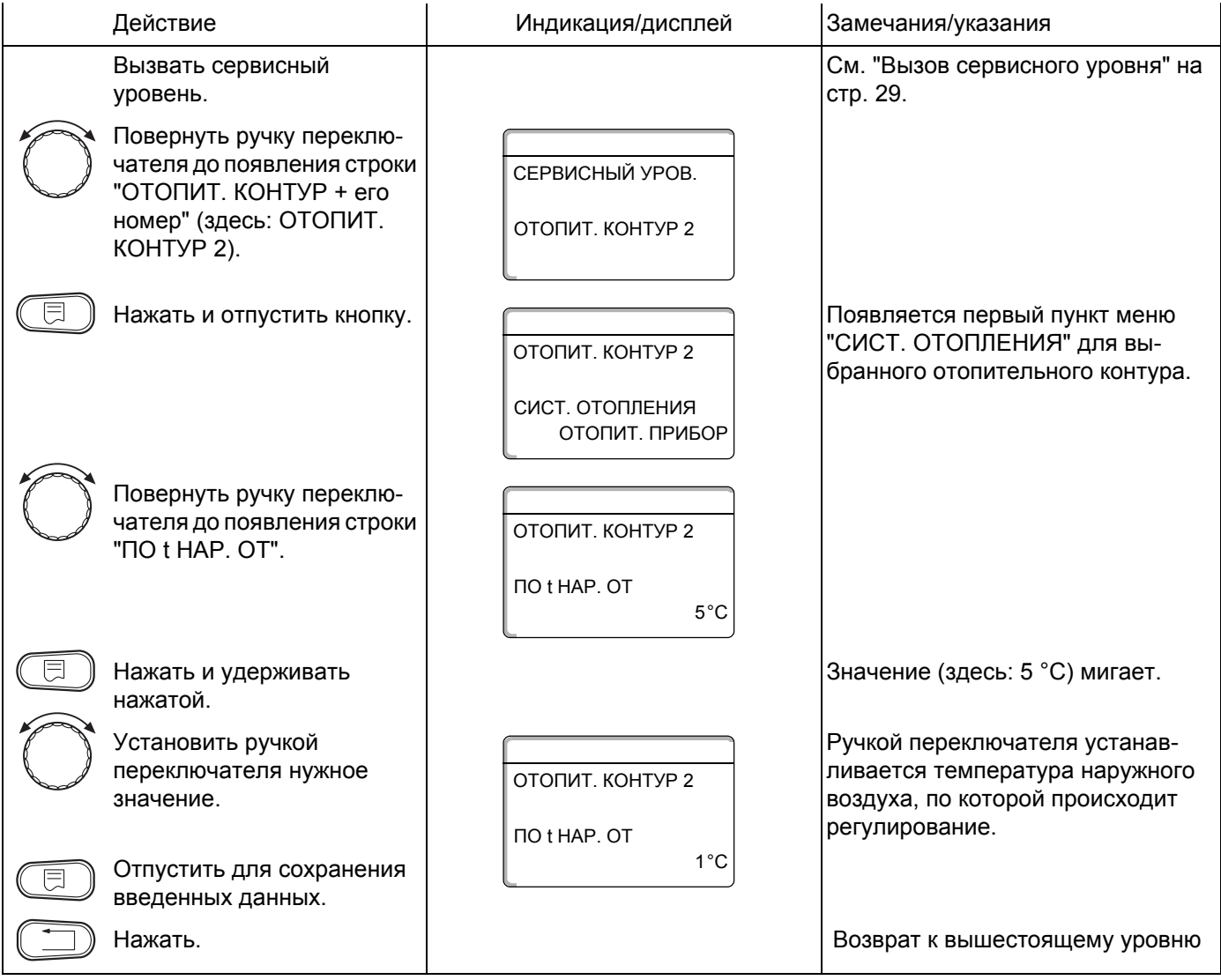

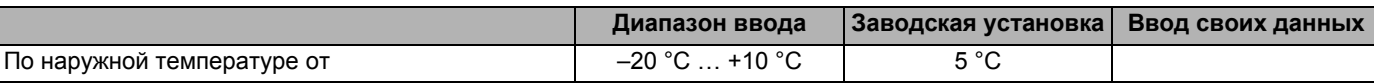

Оставляем за собой право на изменения!

Buderus Heiztechnik GmbH · http://www.heiztechnik.buderus.de

# **12.11 Установка пониженной температуры подающей линии**

Поскольку при отопительной системе "ПОСТ t" **не может быть подключено дистанционное управление**, то в этом случае можно в этом подпункте меню установить понижение температуры для режимов "ПОНИЖЕНИЕ" и "ПО t НАР.".

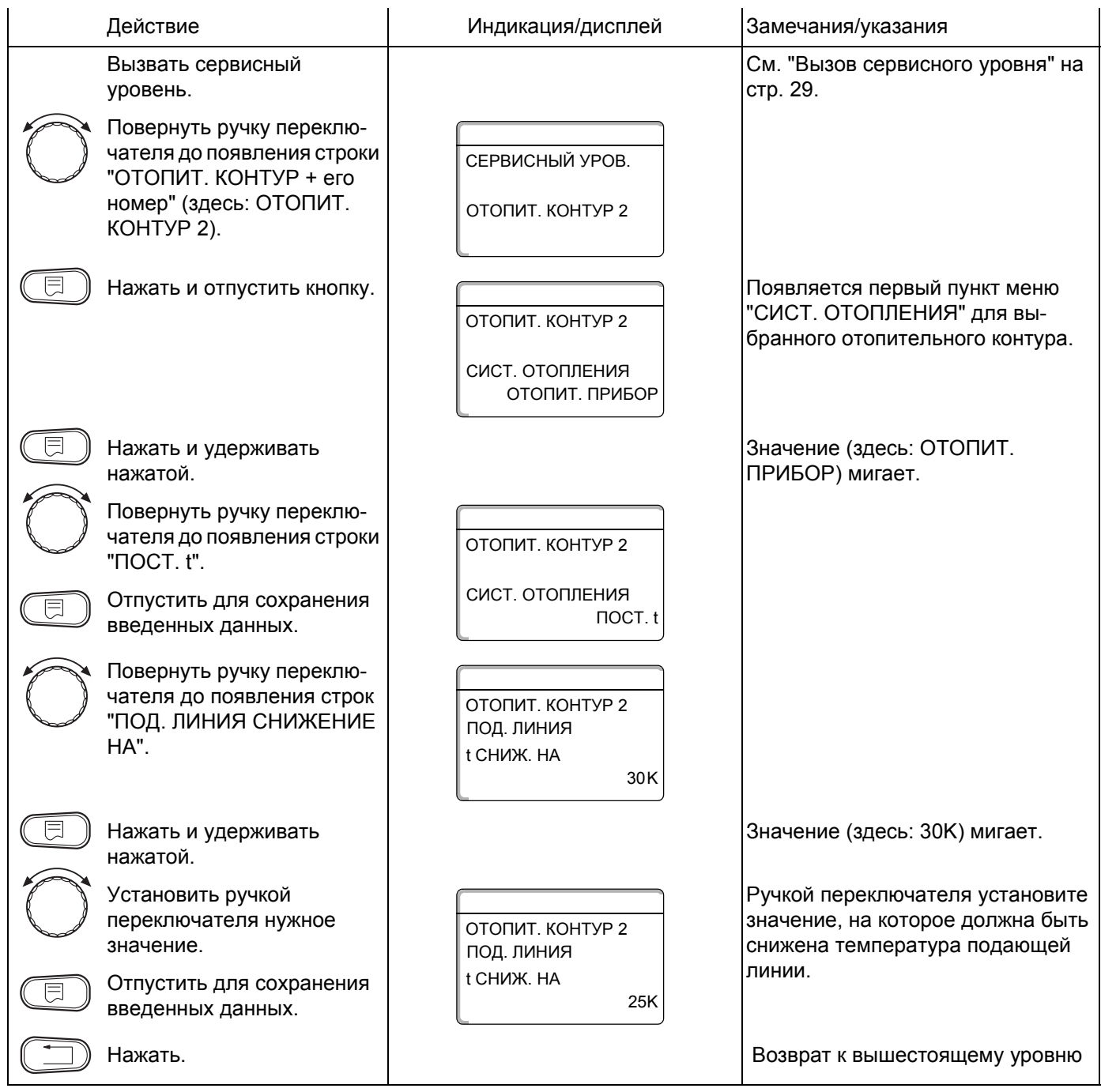

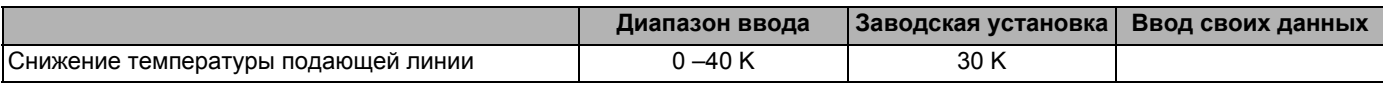

Buderus Heiztechnik GmbH · http://www.heiztechnik.buderus.de

### **12.12 Коррекция показаний комнатной температуры**

Эта функция имеет смысл только в том случае, если в жилом помещении не установлен пульт управления.

Если фактическая температура, измеренная термометром, отличается от заданного параметра, то с помощью этой функции можно выровнять эти значения.

### **Пример:**

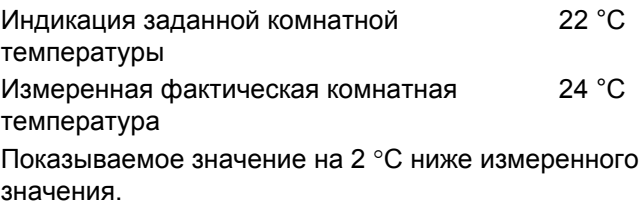

При этом происходит параллельное смещение отопительной кривой.

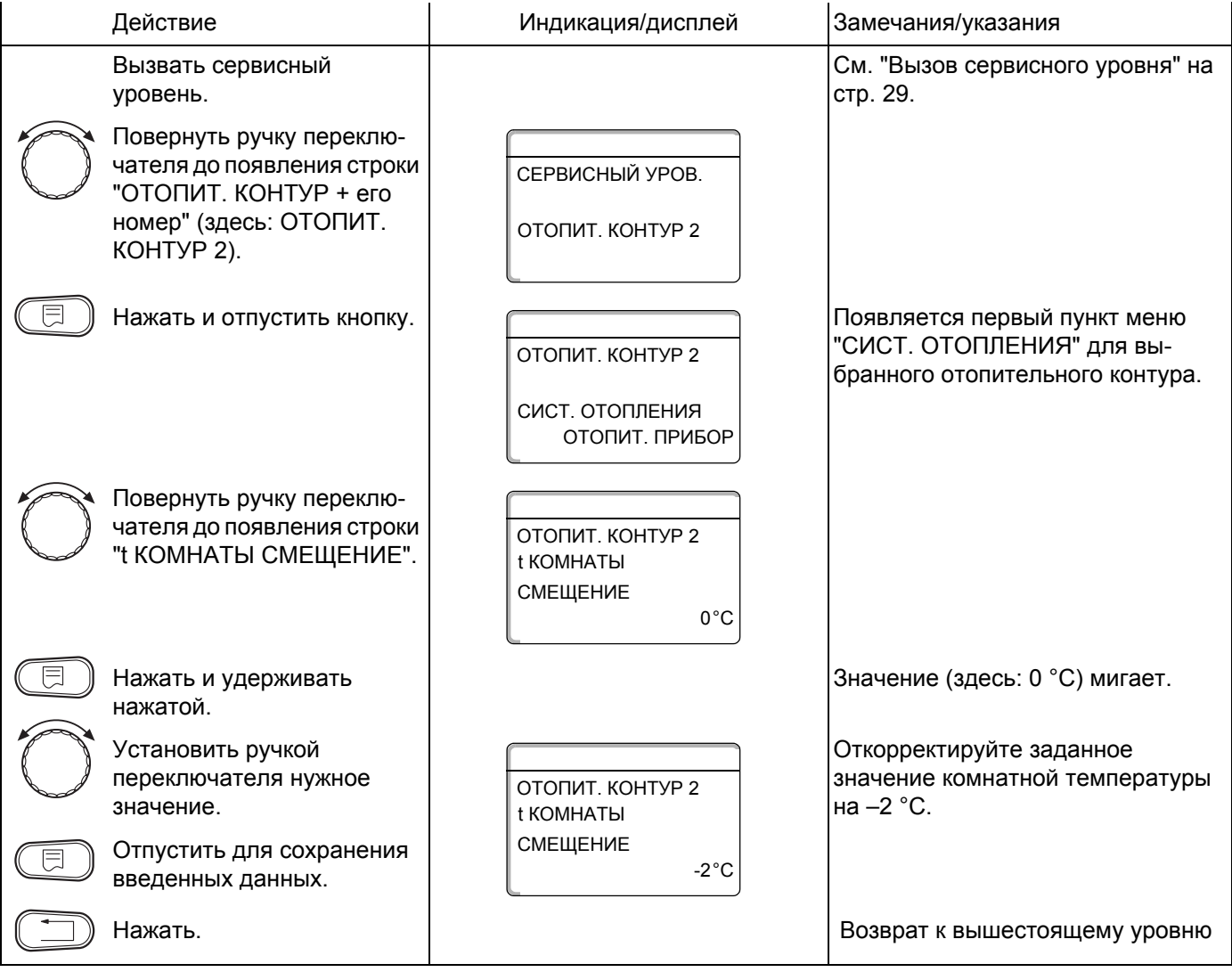

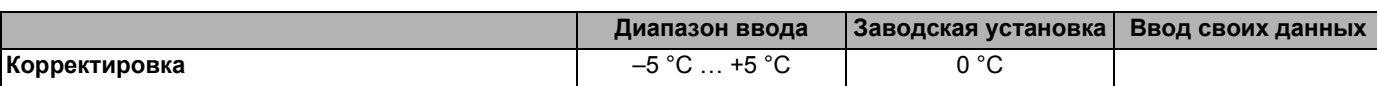

Оставляем за собой право на изменения!

Buderus Heiztechnik GmbH · http://www.heiztechnik.buderus.de

# **12.13 Автоматическая адаптация**

В заводской настройке функция автоматической адаптации "АВТОМАТИЧ. АДАПТ." неактивна.

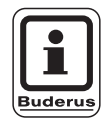

#### **УКАЗАНИЕ ДЛЯ ПОТРЕБИТЕЛЯ**

При установке в помещении пульта дистанционного управления с датчиком комнатной температуры происходит автоматическая адаптация к условиям в этом помещении за счет постоянного отслеживания комнатной температуры и температуры подающей линии по отопительной кривой.

Для задания этой функции необходимо:

- **–** наличие контрольного помещения с рекомендуемой температурой,
- **–** полностью открытые термостатические вентили на приборах отопления в помещении,
- **–** отсутствие изменяющегося влияния со стороны других источников тепла.

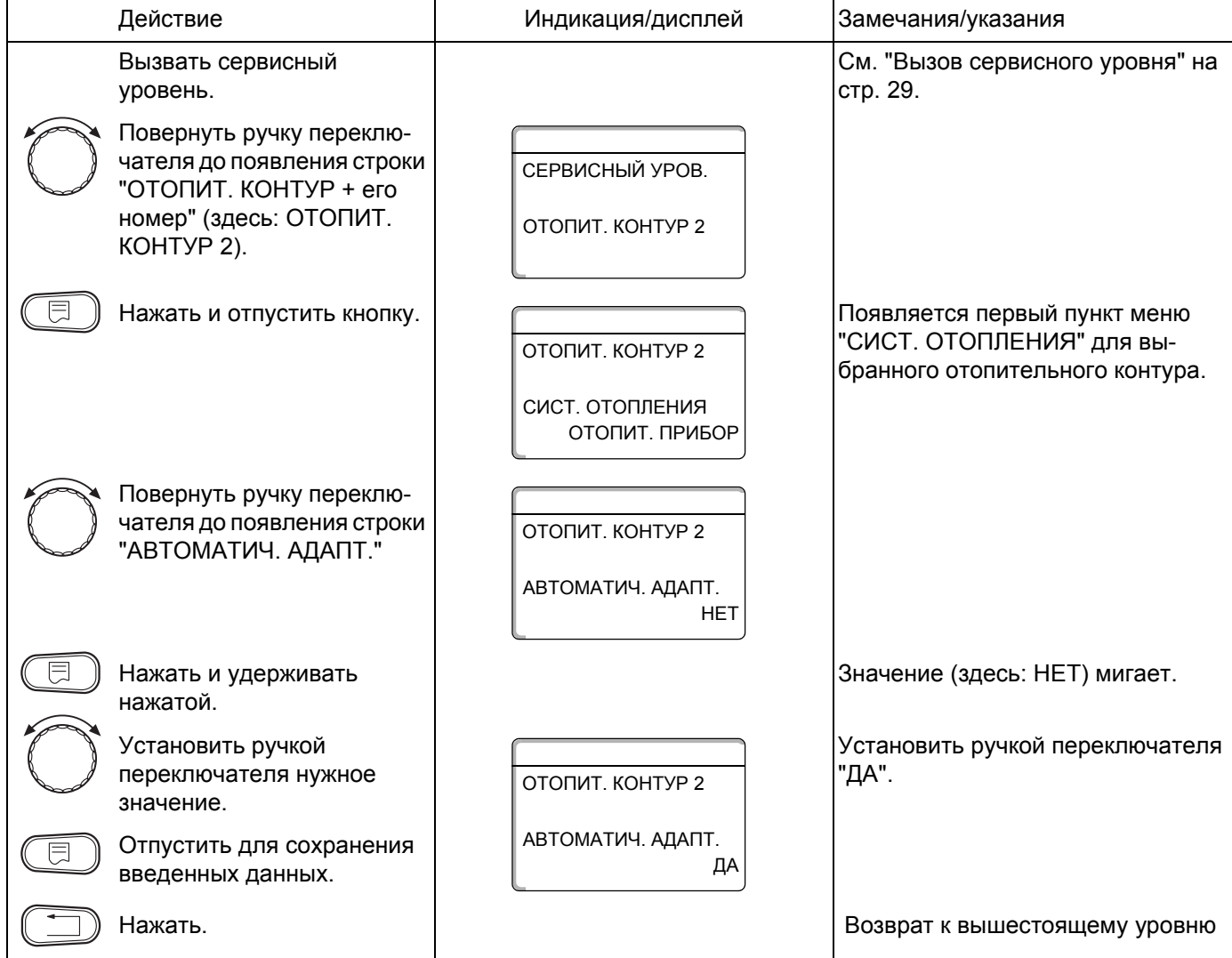

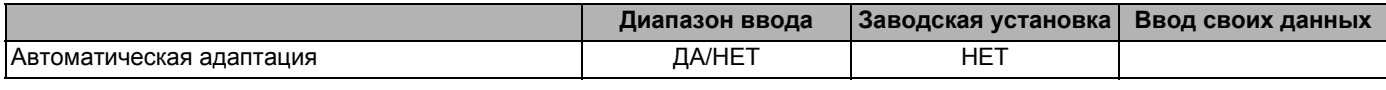

Buderus Heiztechnik GmbH · http://www.heiztechnik.buderus.de

### **12.14 Установка оптимизации включения-выключения**

В заводской настройке функция "ОПТИМИЗАЦИЯ" неактивна.

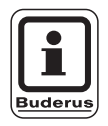

#### **УКАЗАНИЕ ДЛЯ ПОТРЕБИТЕЛЯ**

Для функции "ОПТИМИЗАЦИЯ" должно быть установлено дистанционное управление с датчиком комнатной температуры.

Возможны следующие варианты:

- **–** При установке "ВКЛЮЧЕНИЯ" отопление включается раньше заданного времени. Система управления вычисляет момент запуска так, чтобы к заданному времени уже была достигнута нужная температура в помещении.
- **–** При функции "ВЫКЛЮЧЕНИЯ" в целях экономии энергии режим понижения запускается раньше заданного времени. Если происходит непредвиденное слишком быстрое охлаждение помещения, то программа оптимизации отключается, и система отопления продолжает работать в нормальном режиме до заданного момента начала понижения температуры.
- **–** При выборе "ВКЛ- /ВЫКЛЮЧЕНИЯ" работают оба варианта оптимизации. При выборе "ОТСУТСТВУЕТ" не происходит оптимизации включения - выключения.

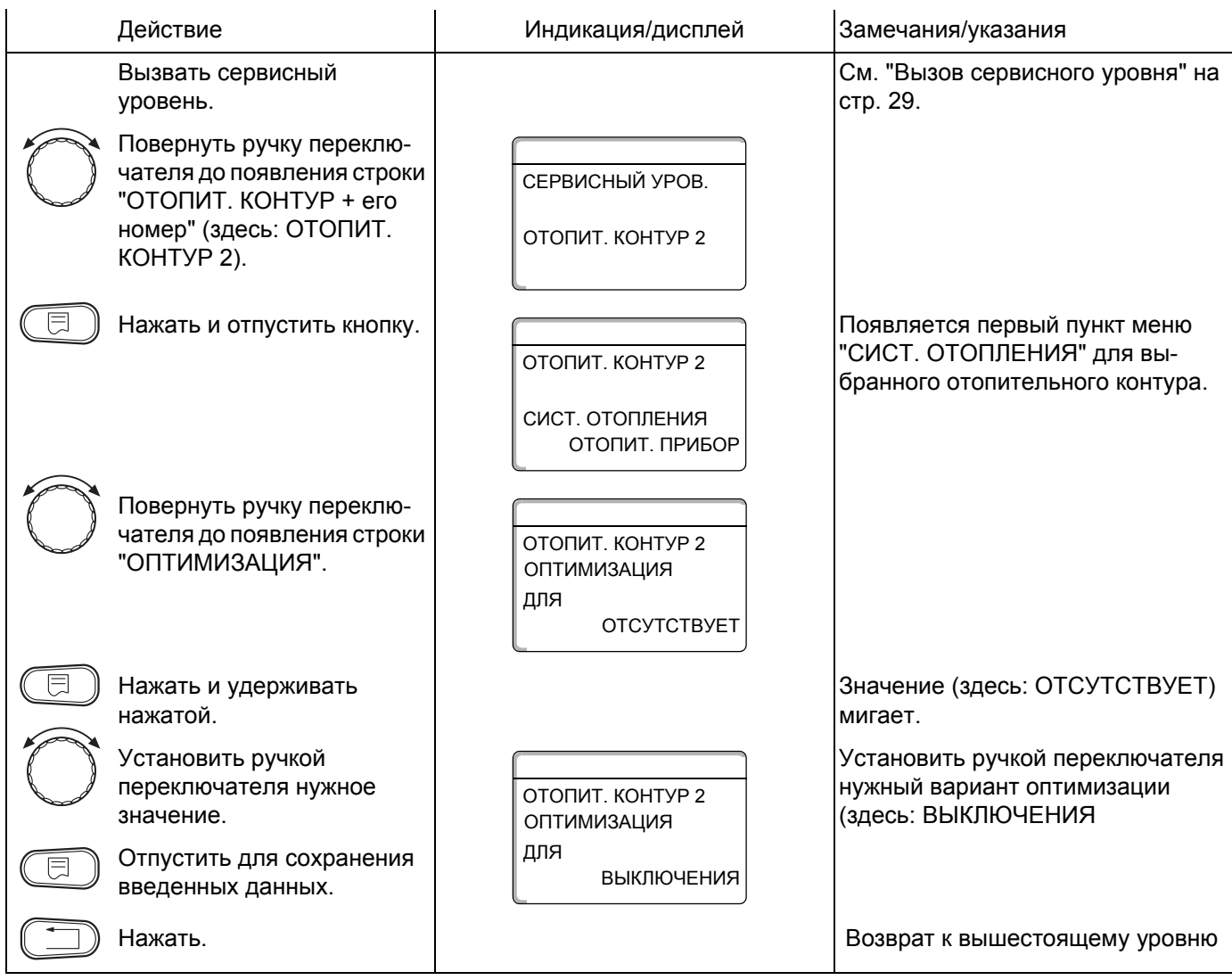

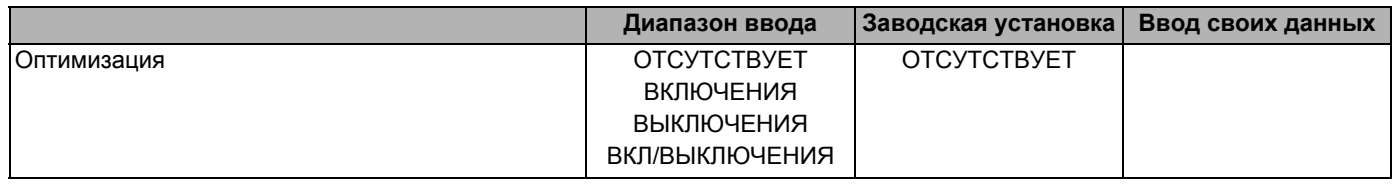

### **12.15 Установка времени оптимизации выключения**

### **При выборе "ВЫКЛЮЧЕНИЯ" или "ВКЛ/ВЫКЛЮ-**

**ЧЕНИЯ"** можно ввести время старта режима понижения. Установка может быть изменена только в случае необходимости.

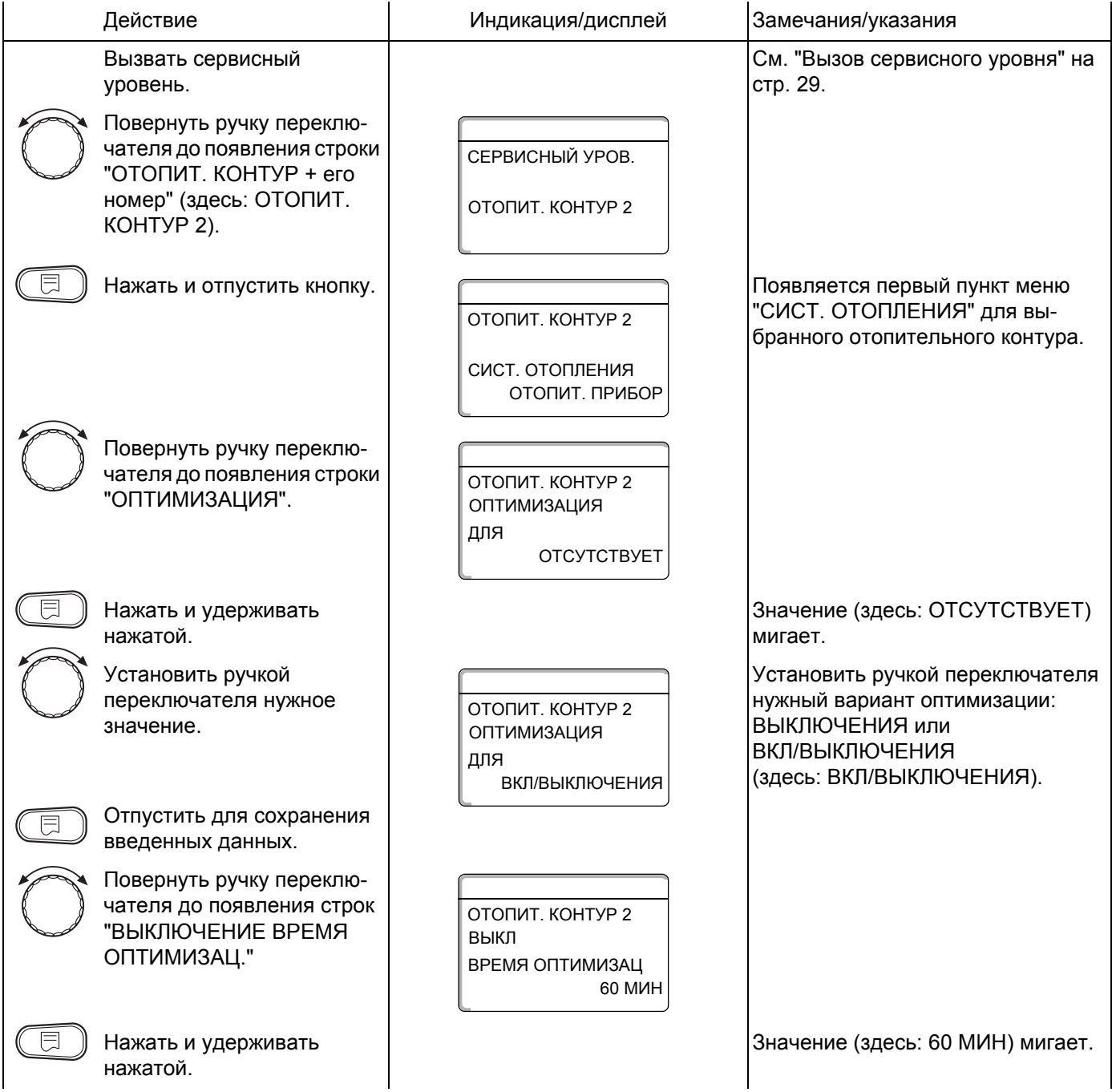

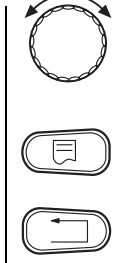

#### Установить ручкой переключателя нужное значение.

Отпустить для сохранения введенных данных.

ОТОПИТ. КОНТУР 2 ВРЕМЯ ОПТИМИЗАЦ 30 МИН ВЫКЛ

Установите любое время до 60 минут.

Нажать. Возврат к вышестоящему уровню

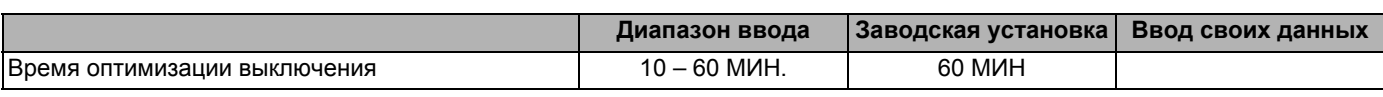

Оставляем за собой право на изменения!

# **12.16 Установка температуры защиты от замораживания**

Значение температуры защиты от замораживания может быть изменено только в особых случаях.

При достижении наружной температурой заданного порогового значения автоматически включаются циркуляционные насосы.

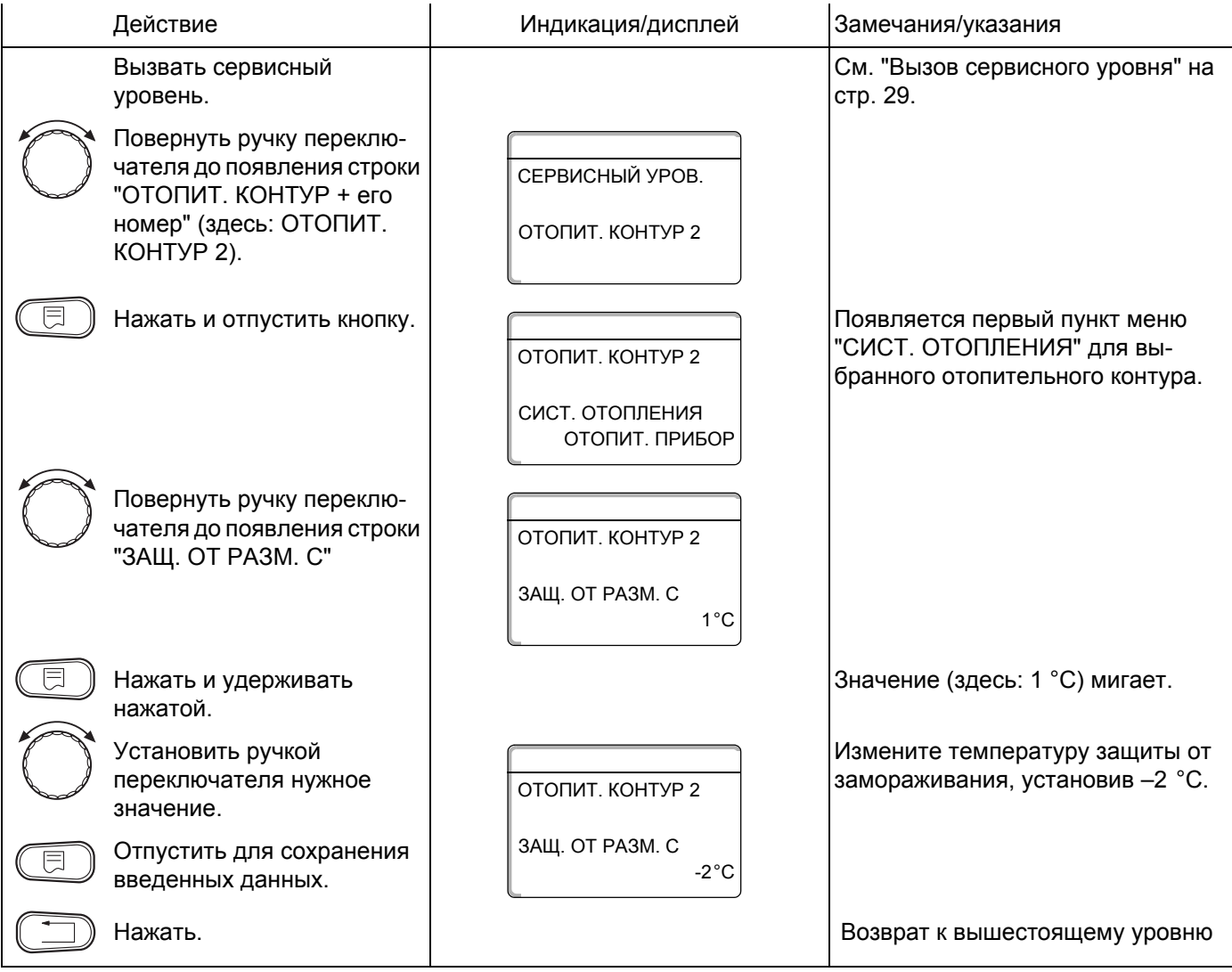

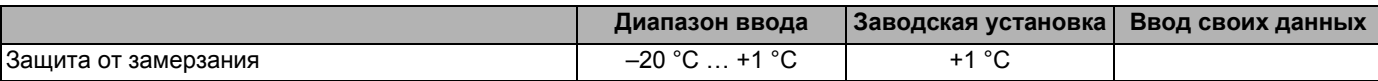

Оставляем за собой право на изменения!

Buderus Heiztechnik GmbH · http://www.heiztechnik.buderus.de
# **12.17 Установка приоритетного приготовления горячей воды**

Если Вы активировали функцию "ПРИОРИТЕТ ГВС", то во время фазы приготовления горячей воды циркуляционные насосы всех отопительных контуров отключаются.

На отопительных контурах со смесителем он переходит в положение "Смеситель закрывается" (холоднее).

Это относится ко всем отопительным контурам, которые регулируются системами управления, заведенными на шину ECOCAN.

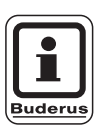

### **УКАЗАНИЕ ДЛЯ ПОТРЕБИТЕЛЯ**

Эта функция невозможна, если в меню "ГВС ДАННЫЕ" (стр. 84) выбрано "UBA-БОЙЛЕР", "UBA-ПРОТОЧН.", "3-ХОД. КЛАПАН EMS" или "EMS-ПРОТОЧН."

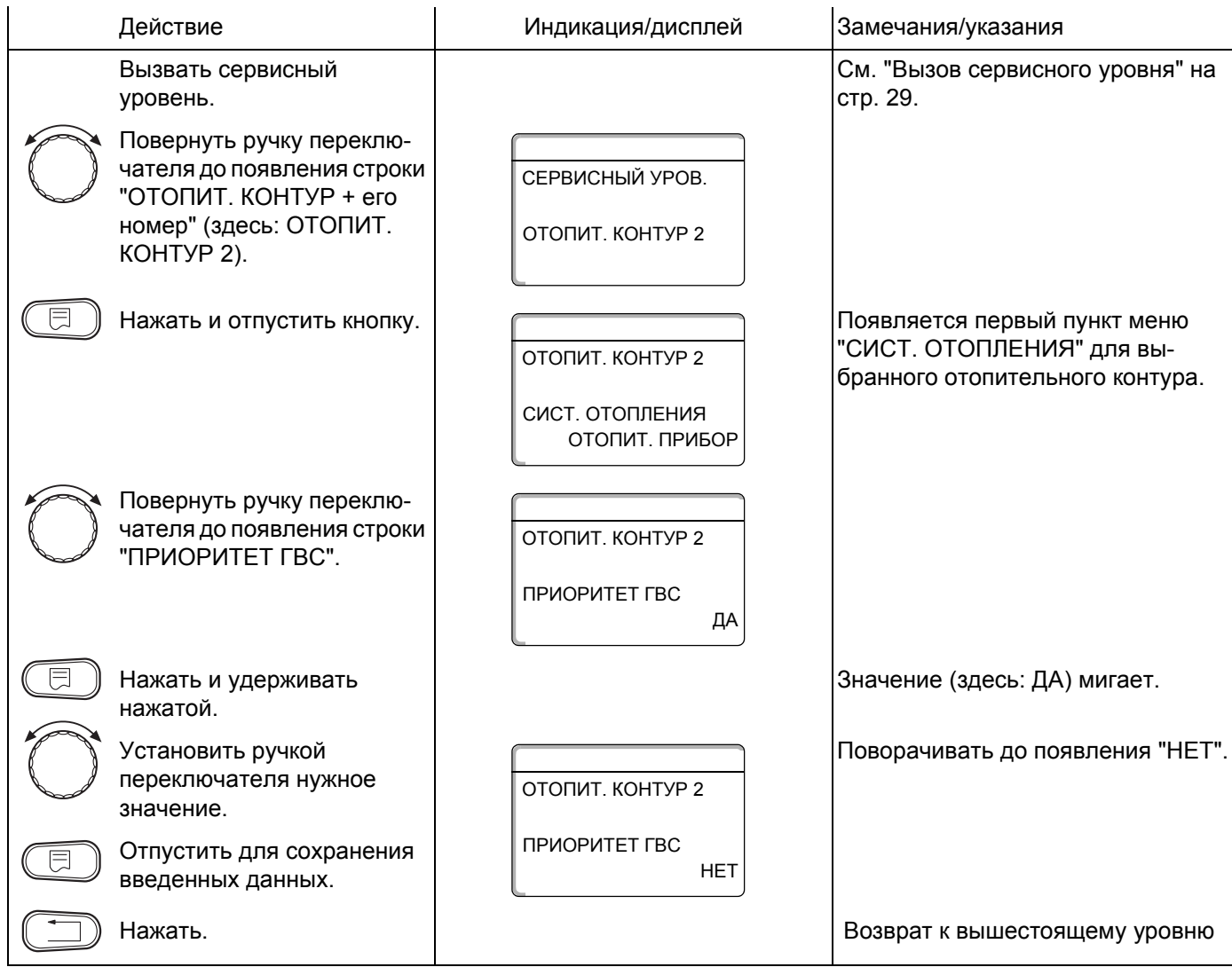

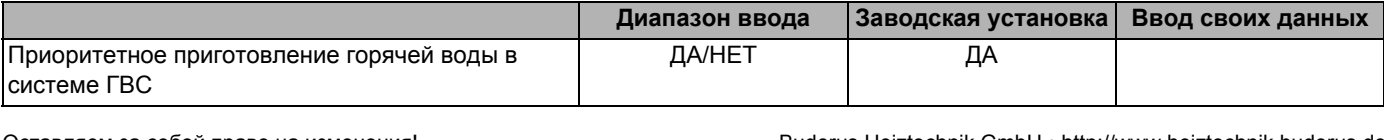

# **12.18 Установка исполнительного органа отопительного контура**

В программе "ИСПОЛН. ОРГАН" можно задать, установлен или нет в отопительном контуре исполнительный орган (смеситель).

Если в отопительном контуре установлен исполнительный орган (смеситель), то его регулирование осуществляет система управления.

Если же исполнительный орган в отопительном контуре не предусмотрен, то работа отопительного контура регулируется за счет температуры подающей линии котла.

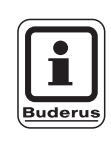

### **УКАЗАНИЕ ДЛЯ ПОТРЕБИТЕЛЯ**

Эта функция невозможна, если в меню "ГВС ДАННЫЕ" (стр. 84) выбрано "4000- БАК".

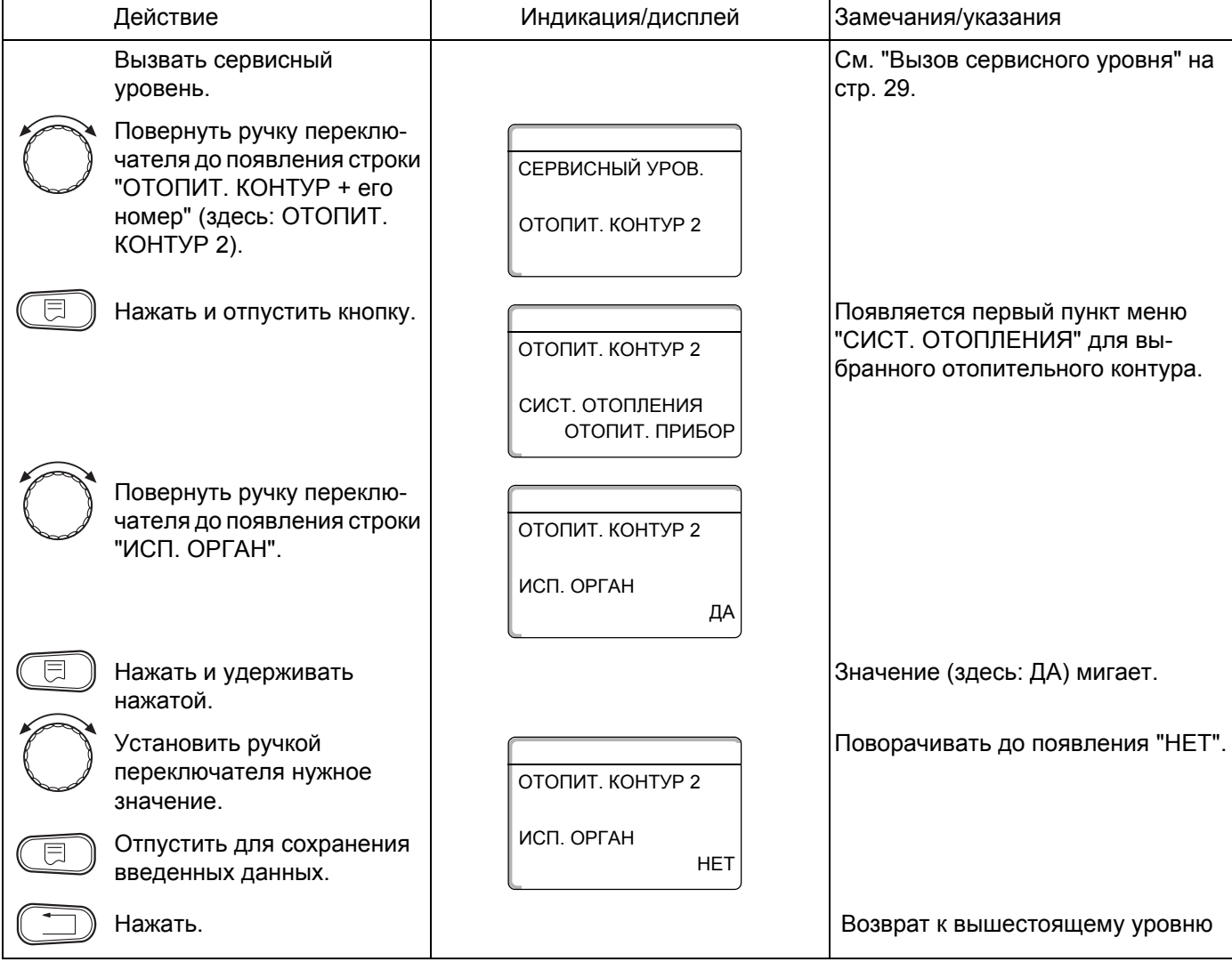

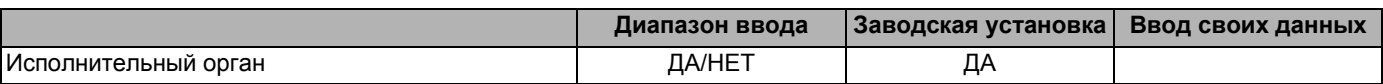

Оставляем за собой право на изменения!

# **12.19 Установка времени работы исполнительного органа**

Здесь можно задать время работы имеющихся исполнительных органов. Как правило, время работы исполнительных органов составляет 120 секунд.

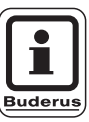

### **УКАЗАНИЕ ДЛЯ ПОТРЕБИТЕЛЯ**

Если Вы наблюдаете постоянные колебания смесителя, то можно, уменьшив время работы исполнительного органа, сделать регулировочную характеристику более инерционной. Постоянные колебания смесителя прекратятся.

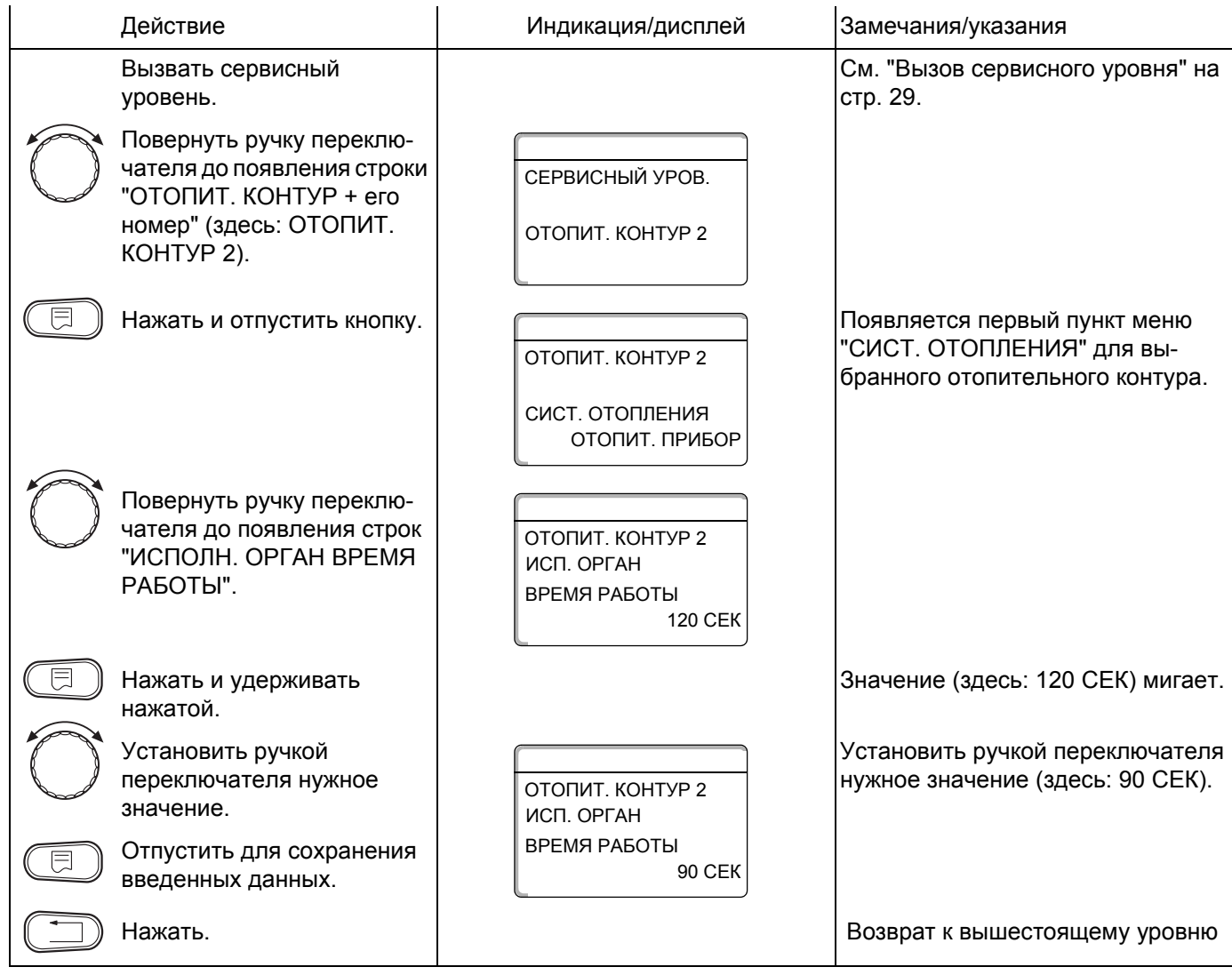

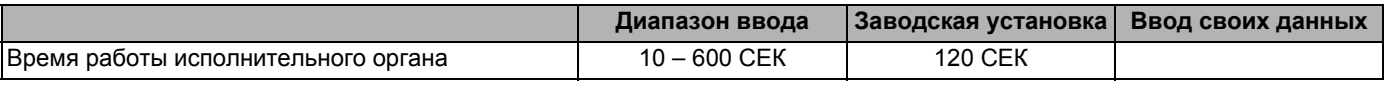

Buderus Heiztechnik GmbH · http://www.heiztechnik.buderus.de

# **12.20 Повышение температуры котла**

Если работа отопительного контура регулируется исполнительным органом, значение температуры воды на выходе из котла должно быть задано несколько выше, чем требуемое заданное значение для отопительного контура.

Функция "ПОВЫШ. t КОТЛА" предусматривает ввод разницы температур между заданными значениями для отопительного котла и для отопительного контура.

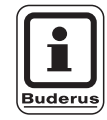

#### **УКАЗАНИЕ ДЛЯ ПОТРЕБИТЕЛЯ**

Если возможно, то для модулированных настенных котлов установите "0 °C", для всех остальных отопительных котлов выше. Тогда смеситель будет постоянно открываться (теплее), а температура подающей линии будет регулироваться через горелку.

Для настенных котлов без встроенного котлового насоса и без гидравлической стрелки нужно установить "0 °C".

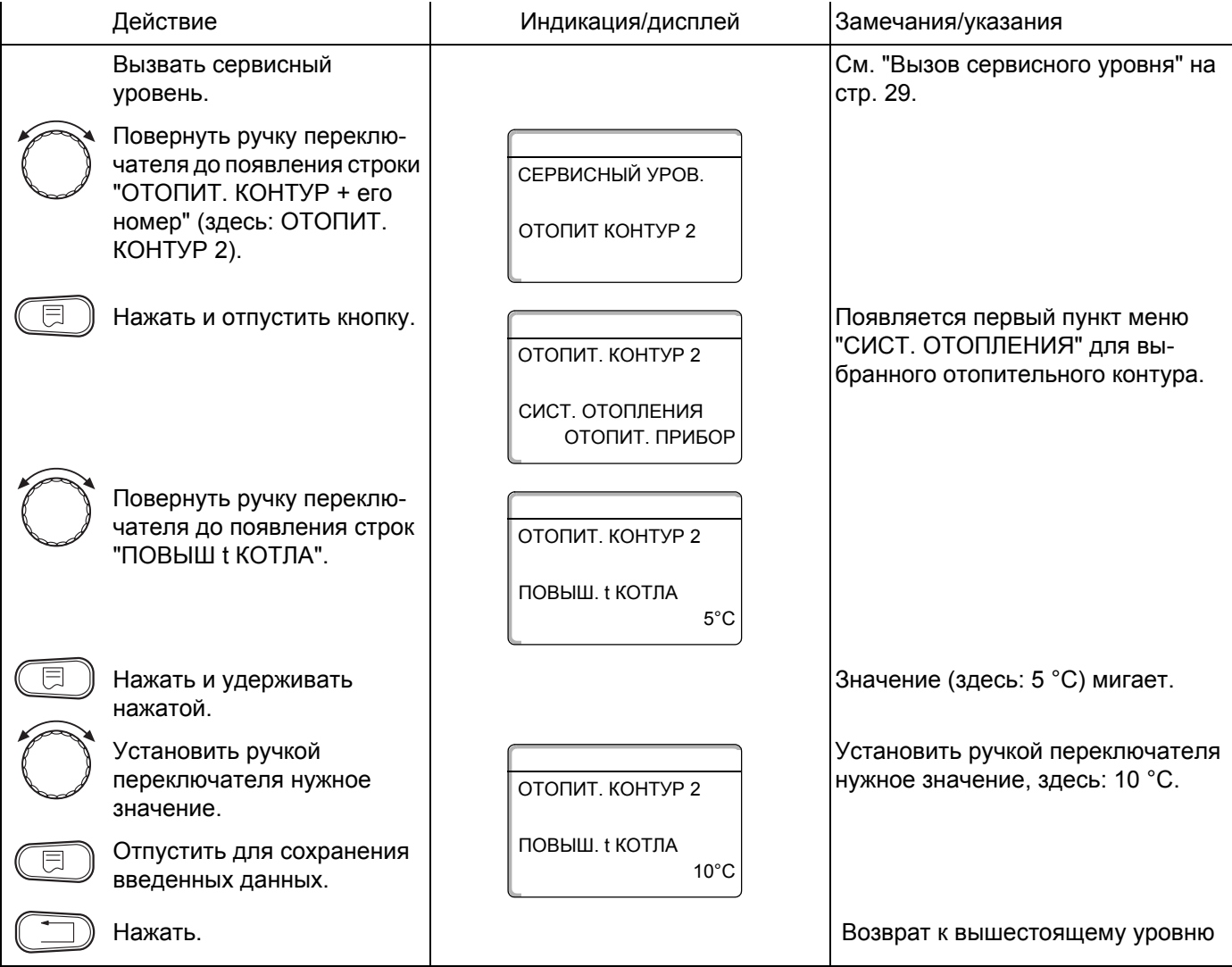

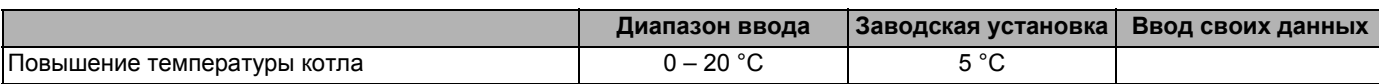

Оставляем за собой право на изменения!

Buderus Heiztechnik GmbH · http://www.heiztechnik.buderus.de

# **12.21 Сушка пола с монолитным покрытием**

Если в систему отопления входит контур отопления пола, то можно установить программу сушки пола с монолитным покрытием.

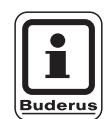

## **УКАЗАНИЕ ДЛЯ ПОТРЕБИТЕЛЯ**

В качестве отопительной системы нужно выбрать тип "ПОЛ".

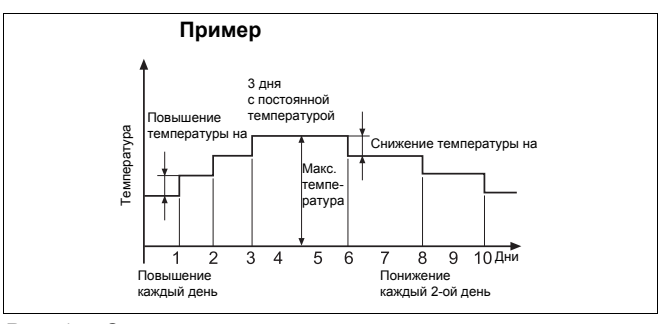

*Рис. 17 Сушка пола с монолитным покрытием*

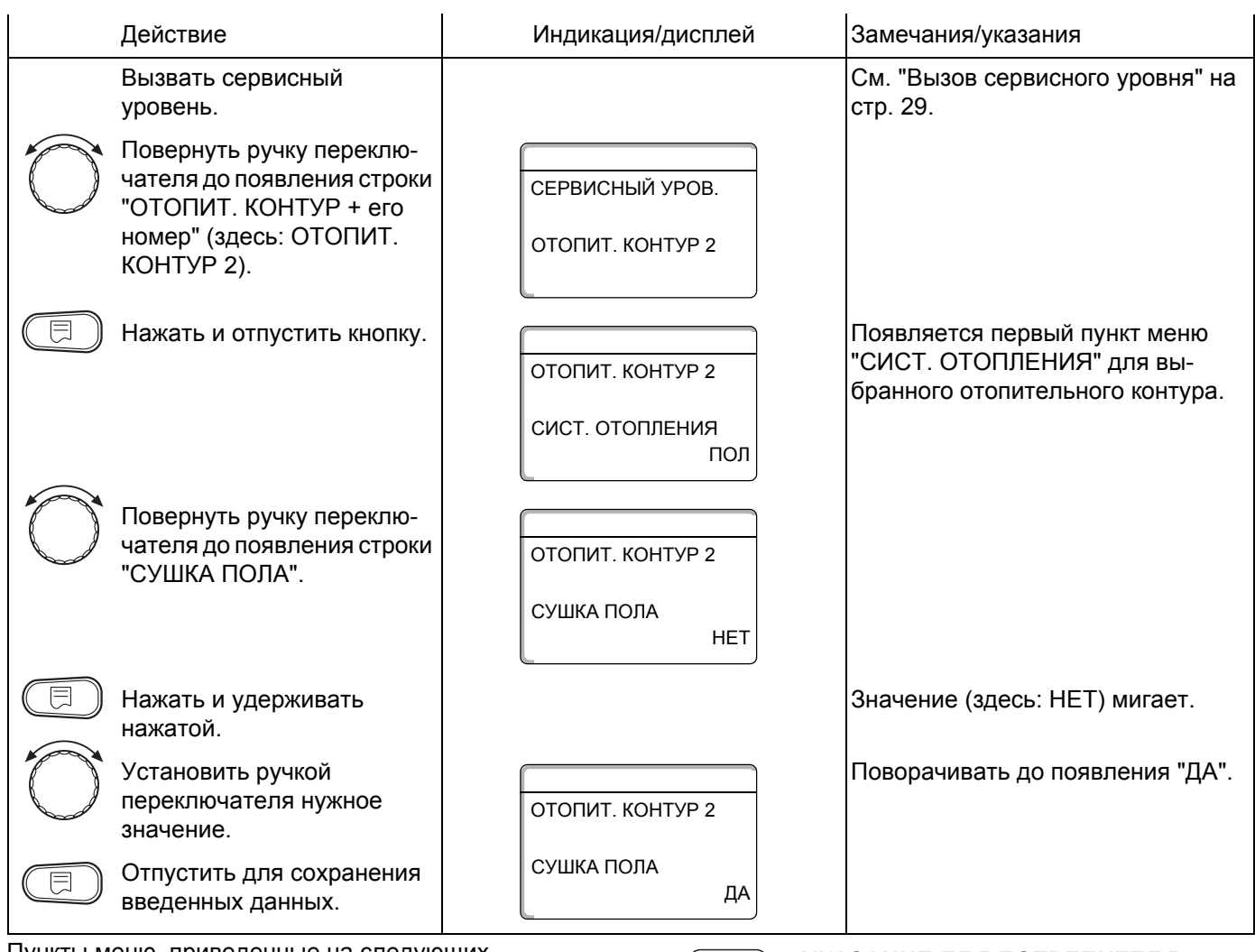

Пункты меню, приведенные на следующих страницах, предназначены для установки температуры и времени сушки пола.

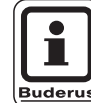

#### **УКАЗАНИЕ ДЛЯ ПОТРЕБИТЕЛЯ**

Функция сушки пола работает только для отопительных контуров со смесителем.

После окончания процесса сушки пола настройка системы управления автоматически снова переходит на "НЕТ".

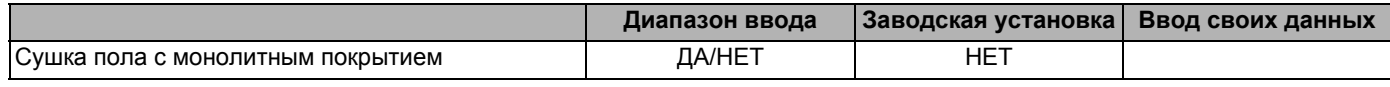

Buderus Heiztechnik GmbH · http://www.heiztechnik.buderus.de

#### **Повышение температуры**

Здесь можно задать программу, по которой будет происходить повышение температуры для сушки пола.

Повышение температуры начинается при 20 °C.

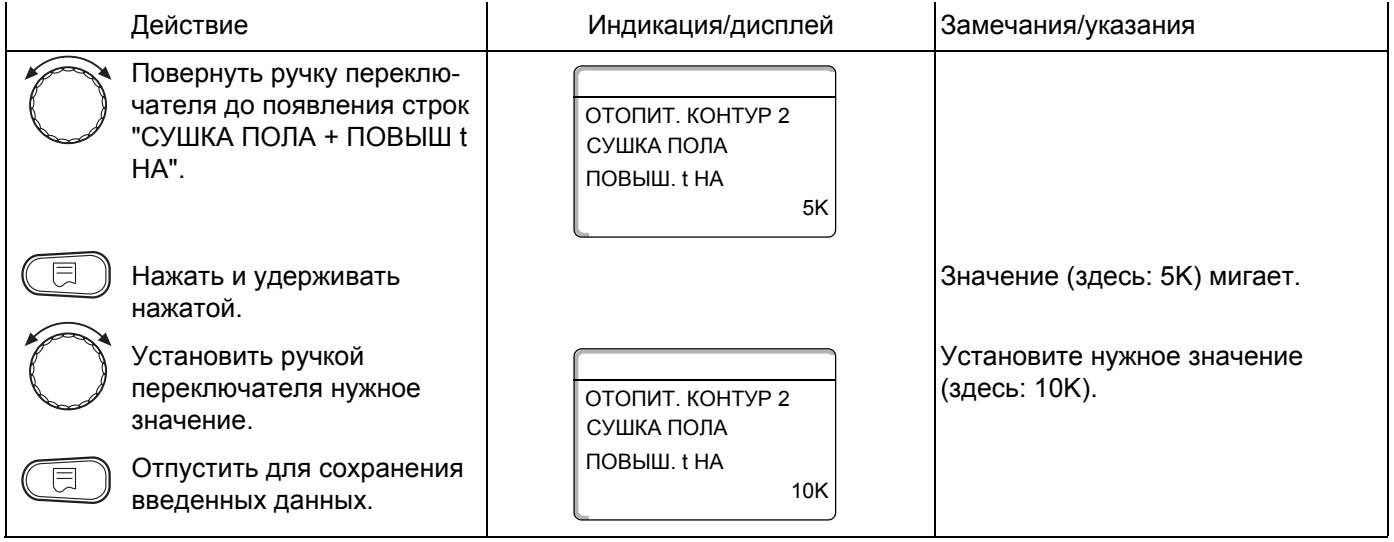

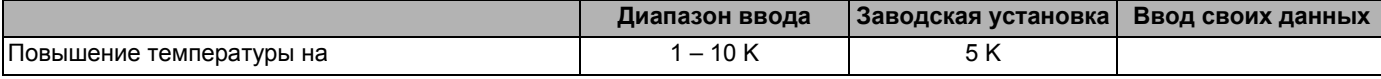

Оставляем за собой право на изменения!

### **Установка дней повышения температуры сушки пола**

Параметры в меню "ПОВЫШЕНИЕ" задают дни, в которые температура сушки пола будет повышаться.

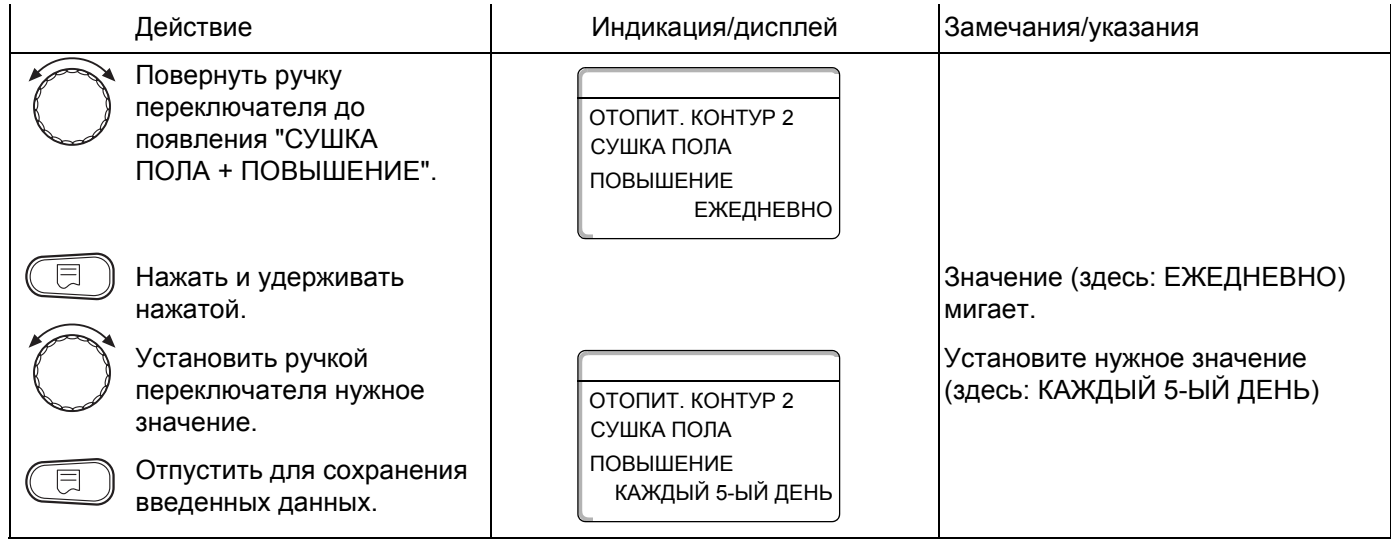

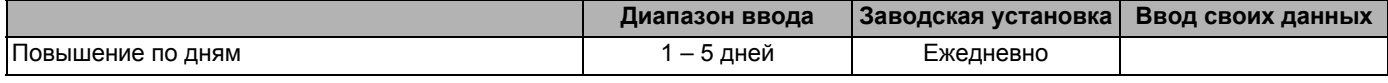

# **Установка максимальной температуры**

Здесь можно установить максимальную температуру для сушки пола с монолитным покрытием.

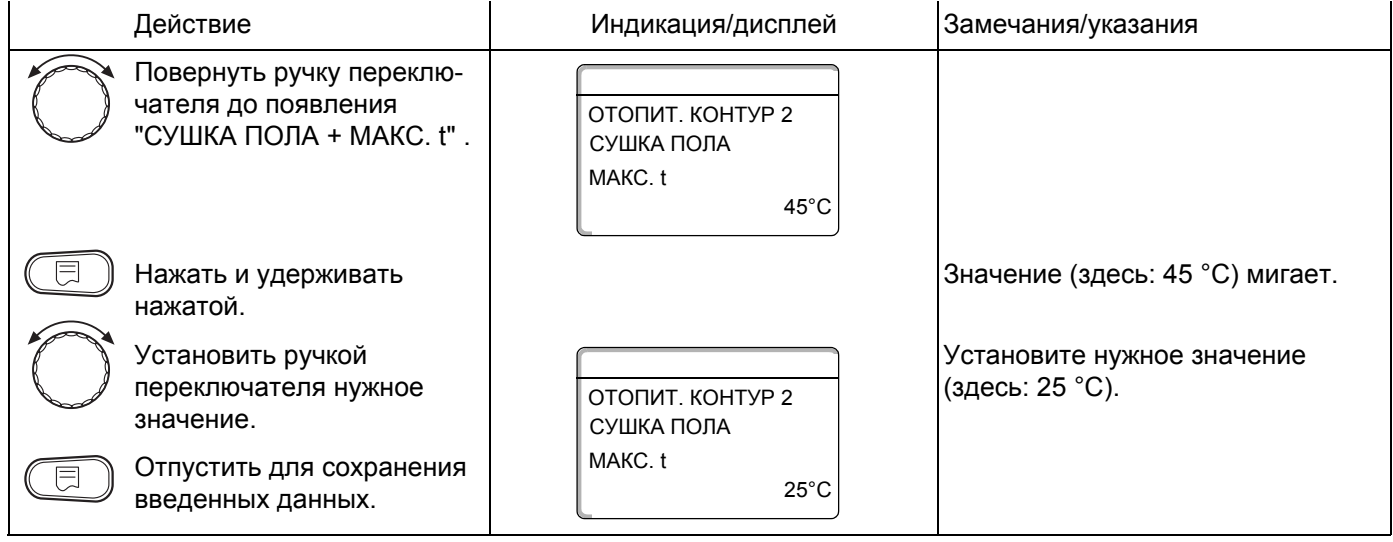

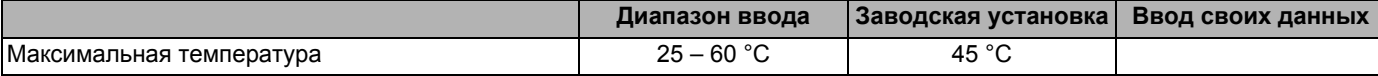

Оставляем за собой право на изменения!

### **Установка продолжительности постоянной температуры**

Здесь можно установить период времени, в течение которого должна поддерживаться максимальная температура для сушки пола с монолитным покрытием.

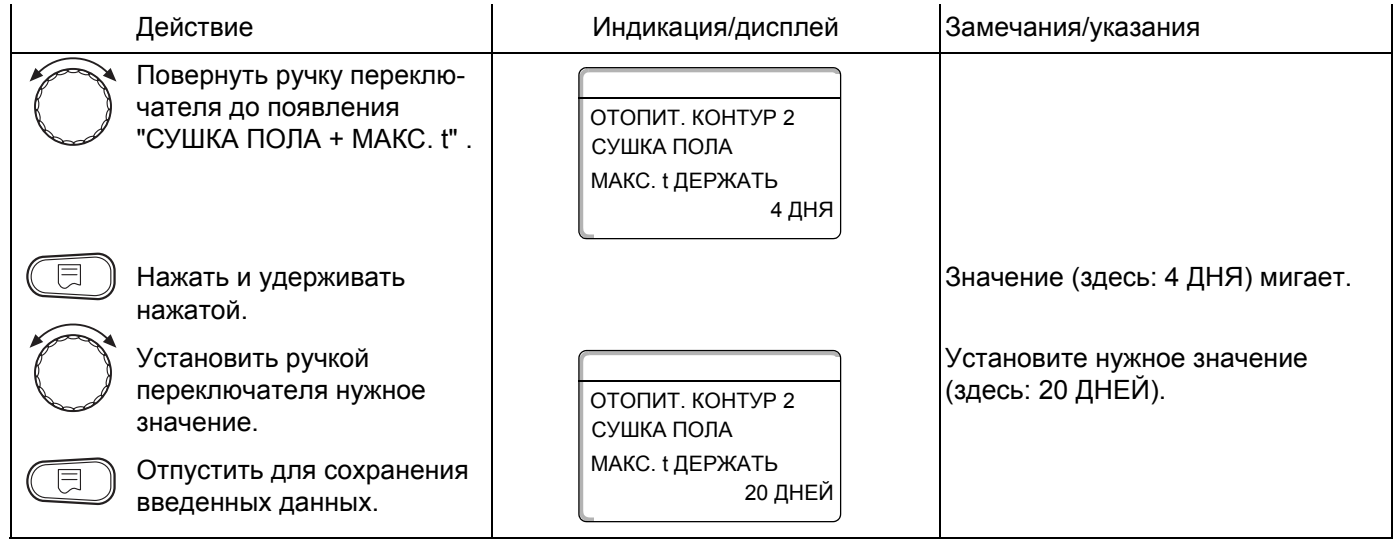

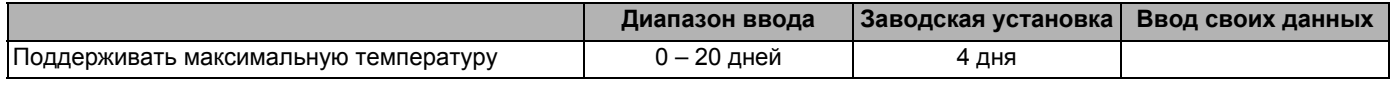

Buderus Heiztechnik GmbH · http://www.heiztechnik.buderus.de

### **Установка снижения температуры**

Здесь можно задать программу, по которой будет происходить снижение температуры сушки пола.

Снижение закончится при 20 °C.

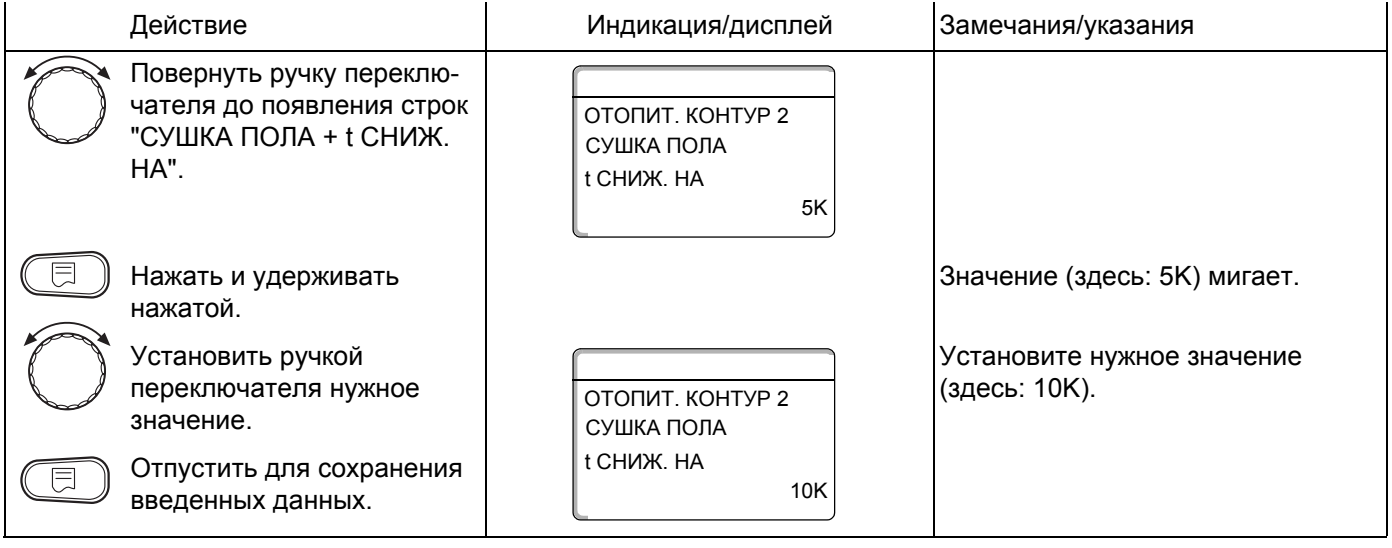

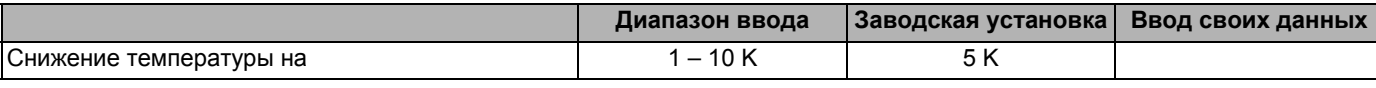

Оставляем за собой право на изменения!

### **Установка дней понижения температуры**

Параметры в меню "СНИЖЕНИЕ" задают дни, в которые температура для сушки пола будет снижаться.

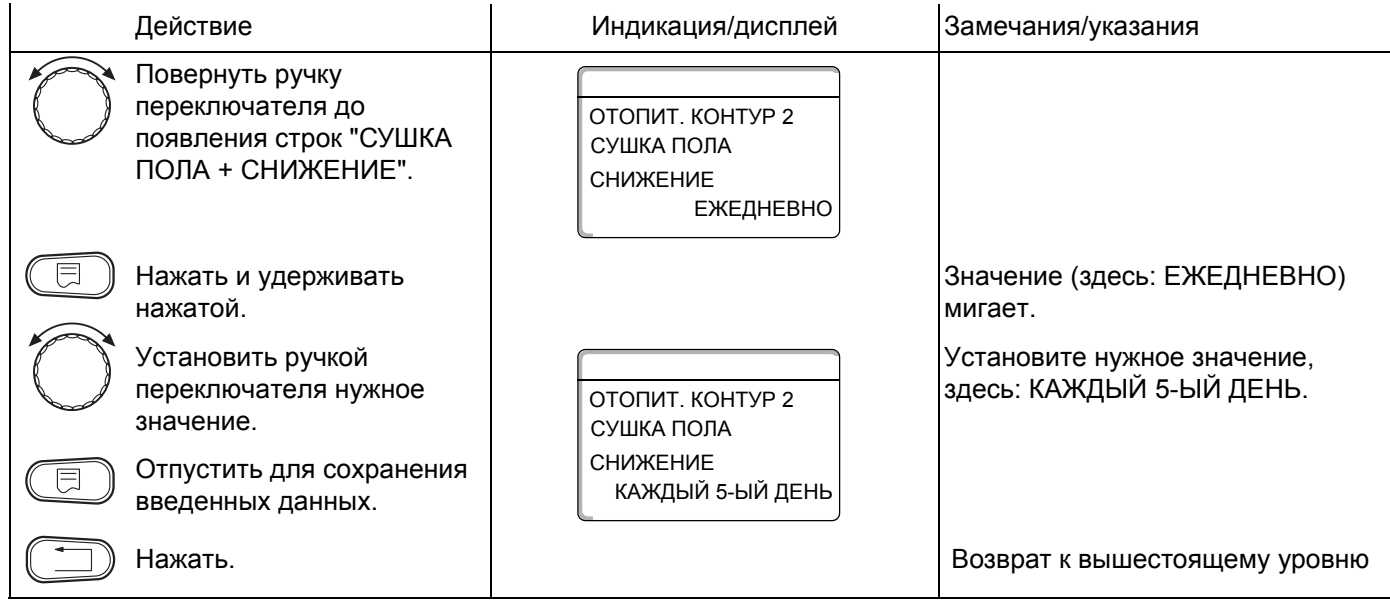

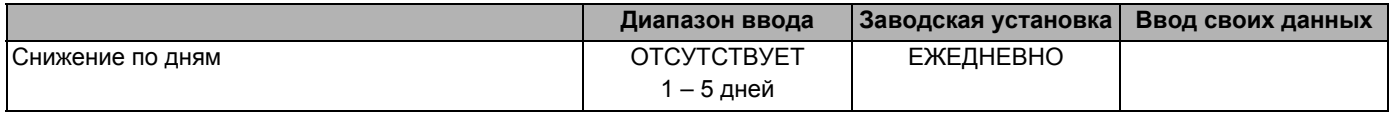

# **13 Контур горячего водоснабжения**

Меню "ГОР. ВОДА" выходит на дисплей, если в систему управления вставлен модуль с функцией контура ГВС.

# **13.1 Выбор бака-водонагревателя**

Здесь можно выбрать вид гидравлической схемы бака-водонагревателя.

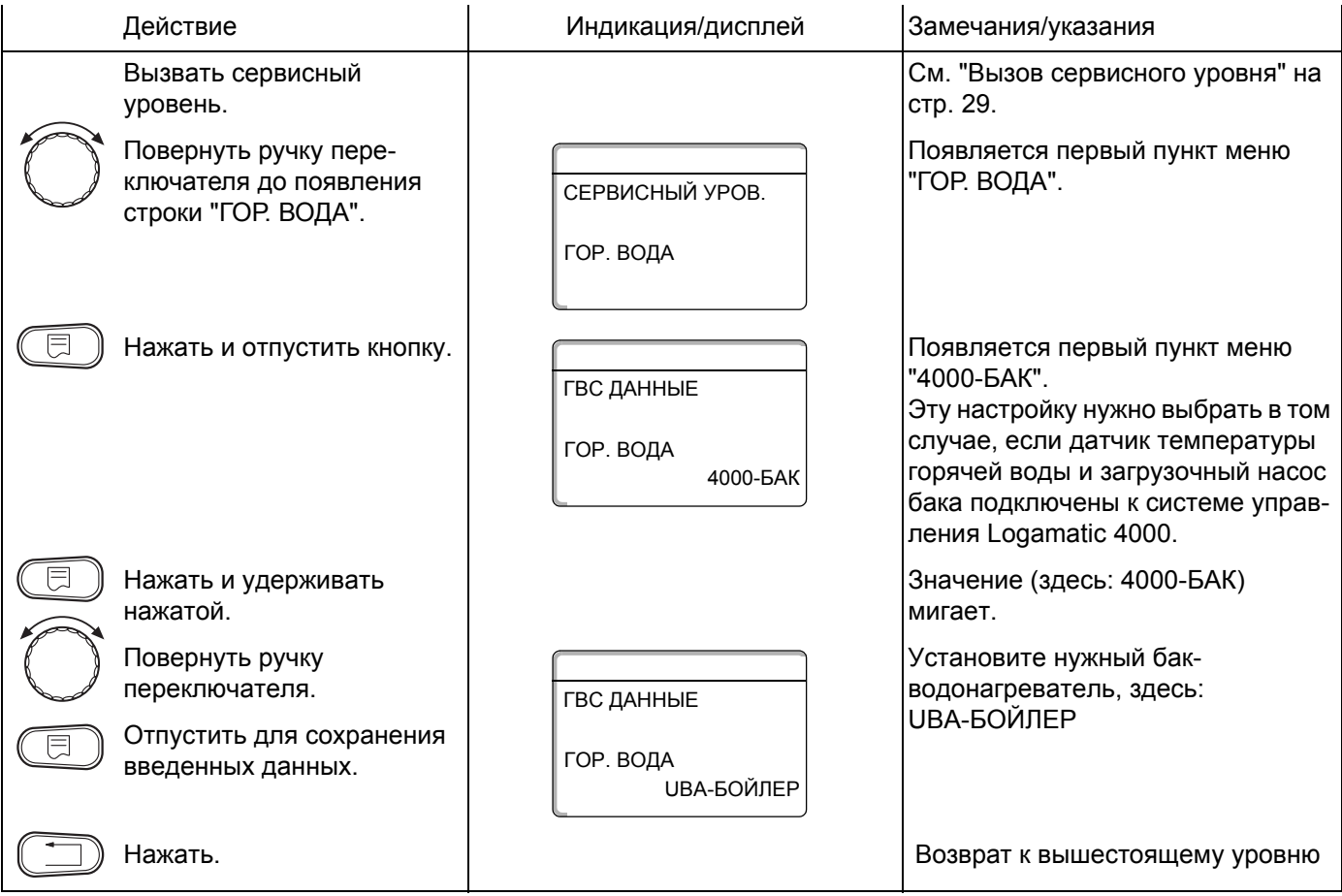

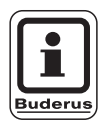

# **УКАЗАНИЕ ДЛЯ ПОТРЕБИТЕЛЯ**

В зависимости от типа котла меняется яркость подсветки настроек с UBA или с EMS. Настройки проверяются на достоверность и, если требуется, адаптируются.

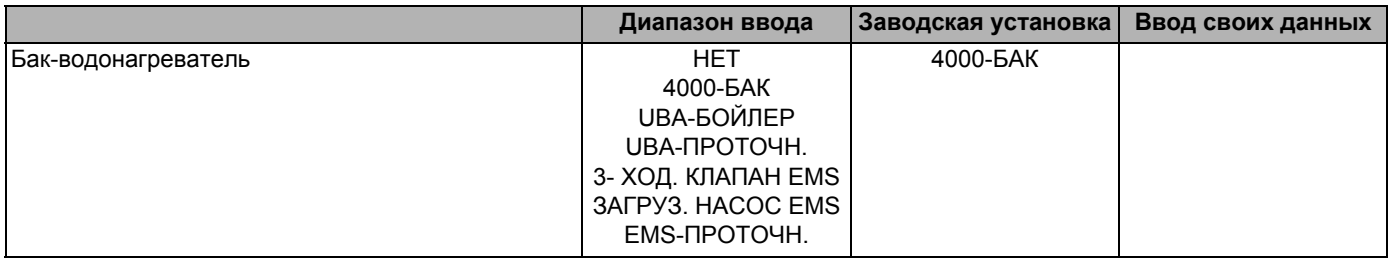

Оставляем за собой право на изменения!

Buderus Heiztechnik GmbH · http://www.heiztechnik.buderus.de

# **13.2 Установка температурного диапазона**

Этой функцией определяется верхний предел заданной температуры горячей воды.

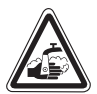

# **ОПАСНОСТЬ ОЖОГА**

**ПРЕДУПРЕЖДЕНИЕ!** выше 60 °C возникает опасность полу-При установке заданной температуры чения ожогов.

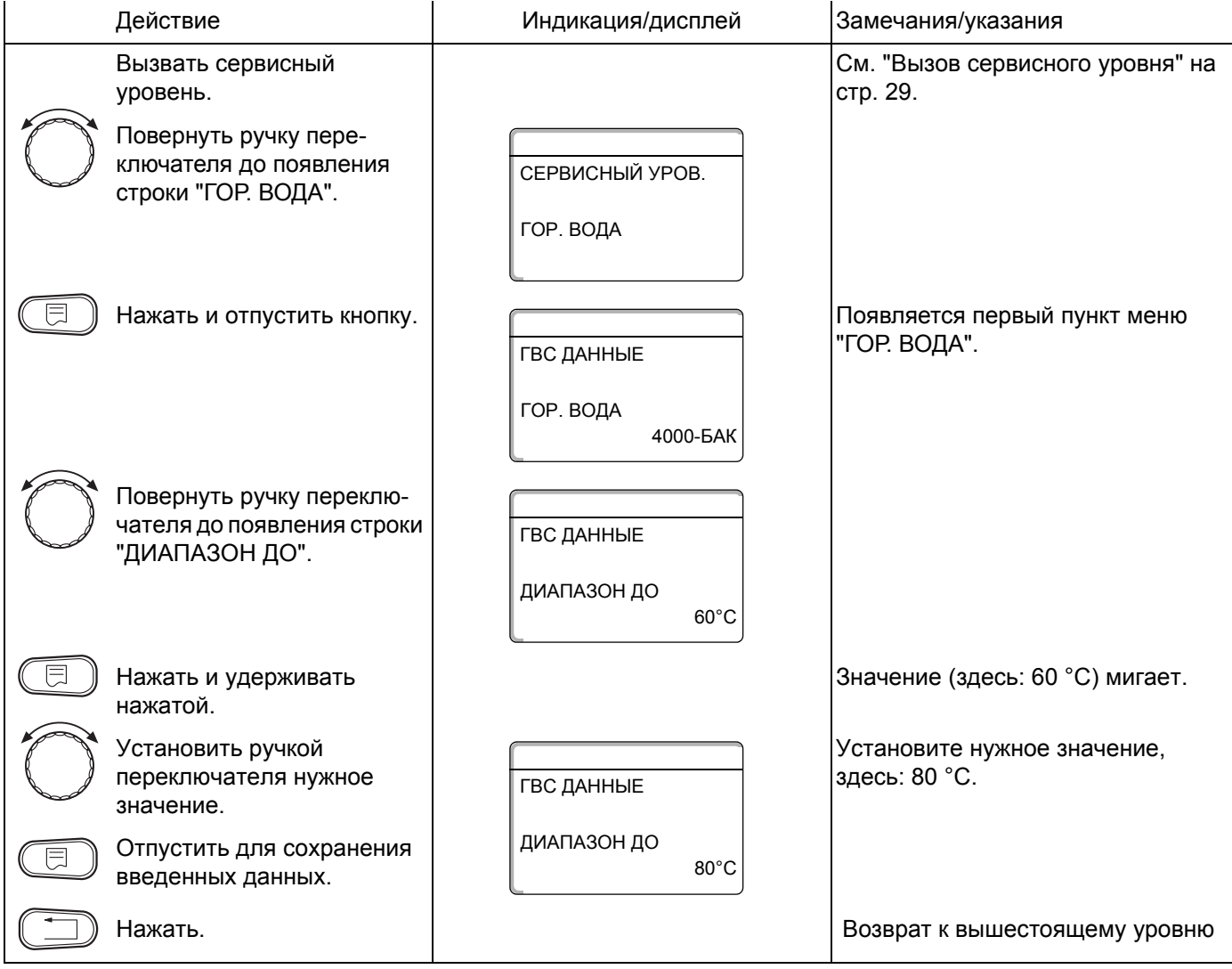

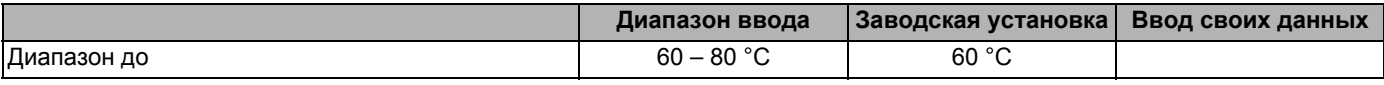

Оставляем за собой право на изменения!

Buderus Heiztechnik GmbH · http://www.heiztechnik.buderus.de

# **13.3 Выбор оптимизации включения**

При активной функции "ОПТИМИЗАЦИЯ" процесс приготовления горячей воды начинается раньше заданного времени включения. Система управления рассчитывает время старта с учетом остаточного тепла воды в баке-водонагревателе таким образом, что температура горячей воды достигает своего заданного значения уже к моменту включения.

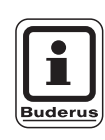

# **УКАЗАНИЕ ДЛЯ ПОТРЕБИТЕЛЯ**

Эта функция невозможна, если в меню "Гор. вода" (стр. 84) выбрана настройка "UBA-проточн." или "EMS-проточн."

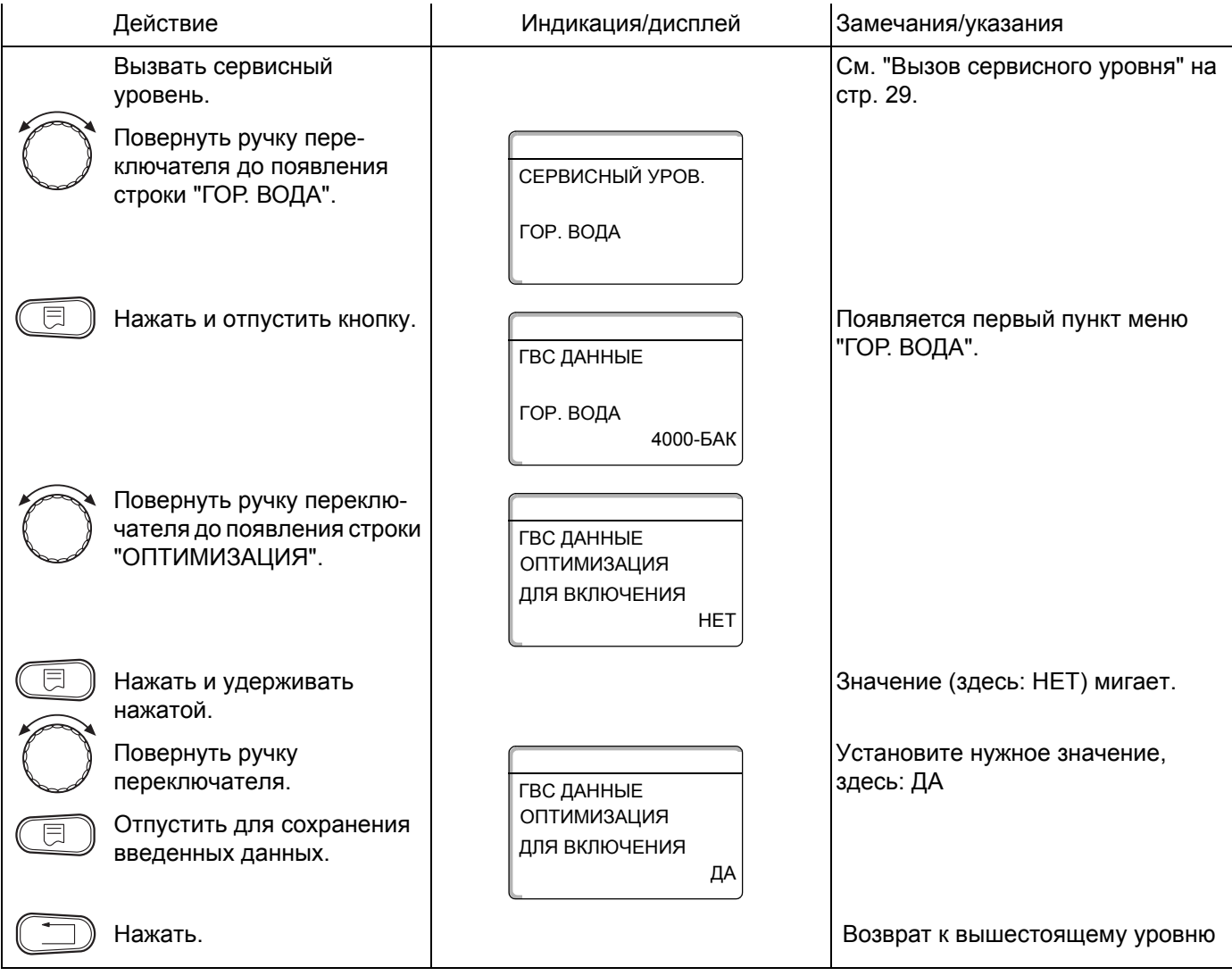

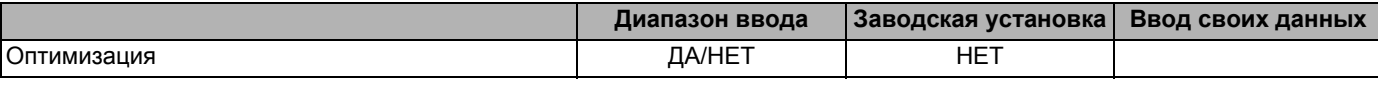

Оставляем за собой право на изменения!

# **13.4 Использование остаточного тепла**

В пункте меню "ИСПОЛ. ОСТ. ТЕПЛА" можно установить команду на использование остаточного тепла воды в котле для загрузки бака-водонагревателя.

Для установок с несколькими котлами функция "ИСПОЛ. ОСТ. ТЕПЛА" не применяется. Она нецелесообразна для настенных котлов, так как в воде практически нет остаточного тепла, вследствие ее небольшого объема. Мы рекомендуем выключить в этом случае функцию использования остаточного тепла.

#### **"Использование остаточного тепла, да"**

При выборе "ИСПОЛ. ОСТ. ТЕПЛА, ДА" система управления рассчитывает температуру отключения горелки с учетом остаточного тепла воды в котле и время работы загрузочного насоса бака-водонагревателя до его полной загрузки. Горелка выключается прежде, чем достигнуто заданное значение температуры горячей воды. Загрузочный насос бака-водонагревателя продолжает работать. Система управления вычисляет время работы загрузочного насоса (от 3 до 30 минут) для загрузки бака-водонагревателя.

#### **"Использование остаточного тепла, нет"**

При выборе "ИСПОЛ. ОСТ. ТЕПЛА, НЕТ" происходит лишь незначительное использование остаточного тепла. Горелка работает до достижения заданной температуры горячей воды. Загрузочный насос бакаводонагревателя имеет определенное время выбега - 3 минуты после выключения горелки.

Оставляем за собой право на изменения!

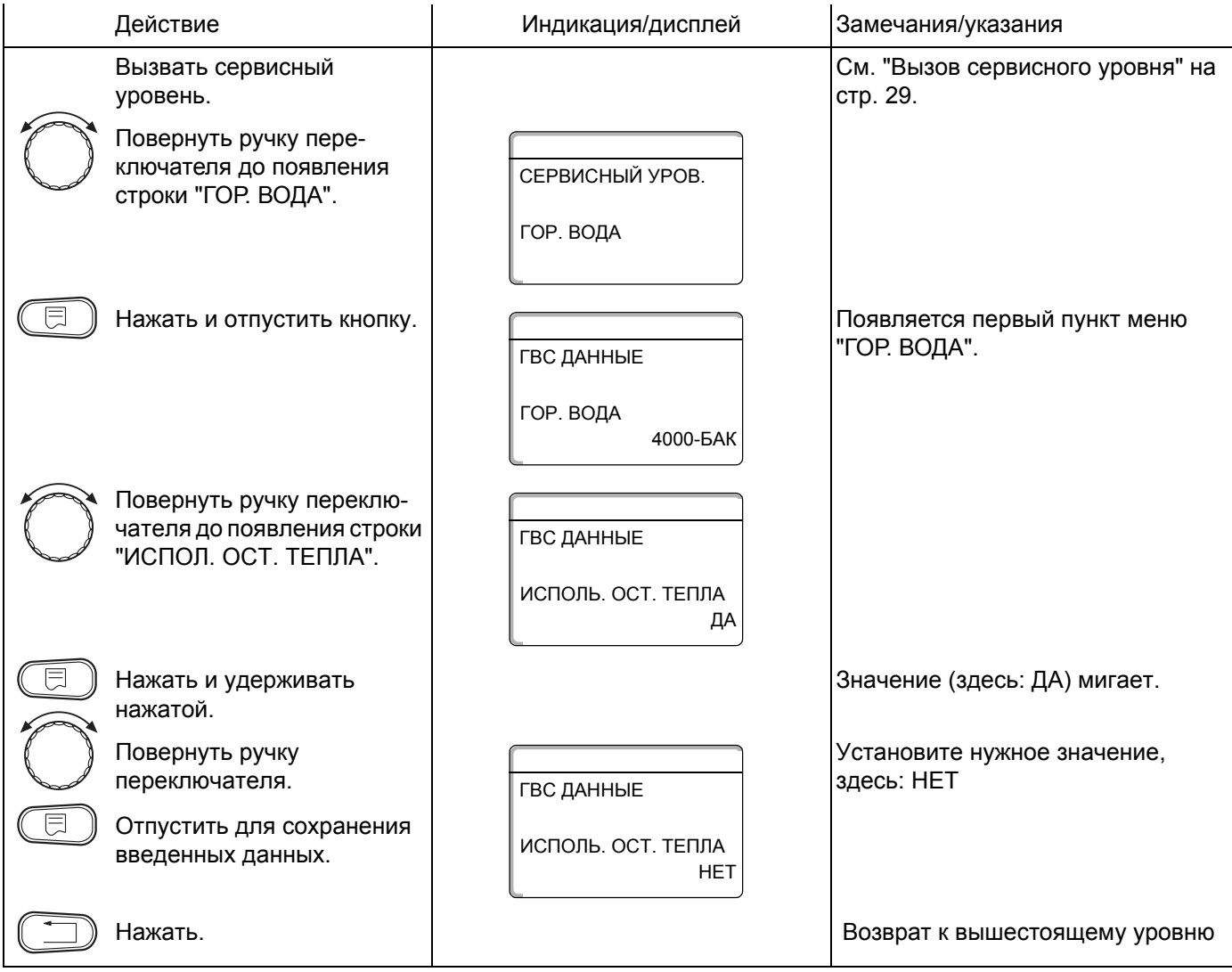

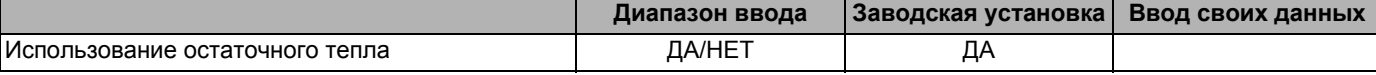

Оставляем за собой право на изменения!

Buderus Heiztechnik GmbH · http://www.heiztechnik.buderus.de

# **13.5 Установка гистерезиса**

Функция "ГИСТЕРЕЗИС" позволяет задать разницу в градусах по Кельвину (К) между заданным значением температуры горячей воды и более низкой температурой, при которой включается загрузка бака-водонагревателя.

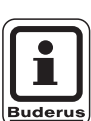

# **УКАЗАНИЕ ДЛЯ ПОТРЕБИТЕЛЯ**

Эта функция возможна, если в меню "Гор. вода" (стр. 84) выбрана настройка "4000-бак".

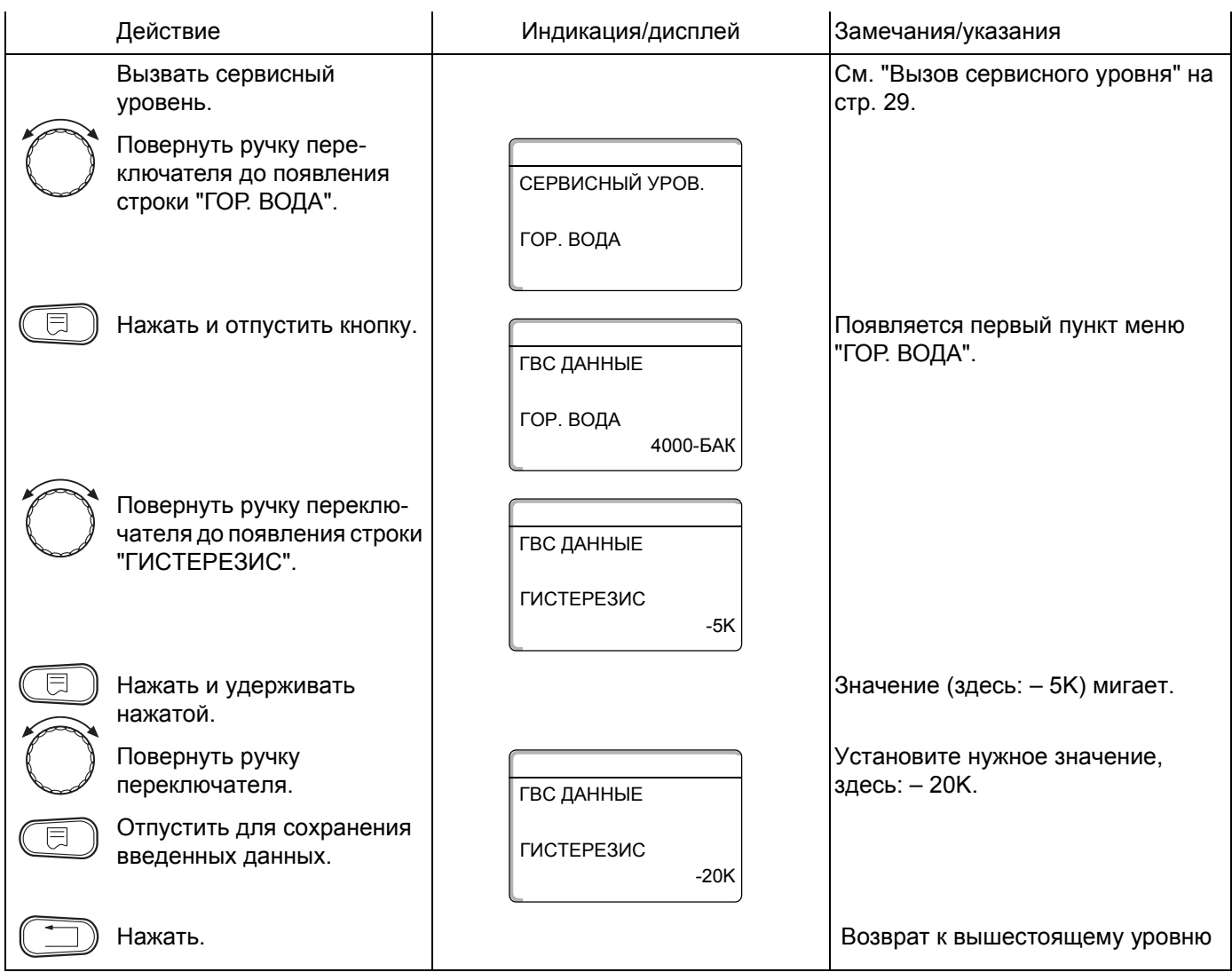

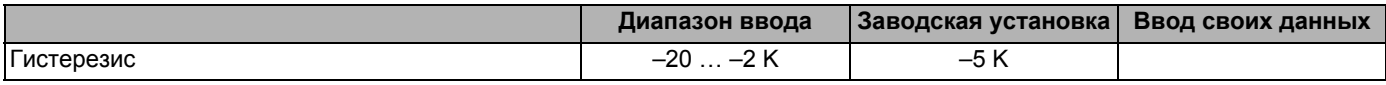

Оставляем за собой право на изменения!

#### **Установка гистерезиса выключения**

**При выборе модуля LAP FM445** через функцию "ВЫКЛЮЧЕНИЕ, ГИСТЕРЕЗИС" можно установить, на сколько градусов температура на "датчике выключения" бака-водонагревателя должна приблизиться к заданному значению температуры горячей воды, чтобы остановить загрузку бака-водонагревателя

Датчик выключения находится, как правило, в нижней части бака-водонагревателя.

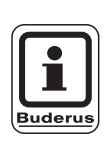

### **УКАЗАНИЕ ДЛЯ ПОТРЕБИТЕЛЯ**

Температура выключения = заданная температура горячей воды – гистерезис выключения

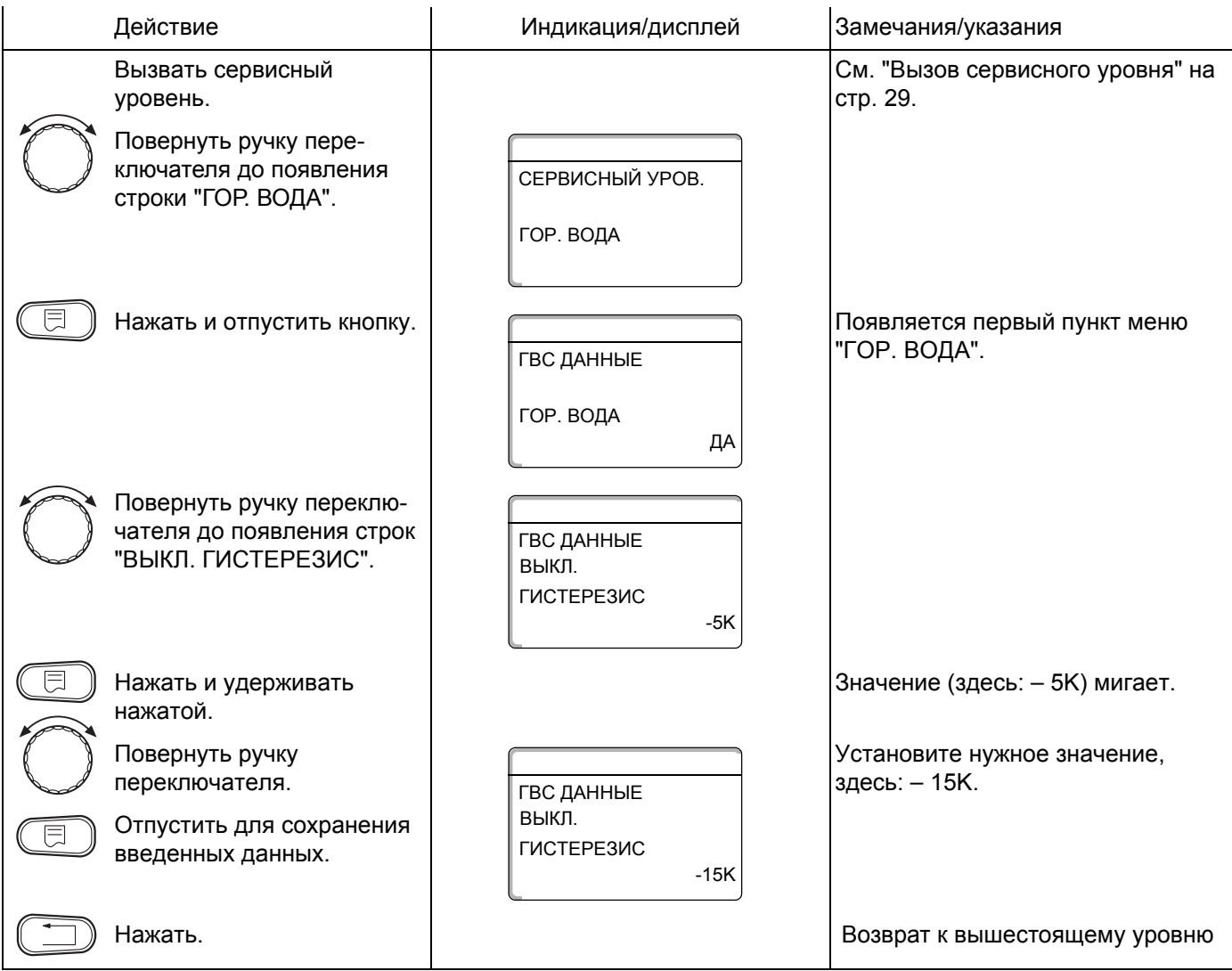

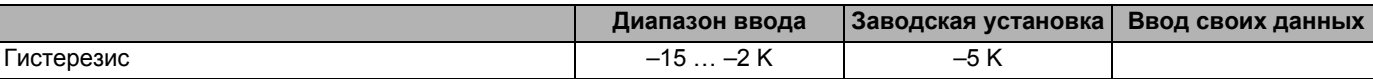

Оставляем за собой право на изменения!

#### **Установка гистерезиса включения**

**При выборе модуля LAP FM445** можно через функцию "Гистерезис вклю-чения" определить, на сколько градусов может снижаться температура на "датчике включения" относительно температуры выключения (но не относительно заданной температуры горячей воды), прежде чем начнется дозагрузка.

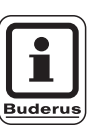

#### **УКАЗАНИЕ ДЛЯ ПОТРЕБИТЕЛЯ**

Температура включения = температура выключения – гистерезис включения

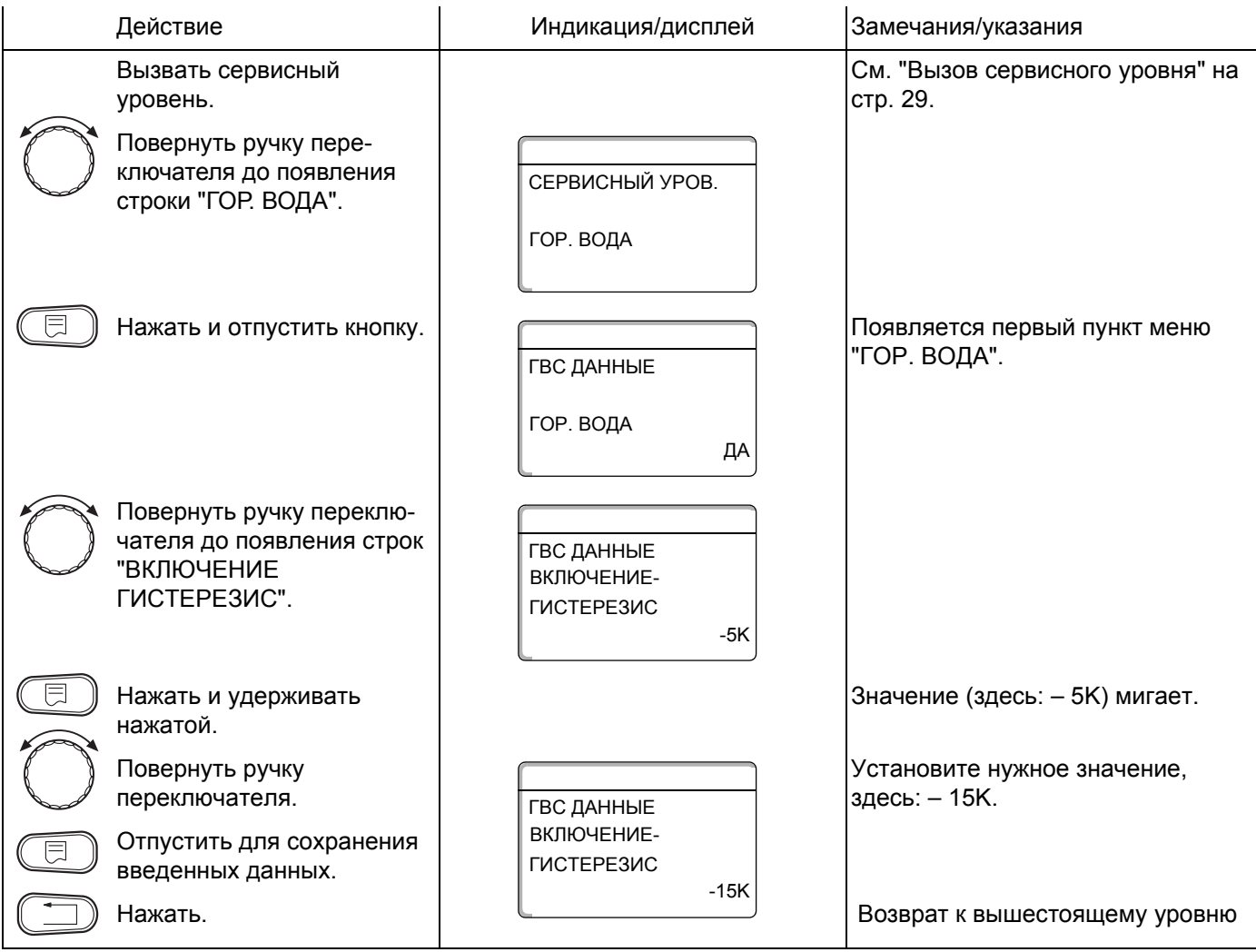

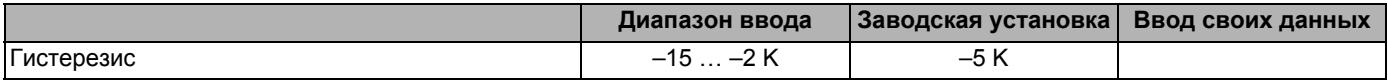

Buderus Heiztechnik GmbH · http://www.heiztechnik.buderus.de

# **13.6 Выбор первичного контура LAP**

**При выборе модуля LAP FM445** через функцию "LAP ПЕРВИЧ. КОНТ." можно установить вид регулирования первичного контура.

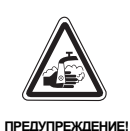

# **ОПАСНОСТЬ ОЖОГА**

из-за перегрева установки. Вы можете использовать настройки "UBA" или "EMS" только в том случае, если:

- **–** используемый тип котла и его KIM- и BIM-номера имеют на это допуск (см. стр. 93),
- **–** программное обеспечение UBA 1.5 имеет версию не ниже 3.4.

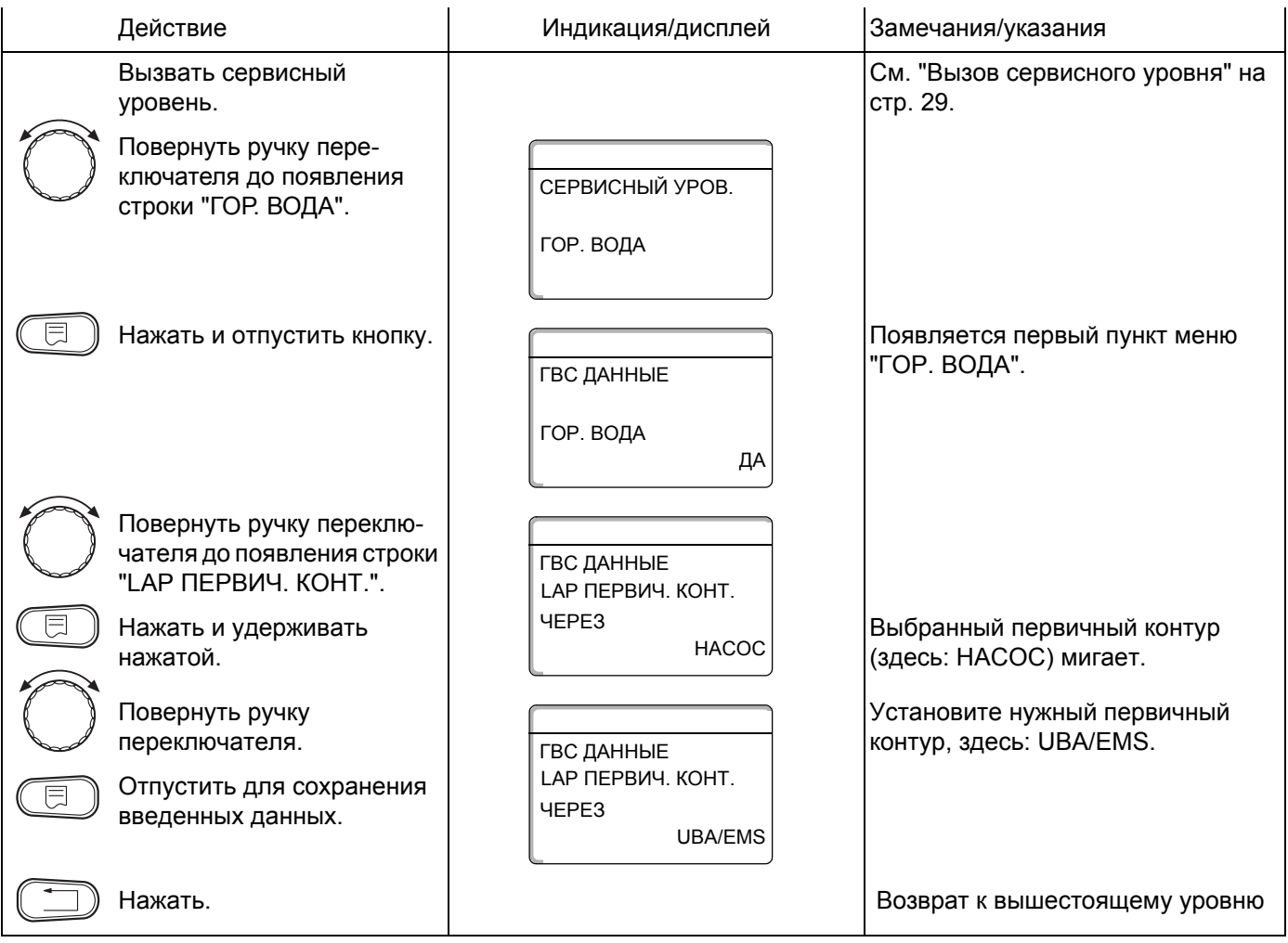

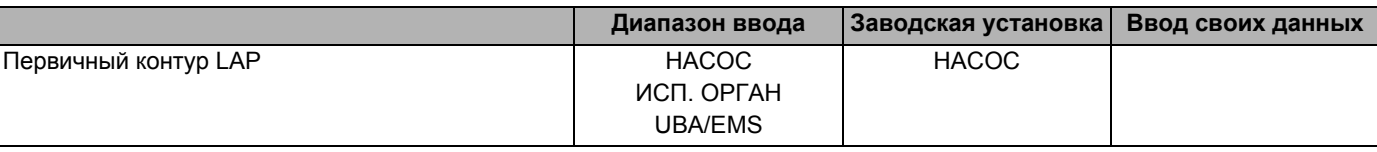

Оставляем за собой право на изменения!

### **Типы котлов, имеющих допуск**

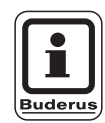

## **УКАЗАНИЕ ДЛЯ ПОТРЕБИТЕЛЯ**

Для функции "LAP Первич. конт." настройку "UBA/EMS" можно использовать только для следующих типов котлов.

Учитывайте при этом номер KIM или BIM.

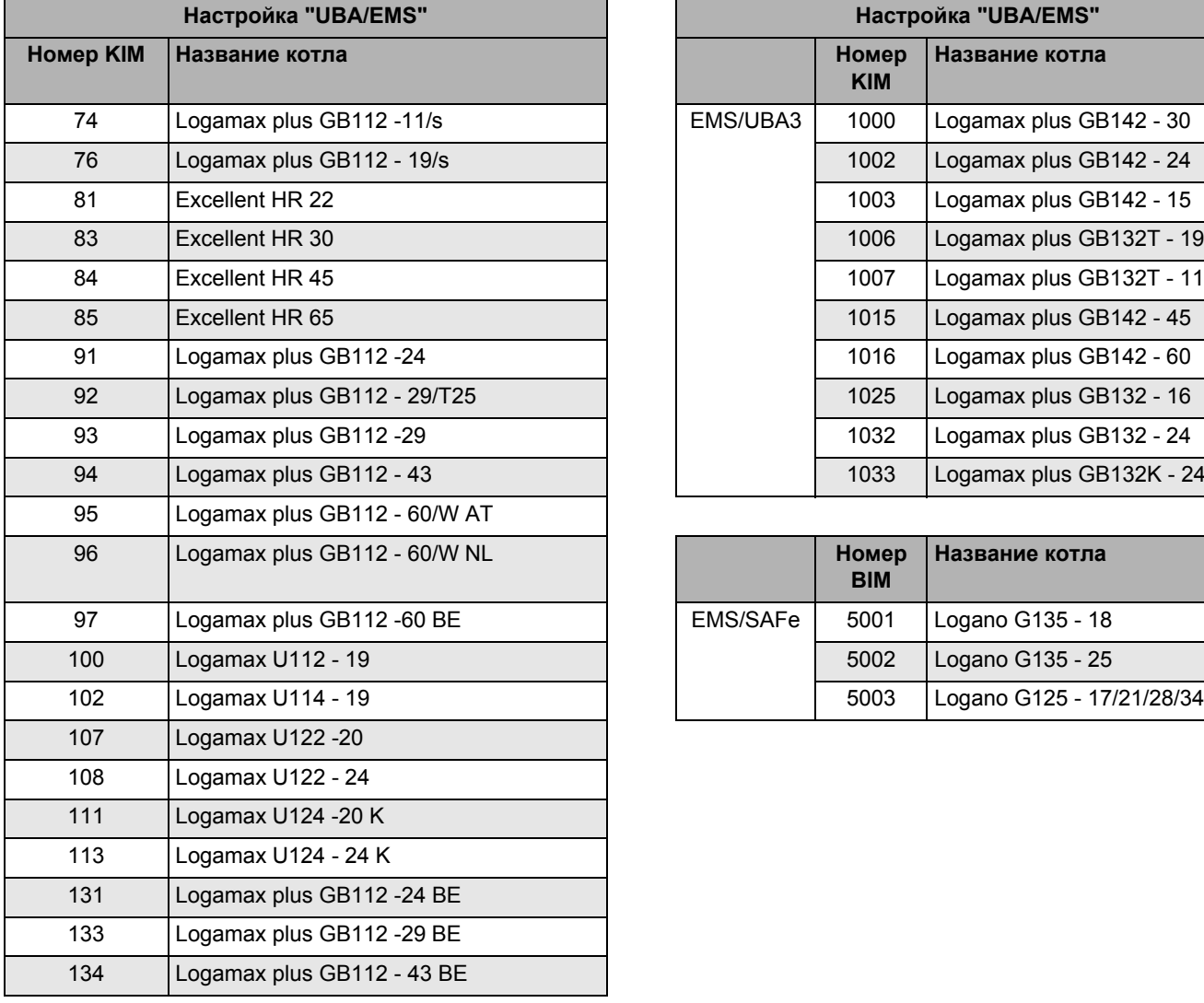

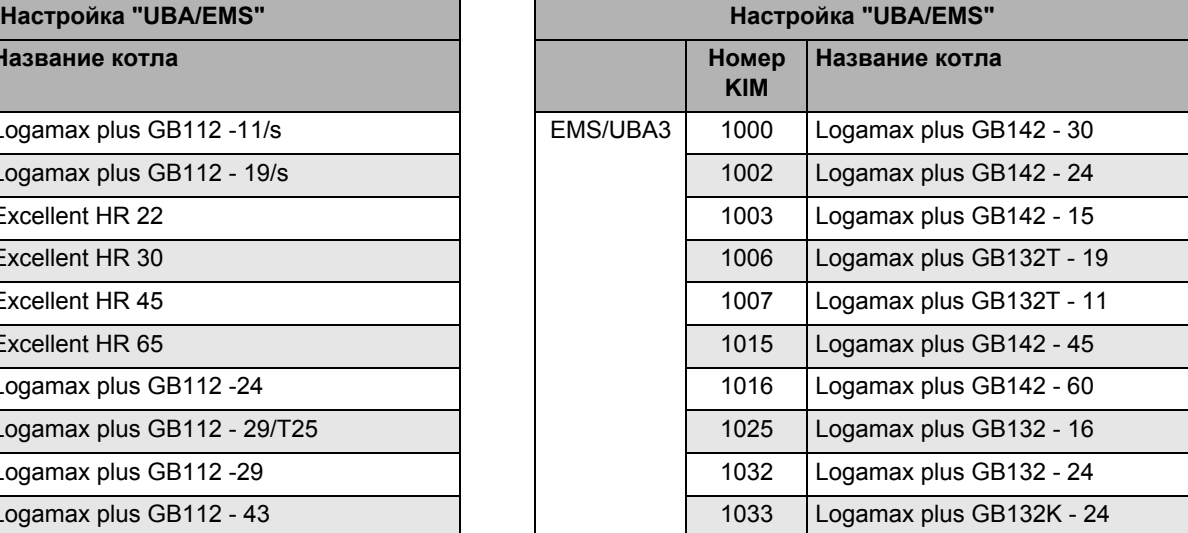

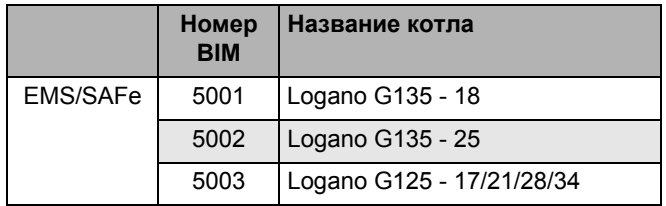

*Таб. 3 Номер KIM для отопительных котлов с UBA 1.x, EMS/UBA3 или EMS/SAFe*

## **Установка времени работы исполнительного органа**

**Если в меню "LAP ПЕРВИЧ. КОНТУР" выбран исполнительный орган**, то можно задать время его работы.

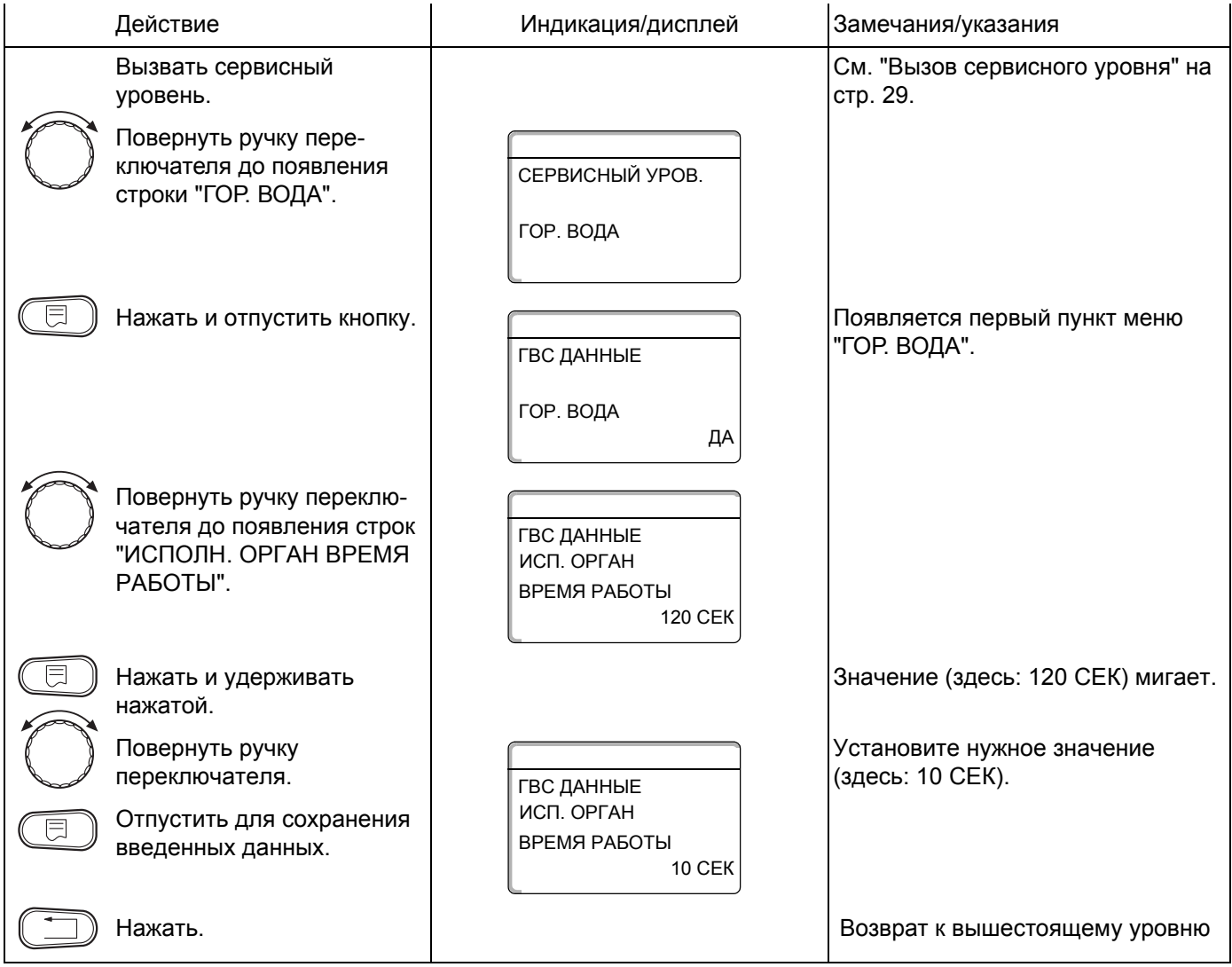

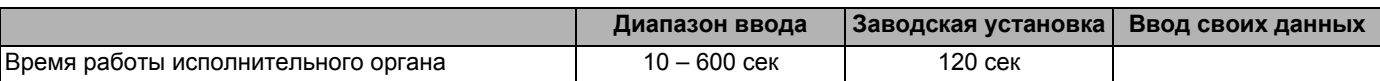

Оставляем за собой право на изменения!

# **13.7 Повышение температуры котла**

Функция "ПОВЫШ. t КОТЛА" нужна для задания температуры воды в котле во время приготовления горячей воды.

Температура повышения прибавляется к заданной температуре горячей воды и получается заданное значение подающей линии котла для приготовления горячей воды для ГВС.

Для быстрого приготовления горячей воды лучше всего подходит заводская установка 40 K.

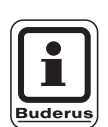

## **УКАЗАНИЕ ДЛЯ ПОТРЕБИТЕЛЯ**

Эта функция возможна, если в меню "Гор. вода" (стр. 84) выбрана настройка "4000-бак".

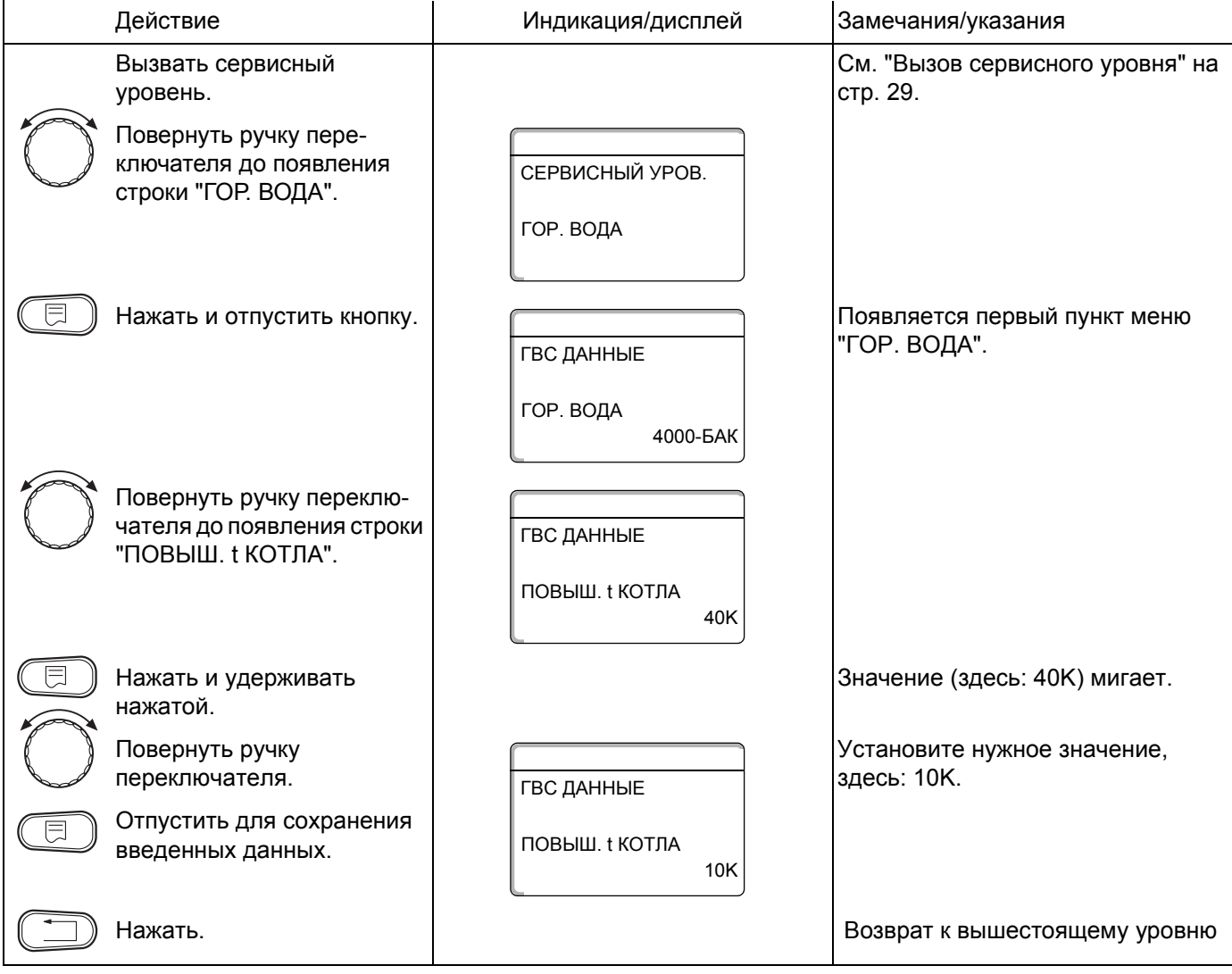

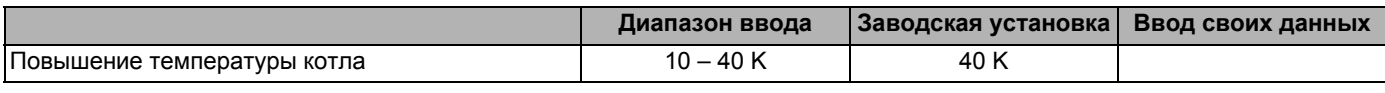

# **13.8 Внешнее сообщение о неисправности (WF1/2)**

На клеммы WF1 и WF2 модулей ZM424, FM441 и FM445 можно, в зависимости от того, где идет приготовление горячей воды, подключить внешний беспотенциальный контакт сообщения о неисправности загрузочного насоса, трехходового клапана или инертного анода.

- **–** Контакты WF1 и WF2 замкнуты = неисправность отсутствует,
- **–** Контакты WF1 и WF2 разомкнуты= есть неисправность.

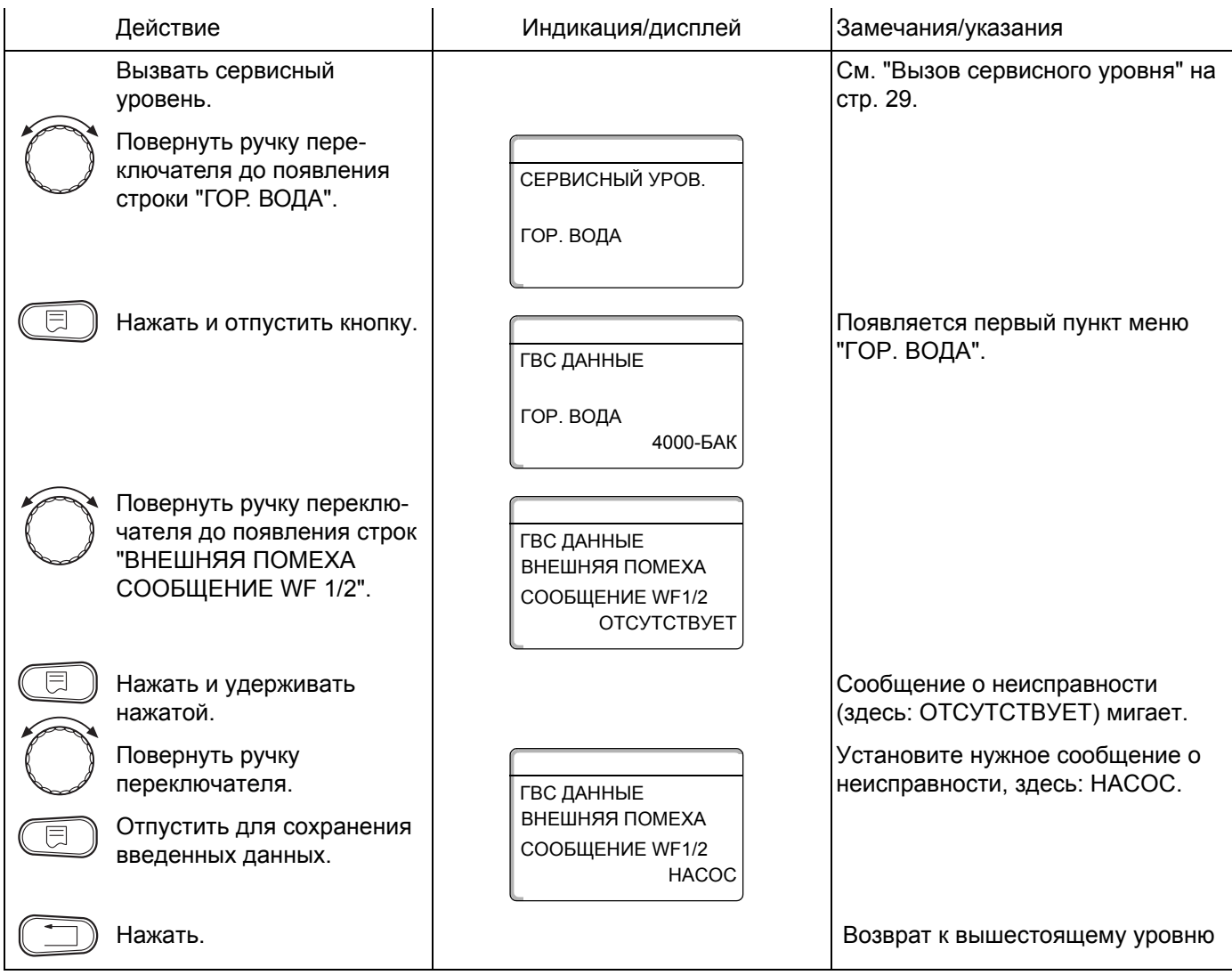

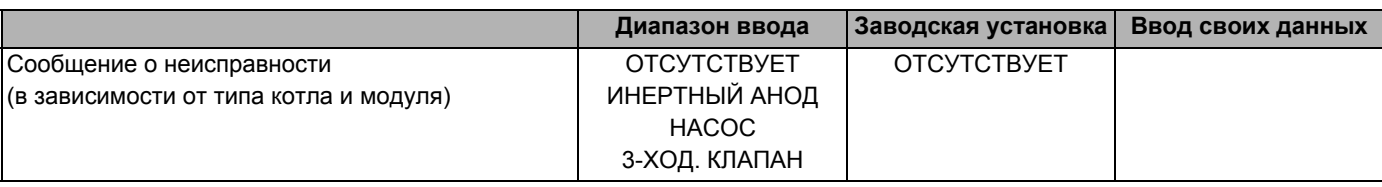

Оставляем за собой право на изменения!

Buderus Heiztechnik GmbH · http://www.heiztechnik.buderus.de

# **13.9 Внешний контакт (WF1/WF3)**

Если к клеммам WF1 и WF3 на модуле ZM424 подключен беспотенциальный кнопочный выключатель, то можно, в зависимости от настройки, включить одну из двух функций "РАЗОВАЯ ЗАГРУЗКА" или "ДЕЗИНФЕКЦИЯ".

Таймер в этом случае автоматически отключается.

#### **"Разовая загрузка"**

Если приготовление горячей воды, согласно программе, выключилось, то нажав кнопку, можно запустить "разовую загрузку". Одновременно включается циркуляционный насос.

Процесс "разовой загрузки" нельзя прервать в отличие от того, как это делается при разовой загрузке через пульт управления MEC2.

"Разовая загрузка" прерывается только после заполнения бака-водонагревателя.

#### **"Дезинфекция"**

Если для внешнего контакта выбрана функция "Дезинфекция", то она может стартовать от вышеназванного беспотенциального кнопочного выключателя. Имеющаяся программа дезинфекции не действует.

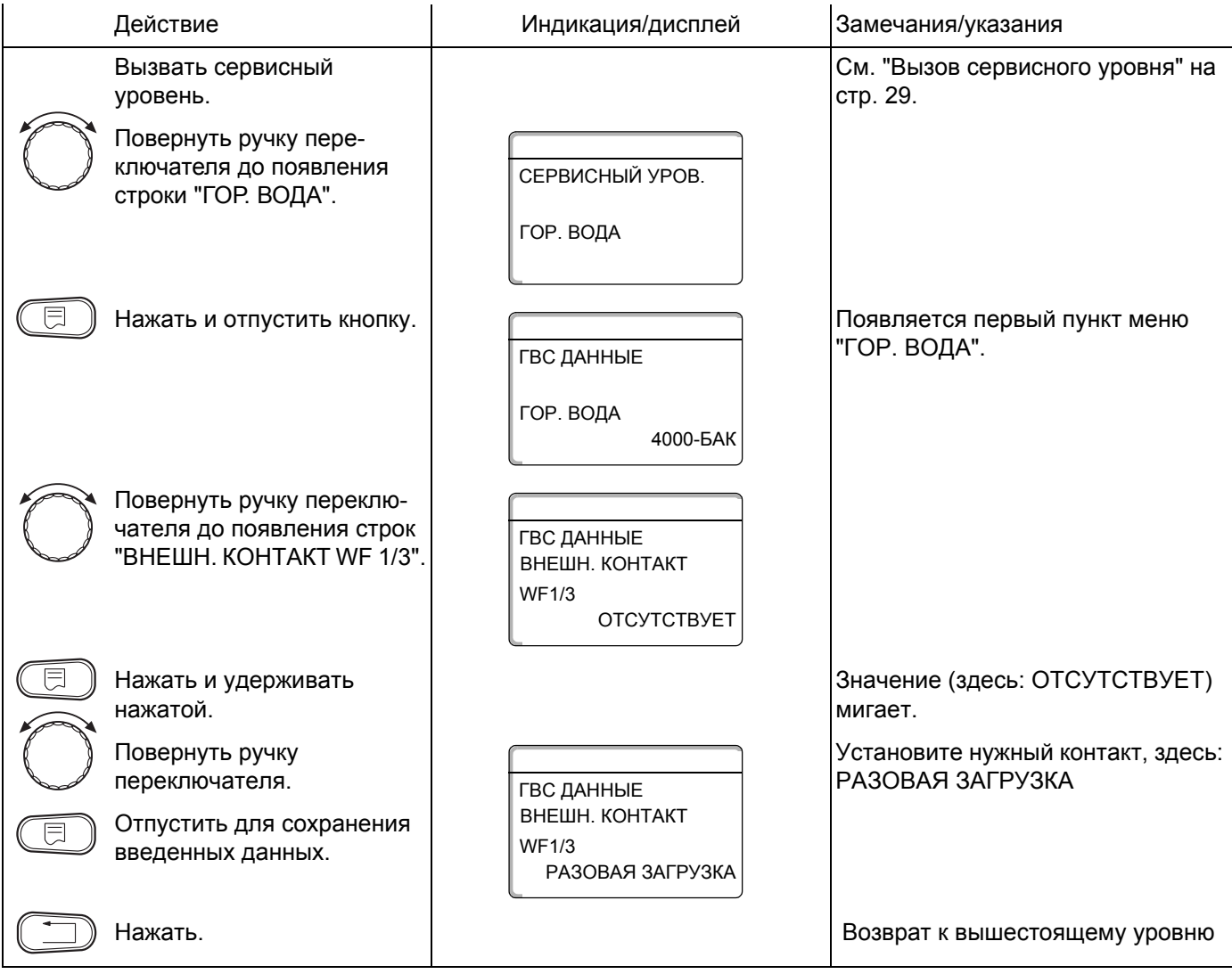

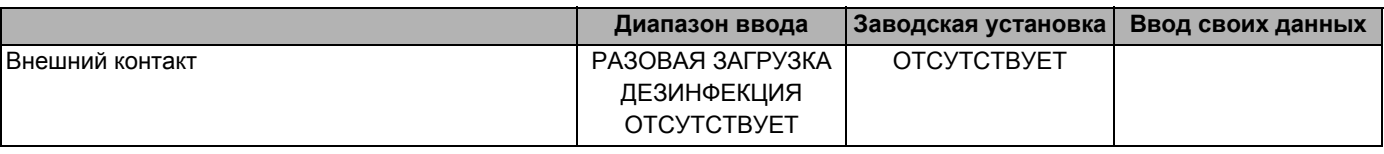

Оставляем за собой право на изменения!

# **13.10 Выбор и настройка термической дезинфекции**

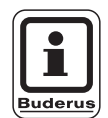

# **УКАЗАНИЕ ДЛЯ ПОТРЕБИТЕЛЯ**

Эта функция невозможна, если в меню "Гор. вода" (стр. 84) выбрана настройка "UBA-проточн." или "EMS-проточн.".

При выборе функции "ТЕРМИЧЕСКАЯ ДЕЗИНФЕКЦИЯ" один раз в неделю горячая вода прогревается до температуры, при которой гибнут возбудители болезней (например, легионеллы).

Во время проведения термической дезинфекции постоянно работают загрузочный насос бакаводонагревателя и циркуляционныйнасос.

При установке "ТЕРМИЧЕСКАЯ ДЕЗИНФЕКЦИЯ, ДА" стартует собственная программа дезинфекции или программа, установленная на заводе:

Каждый вторник в 1:00 час ночи вода прогревается до 70 °C.

О прохождении программы дезинфекции сигнализируют светодиоды  $\vert \cdot \vert$  на модулях FM441 и FM445.

Вы можете изменить заводские настройки программы дезинфекции, зайдя на следующие пункты меню.

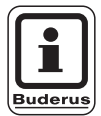

# **УКАЗАНИЕ ДЛЯ ПОТРЕБИТЕЛЯ**

Функция "ТЕРМИЧЕСКАЯ ДЕЗИНФЕКЦИЯ" не будет показана, если прежде она была задана через "ВНЕШНИЙ КОНТАКТ WF 1/3".

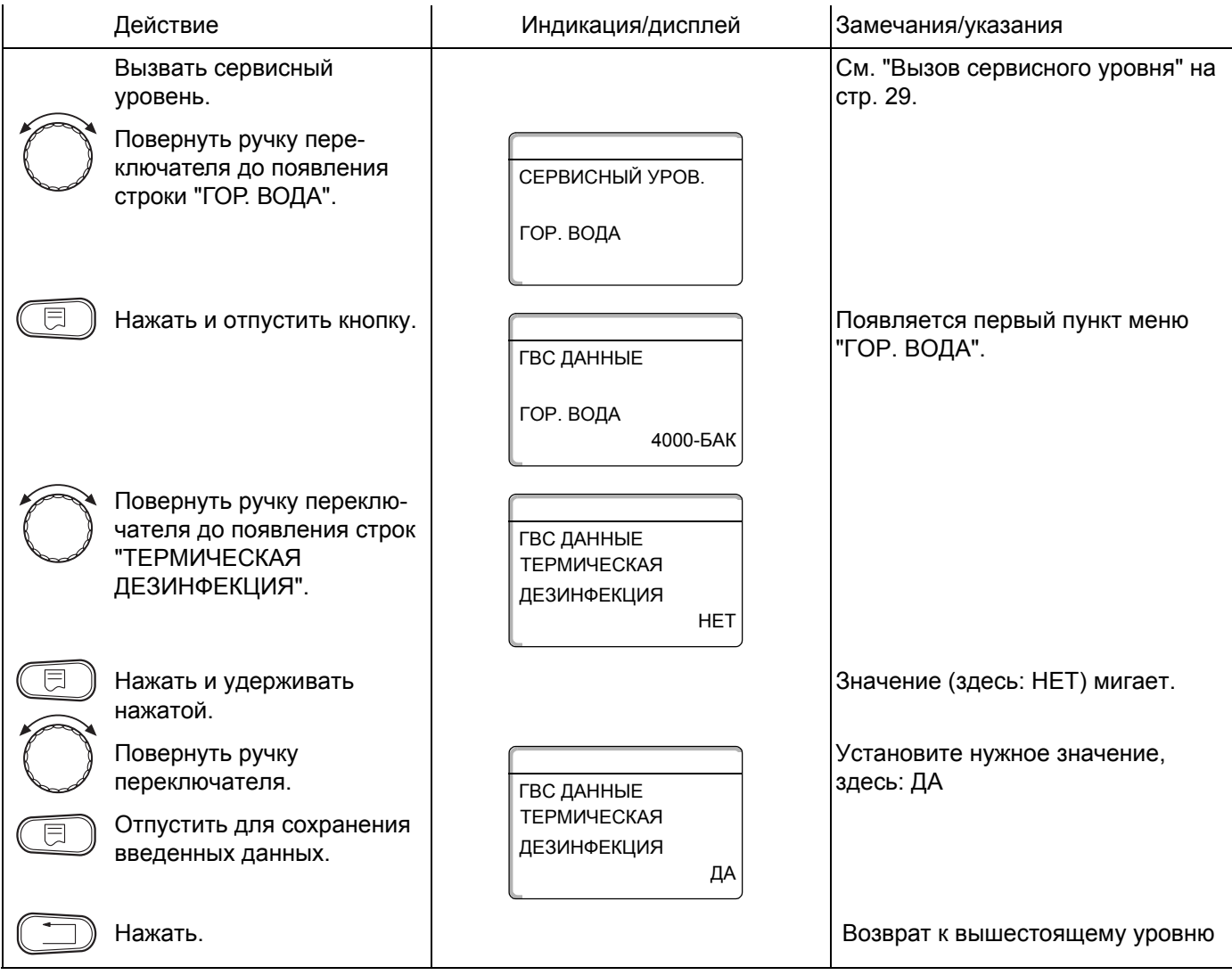

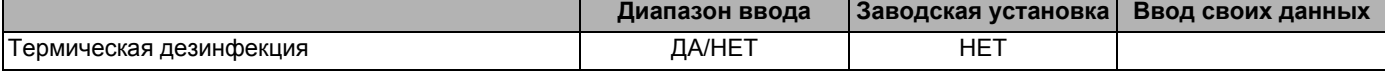

Оставляем за собой право на изменения!

Buderus Heiztechnik GmbH · http://www.heiztechnik.buderus.de

#### **Установка температуры дезинфекции**

В пункте меню "ТЕМПЕРАТУРА ДЕЗИНФЕКЦИЯ" можно задать температуру, при которой проводится дезинфекция.

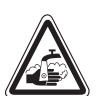

### **ОПАСНОСТЬ ОЖОГА**

**ПРЕДУПРЕЖДЕНИЕ!** горячей водой из контура ГВС отопительной установки, если на нем не установлен термически регулируемый смеситель.

> ! Укажите потребителям на то, что во время проведения термической дезинфекции и сразу после нее нельзя открывать только кран горячей воды, не добавляя холодной.

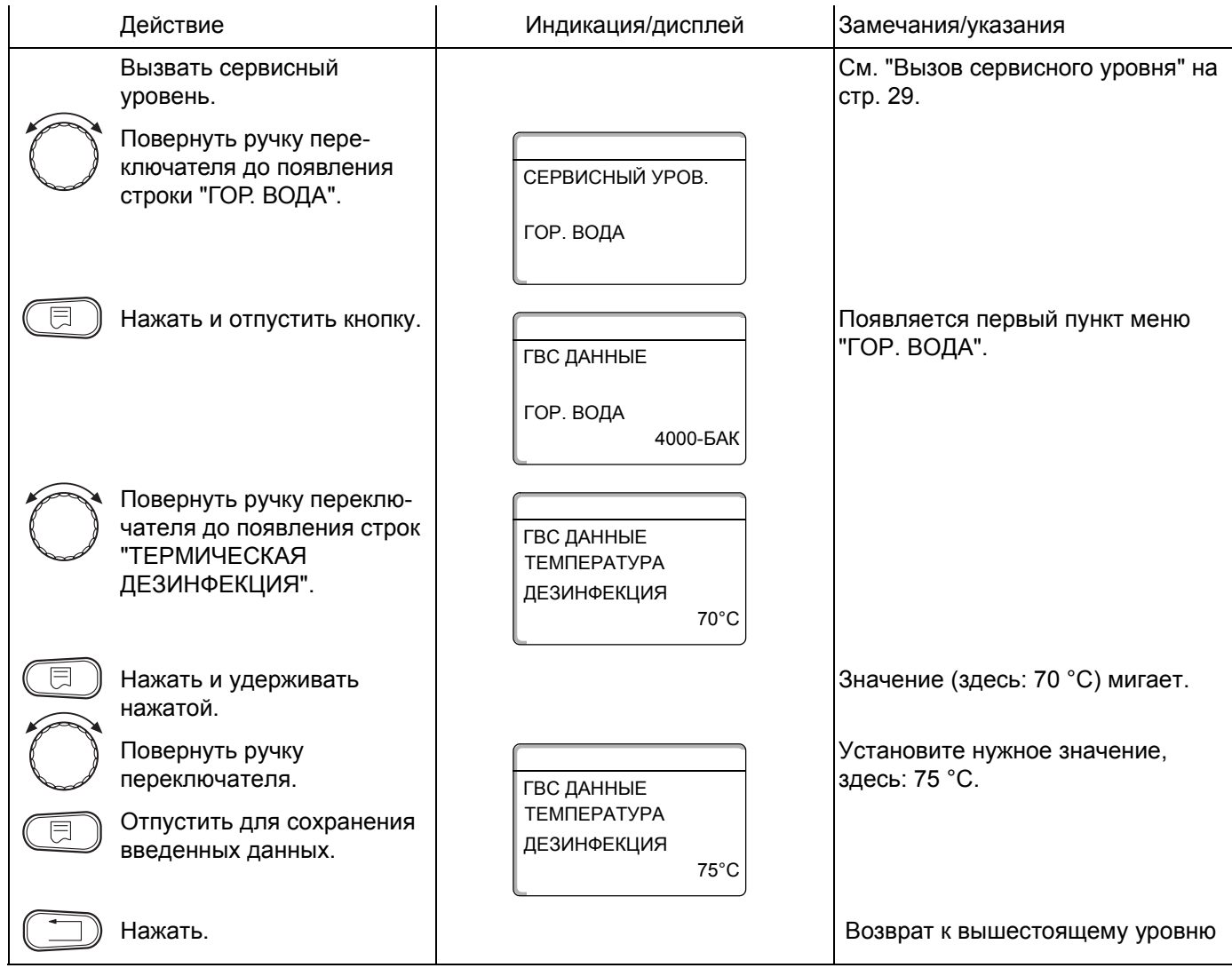

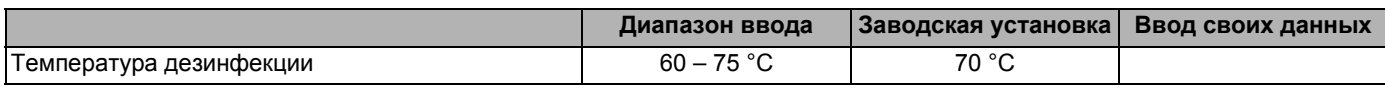

Buderus Heiztechnik GmbH · http://www.heiztechnik.buderus.de

### **Установка дня недели для проведения дезинфекции**

В пункте меню "ДЕНЬ НЕДЕЛИ ДЕЗИНФЕКЦИЯ" можно задать день недели, в который должна проводиться дезинфекция.

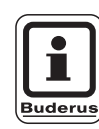

## **УКАЗАНИЕ ДЛЯ ПОТРЕБИТЕЛЯ**

Функция "ДЕНЬ НЕДЕЛИ ДЕЗИНФЕКЦИЯ" не будет показана, если дезинфекция была задана до этого через "ВНЕШНИЙ КОНТАКТ WF1/3".

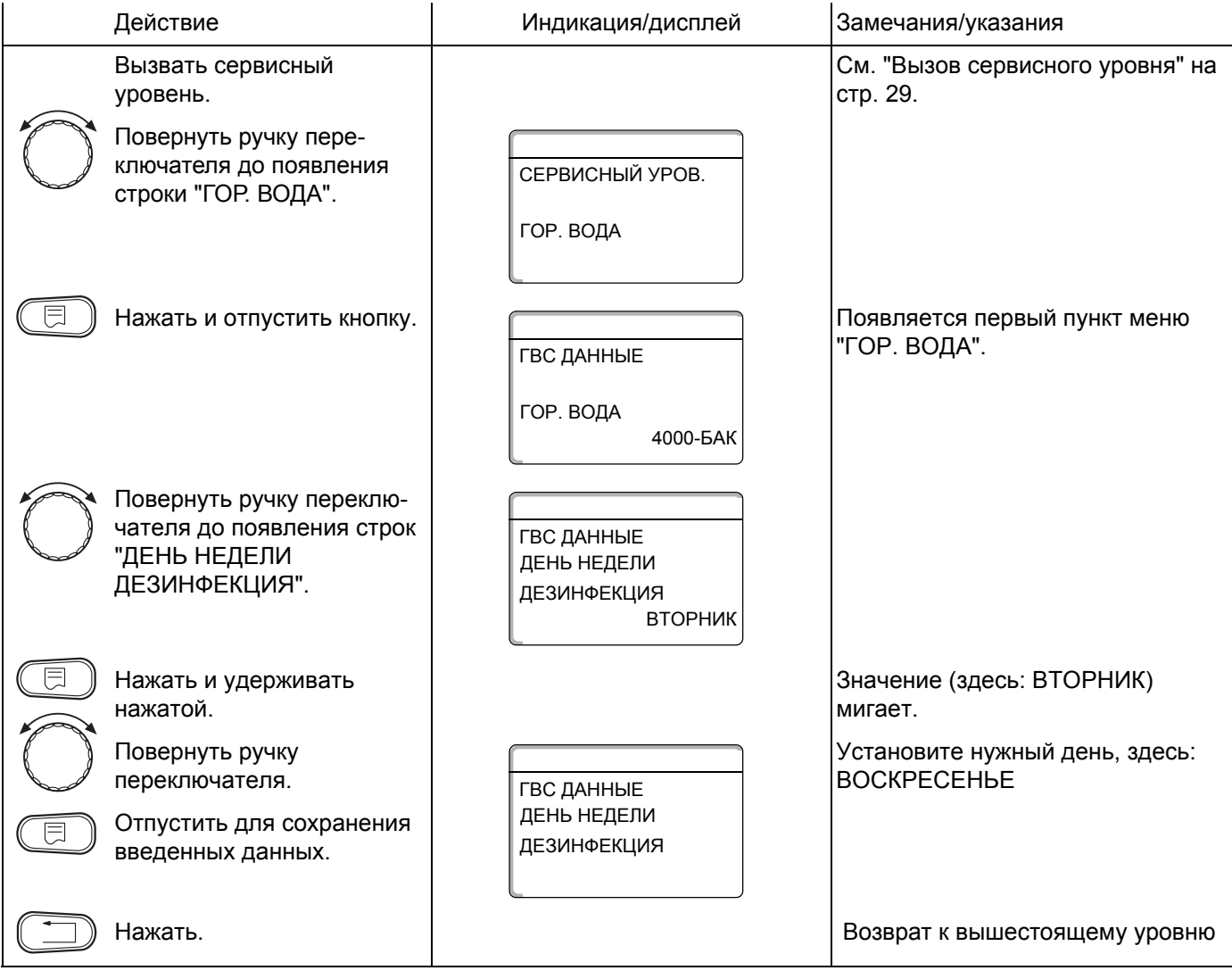

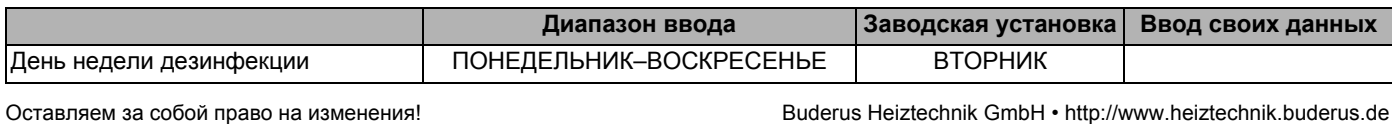

#### **Установка времени проведения дезинфекции**

В пункте меню "ВРЕМЯ ДЕЗИНФЕКЦИЯ" можно задать время, в которое должна проводиться дезинфекция.

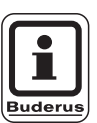

#### **УКАЗАНИЕ ДЛЯ ПОТРЕБИТЕЛЯ**

Функция "ВРЕМЯ ДЕЗИНФЕКЦИЯ" не будет показана, если термическая дезинфекция до этого была задана через "ВНЕШНИЙ КОНТАКТ WF1/3".

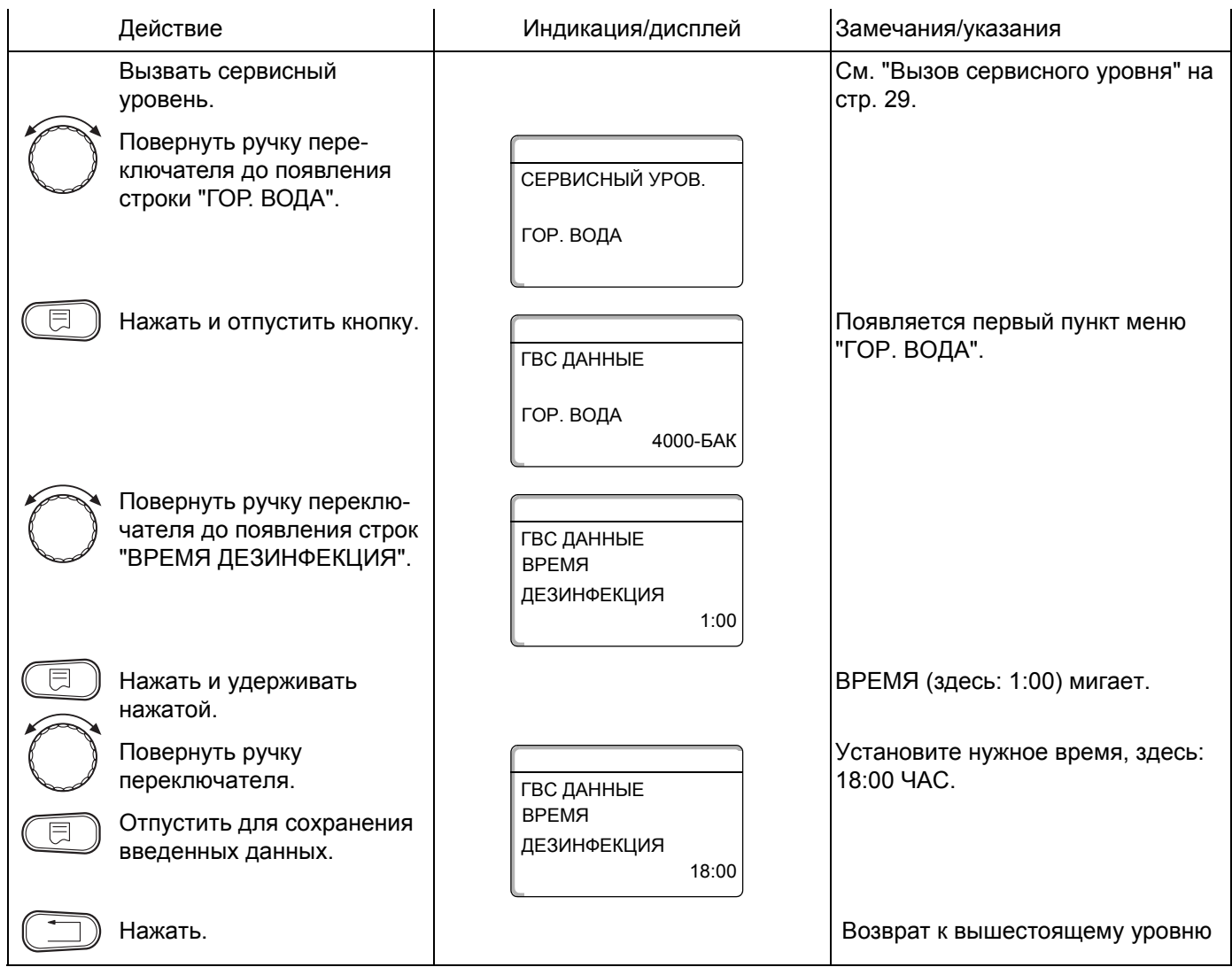

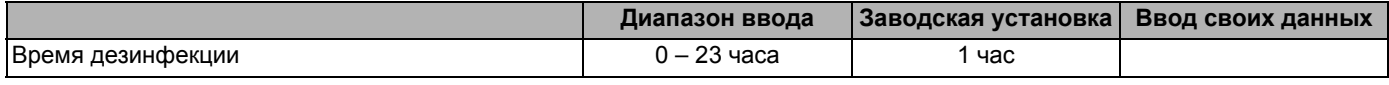

Buderus Heiztechnik GmbH · http://www.heiztechnik.buderus.de

# **13.11 Выбор циркуляционного насоса**

Через функцию "ЦИРКУЛЯЦИЯ" можно задать такой режим работы, при котором в точках водоразбора можно сразу же использовать горячую воду.

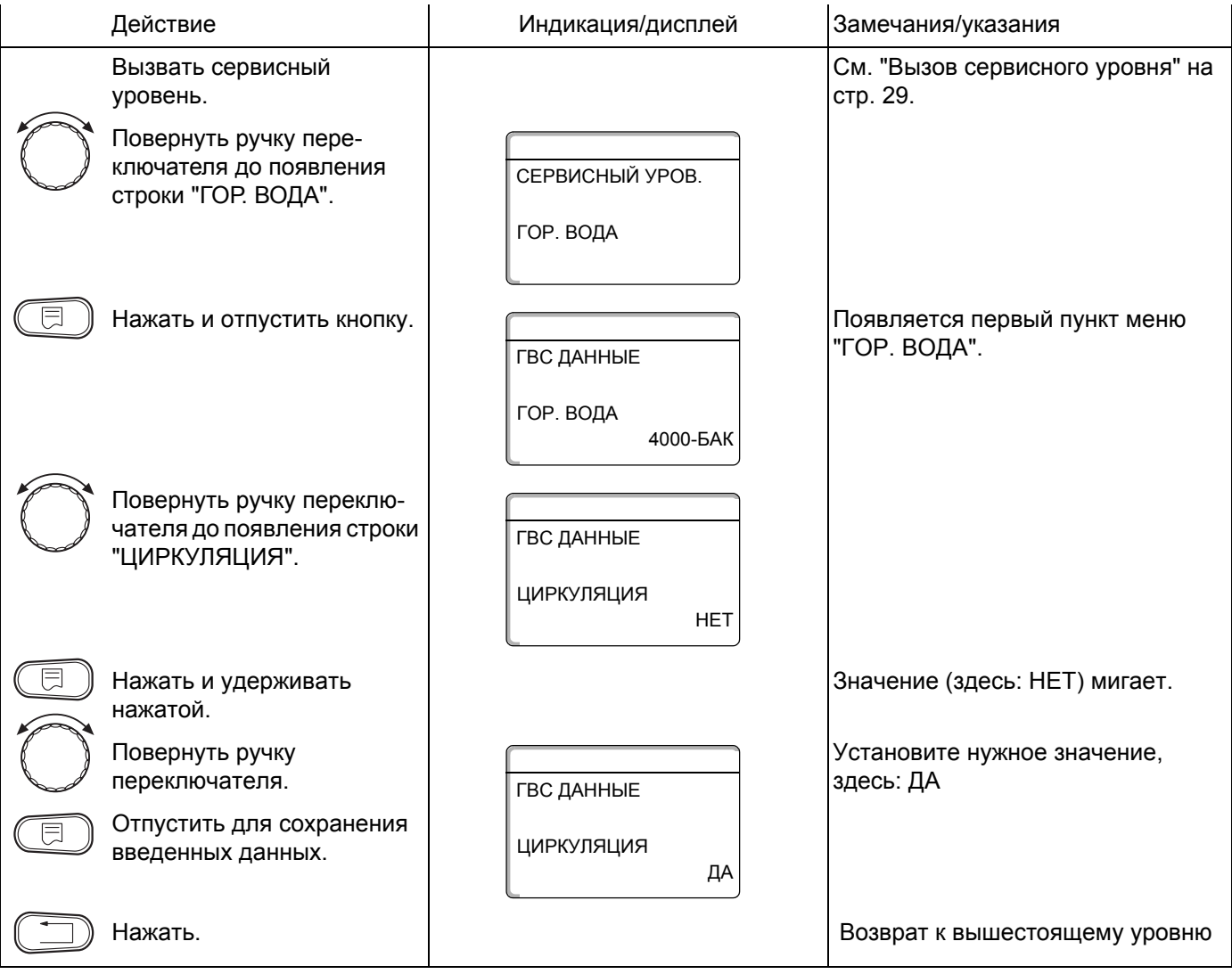

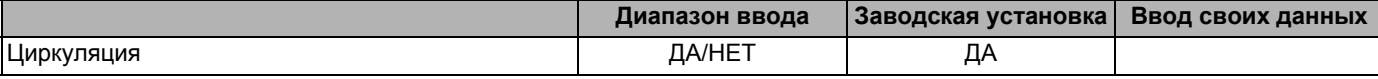

Оставляем за собой право на изменения!

### **Установка частоты включения циркуляционного насоса**

При установке периодического режима работы насоса снижаются расходы на его эксплуатацию. Через функцию "ЦИРКУЛЯЦИЯ В ЧАС" можно задать такой режим работы, при котором в точках водоразбора можно сразу же использовать горячую воду.

Заданный интервал между включениями насоса действует при его включении по программе с таймером. Это может быть:

- **–** заводская программа работы циркуляционного насоса
- **–** собственная программа работы циркуляционного насоса
- **–** связь со временем переключения отопительного контура

В постоянном режиме циркуляционный насос работает весь день без остановки, а ночью отключается.

# **Пример:**

Установлена собственная программа работы по таймеру, по которой с 5:30 до 22.00 часов циркуляционный насос включается 2 раза в час: "ЦИРКУЛЯЦИЯ В ЧАС 2 РАЗА".

Это значит, что циркуляционный насос включается:

- **–** в 05:30 утра на 3 минуты
- **–** в 06:00 утра на 3 минуты
- **–** в 06:30 утра на 3 минуты
- **–** и т.д. до 22:00 часов.

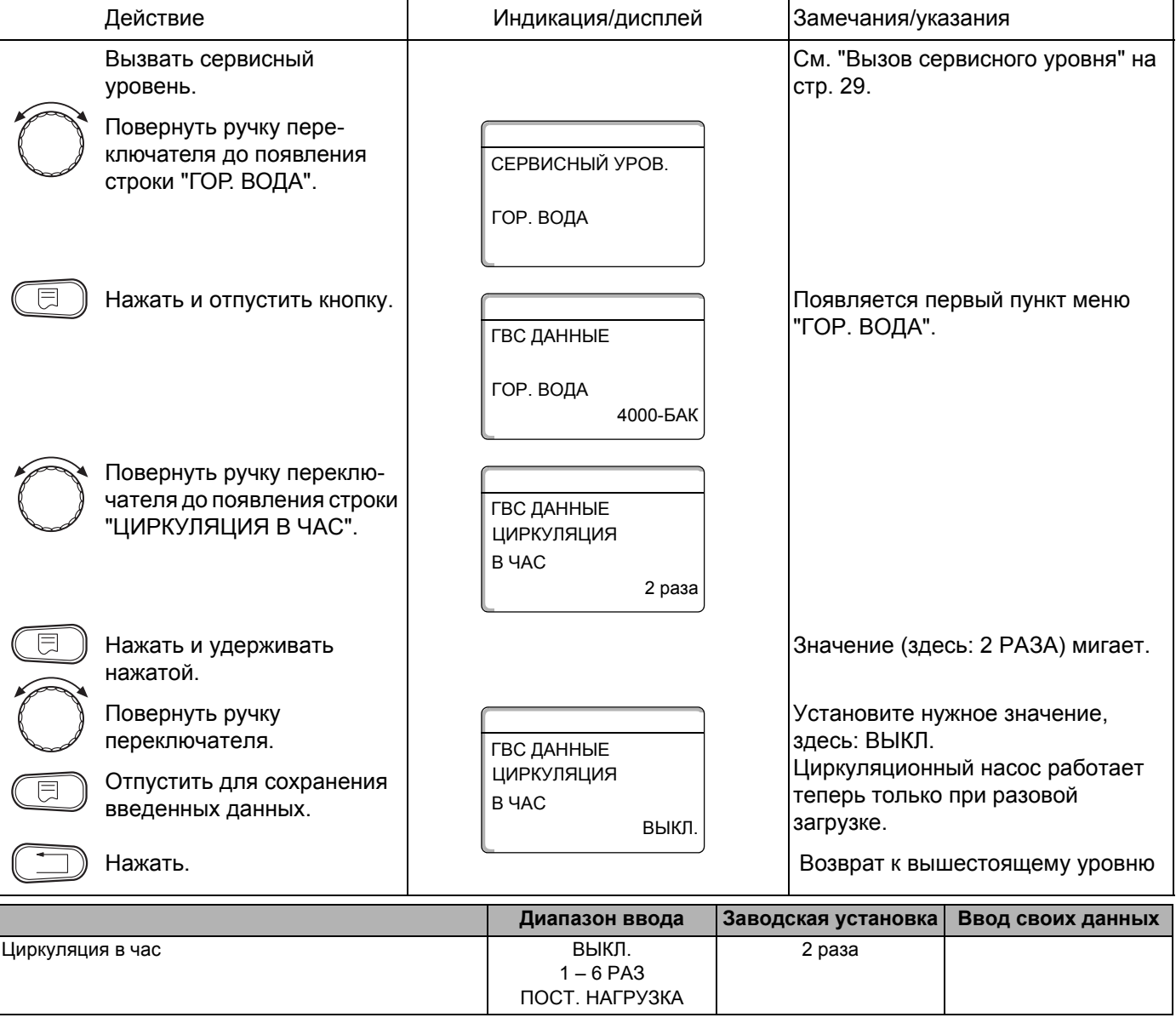

Оставляем за собой право на изменения!

Buderus Heiztechnik GmbH · http://www.heiztechnik.buderus.de

# **13.12 Выключение циркуляционного насоса во время загрузки горячей воды**

Если установлен LAP-модуль FM445, то имеется возможность включать или выключать циркуляцию при загрузке горячей воды.

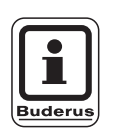

### **УКАЗАНИЕ ДЛЯ ПОТРЕБИТЕЛЯ**

Функцию "Циркуляция Выкл. при загрузке ГВ" можно использовать только при установленном LAP-модуле FM445.

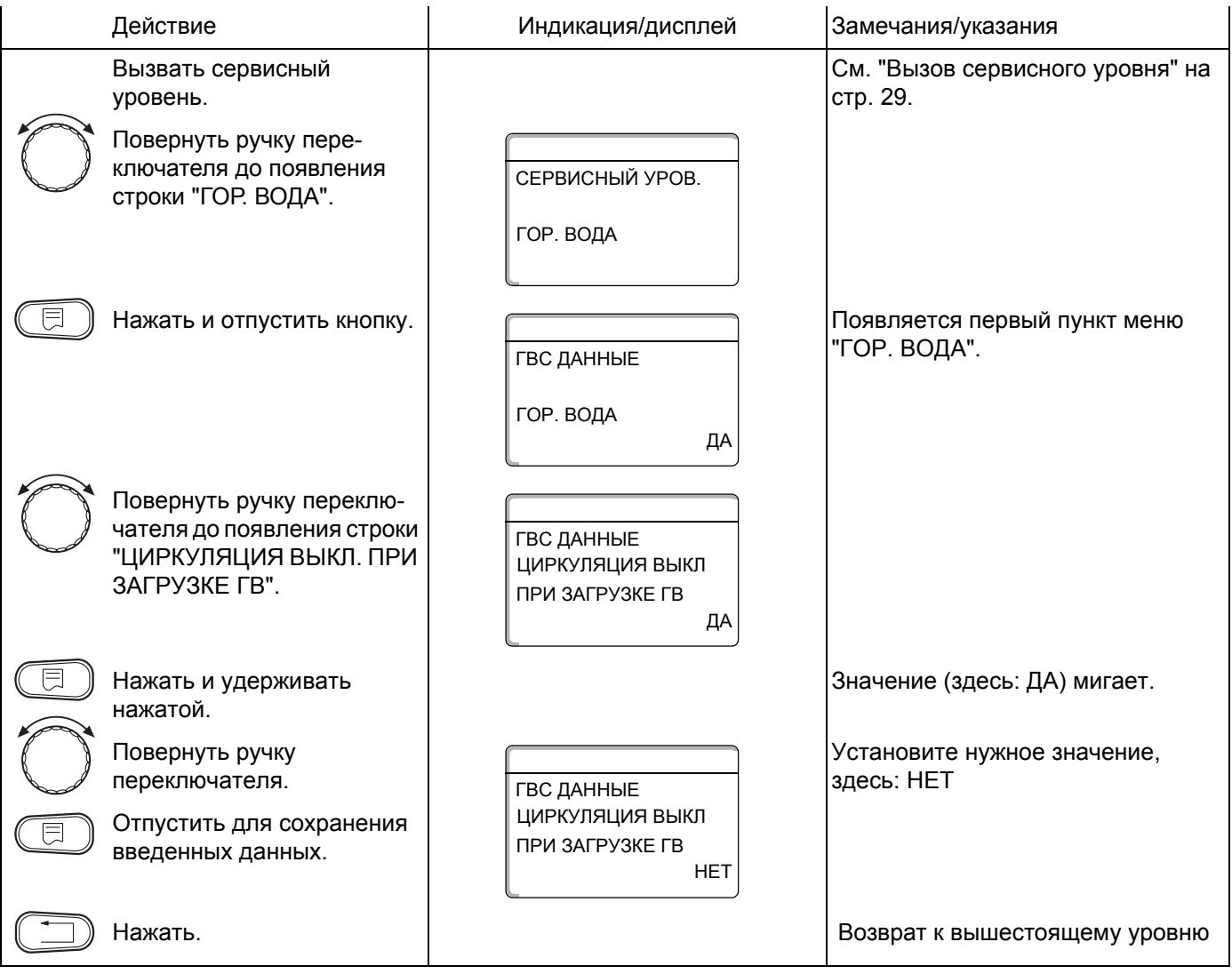

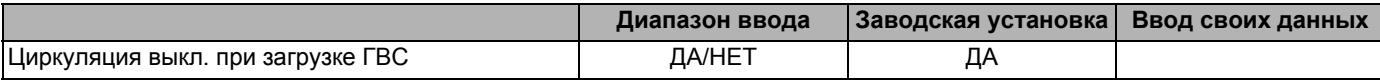

Оставляем за собой право на изменения!

# **14 Отопительные кривые**

В меню "ОТОПИТ. КРИВАЯ" можно получить информацию об отопительных кривых работающего в данный момент контура.

Пояснения к отопительным кривым приведены в глава 22.2 "Отопительные кривые", стр. 135.

Показываются температуры подающей линии (ПЛ) при наружных температурах (НТ).

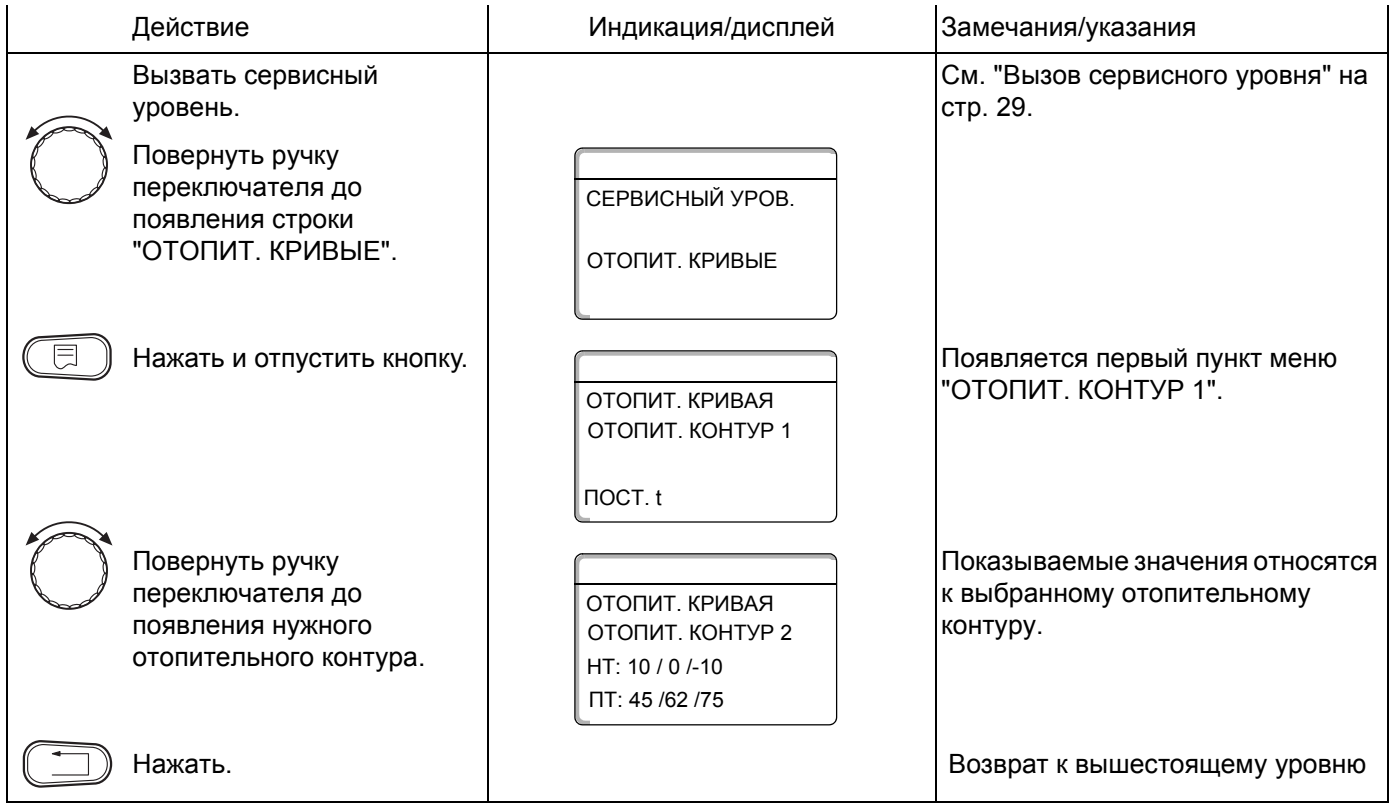

# **15 Проведение теста реле**

С помощью меню "ТЕСТ РЕЛЕ" можно проверить правильность подключения всех внешних компонентов (напри мер, насосов).

Индикация зависит от установленных модулей. Индикация может происходить с некоторой задержкой по времени в зависимости от текущего режима работы.

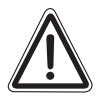

### **ВОЗМОЖНО ПОВРЕЖДЕНИЕ ОБОРУДОВАНИЯ**

**ОСТОРОЖНО!**

При проведении теста реле теплоснабжение от установки не обеспечивается. Все функции автоматически выключаются.

Во избежание повреждений установки необходимо по окончании теста реле выйти из этой функции.

#### **Пример проведения теста реле:**

Могут быть вызваны следующие реле:

Отопительные контуры 1 – 4

- **–** циркуляционный насос
- **–** исполнительный орган

#### Горячая вода

- **–** загрузочный насос бака-водонагревателя
- **–** циркуляционный насос

#### FM456/FM457

**–** реле сообщений о неисправностях

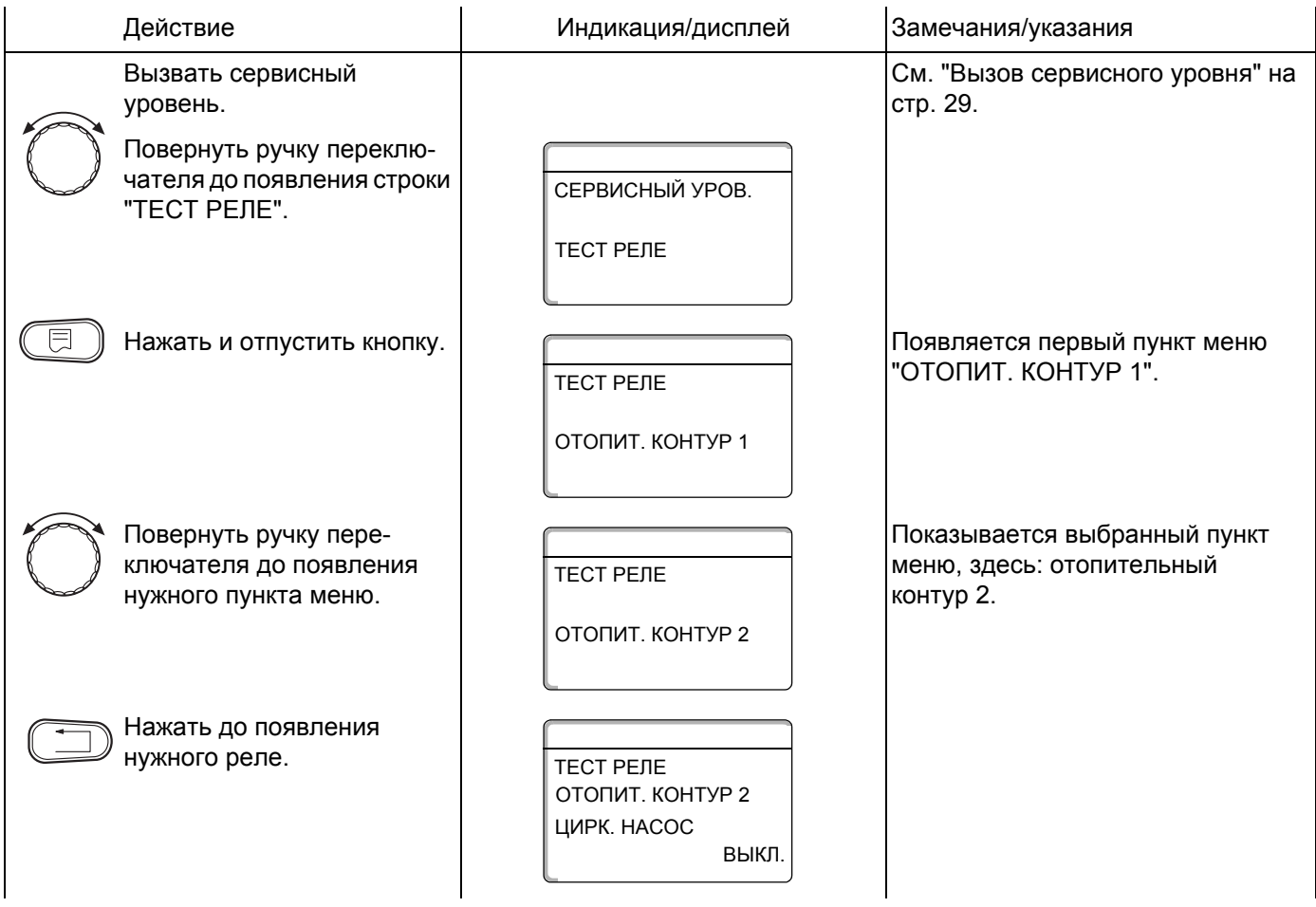

Оставляем за собой право на изменения!
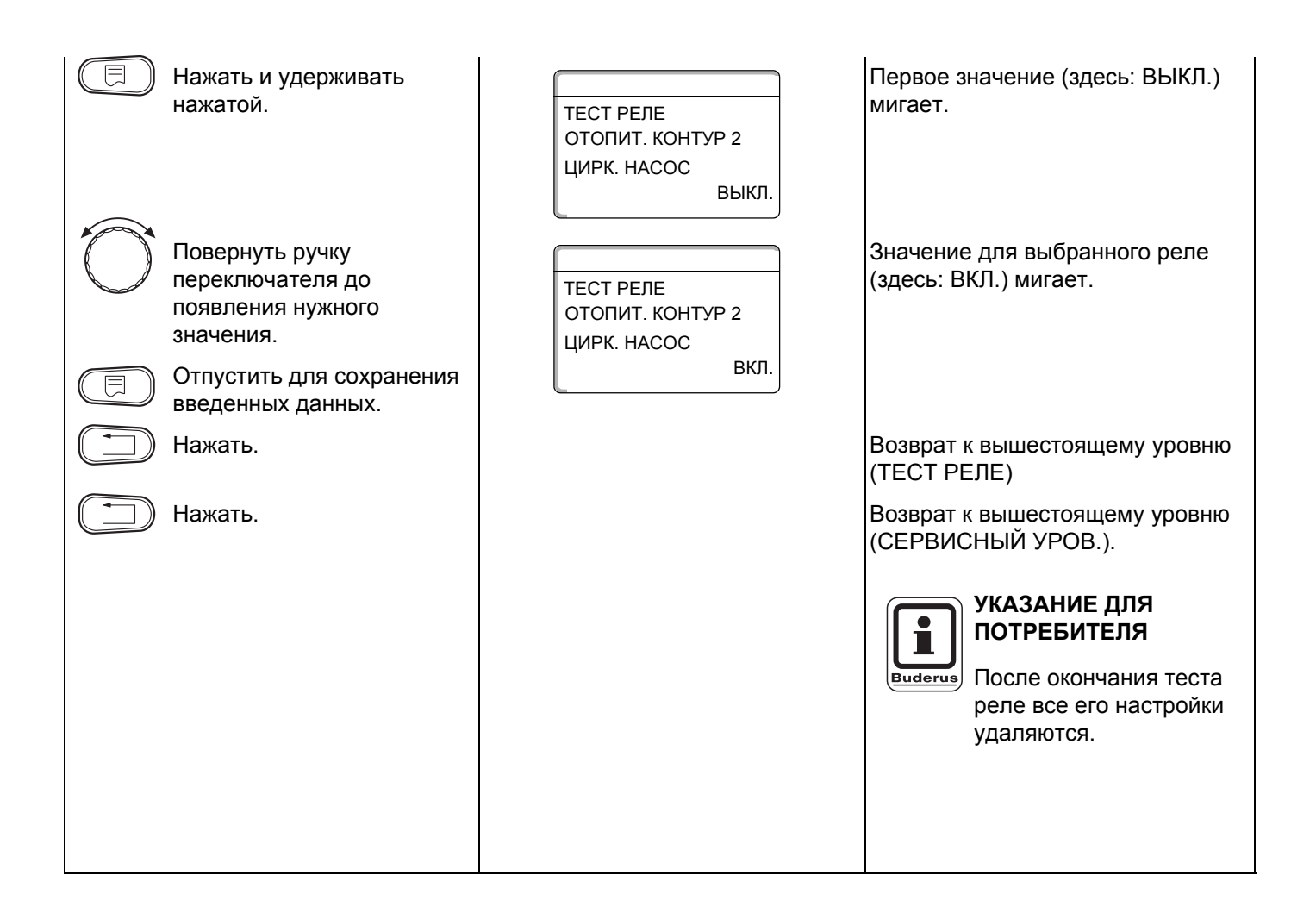

# **16 Проведение теста дисплея**

В меню "LCD-ТЕСТ" можно проверить индикацию всех знаков и символов.

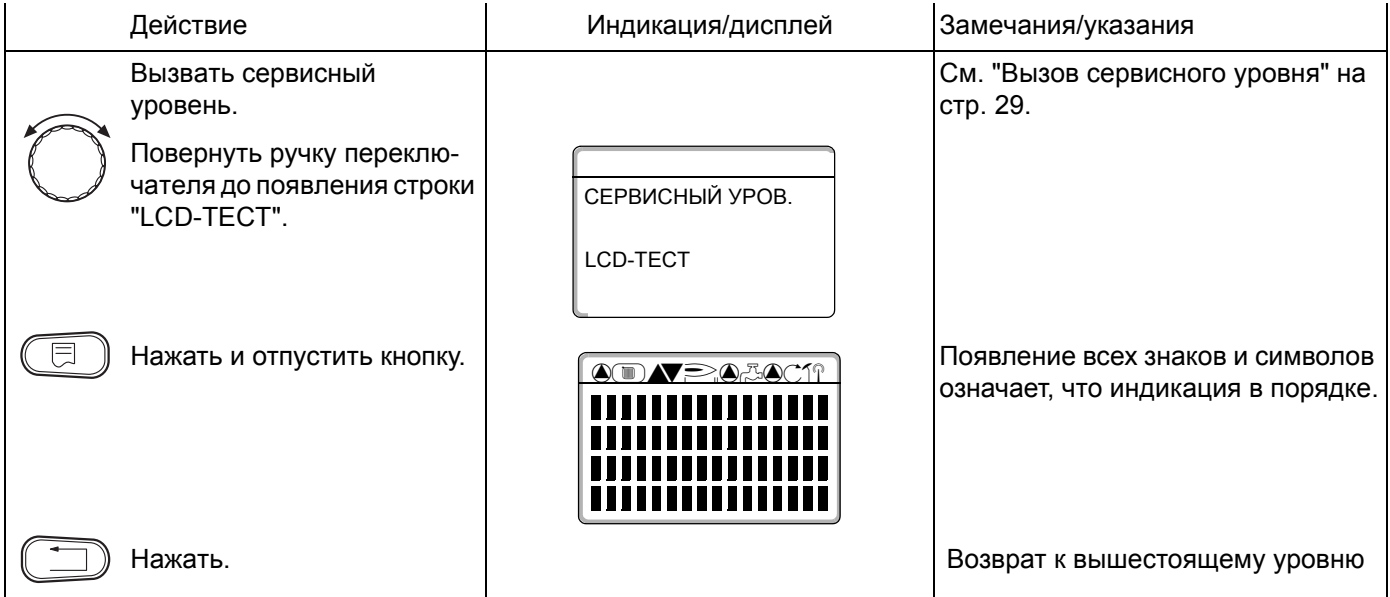

Оставляем за собой право на изменения!

# **17 Ошибки**

С помощью меню "СПИСОК ОШИБОК" можно вывести на дисплей последние четыре сообщения о неисправностях системы отопления.

Пульт управления MEC2 может показывать сообщения о неисправностях только с той системы управления, с которой он соединен.

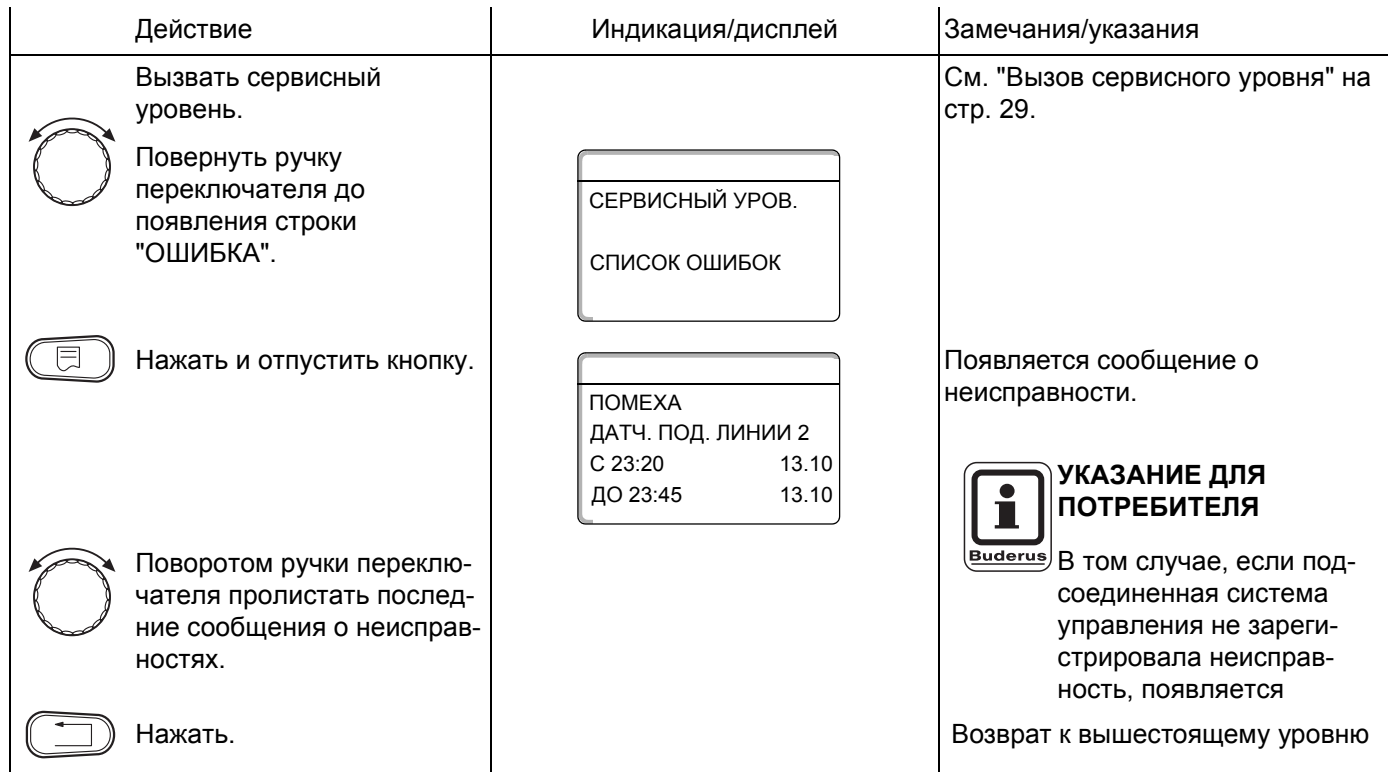

Зарегистрированные системой управления сообщения о неисправностях появляются на дисплее с указанием их начала и окончания.

111

### **17.1 Индикация неисправностей**

На дисплей могут выходить сообщения о следующих неисправностях:

- **–** Датчик наружной температуры
- **–** Датчик подающей линии x
- **–** Датчик горячей воды
- **–** Вода ГВС холодная
- **–** Предупреждение ГВС
- **–** Дезинфекция
- **–** Дистанционное управление x
- **–** Связь с отопительным контуром ОКx
- **–** Горелка x
- **–** Внешняя помеха ES
- **–** ECOCAN-BUS прием
- **–** Нет Master
- **–** Bus-адрес кофликт
- **–** Адрес конфликт x
- **–** Ошибочный модуль x
- **–** Неизвестный модуль x
- **–** Инертный анод
- **–** Внешняя помеха
- **–** ГВС датчик теплообменника
- **–** ГВС датчик выкл.
- **–** Соединение с котлом x
- **–** Датчик гидравлической стрелки
- **–** Переключающий вентиль
- **–** Ручной режим XX
- **–** Бак солн. колл. X ручн.
- **–** Техобслуживание по раб.часам
- **–** Техобслуживание по дате
- **–** EMS помеха котел x
- **–** EMS помеха гор. вода
- **–** Тех. обслуж. котел x

Оставляем за собой право на изменения!

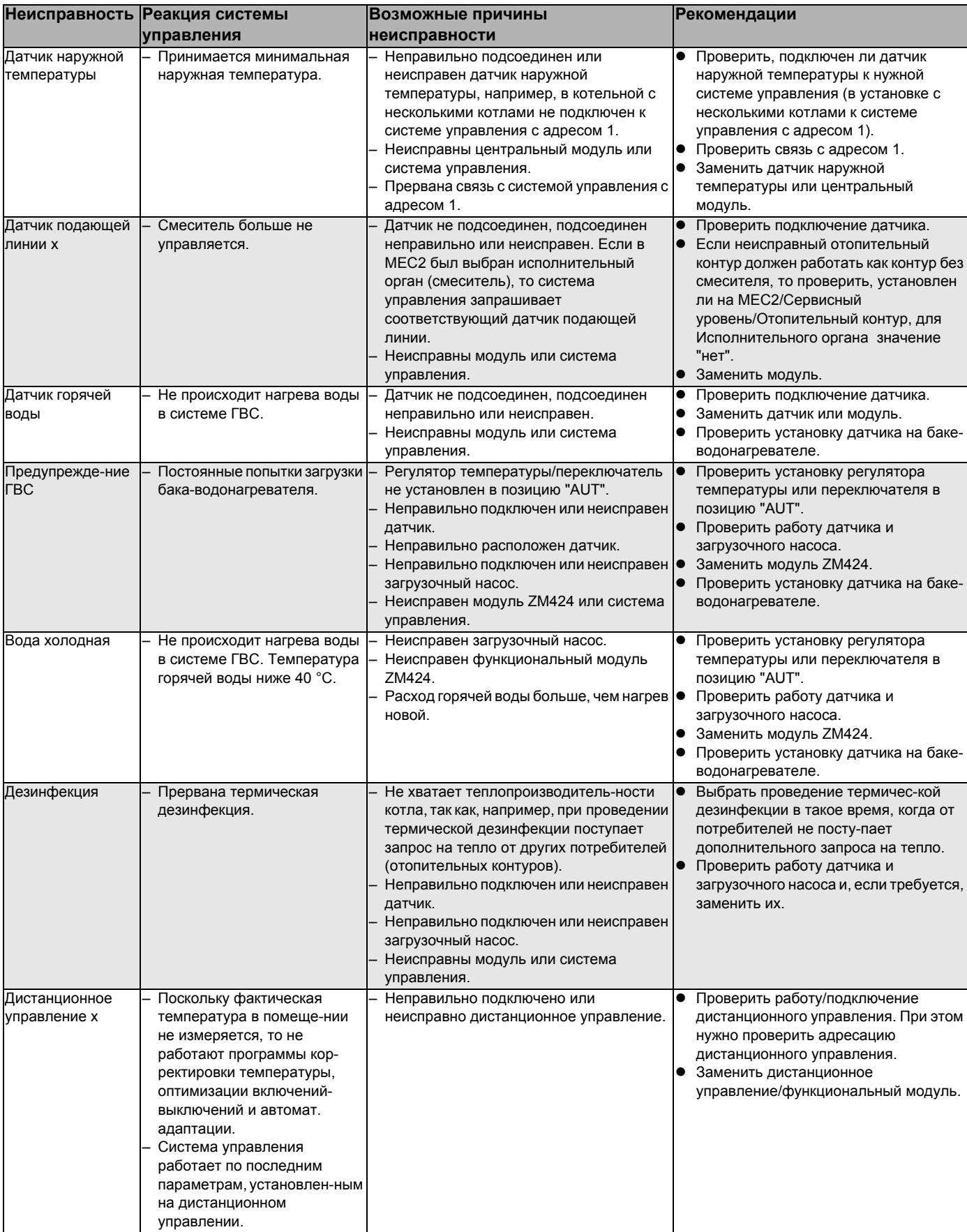

*Таб. 4 Таблица неисправностей*

Оставляем за собой право на изменения!

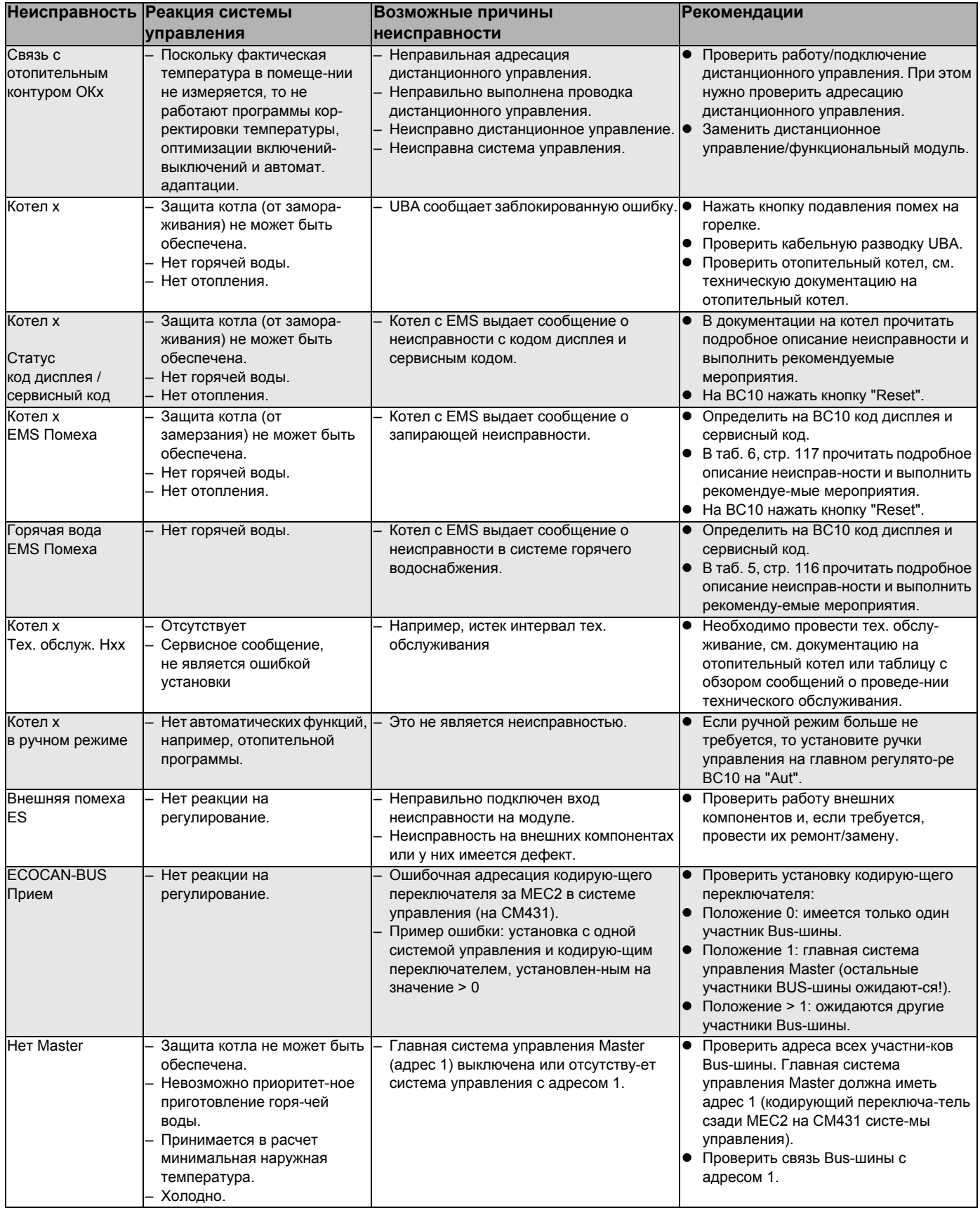

*Таб. 4 Таблица неисправностей*

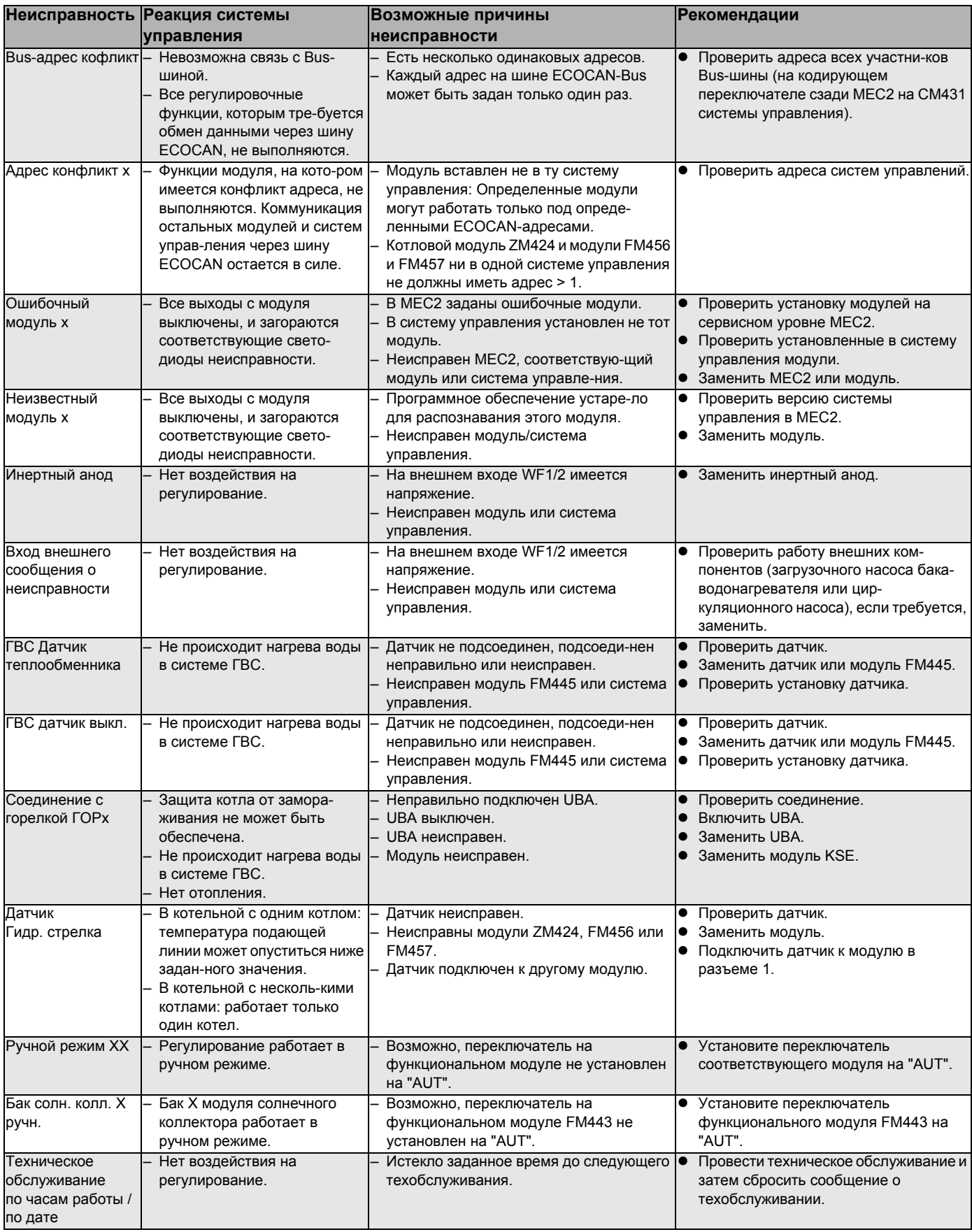

Таб. 4 Таблица неисправностей

## **17.2 Дополнительные сообщения о неисправностях в котлах с EMS**

#### **Определить статус (дисплейный код) и сервисный код**

В случае возникновения ошибки непосредственно на дисплее системы управления появляется статус. При запирающем отключении дисплей мигает.

- **•** Нажмите кнопку "Индикация состояния"  $($ ), чтобы увидеть сервисный код.
- ! Чтобы вызвать на дисплей дополнительную сервисную информацию, нужно нажать несколько раз кнопку "Индикация состояния", пока вновь не появится статус котла.

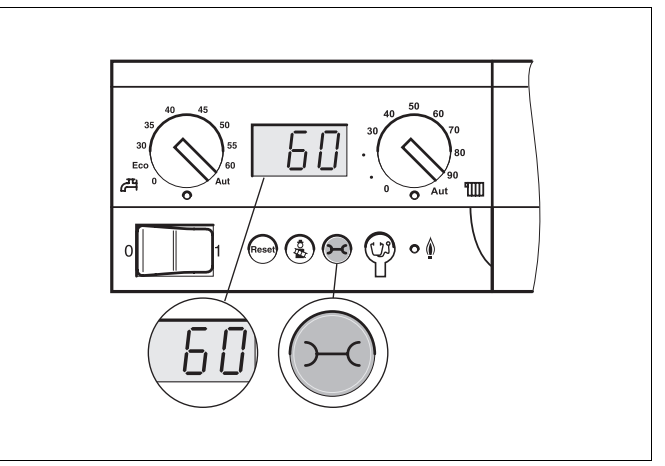

*Рис. 18 Вызов дисплейных и сервисных кодов (например, на системе управления Logamatic MC10/главном регуляторе BC10)*

#### **Неисправности в системе горячего водоснабжения EMS**

- **DC:** Код дисплея (статус)
- **SC:** Сервисный код

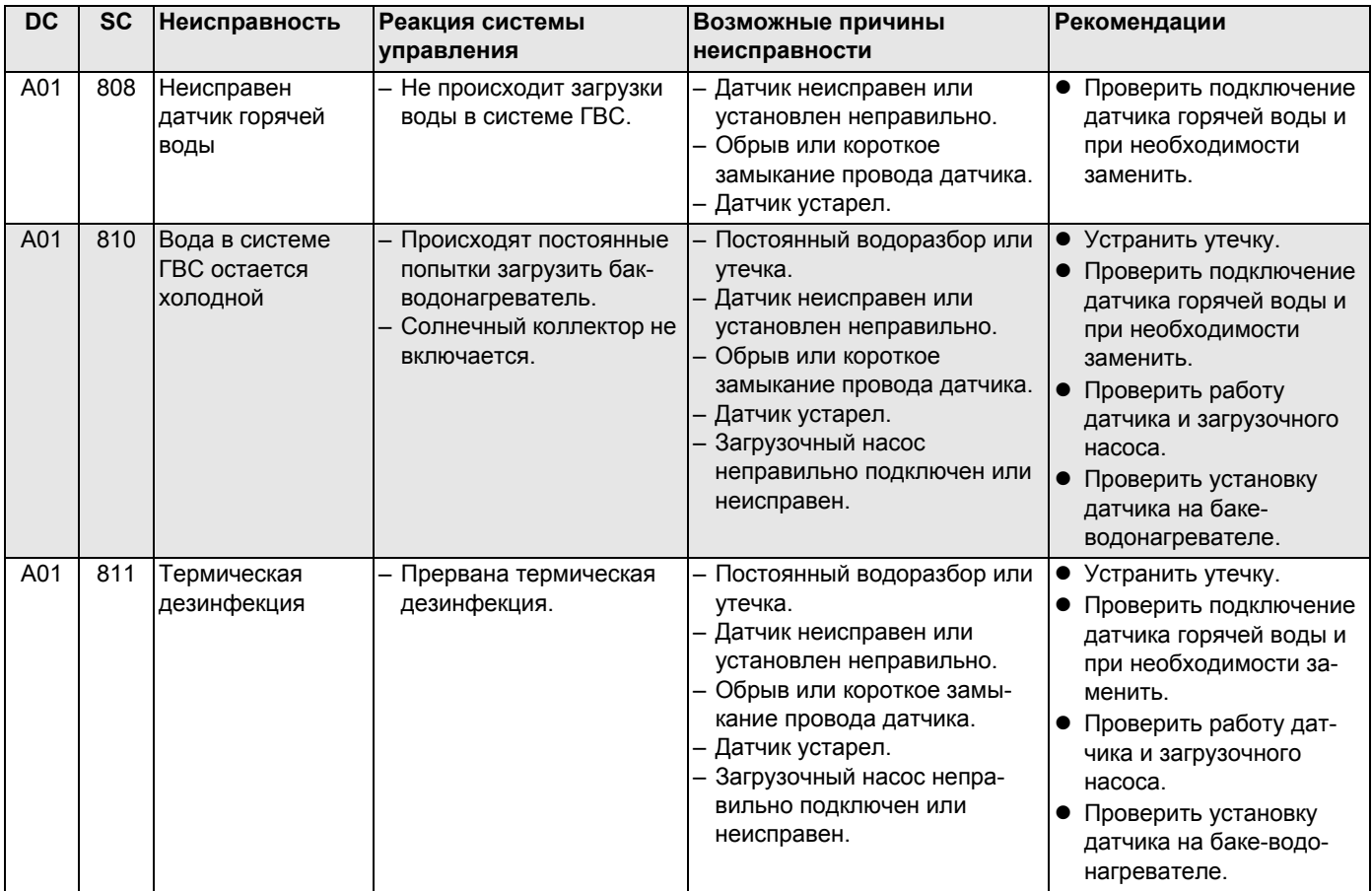

*Таб. 5 Возможные сообщения о неисправностях в системе горячего водоснабжения EMS*

Оставляем за собой право на изменения!

### **EMS помеха**

| <b>DC</b>       | <b>SC</b> | Неисправность                                         | Реакция системы                                                            | Возможные причины                                                                                                    | <b>Рекомендации</b>                                                                                                    |
|-----------------|-----------|-------------------------------------------------------|----------------------------------------------------------------------------|----------------------------------------------------------------------------------------------------|----------------------------------------------------------------------------------------------------|
|                 |           |                                                       | управления                                                                 | неисправности                                                                                                    |                                                                                                    |
| AD <sub>1</sub> | 817       | <b>Неисправен</b><br>датчик<br>температуры<br>воздуха | Частота вращения<br>вентилятора не может<br>быть оптимально<br>согласована | Если датчик температуры<br>воздуха показал слишком<br>низкую температуру (<-30 °С)<br>или слишком высокую<br>(> +100°С), то появляется это<br>сообщение о неисправности.         | • Проверить и при<br>необходимости заменить<br>датчик температуры<br>воздуха вместе со<br>штекерным соединением<br>на SAFe.                                                                                                    |
| AD <sub>1</sub> | 818       | Котел остается<br>ХОЛОДНЫМ                            | Недостаточное обеспе-<br>чение отопительной<br>установки                   | Это сообщение о неисправ-<br>ности возникает, если некото-<br>рое время отопительный ко-<br>тел находится ниже темпера-<br>туры логики насосов (47°С),<br>хотя работает горелка. | Проверить и при необ-<br>ходимости исправить<br>расчет установки и<br>параметризацию<br>насосов.<br>Проверить работу об-<br>ратного клапана и при<br>необходимости доос-<br>настить установку.<br>Проверить, стоят ли<br>гравитационные затворы<br>в рабочем положении. |
| AD <sub>1</sub> | 819       | Разогрев топлива,<br>продолжительный<br>сигнал        | Горелка пытается<br>стартовать.                                            | От системы предваритель-<br>ного разогрева дизельного<br>топлива принимается раз-<br>решающий сигнал, хотя она<br>выключена.                                                     | Проверить и исправить<br>штекерное соединение<br>на SAFе и на системе<br>предварительного<br>разогрева дизельного<br>топлива.                                                                                                    |
| AD <sub>1</sub> | 820       | Холодное топливо                                      | Горелка пытается<br>стартовать.                                            | Система предварительного<br>разогрева дизельного топ-<br>лива в течение 6 минут не<br>подает сигнал о том, что<br>температура топлива дос-<br>тигла требуемого значения.         | Проверить электричес-<br>кое подключение подо-<br>гревателя топлива, если<br>оно в порядке, то заме-<br>нить подогреватель.                                                                                                    |

*Таб. 6 Возможные сообщения при неисправностях EMS*

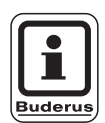

### **УКАЗАНИЕ ДЛЯ ПОТРЕБИТЕЛЯ**

Другие неисправности приведены в документации на установленный отопительный котел.

## **17.3 Сообщения о необходимости проведения технического обслуживания в котлах с EMS**

**DC:** Код дисплея (статус)

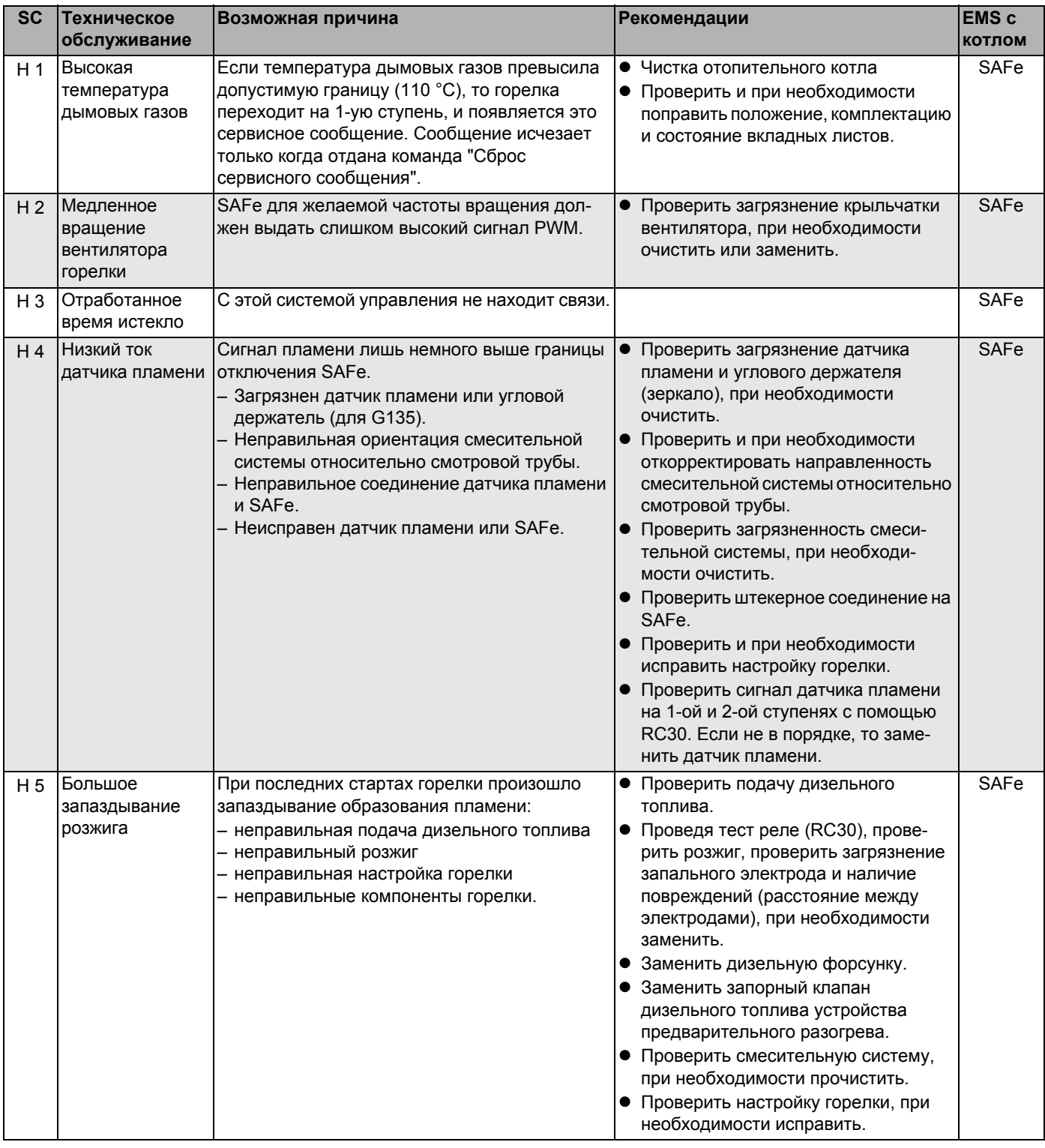

*Таб. 7 Сообщения о техническом обслуживании*

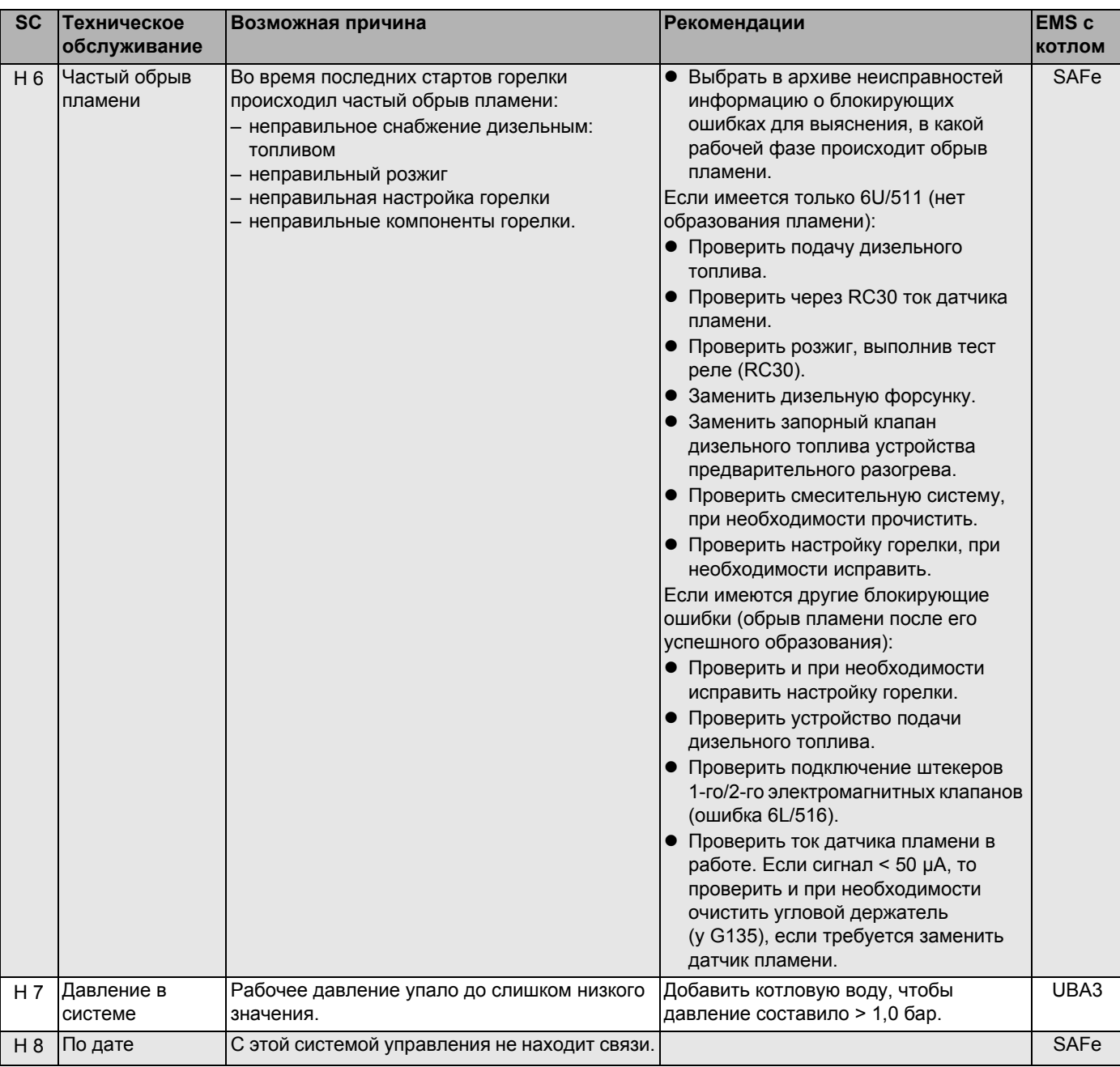

*Таб. 7 Сообщения о техническом обслуживании*

# **18 Монитор**

В меню "МОНИТОР" можно просмотреть все заданные и фактические параметры. Индикация зависит от установленных модулей.

Некоторые параметры разделены наклонной чертой. Цифра перед наклонной чертой является заданным значением соответствующего параметра, цифра после наклонной черты - его фактическим значением.

### **18.1 Параметры гидравлической стрелки на дисплее**

В меню МОНИТОР в строке "ГИДР. СТРЕЛКА" можно посмотреть данные стрелки.

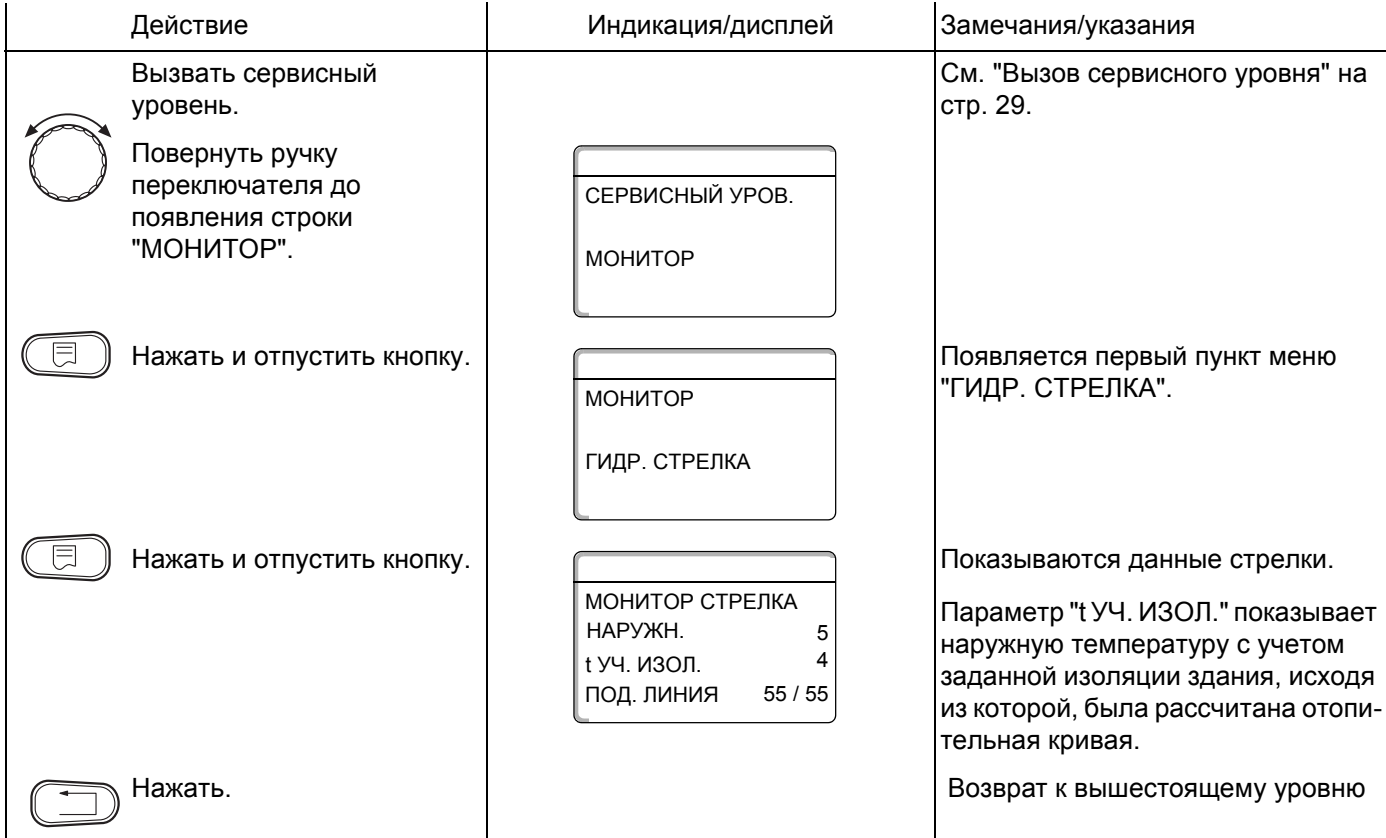

На дисплее возможна следующая индикация:

- **–** Гидр. стрелка
- **–** Котел
- **–** Отопительные контуры
- **–** Горячая вода

## **18.2 Параметры котла на дисплее**

В меню МОНИТОР в строке "КОТЕЛ" можно посмотреть параметры котла.

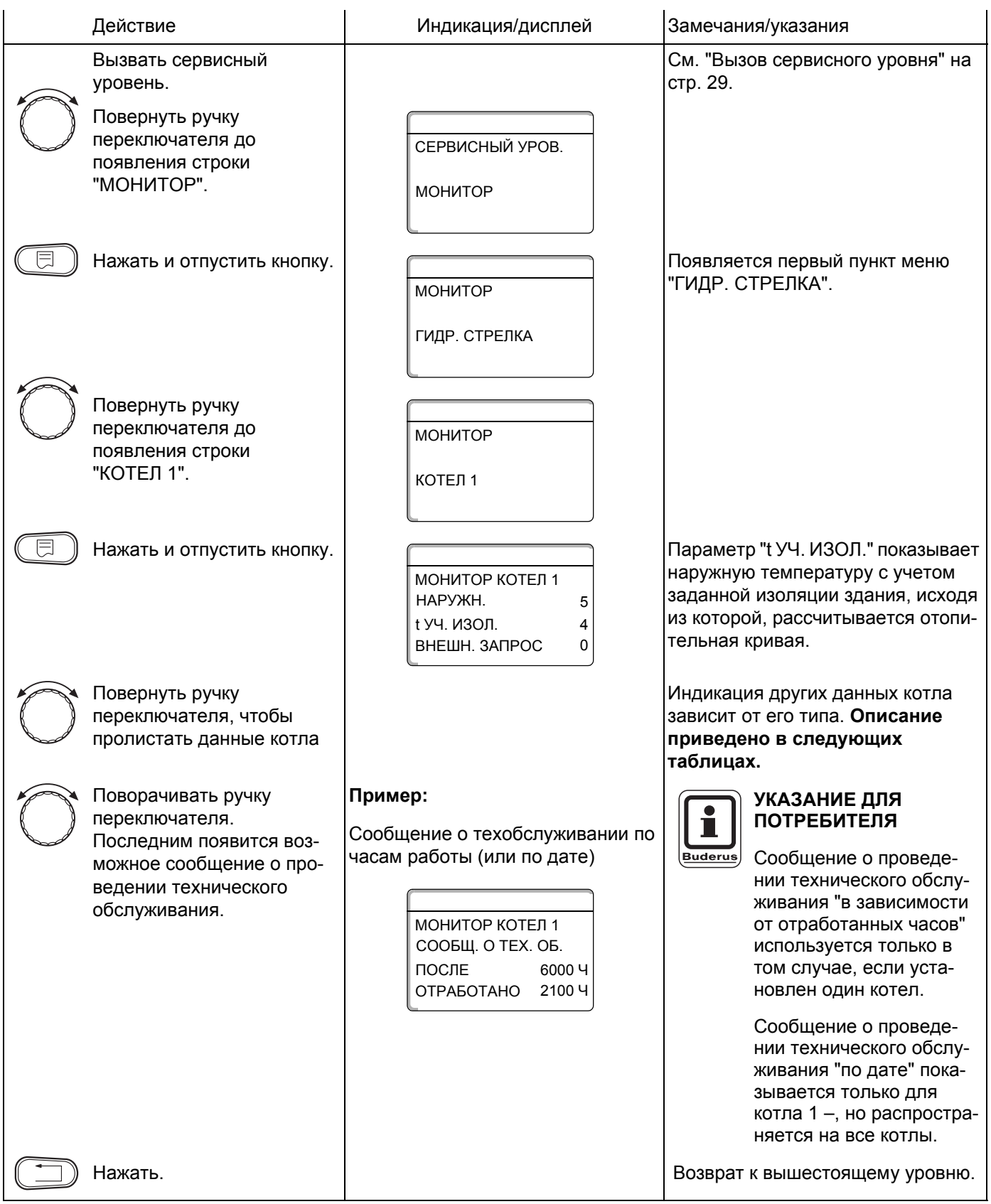

### **Параметры котла с UBA 1.x**

Управление см. стр. 121.

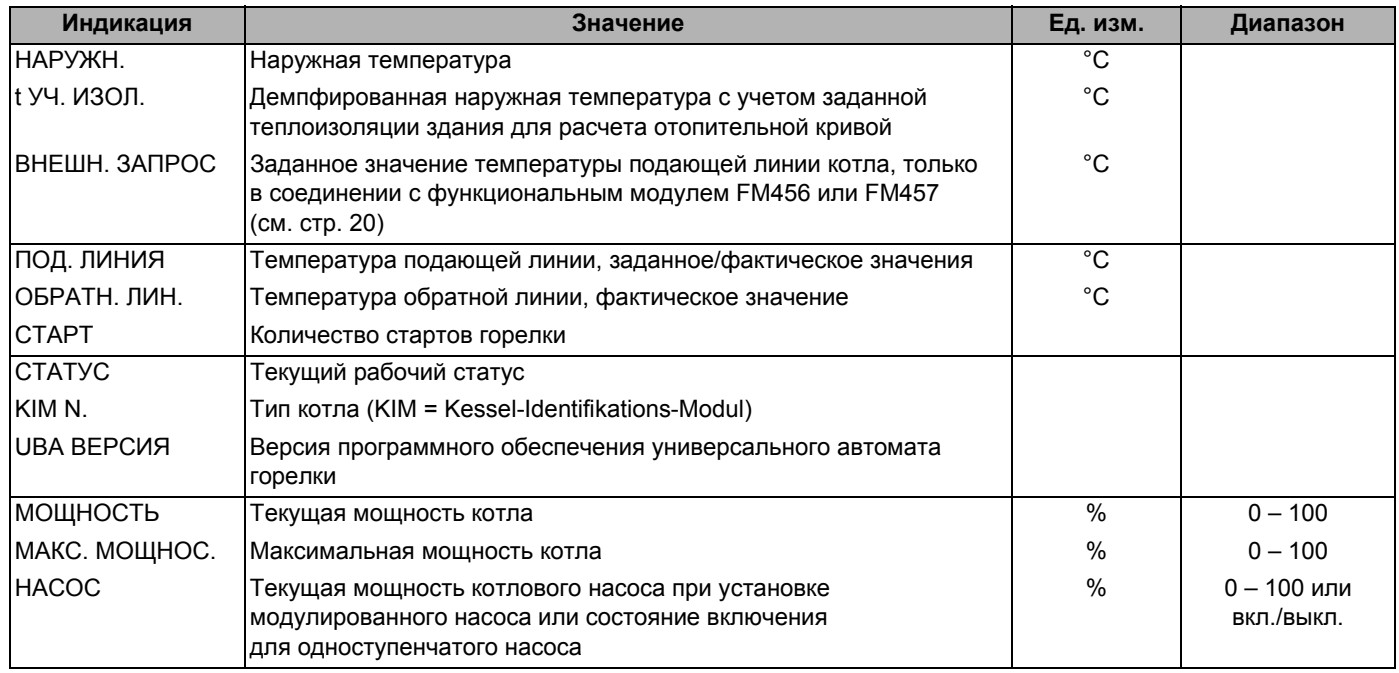

*Таб. 8 Параметры котла с UBA 1.x*

### **Параметры отопительного котла с EMS/UBA3**

Управление см. стр. 121.

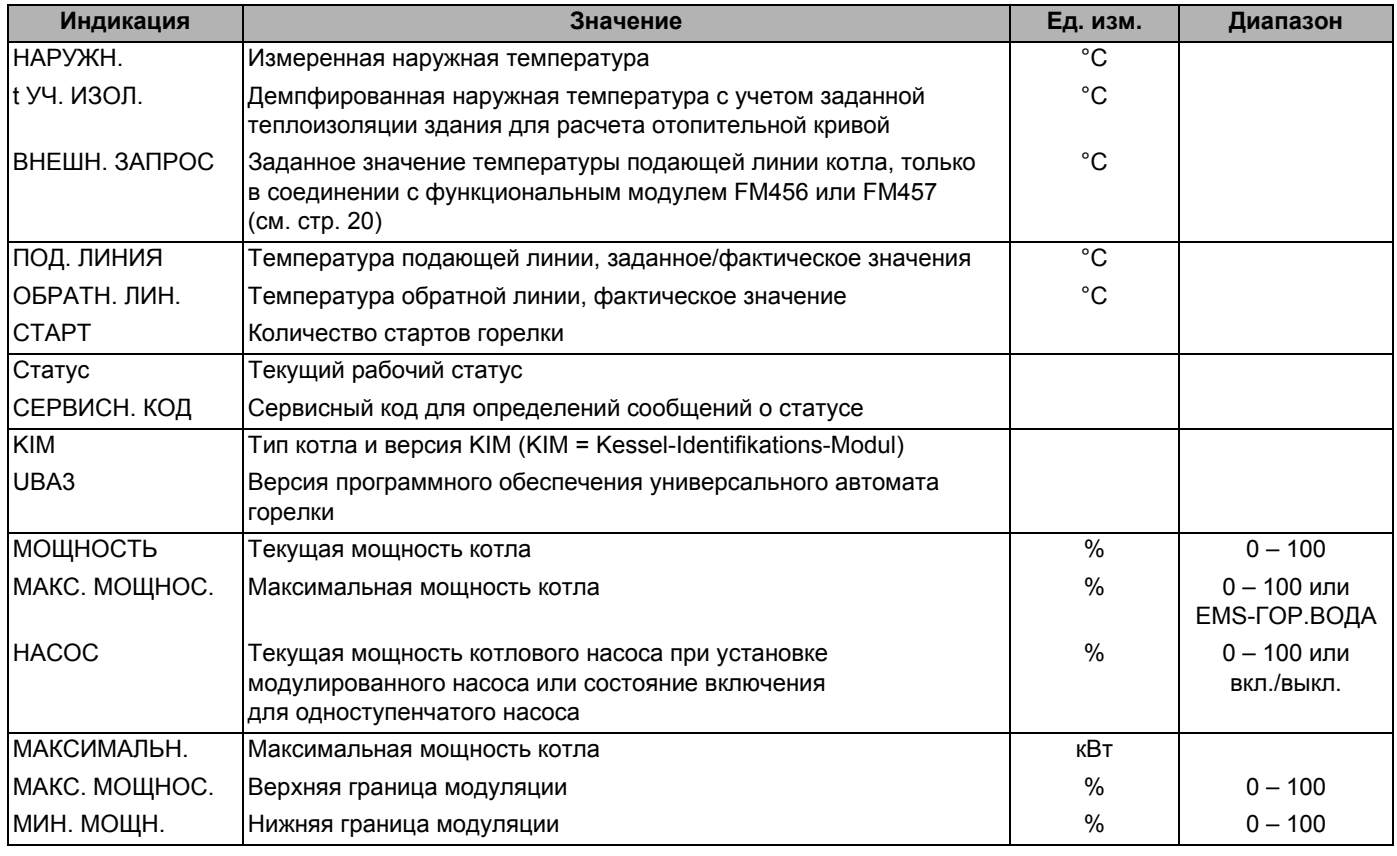

*Таб. 9 Параметры отопительного котла с EMS/UBA3*

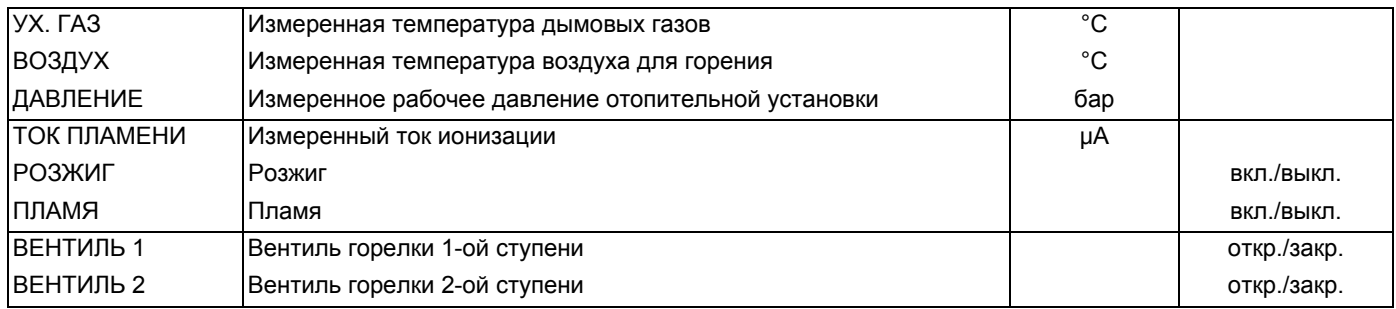

Таб. 9 Параметры отопительного котла с EMS/UBA3

#### Параметры отопительного котла с EMS/SAFe

Управление см. стр. 121.

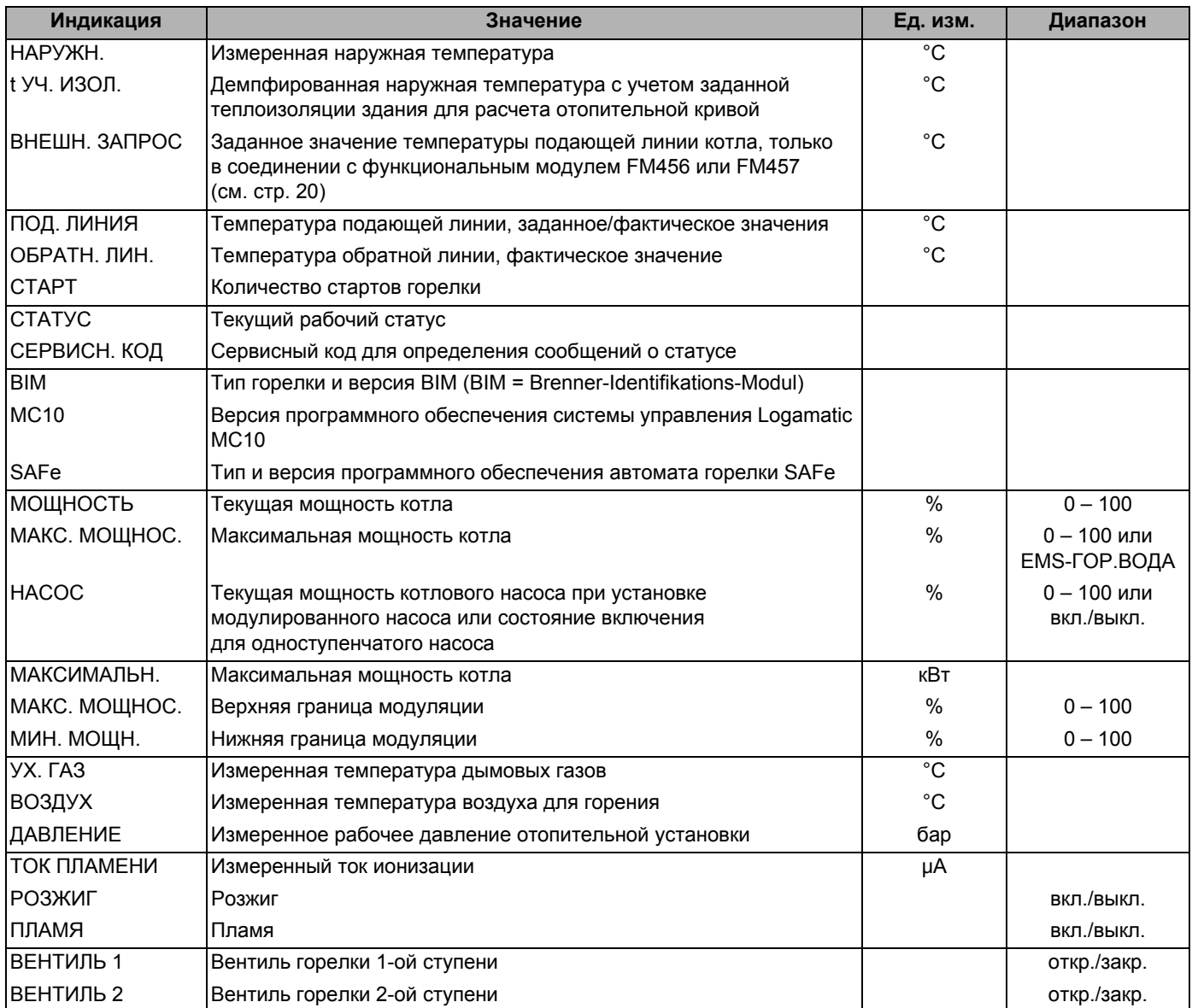

Таб. 10 Параметры отопительного котла с EMS/SAFe

## **18.3 Параметры отопительного контура на дисплее**

В меню МОНИТОР в строке "ОТОПИТ. КОНТУР" можно посмотреть параметры какого-либо отопительного контура.

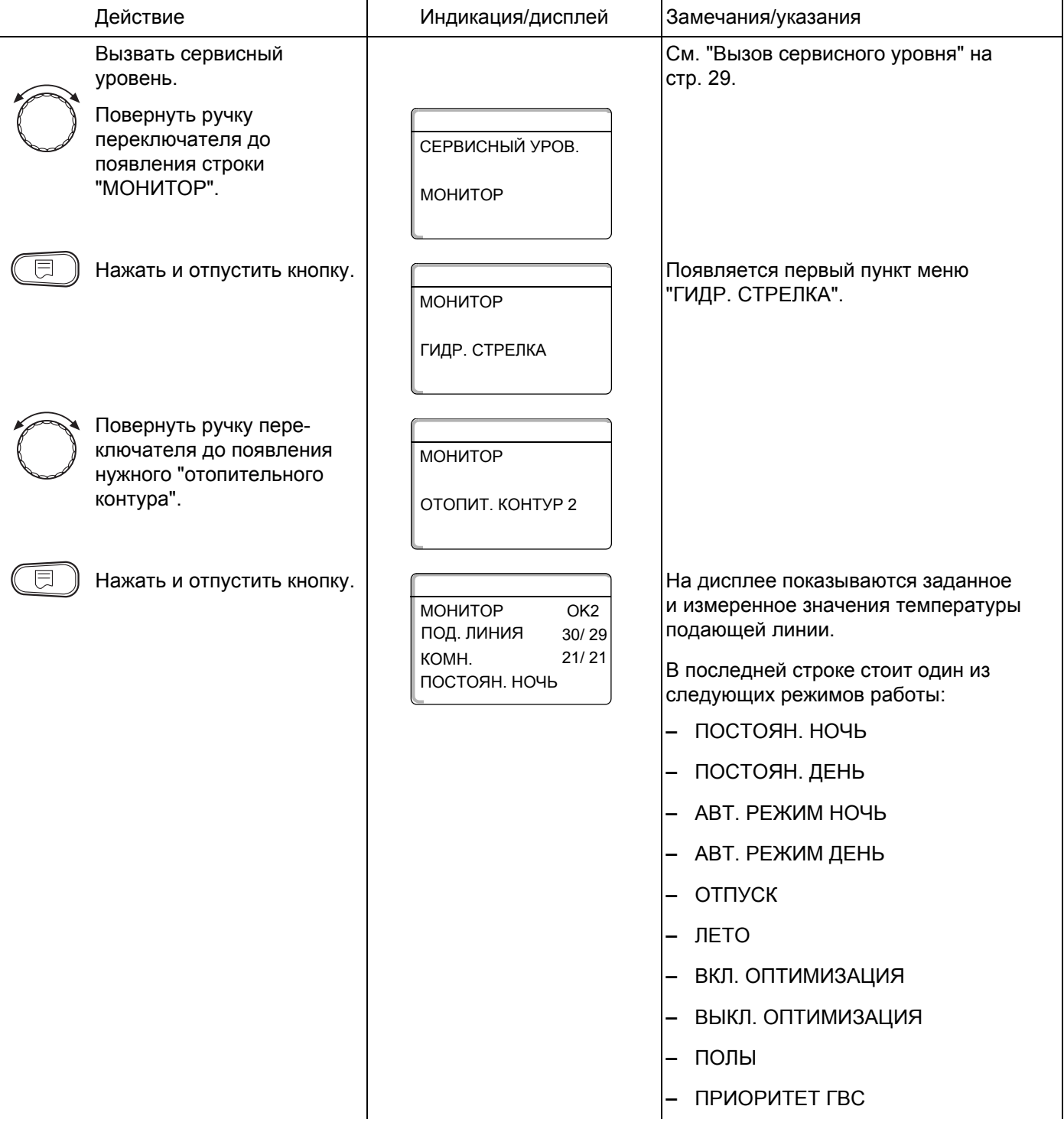

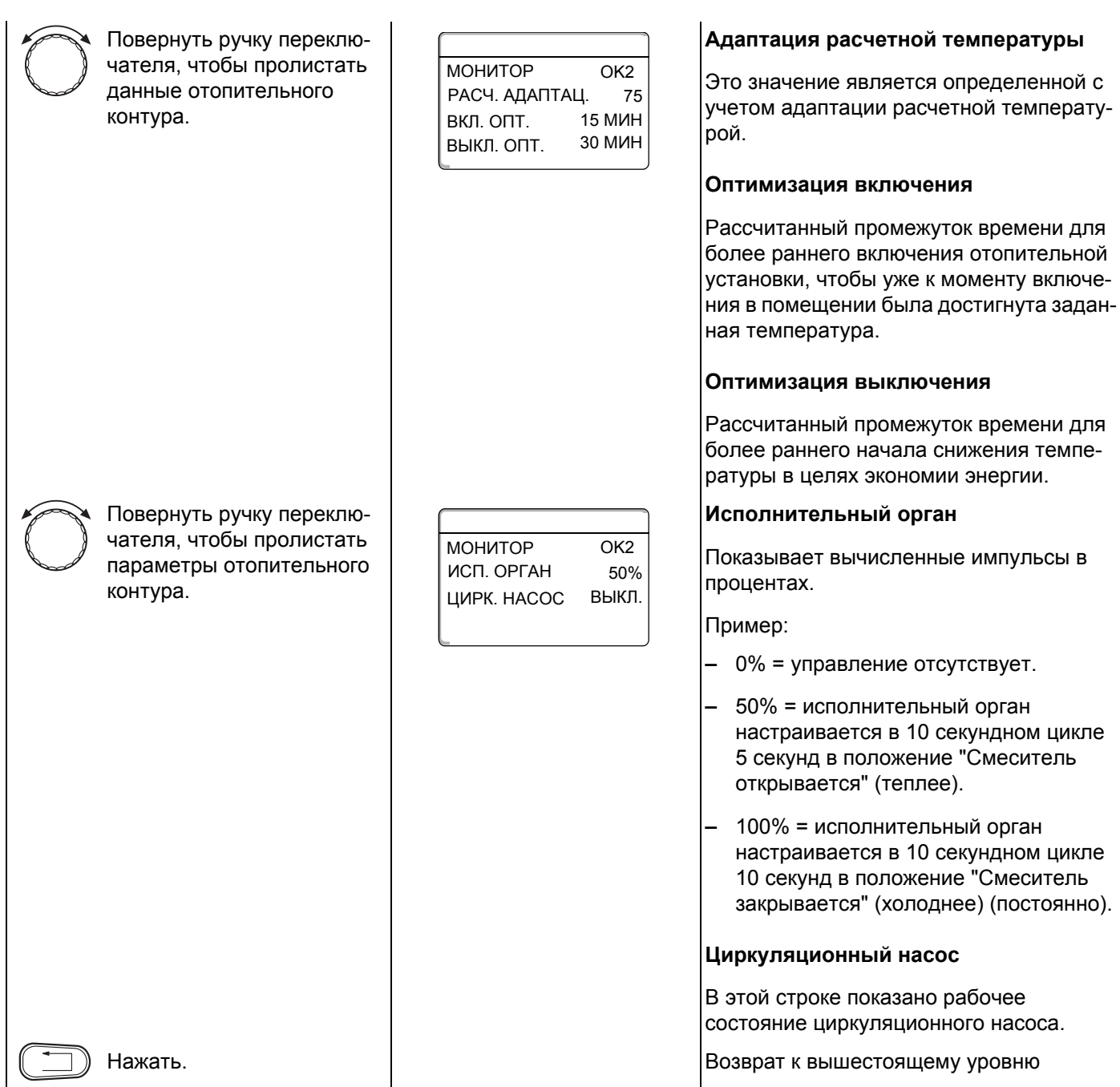

## **18.4 Параметры контура ГВС на дисплее**

В меню МОНИТОР в строке "ГОР. ВОДА" можно посмотреть параметры контура горячего водоснабжения.

Индикация зависит от настроек, выполненных в меню "ГОР. ВОДА".

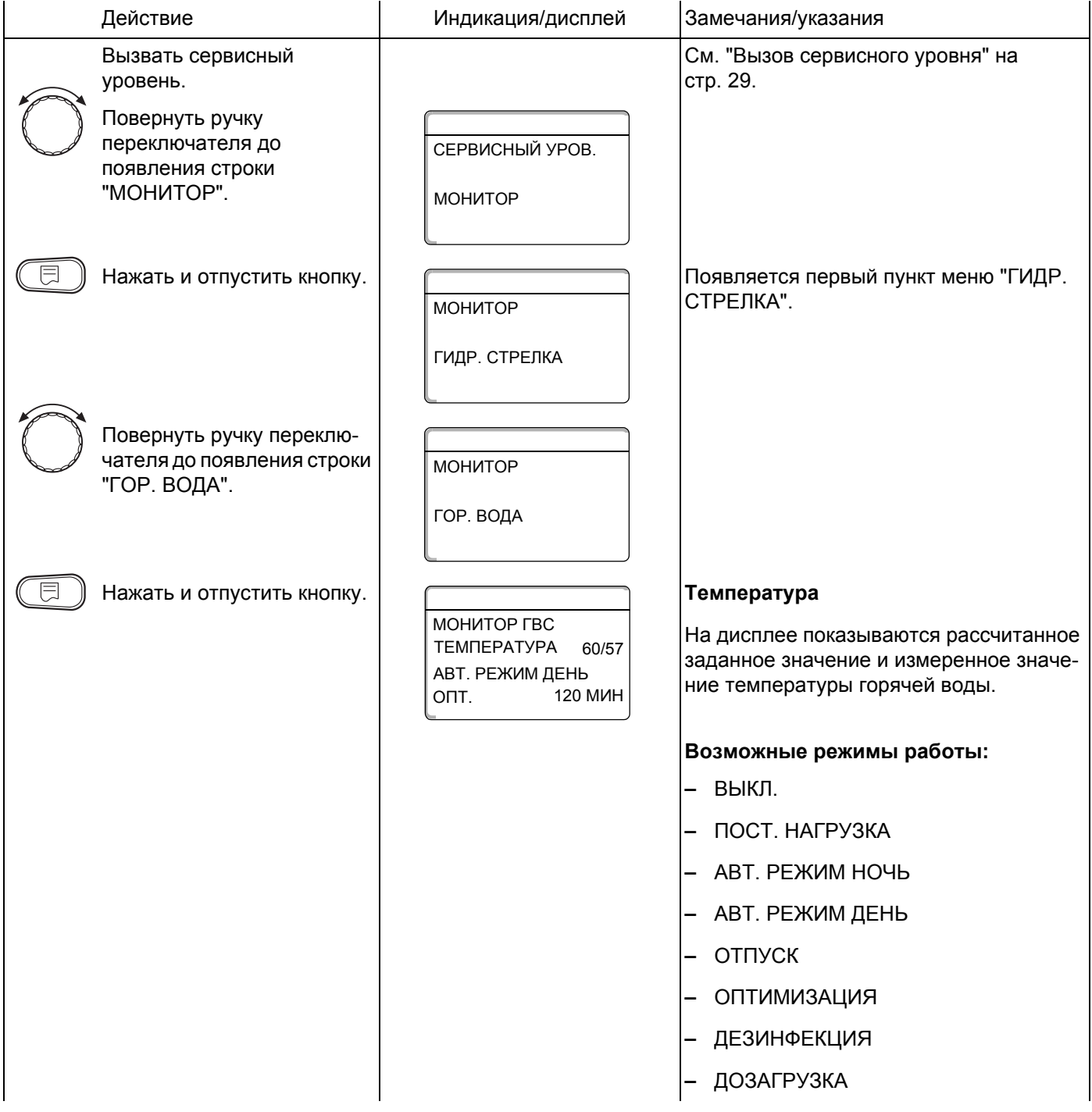

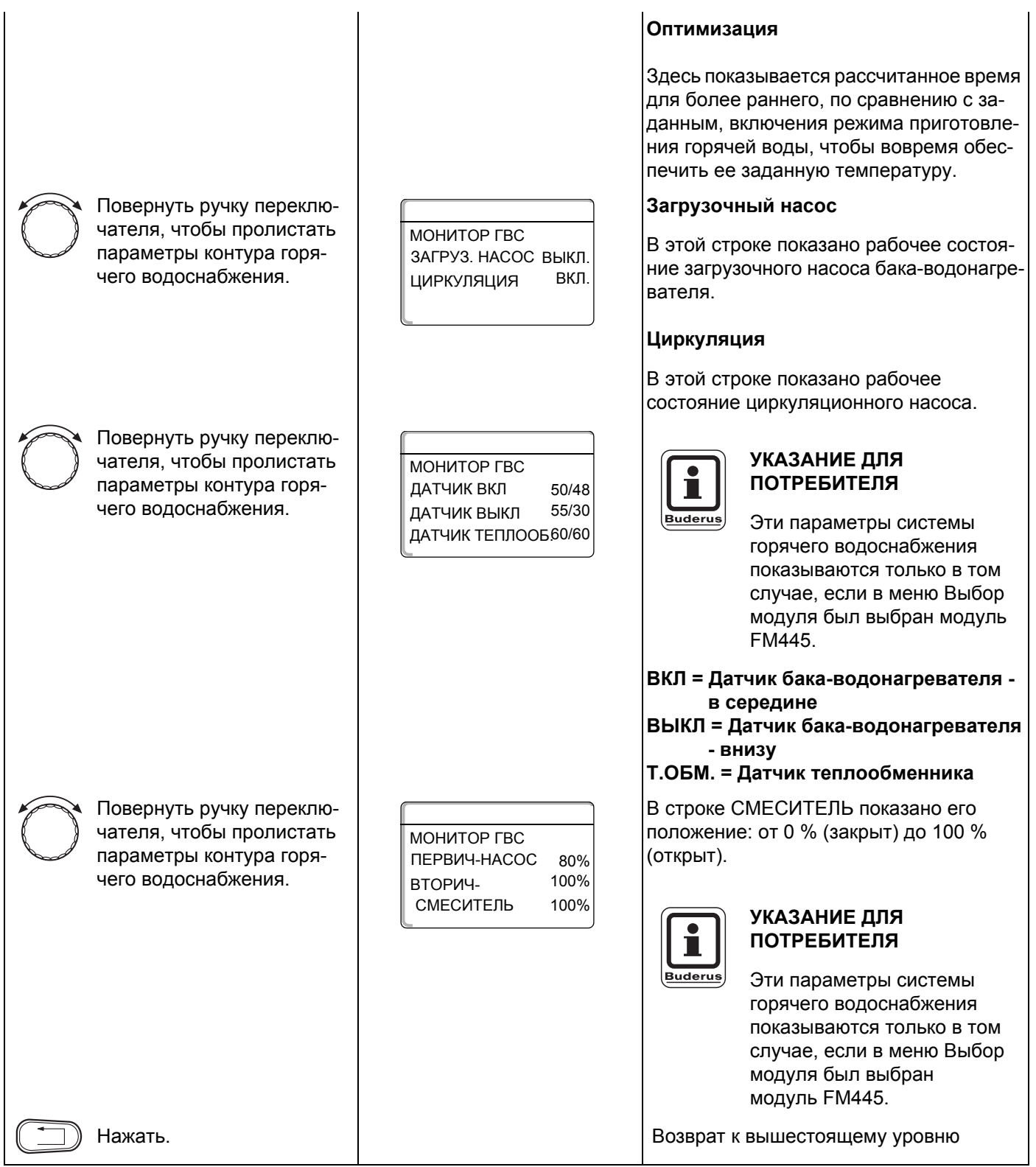

# **19 Вызов версии**

В пункте меню "Версия" можно узнать версию пульта управления MEC2 и выбранной системы управления.

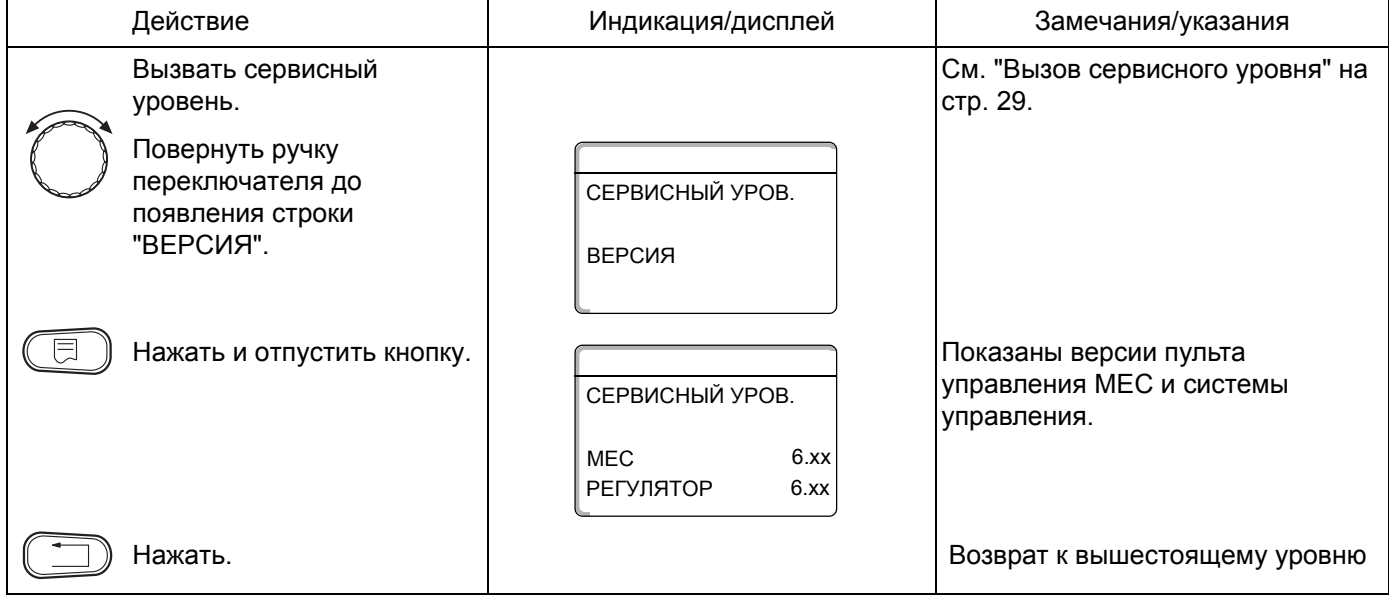

# **20 Выбор системы управления**

В меню "Регулятор" можно выбрать систему управления, если **MEC2 работает offline**, т.е. без подсоединенной системы управления или с автономным питанием.

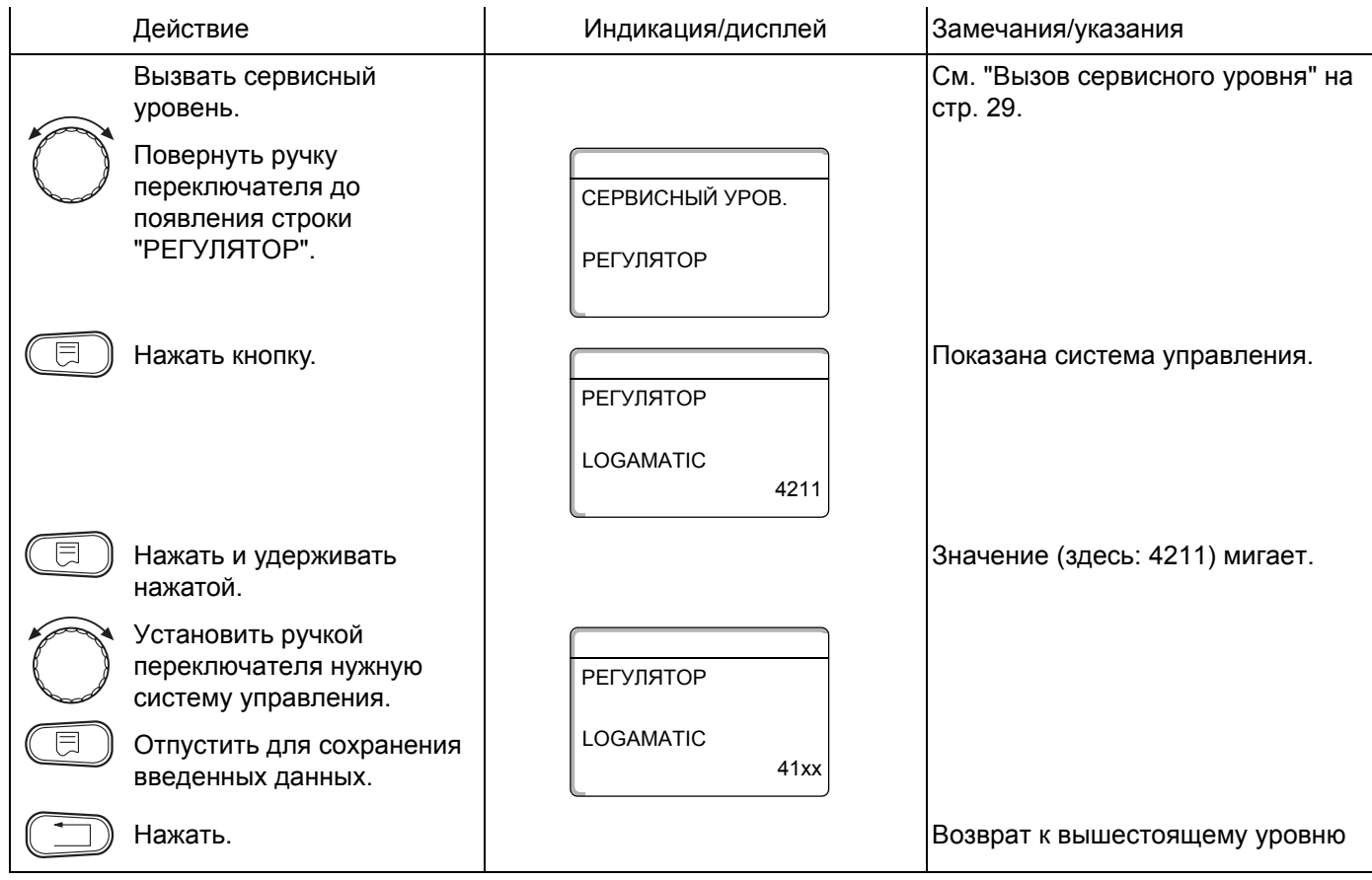

# **21 Функция Reset**

### **21.1 Сброс настроечных параметров системы управления**

Для отмены установленных на уровне пользователя и сервисном уровне параметров и возврата к заводским, надо обратиться к пункту меню "ПЕРЕУСТАНОВИТЬ".

Все значения автоматически возвращаются к первоначальным.

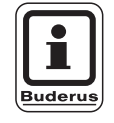

### **УКАЗАНИЕ ДЛЯ ПОТРЕБИТЕЛЯ**

Все параметры системы управления на уровне пользователя и сервисном уровне возвращаются к заводским значениям.

Функция ПЕРЕУСТАНОВИТЬ не действует на таймер. Заданный вариант после операции ПЕРЕУСТАНОВИТЬ остается неизменным.

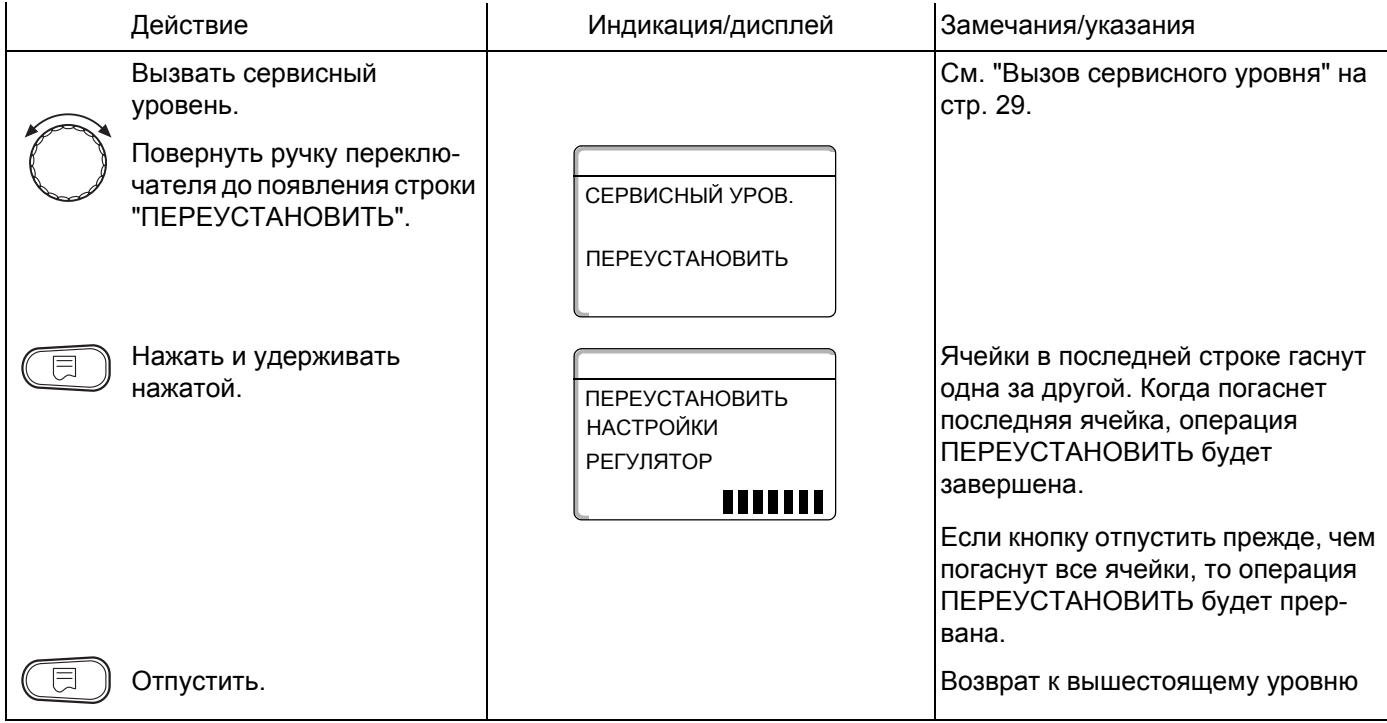

Оставляем за собой право на изменения!

## **21.2 Сброс списка ошибок**

Через функцию "ПЕРЕУСТАНОВИТЬ СПИСОК ОШИБОК" можно очистить весь архив ошибок. Все возникавшие неисправности, указанные в списке ошибок, будут удалены.

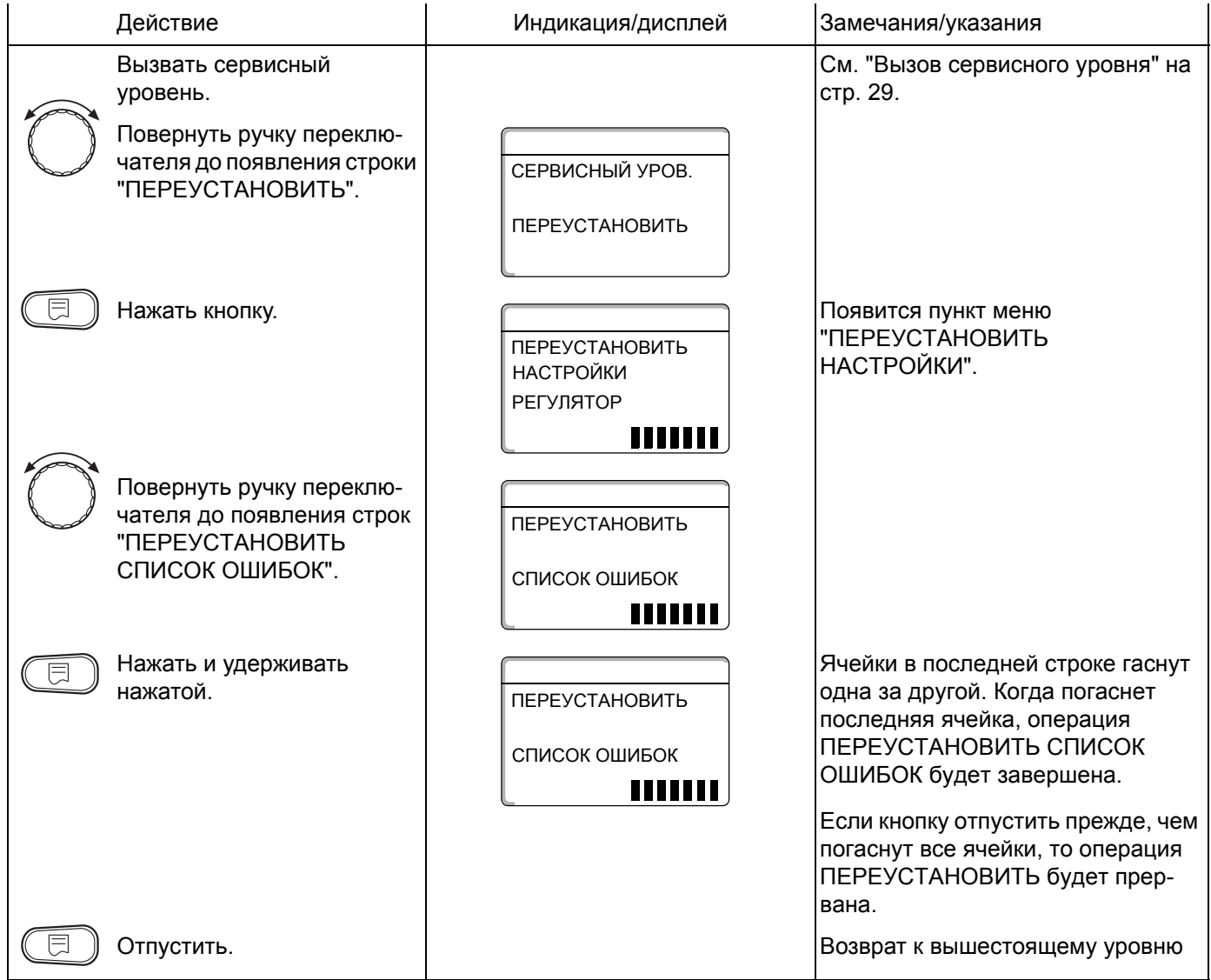

## **21.3 Сброс сообщения о проведении технического обслуживания**

После окончания работ по техническому обслуживанию нужно сбросить сообщение о техобслуживании. Это значит, что сообщение о техобслуживании больше не появляется при закрытой крышке системы управления.

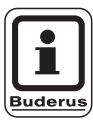

### **УКАЗАНИЕ ДЛЯ ПОТРЕБИТЕЛЯ**

После сброса сообщения о техобслуживании интервал его проведения стартует заново. Учтите, что при техобслуживании по дате следующий срок переносится вперед на один год.

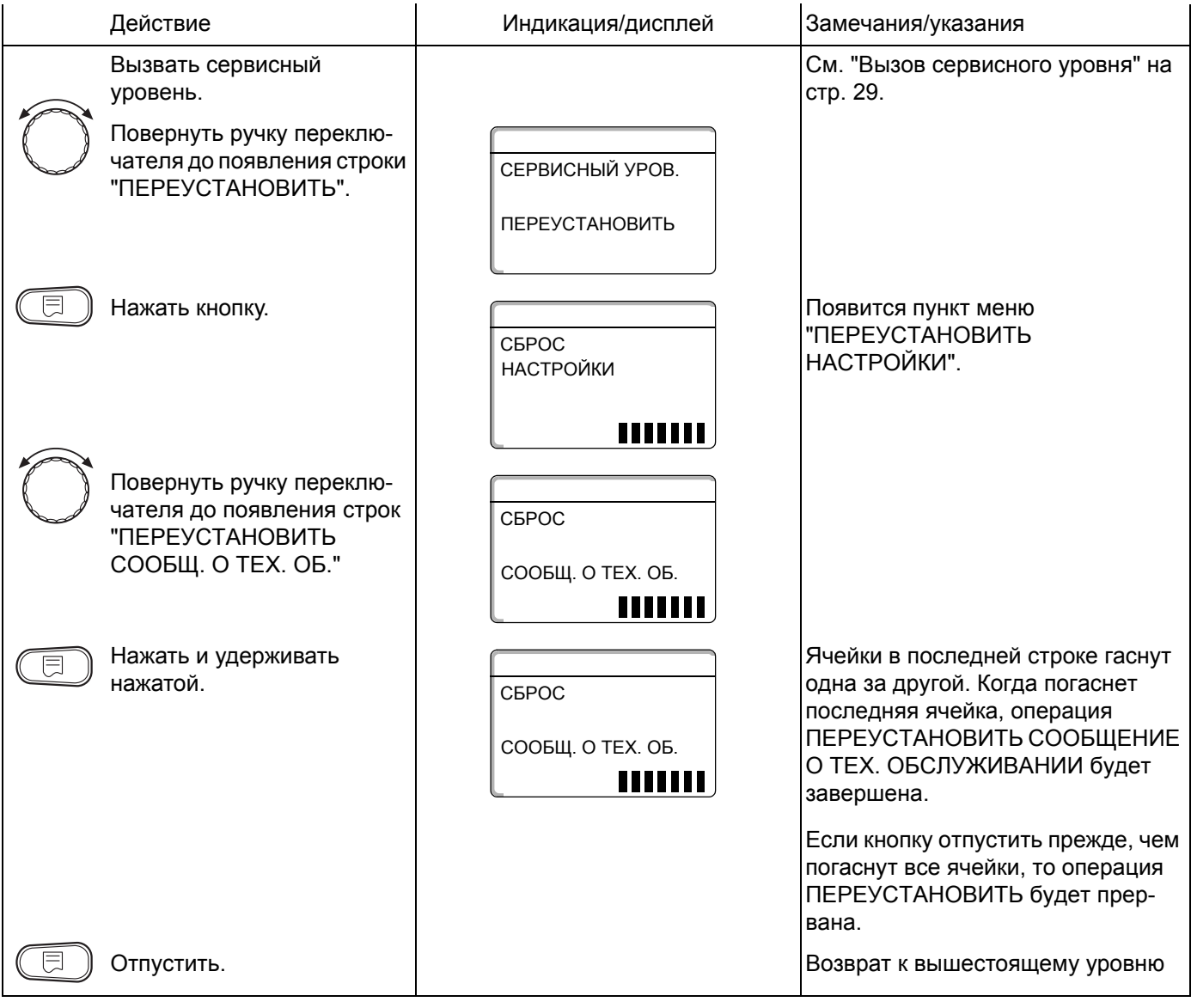

Оставляем за собой право на изменения!

## **22 Характеристики датчиков и отопительные кривые**

### **22.1 Характеристики датчиков**

! Перед каждым измерением обесточить установку.

#### **Проверка датчиков (без датчика комнатной температуры)**

- ! Отсоединить клеммы датчиков.
- Измерить прибором сопротивление на концах кабеля датчика.
- Измерить термометром температуру датчика.

Пользуясь диаграммой, можно проверить, имеется ли согласованность между температурой и сопротивлением.

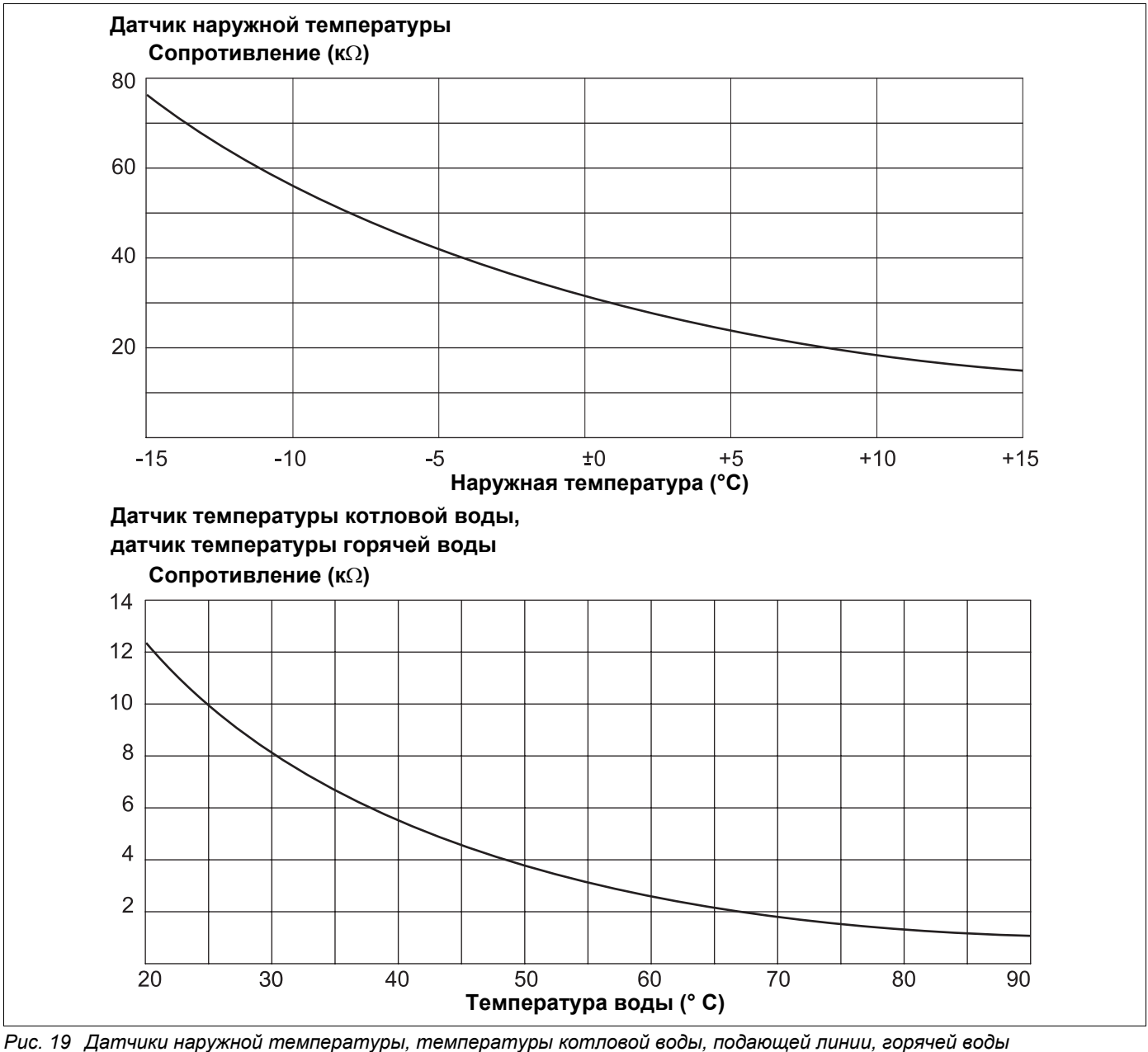

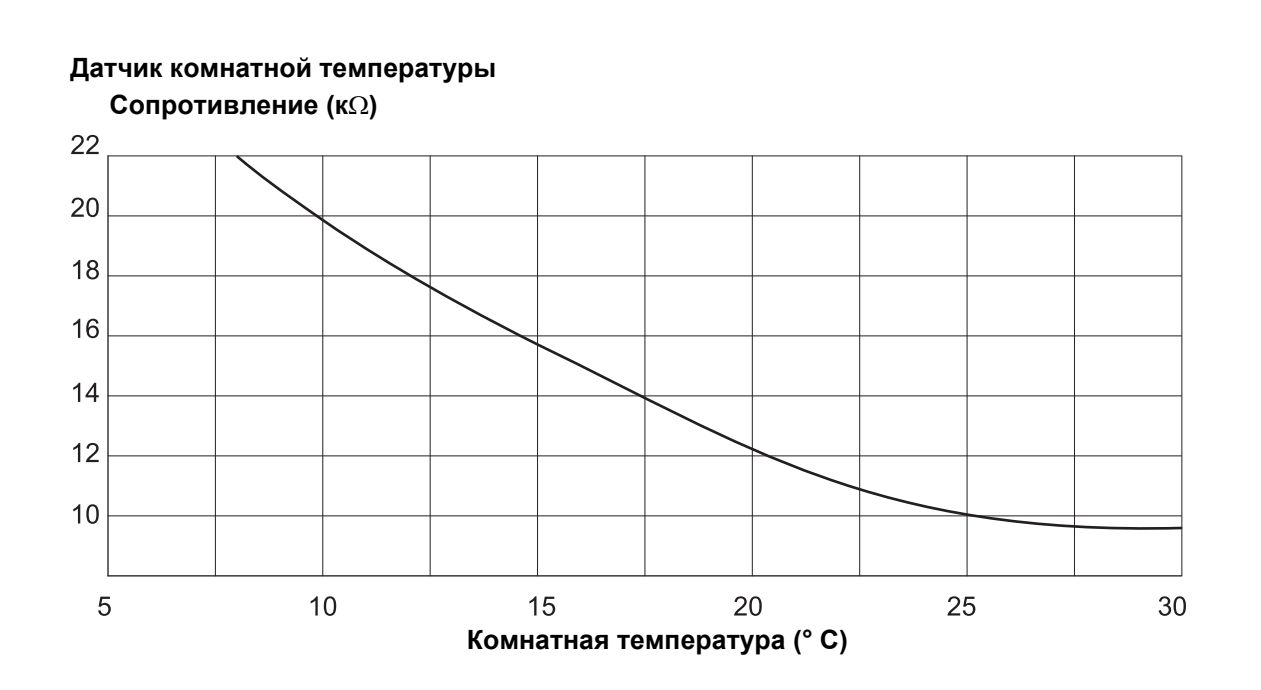

**Датчик температуры дымовых газов Сопротивление (к**Ω**)**

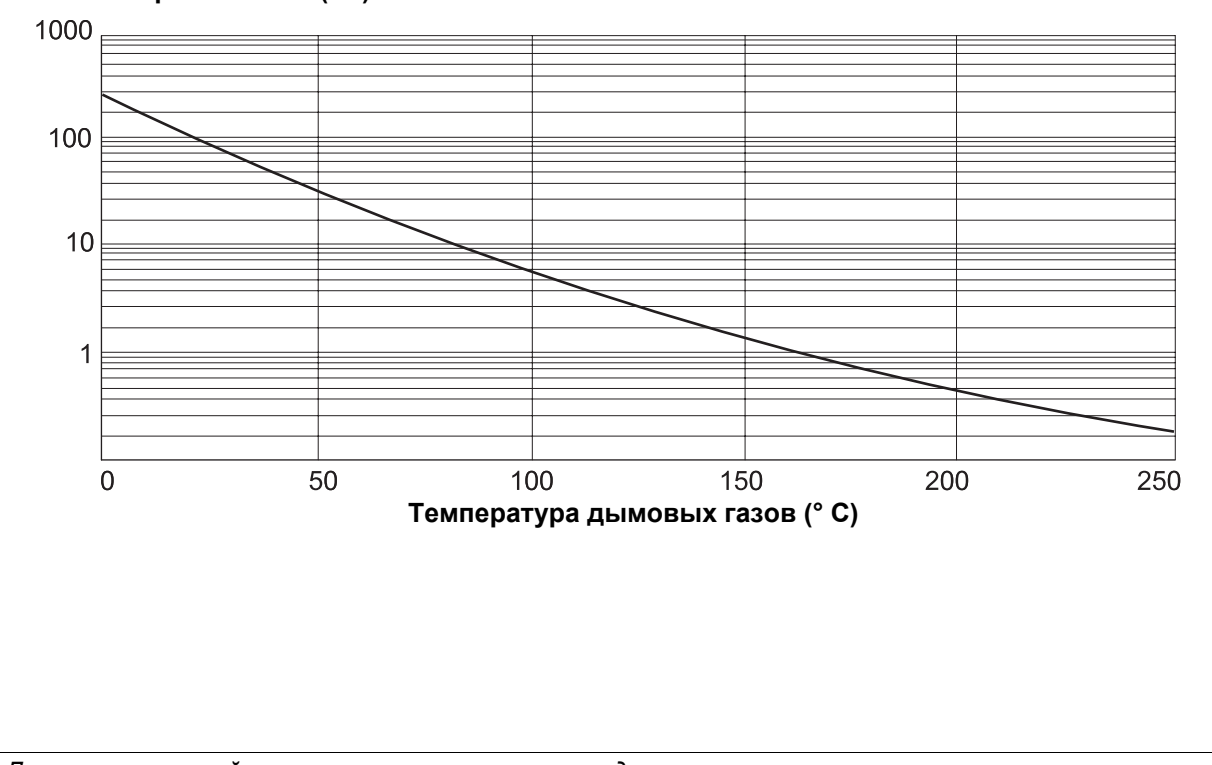

*Рис. 20 Датчики комнатной температуры и температуры дымовых газов*

Оставляем за собой право на изменения!

Инструкция по сервисному обслуживанию Logamatic 4121, 4122 и 4126 • Издание 03/2004 Buderus Heiztechnik GmbH · http://www.heiztechnik.buderus.de

## **22.2 Отопительные кривые**

#### **Указания по настройке отопительной кривой:**

Наклон отопительной кривой можно задать, введя расчетную точку. Расчетная точка определяется по минимальной наружной температуре региона и расчетной температуре выбранной отопительной системы (например, для отопительных приборов).

При вводе заданной комнатной температуры происходит параллельное смещение отопительной кривой. При изменении заданной комнатной температуры на 1 K температура подающей линии меняется примерно на 3 K.

На графике 21 показано, как отопительная кривая (**1**) и расчетная точка –10 °C/75 °C параллельно смещаются при различных значениях заданной комнатной температуры (**2**, **3** и **4**). Отопительные кривые (**5** и **6**) для различных расчетных точек имеют разный уклон.

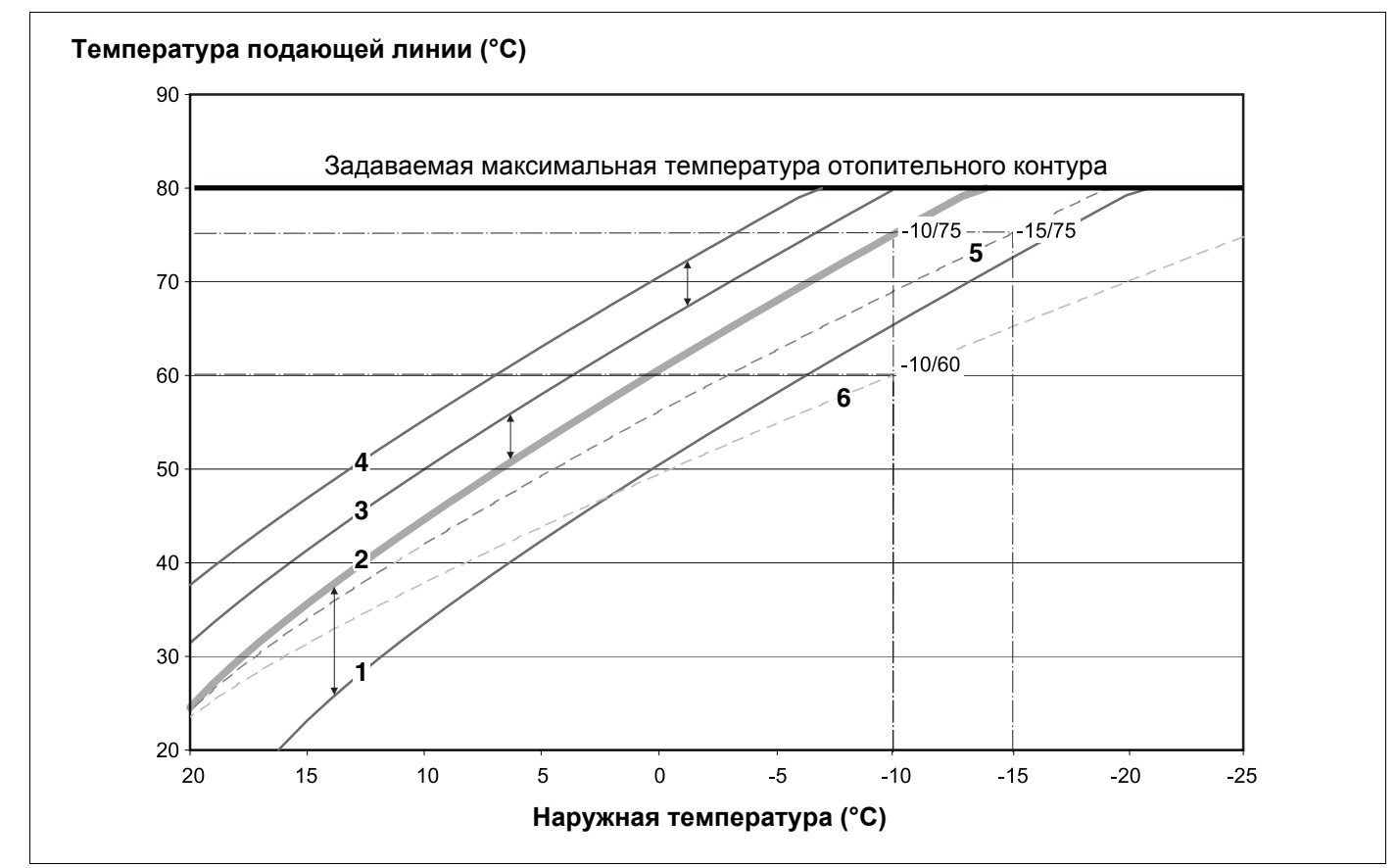

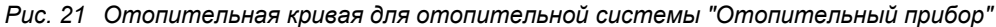

*Pоз. 1: Заданная комнатная температура 17 °C, мин. наружная температура -10 °C, расчетная температура 75 °C Pоз. 2: Заданная комнатная температура 21 °C, мин. наружная температура -10 °C, расчетная температура 75 °C Pоз. 3: Заданная комнатная температура 23 °C, мин. наружная температура -10 °C, расчетная температура 75 °C Pоз. 4: Заданная комнатная температура 25 °C, мин. наружная температура -10 °C, расчетная температура 75 °C Pоз. 5: Заданная комнатная температура 21 °C, мин. наружная температура -15 °C, расчетная температура 75 °C Pоз. 6: Заданная комнатная температура 21 °C, мин. наружная температура -10 °C, расчетная температура 60 °C*

Инструкция по сервисному обслуживанию Logamatic 4121, 4122 и 4126 • Издание 03/2004

# **23 Алфавитный указатель**

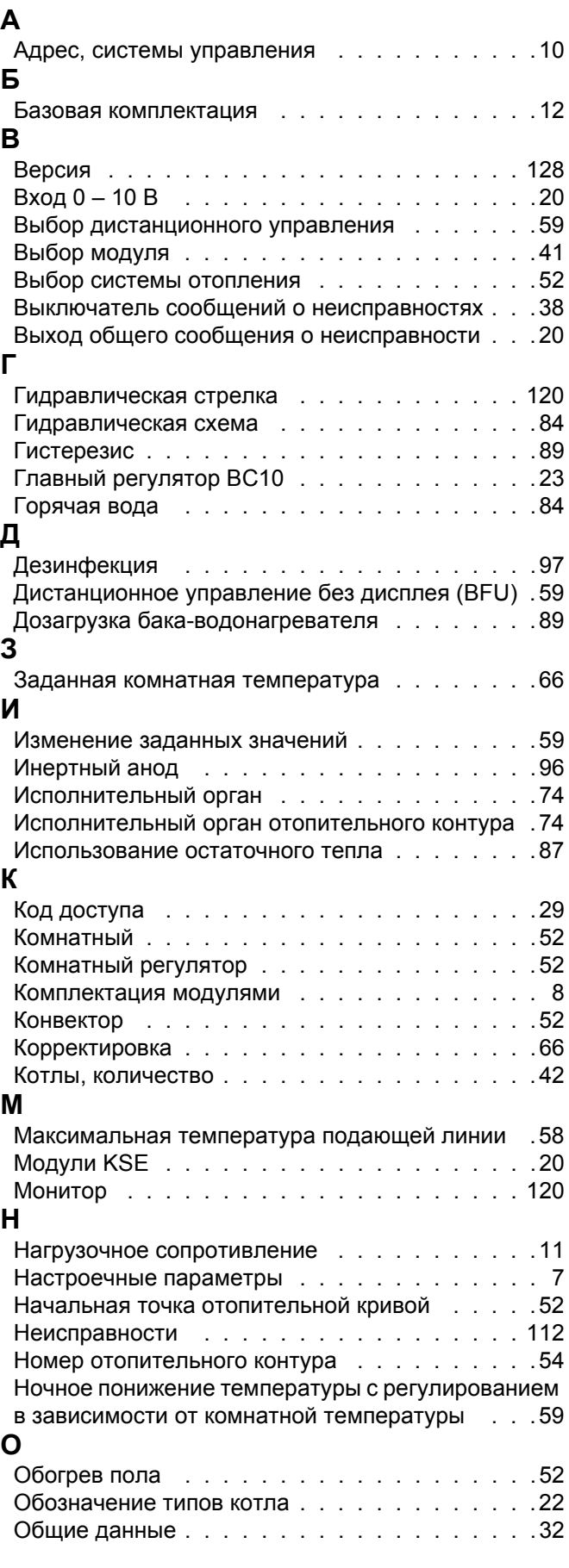

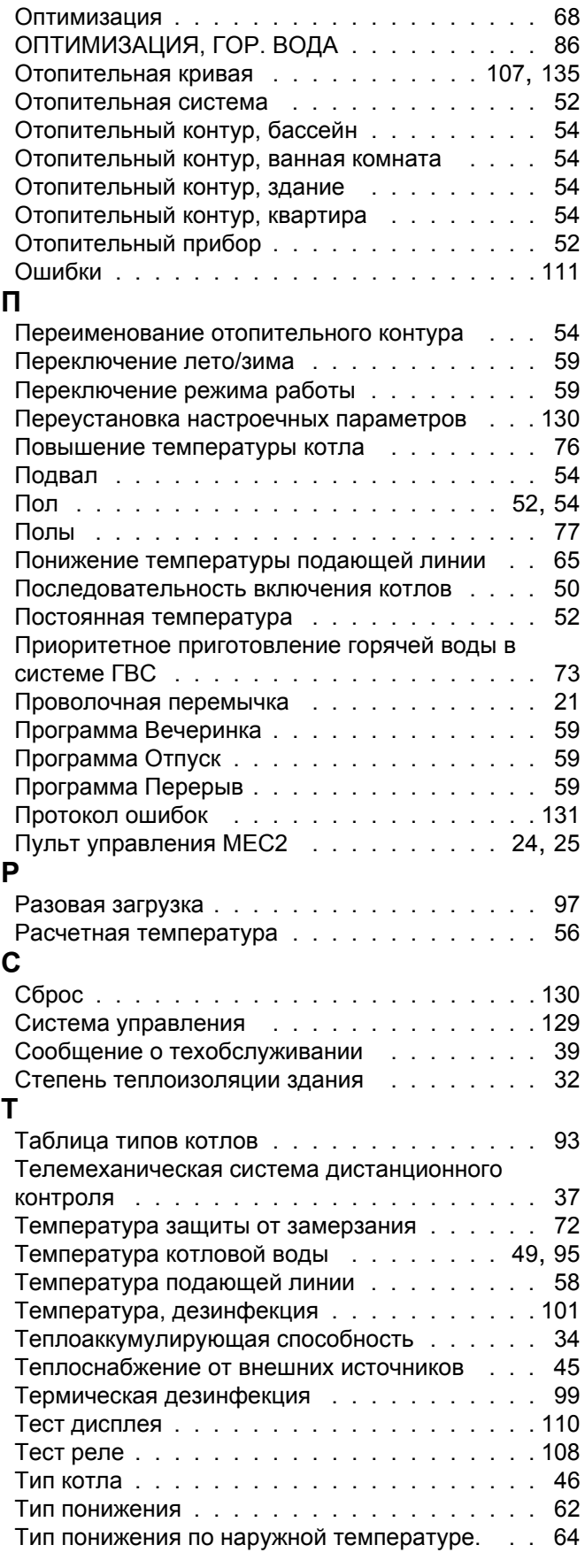

Оставляем за собой право на изменения!

## $\mathbf y$

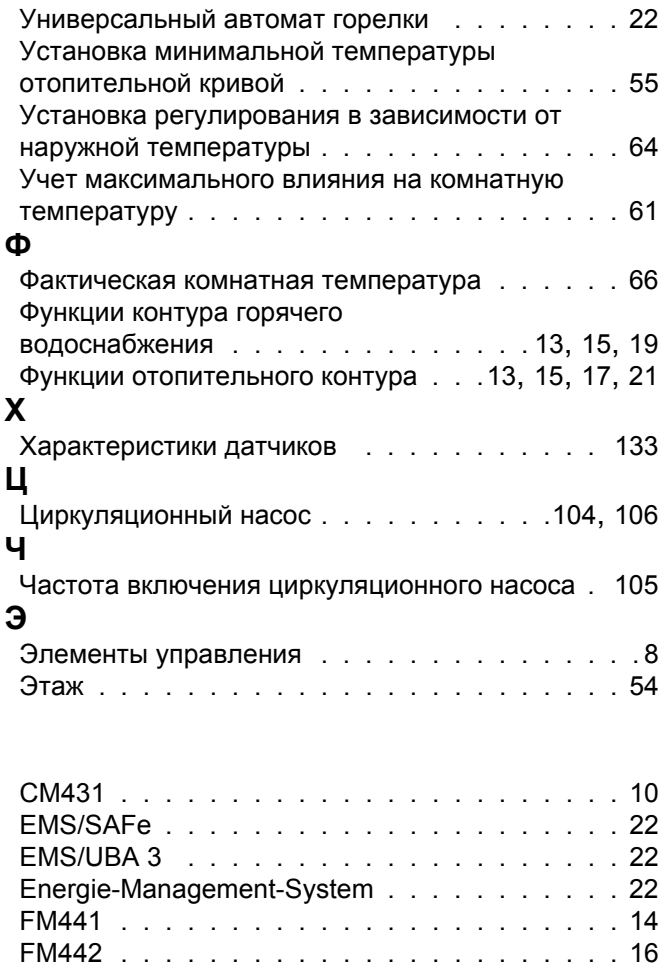

FM445 . . . . . . . . . . . . . . . . . 18, 90, 91, 92 МЕС2, пуск в эксплуатацию . . . . . . . . . . . 25 

Оставляем за собой право на изменения!

Оставляем за собой право на изменения!

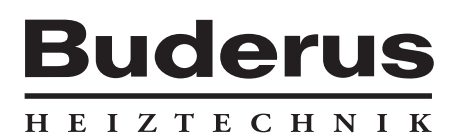

Специализированная отопительная фирма:

#### **Германия**

Buderus Heiztechnik GmbH, D-35573 Wetzlar http://www.heiztechnik.buderus.de E-Mail: info@heiztechnik.buderus.de

#### **Австрия**

Buderus Austria Heiztechnik GmbH Karl-Schönherr-Str. 2, A-4600 Wels http://www.buderus.at E-Mail: office@buderus.at

**Швейцария** Buderus Heiztechnik AG Netzibodenstr. 36, CH-4133 Pratteln http://www.buderus.ch E-Mail: info@buderus.ch